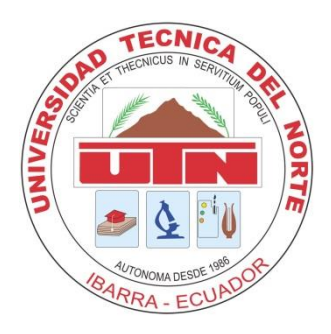

# **UNIVERSIDAD TÉCNICA DEL NORTE**

# FACULTAD DE INGENIERÍA EN CIENCIAS APLICADAS

## CARRERA DE INGENIERÍA EN MECATRÓNICA

Tesis previa a la obtención del título de Ingeniero en Mecatrónica

## **TEMA**

**"Módulo para calibración y análisis de características estáticas y dinámicas de sensores de temperatura"**

Autor: **Norberto Purtschert Barahona**

Director: **Ing. Álvaro Fuentes**

**Ibarra – Ecuador**

Febrero 2014

## **DECLARACIÓN**

<span id="page-2-0"></span>Yo, NORBERTO PURTSCHERT BARAHONA, declaro que el trabajo es de mí autoría, que no ha sido previamente presentado para ningún grado o calificación profesional y certifico la veracidad de las referencias bibliográficas que se incluyen en este documento.

Norberto Purtschert Barahona

## **CERTIFICACIÓN**

<span id="page-3-0"></span>En calidad de Director del Trabajo de Grado "Módulo para calibración y análisis de características estáticas y dinámicas de sensores de temperatura", presentado por el señor Norberto Purtschert Barahona, para optar por el título de Ingeniero en Mecatrónica, certifico que el mencionado proyecto fue realizado bajo mi dirección.

 $41(5)$ warsh Ing. Álvaro Fuentes

## <span id="page-4-0"></span>**AUTORIZACIÓN DE USO Y PUBLICACIÓN A FAVOR DE LA UNIVERSIDAD TÉCNICA DEL NORTE**

#### **1. IDENTIFICACIÓN DE LA OBRA**

La Universidad Técnica del Norte dentro del proyecto Repositorio Digital Institucional, determinó la necesidad de disponer de textos completos en formato digital con la finalidad de apoyar los procesos de investigación, docencia y extensión de la Universidad.

Por medio del presente documento dejo sentada mi voluntad de participar en este proyecto, para lo cual pongo a disposición la siguiente información:

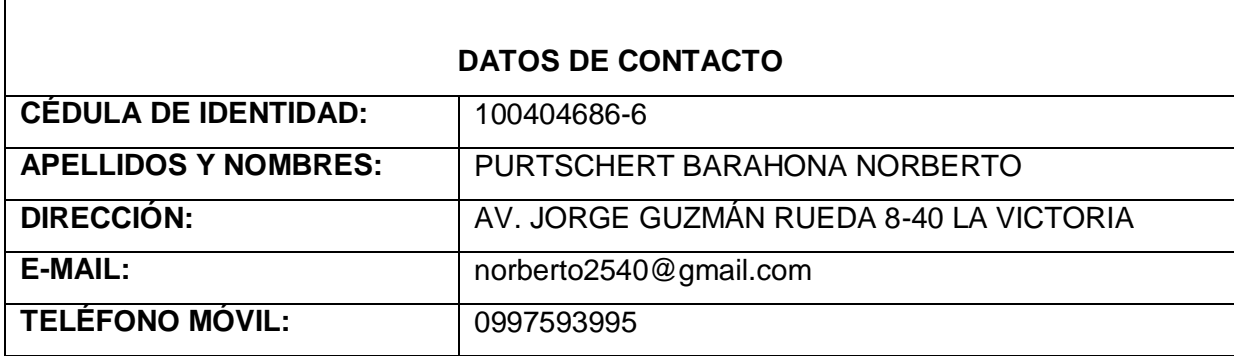

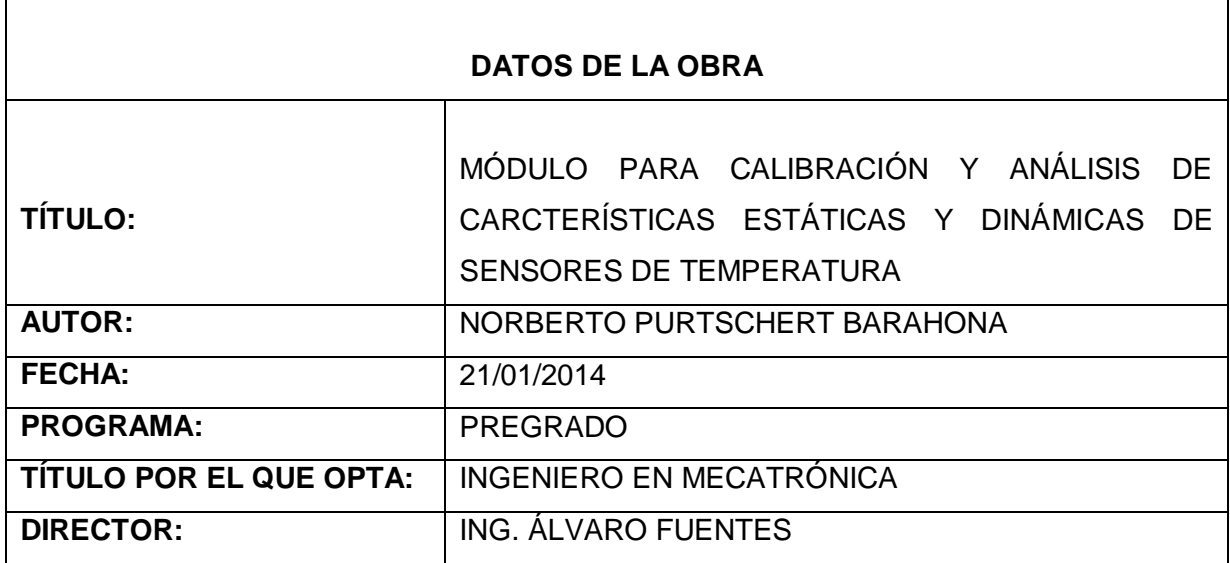

#### **2. AUTORIZACIÓN DE USO A FAVOR DE LA UNIVERSIDAD**

Yo, Norberto Purtschert Barahona, con cédula de identidad Nro. 100404686-6, en calidad de autor y titular de los derechos patrimoniales de la obra o trabajo de grado descrito anteriormente, hago entrega del ejemplar respectivo en forma digital y autorizo a la Universidad Técnica del Norte, la publicación de la obra en el Repositorio Digital institucional y uso del archivo digital en la Biblioteca de la Universidad con fines académicos, para ampliar la disponibilidad del material y como apoyo a la educación, investigación y extensión; en concordancia con la Ley de Educación Superior, Artículo 144.

#### **3. CONSTANCIAS**

El autor manifiesta que la obra objeto de la presente autorización es original, que se la desarrolló sin violar derechos de autor de terceros, por lo tanto la obra es original y que es el titular de los derechos patrimoniales, por lo que asume la responsabilidad sobre el contenido de la misma y saldrá en defensa de la Universidad en caso de reclamación por parte de terceros.

Ibarra a los 23 días del mes de Enero del 2014

Norberto Purtschert Barahona

CI: 100404686-6

## <span id="page-6-0"></span>**CESIÓN DE DERECHOS DE AUTOR DEL TRABAJO DE GRADO A FAVOR DE LA UNIVERSIDAD TÉCNICA DEL NORTE**

Yo, Norberto Purtschert Barahona, con cédula de identidad Nro. 100404686-6, manifiesto mi voluntad de ceder a la Universidad Técnica del Norte los derechos Patrimoniales consagrados en la Ley de Propiedad Intelectual del Ecuador, Artículos 4, 5 y 6, en calidad de autor de la obra o trabajo de grado denominado "Módulo para calibración y análisis de características estáticas y dinámicas de sensores de temperatura", que ha sido desarrollado para optar por el título de Ingeniero en Mecatrónica en la Universidad Técnica del Norte, quedando la Universidad facultada para ejercer plenamente los derechos cedidos anteriormente. En mi condición de autor me reservo los derechos morales de la obra antes citada. En concordancia suscribo este documento en el momento que hago la entrega del trabajo final en formato impreso y digital en la Biblioteca de la Universidad Técnica del Norte.

Norberto Purtschert Barahona

CI: 100404686-6

Ibarra, a los 23 días del mes de Enero del 2014

### **AGRADECIMIENTO**

<span id="page-7-0"></span>A mis padres, hermanos y abuelitos por brindarme siempre el apoyo para poder cumplir mis metas.

A mi linda hermosa, por tu ayuda y ánimo para realizar este trabajo.

Especial reconocimiento al Ing. Álvaro Fuentes por su apoyo y guía en la finalización del presente trabajo.

A la Universidad Técnica del Norte, la Facultad de Ingeniería en Ciencias Aplicadas, y de manera especial al personal docente quienes me enseñaron y mostraron sus conocimientos siempre útiles en pro del aprendizaje.

A todos los amigos y amigas que influyeron de manera directa o indirecta en la elaboración del proyecto.

Norberto Purtschert B.

## **DEDICATORIA**

<span id="page-8-0"></span>A Dios, por ser mi creador y maestro, dueño del conocimiento y la sabiduría; no pude haberlo hecho sin ti.

Y a mis padres, hermanos, abuelitos y mi preciosa que con su apoyo incondicional y ejemplo, han sido fundamentales en mi crecimiento personal y la elaboración de este trabajo, se les quiere mucho.

Norberto Purtschert B.

## ÍNDICE GENERAL

<span id="page-9-0"></span>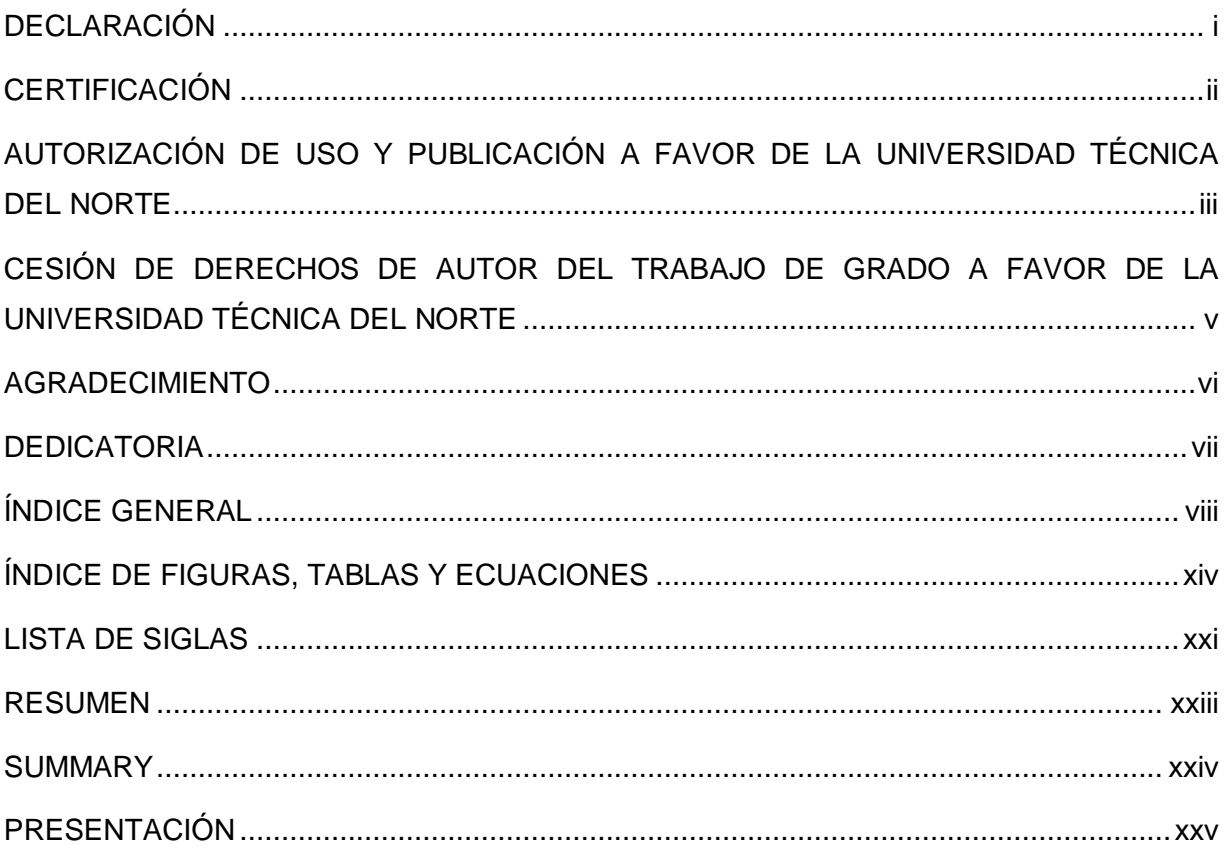

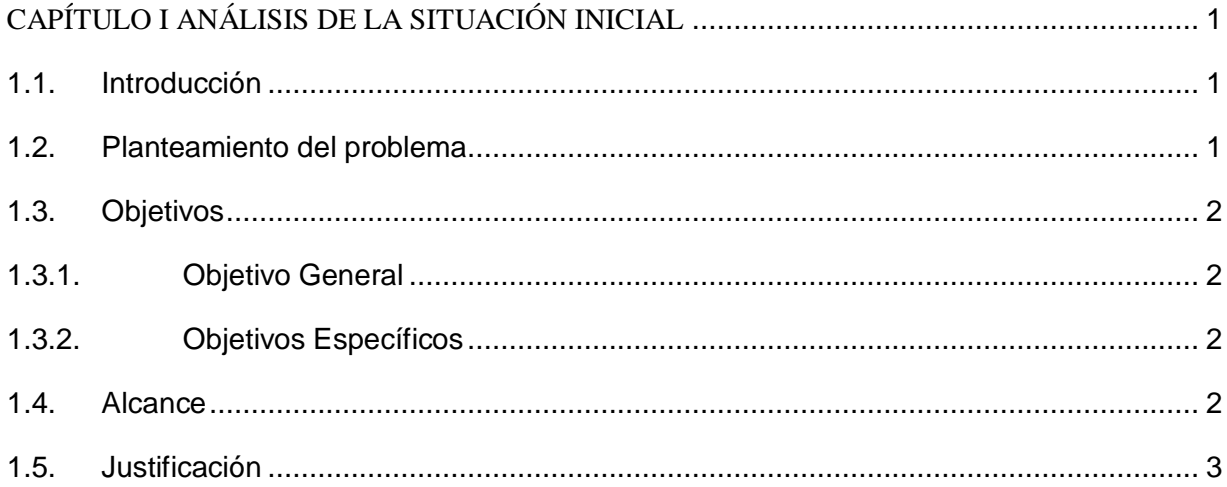

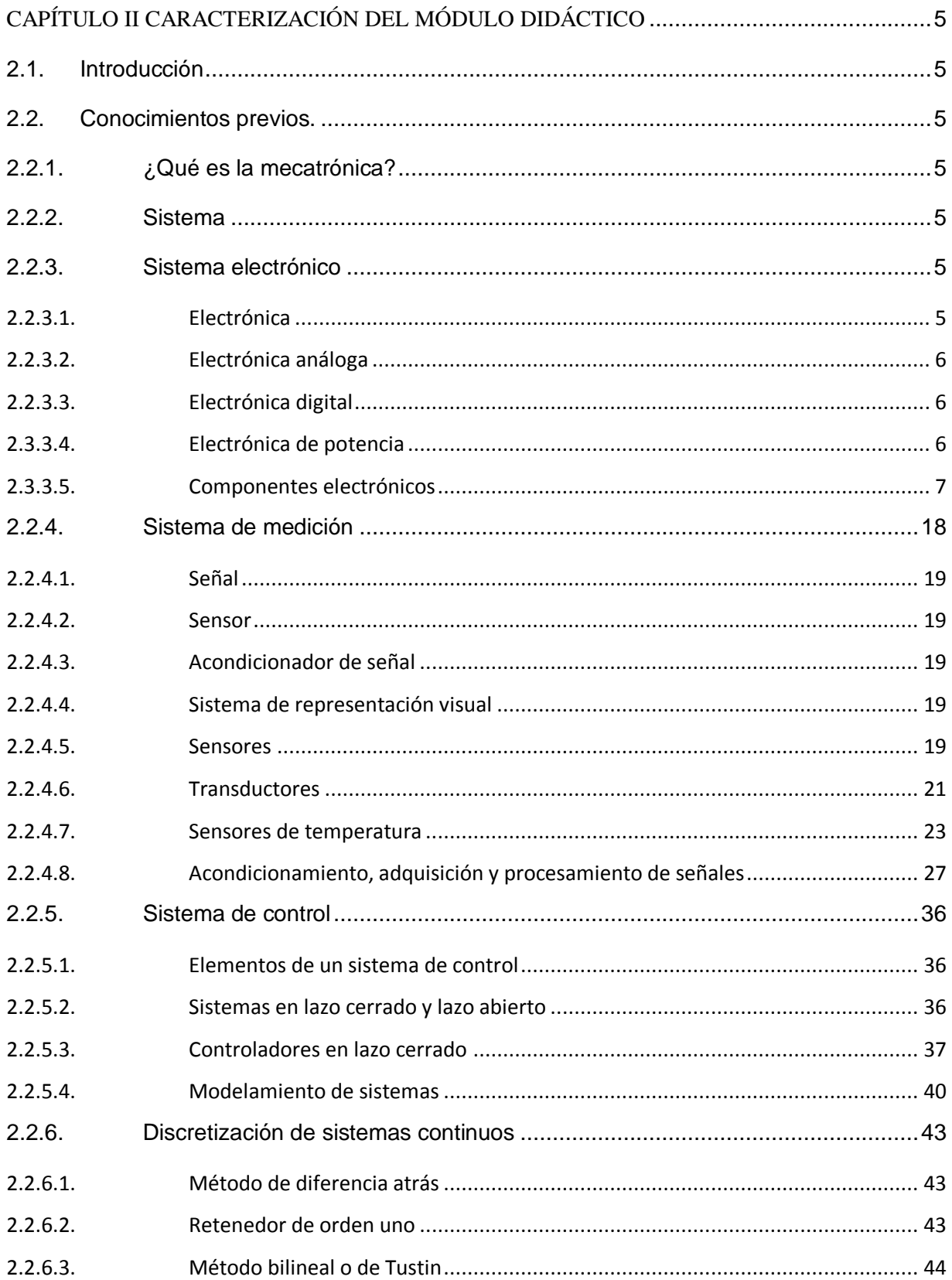

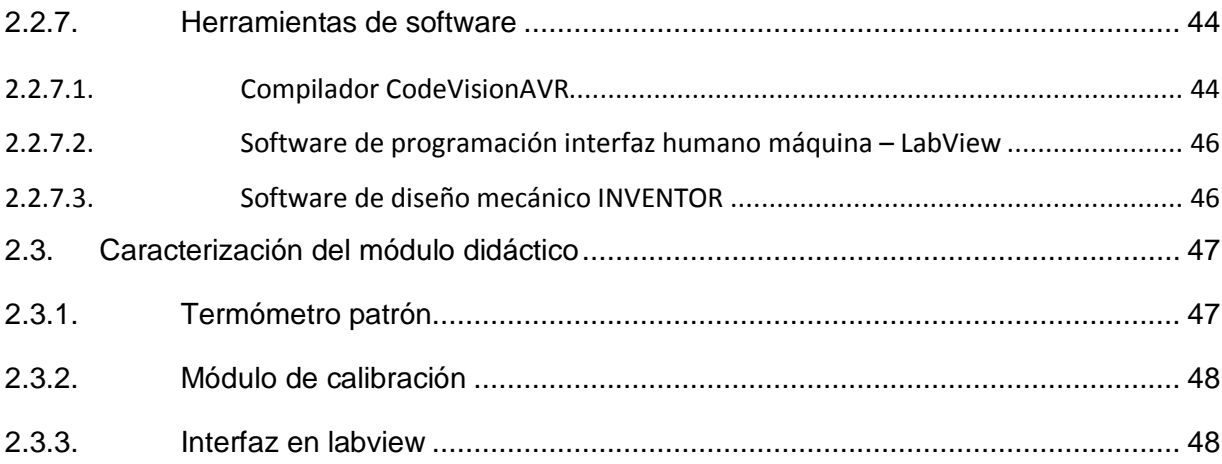

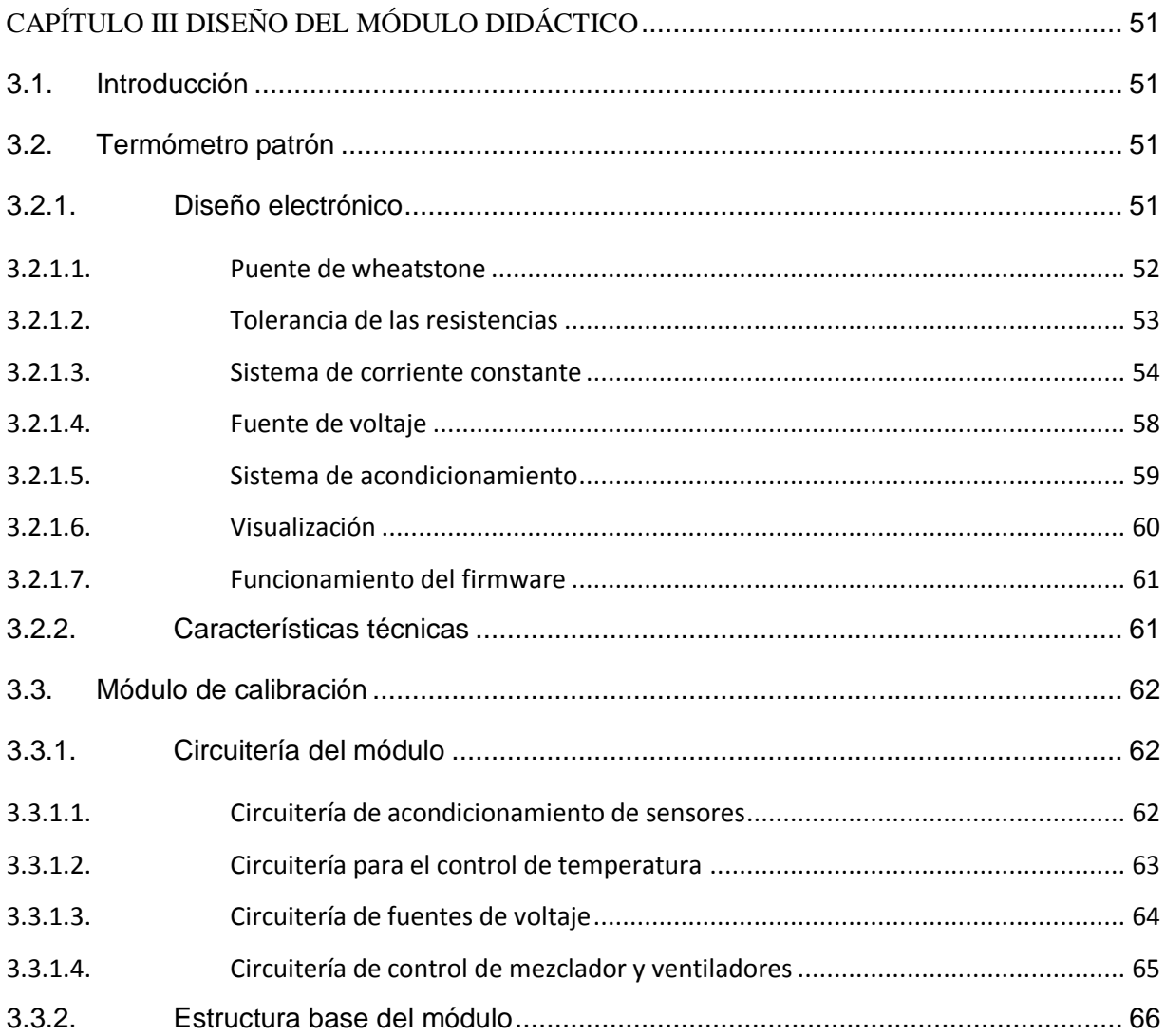

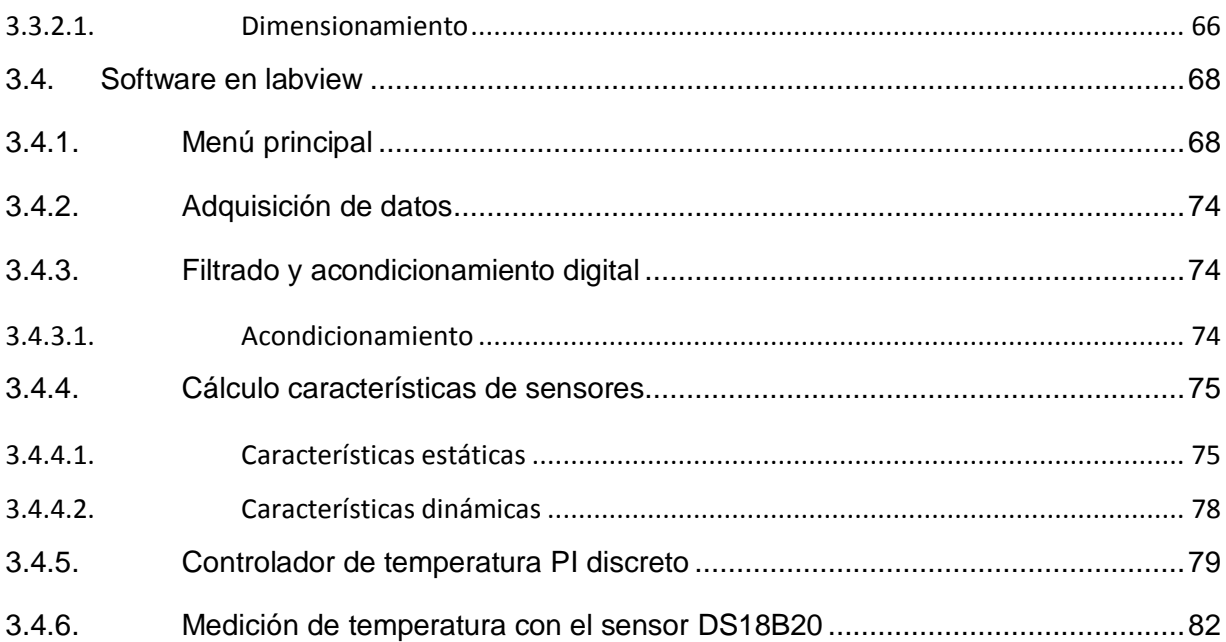

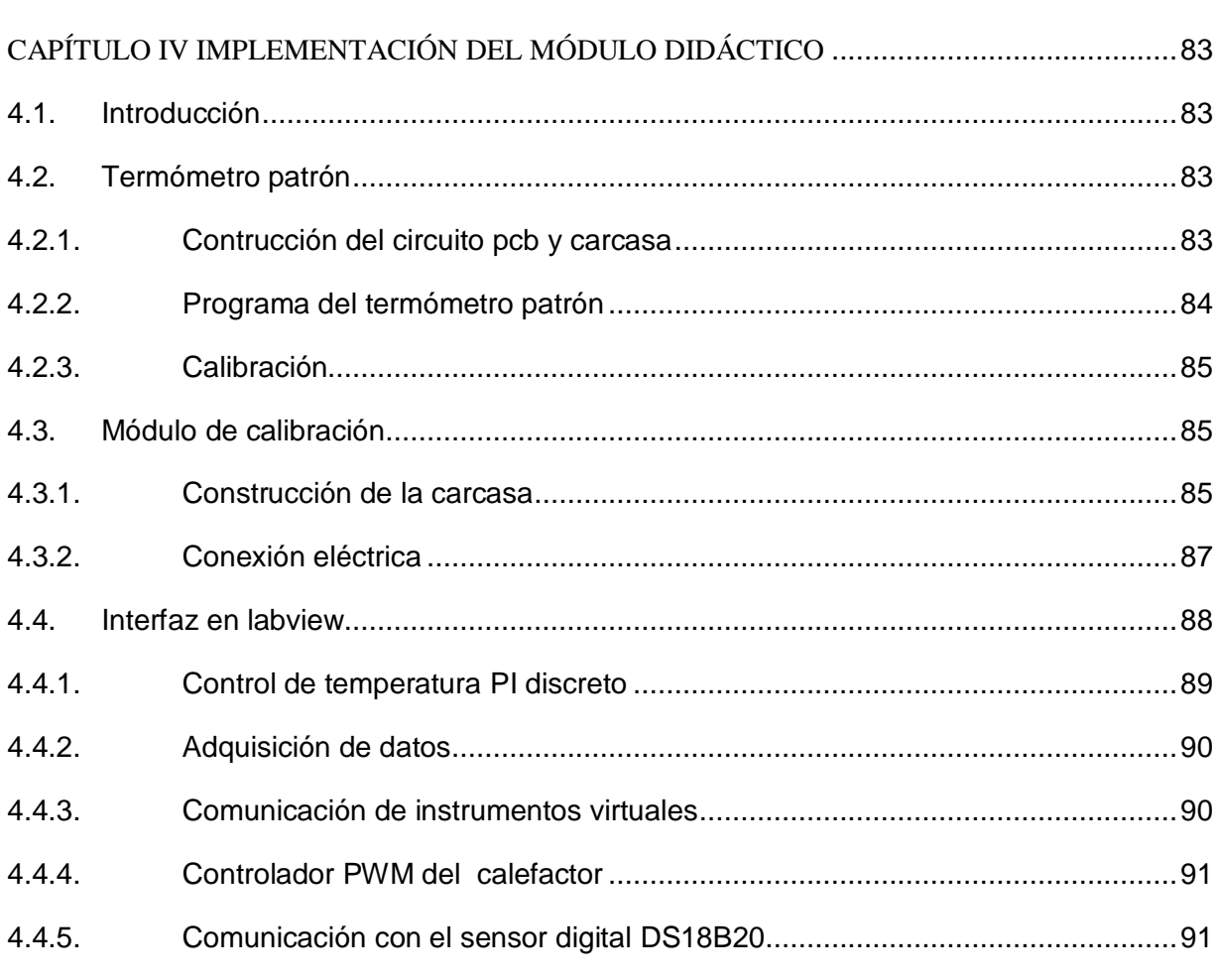

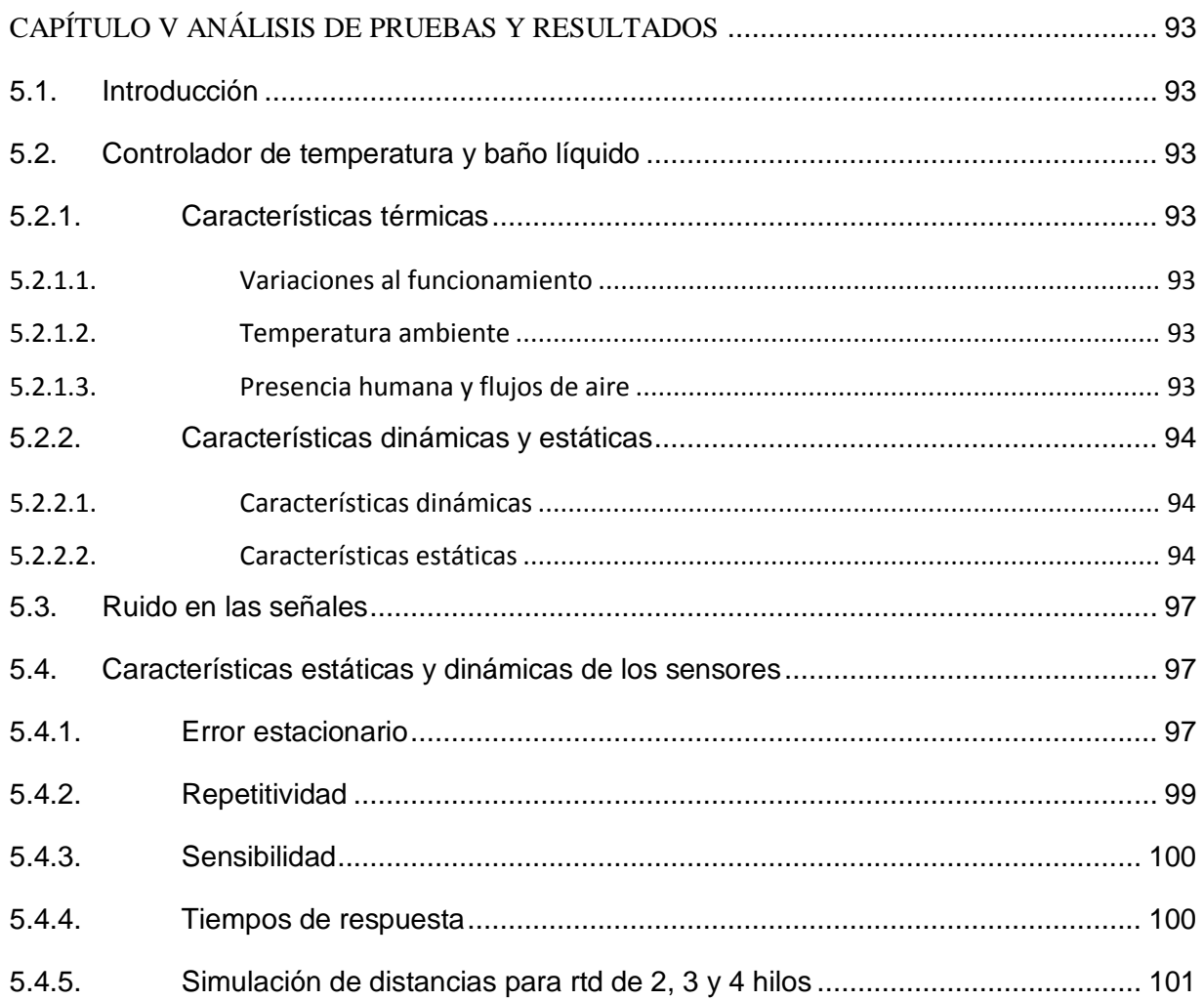

 $5.5.$ Identificación de la función de transferencia del baño líquido................................. 102

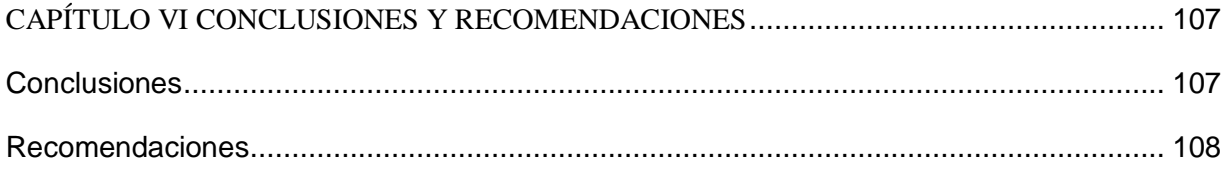

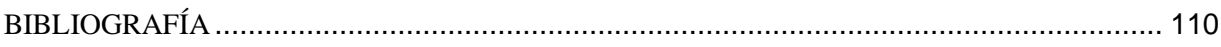

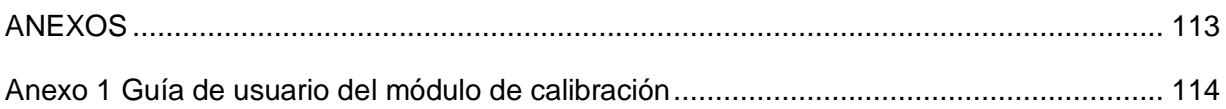

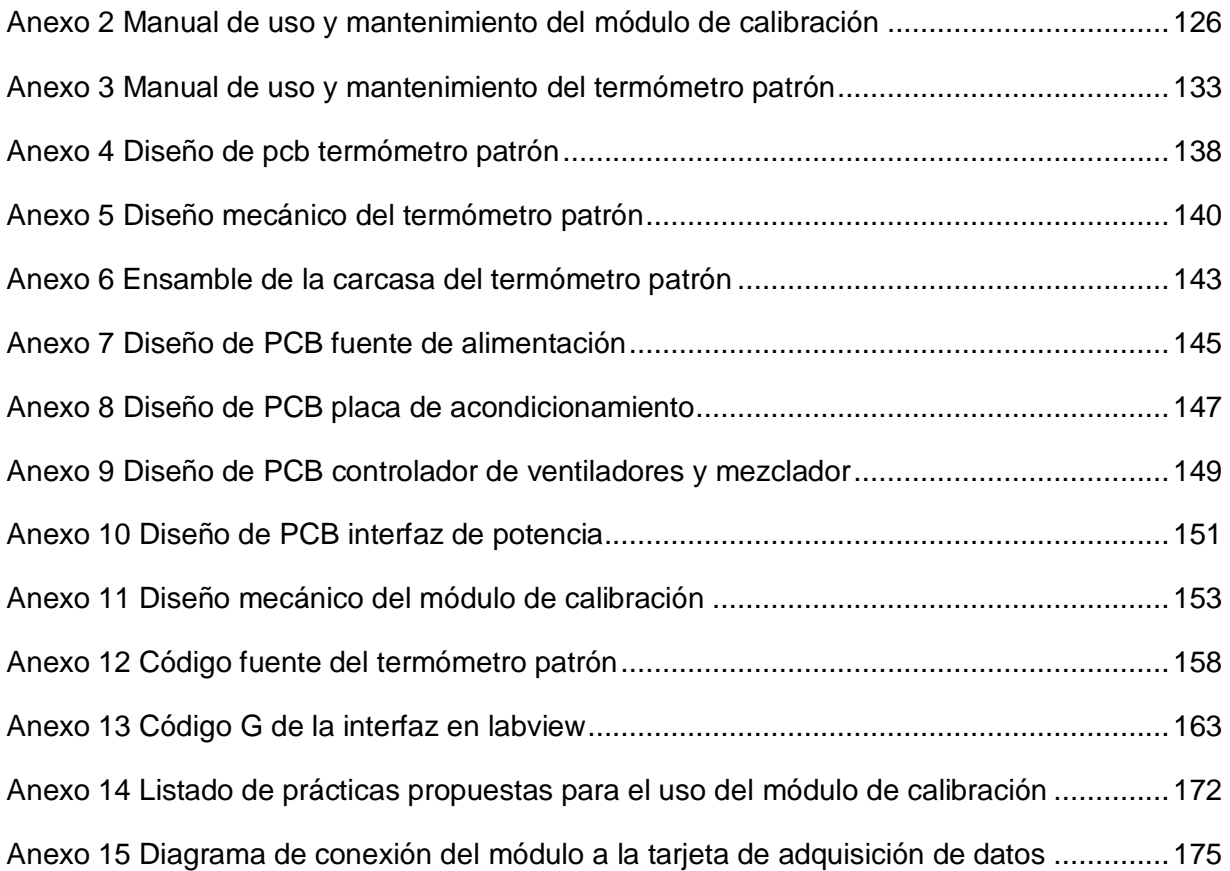

## **ÍNDICE DE FIGURAS, TABLAS Y ECUACIONES**

### <span id="page-15-0"></span>**FIGURAS**

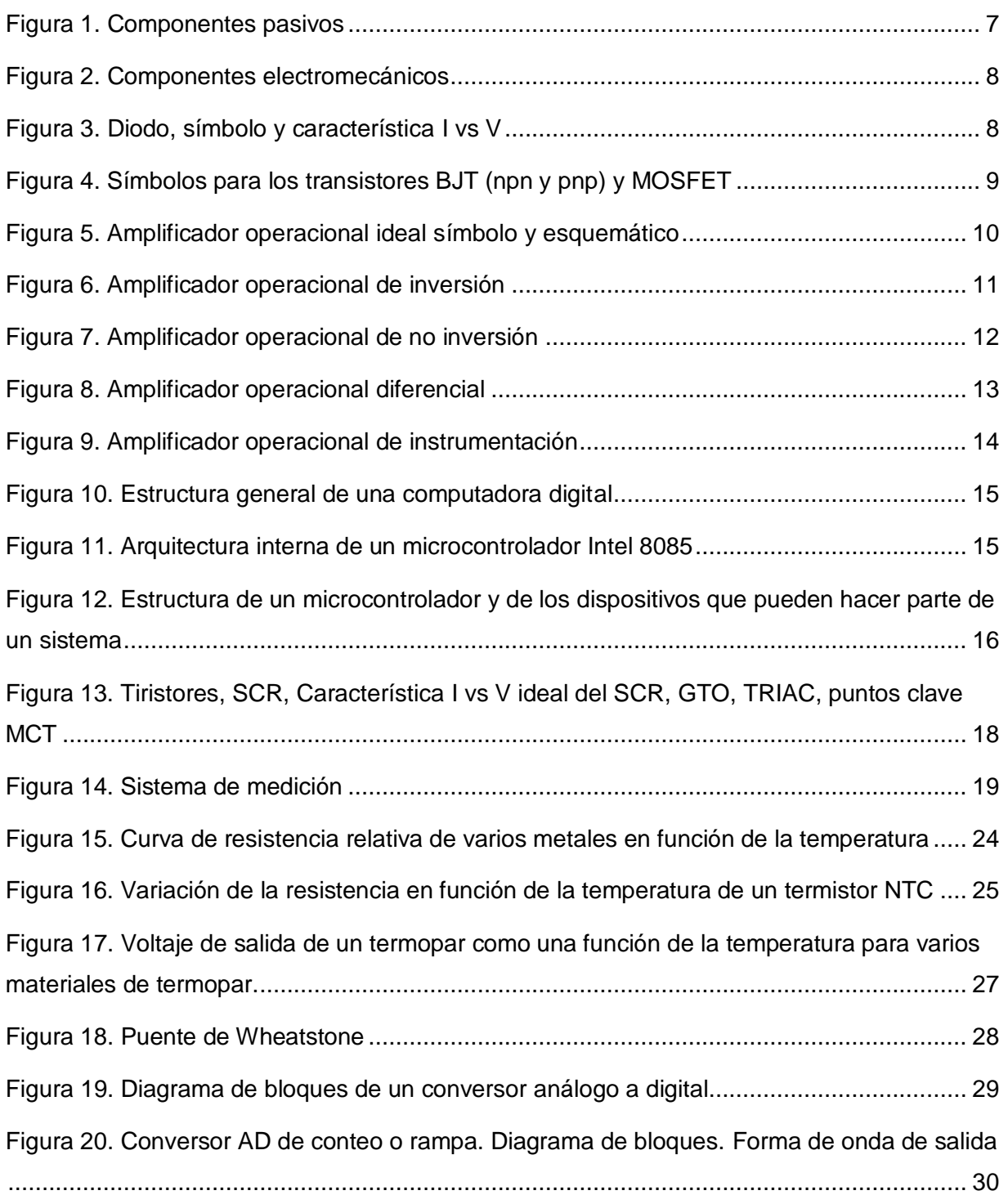

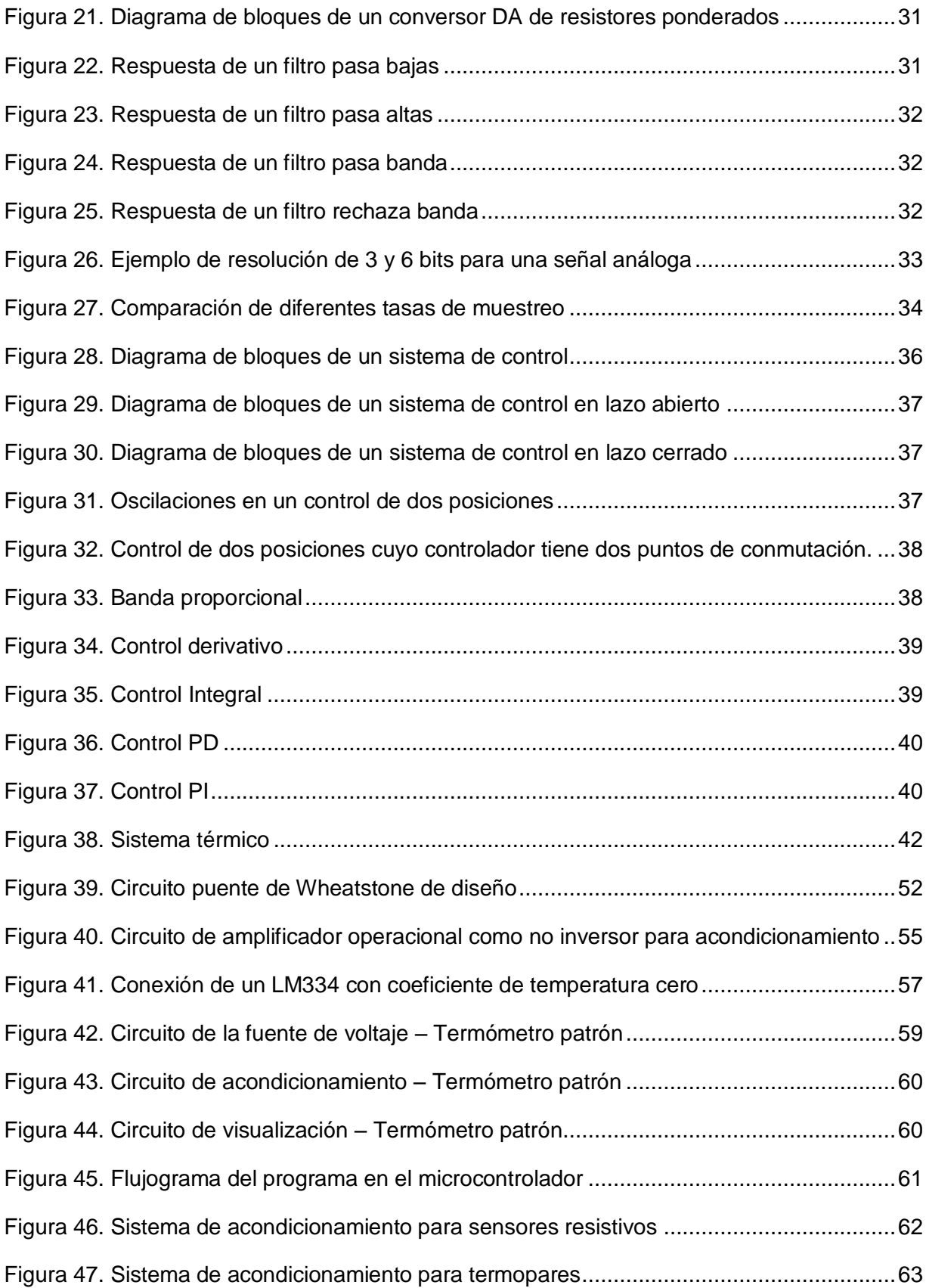

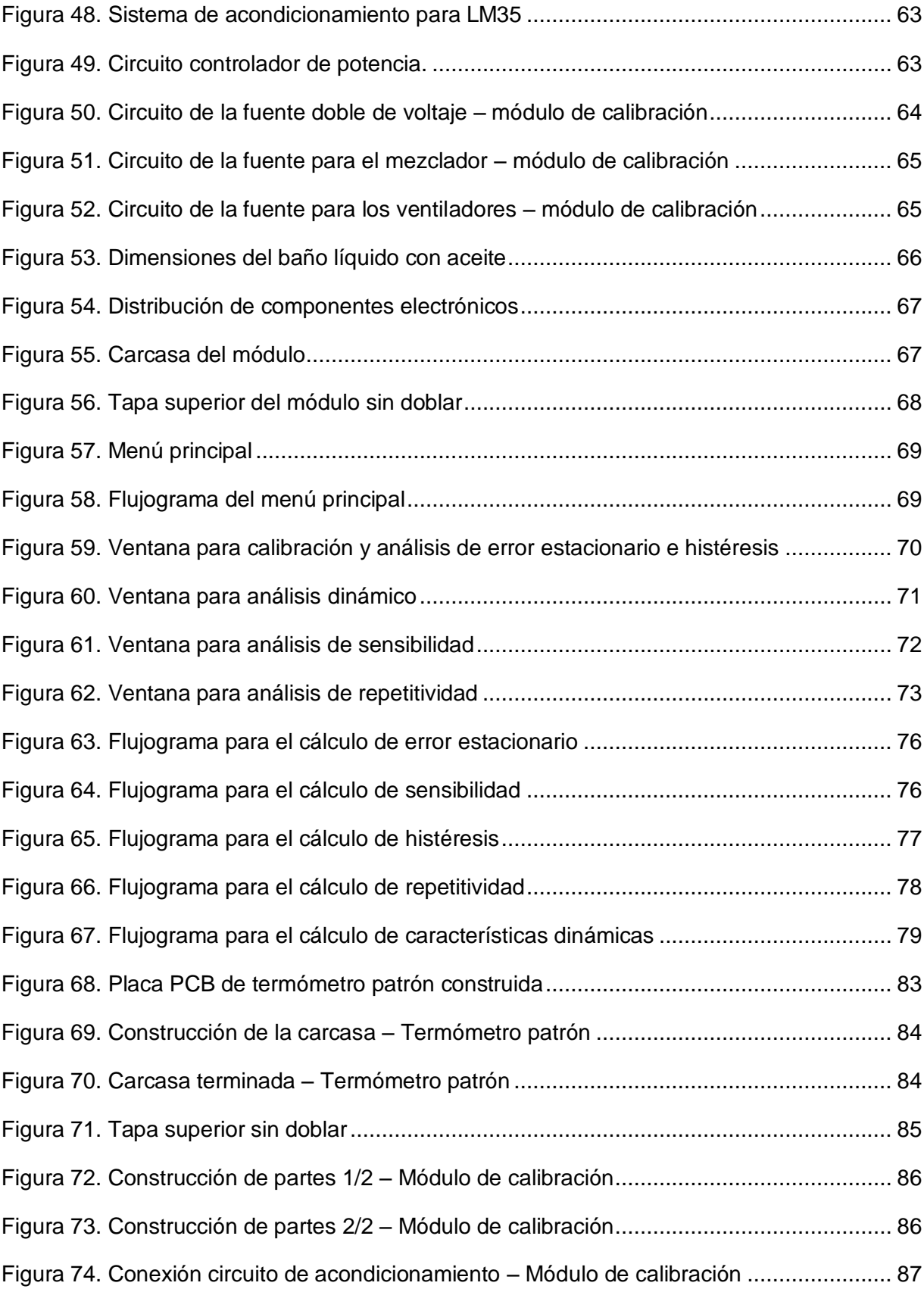

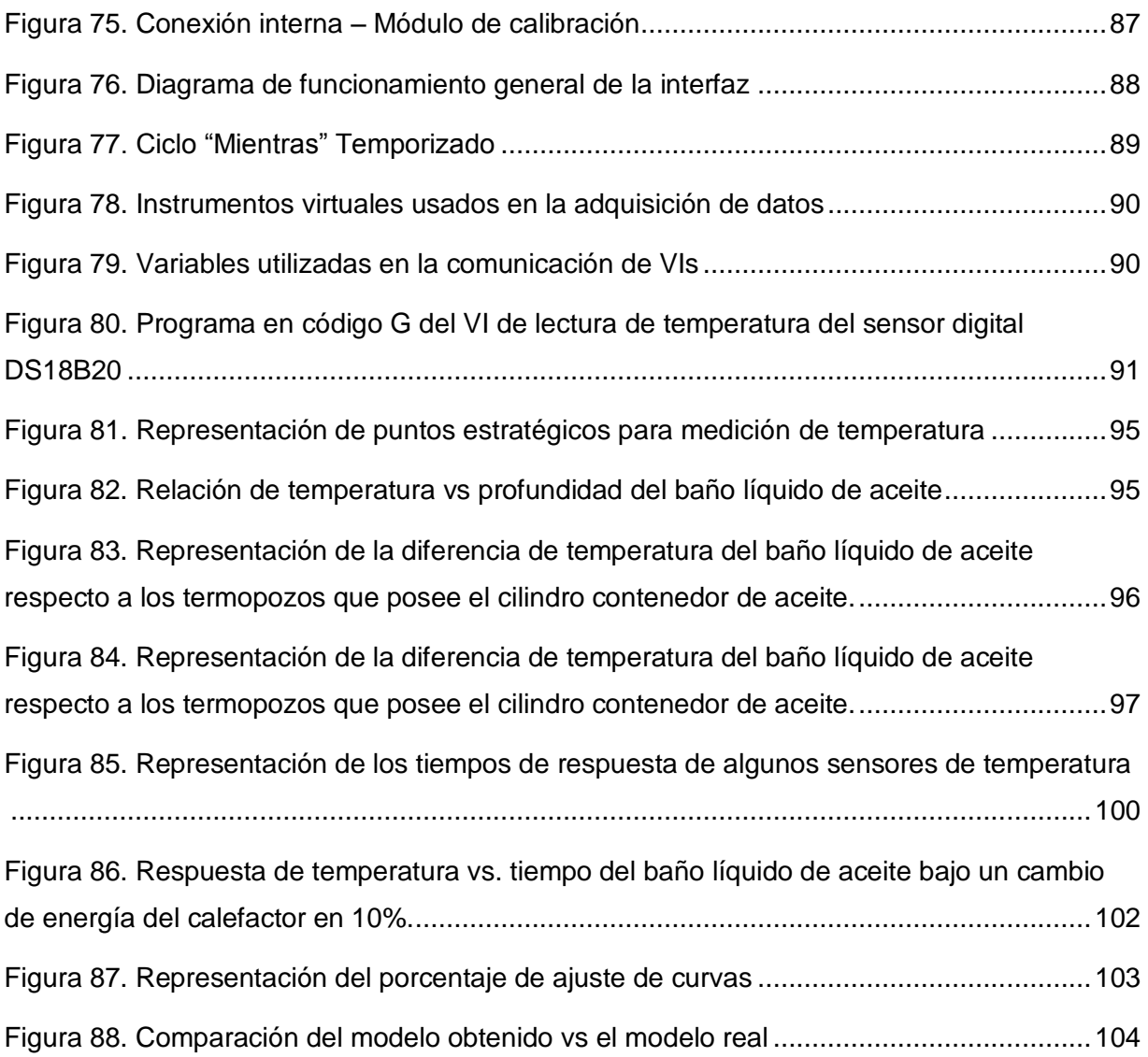

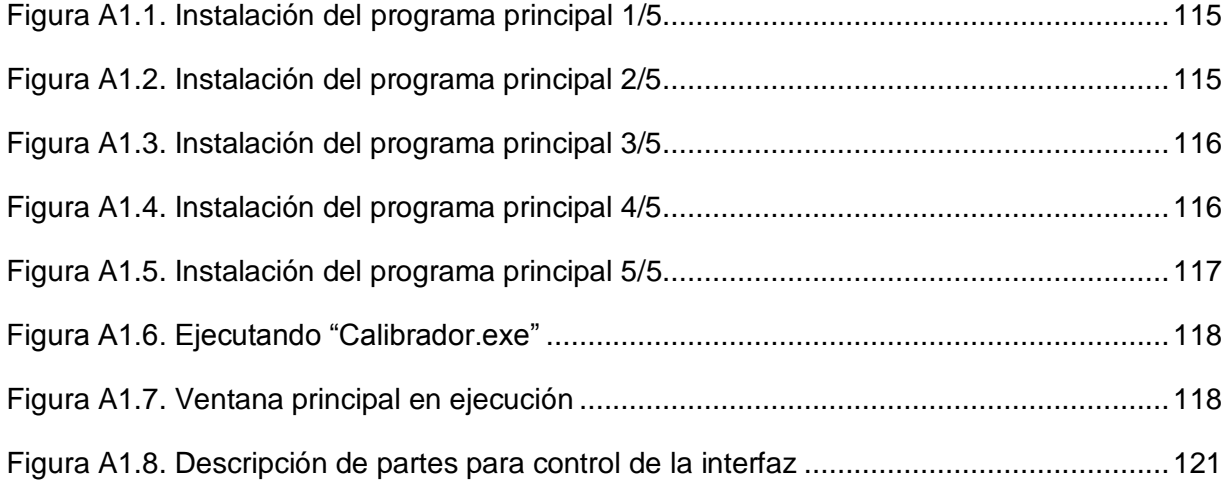

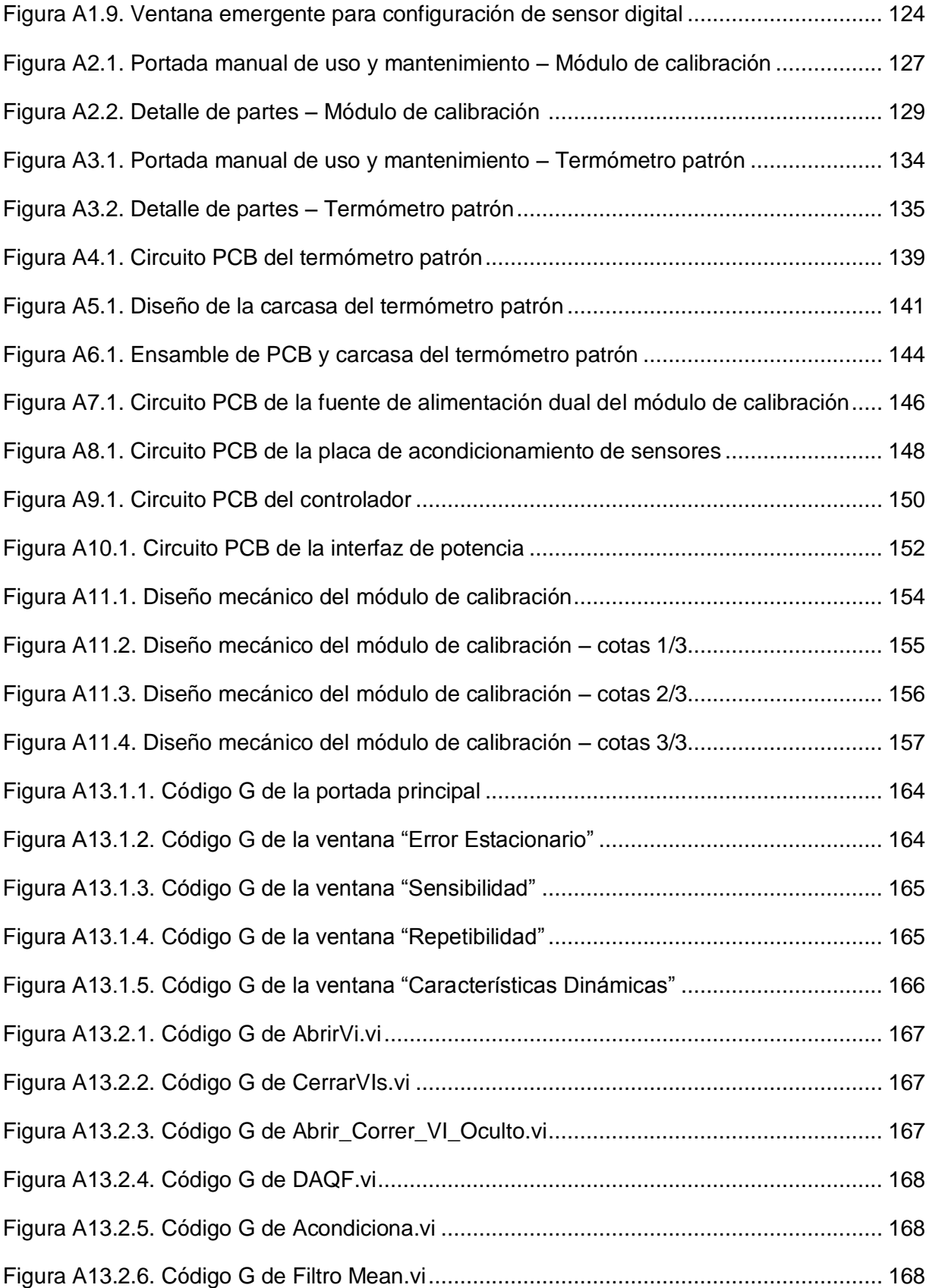

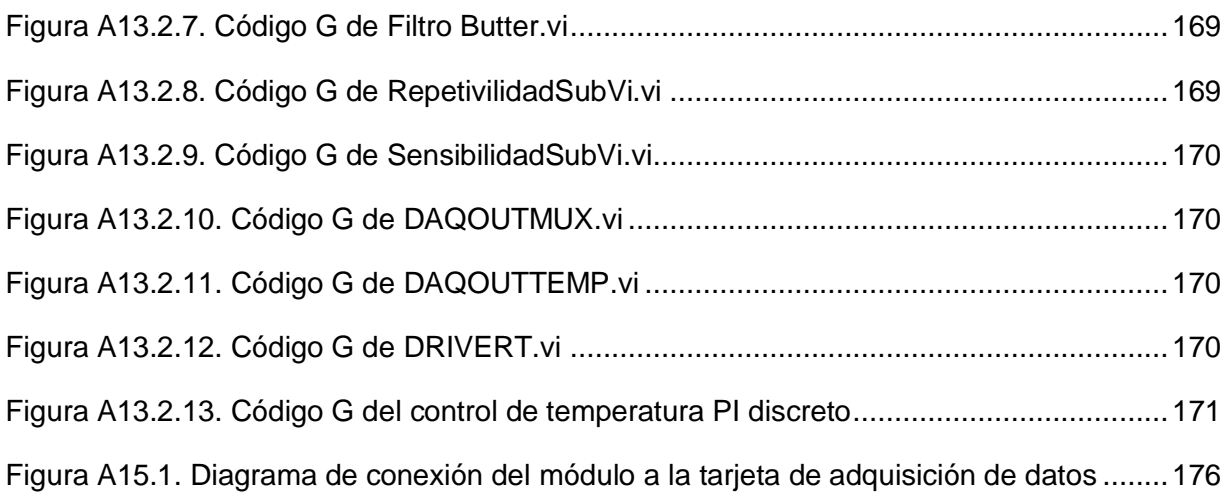

#### **ECUACIONES**

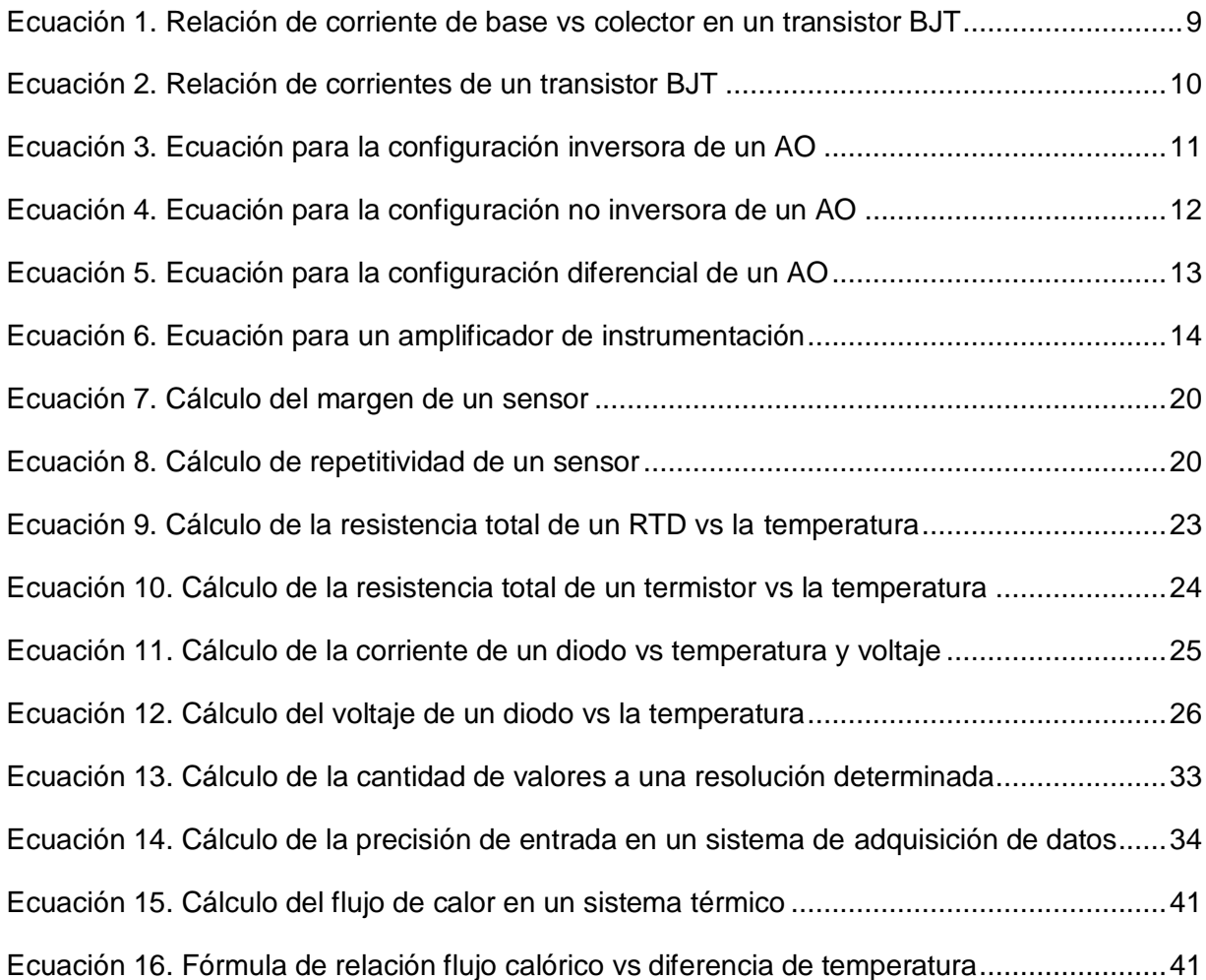

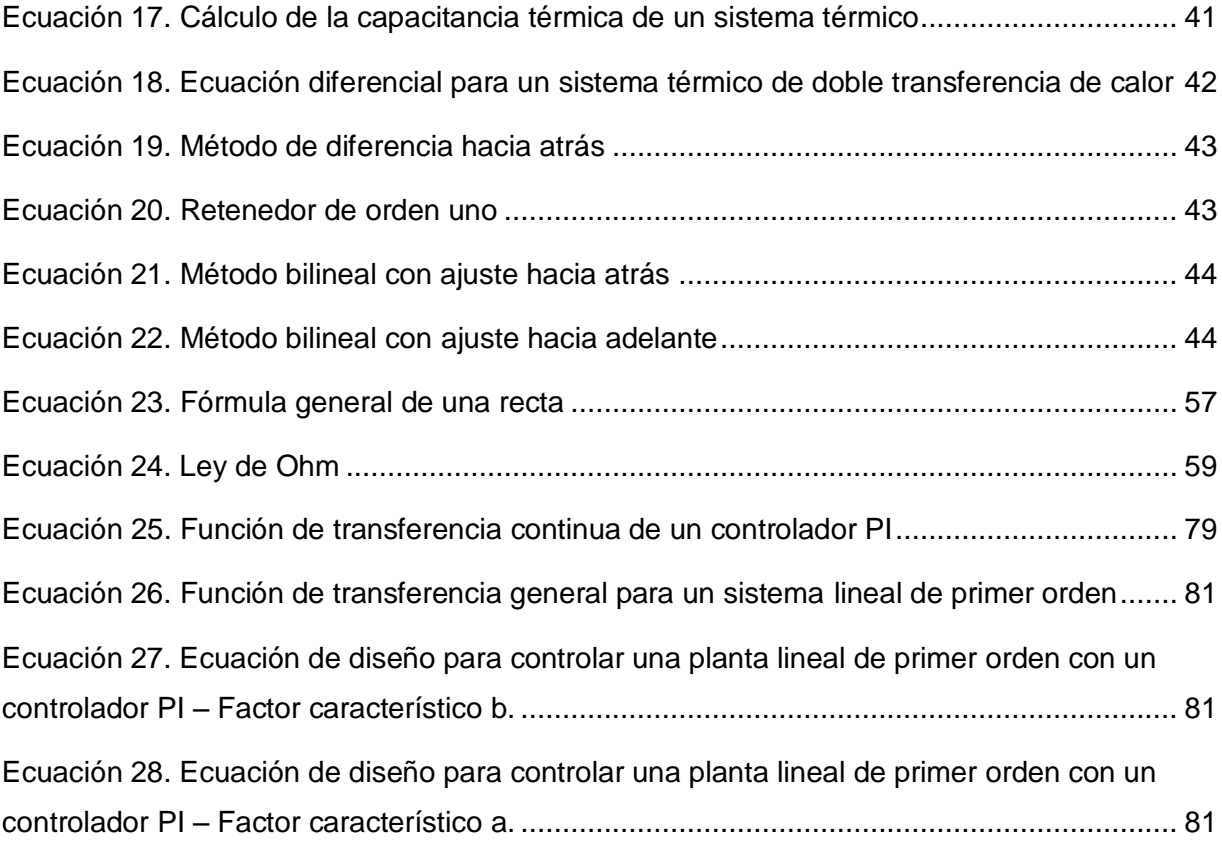

### **TABLAS**

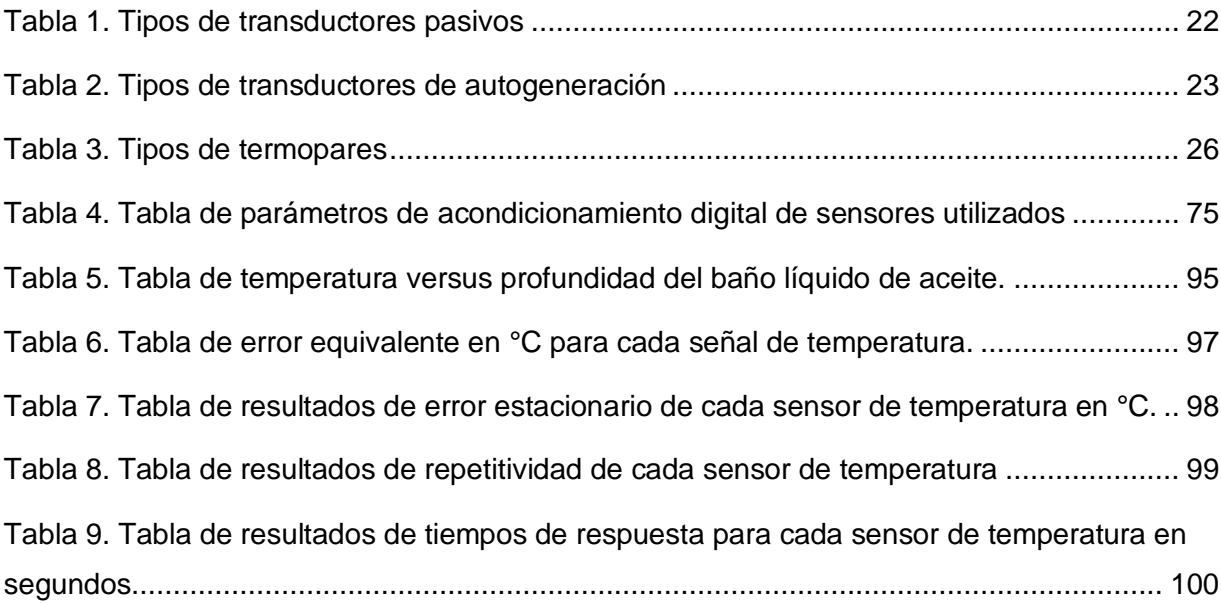

## **LISTA DE SIGLAS**

- <span id="page-22-0"></span>HMI: Human Machine Interface
- PTC: Positive Temperature Coefficient
- NTC: Negative Temperature Coefficient
- RTD: Resistive Temperature Device
- NI: National Instruments
- DAQ: Data Acquisition
- USB: Universal Serial Bus
- CC: Corriente Continua
- CA: Corriente Alterna
- BJT: Bipolar Junction Transistor
- FET: Field Effect Transistor
- MOS: Metal-Oxide Semiconductor
- NMOS: New Metal-Oxide Semiconductor
- AO: Amplificador Operacional
- CPU: Central Processing Unit
- RAM: Random-Access Memory
- ROM: Read-Only Memory
- AD: Análogo a Digital
- DA: Digital a Análogo

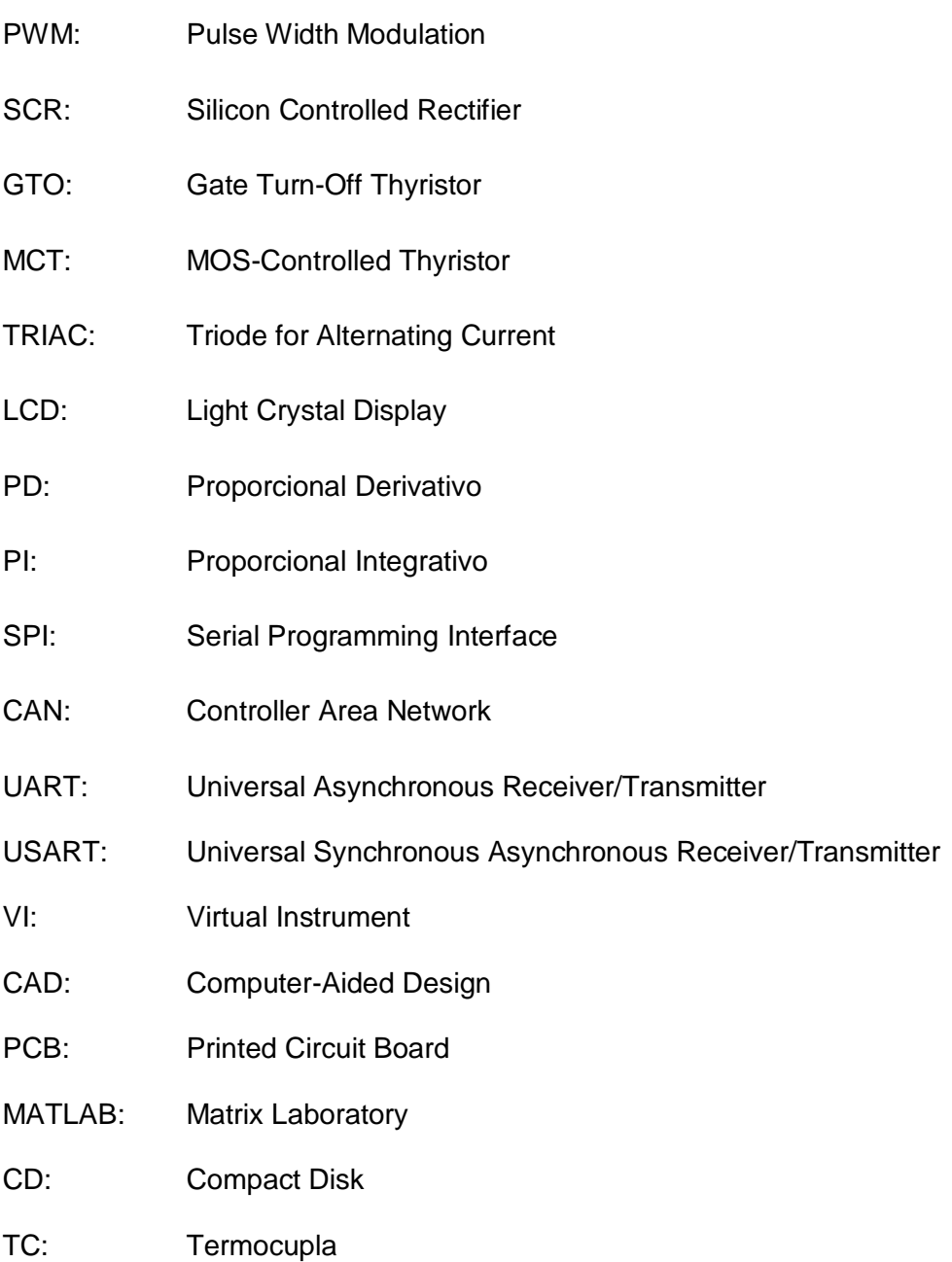

## **MÓDULO PARA CALIBRACIÓN Y ANÁLISIS DE CARACTERÍSITCAS ESTÁTICAS Y DINÁMICAS DE SENSORES DE TEMPERATURA**

**Autor: Norberto Purtschert B.**

**Director: Ing. Álvaro Fuentes**

#### **RESUMEN**

<span id="page-24-0"></span>El trabajo que a continuación se describe está enfocado en el área práctica de la enseñanza teniendo la necesidad de alcanzar conocimientos aún más profundos y completos en algún área específica. Este proyecto promueve el desarrollo de nuevos métodos de enseñanza práctica y de demostración para satisfacer requerimientos académicos dentro de algún centro de desarrollo profesional.

El objetivo de este trabajo es diseñar e implementar un módulo para calibración de termómetros que al mismo tiempo permita realizar una demostración de las diferentes características que cada tipo de sensor de temperatura tiene. Esto permitiría cubrir con profundidad los conocimientos a adquirir en el área de instrumentación en cuanto a esta variable física, la temperatura, que es muy importante dentro de muchas áreas de aplicación como el de procesos de proliferación de bacterias, mantenimiento, producción y maduración de productos alimenticios, estudios de materiales, sistemas físicos y químicos en general, entre otros.

El módulo de calibración está constituido por cuatro sistemas: Un baño líquido con aceite para ofrecer un ambiente de temperatura constante donde se pueda probar el comportamiento de los sensores y al mismo tiempo calibrar termómetros. Un termómetro digital patrón con certificación de incertidumbre con el cual tener una referencia real de la variable a medir. Un sistema de acondicionamiento para cada tipo de sensor de temperatura a analizar, y, una interfaz humano máquina (HMI) a través de la cual controlar el módulo y generar los datos pertinentes.

### **MODULE FOR CALIBRATION AND ANALYSIS OF STATIC AND DYNAMIC CHARACTERISTICS OF TEMPERATURE SENSORS**

**Author: Norberto Purtschert B.**

**Director: Eng. Álvaro Fuentes**

#### **SUMMARY**

<span id="page-25-0"></span>This work below is focused on the practical area of teaching, having the motivation for the students to reach a deeper and more complete knowledge of a specific area. This project promotes new practical teaching and demonstration methods to please the academic requirements of a Career Center.

The objective of this work is to design and implement a thermometer calibration module for the users to be able to develop demonstrations of static and dynamic characteristics of temperature sensors and at the same time to calibrate thermometers. This may allow to reach deeper into the knowledge to acquire in the temperature focused Instrumentation area, the one that is very important in many application areas, to say, bacteria proliferation, maintenance, production and preparation of foodstuff, materials studies, physic and chemical systems, among others.

The calibration module is developed in four systems: An oil liquid bath to offer a constant temperature environment where the behavior of the sensors may be proved and at the same time calibration of temperature meters is possible. A digital standard thermometer with uncertainty certification to have a real temperature reference. A conditioning system for every temperature sensor that is going to be analyzed. And finally, a Human Machine Interface (HMI) to control the module and generate the appropriate data.

#### **PRESENTACIÓN**

<span id="page-26-0"></span>El proyecto referente al módulo para calibración y análisis de características estáticas y dinámicas de sensores de temperatura para los laboratorios de la Facultad de Ingeniería en Ciencias Aplicadas de la Universidad Técnica del Norte está estructurado en siete capítulos: Introducción, caracterización del módulo didáctico, diseño del módulo didáctico, implementación del módulo didáctico, resultados, conclusiones y recomendaciones y anexos.

En el primer capítulo se detalla la razón del trabajo realizado, los objetivos a cumplir en la investigación y el alcance del proyecto.

El segundo capítulo describe el fundamento científico que es necesario conocer para poder entender y usar para el desarrollo del proyecto, además en este capítulo se detallan las características que ha de cumplir el proyecto.

En el tercer capítulo se expande los criterios de diseño que se han usado para desarrollar el módulo de calibración tanto como el software para la interfaz HMI, el termómetro patrón junto con los circuitos de acondicionamiento usados para cada tipo de sensor de temperatura, el controlador de la resistencia calefactora utilizada y de todos los demás componentes.

El cuarto capítulo expresa como se desarrolló el trabajo y se verifica si se ha cumplido con la caracterización previa del proyecto, se analiza las dificultades al ensamblar cada parte del mismo.

En el quinto capítulo se describe cuáles son los resultados más relevantes.

En el sexto capítulo se detallan las conclusiones y recomendaciones.

En el séptimo capítulo se muestran todos los anexos tanto código fuente del termómetro patrón y del programa, como el diseño de circuitería y diseño mecánico del módulo, representaciones de cómo se realizó la implementación de este trabajo de grado y manuales de usuario, uso y mantenimiento de la interfaz de usuario, módulo de calibración y termómetro patrón.

## **CAPÍTULO I ANÁLISIS DE LA SITUACIÓN INICIAL**

### <span id="page-28-1"></span><span id="page-28-0"></span>**1.1. INTRODUCCIÓN**

Los métodos didácticos han ido cambiando con el pasar del tiempo, se han creado e investigado diferentes modelos a seguir para la enseñanza. Estos modelos didácticos contienen información que describe los pasos a realizar para lograr un determinado tipo de enseñanza que viene definida por el tipo de información a brindar, la profundidad y extensión del conocimiento, y la clase de formación deseada, de acuerdo a objetivos previamente planteados.

Los recursos, de implementación práctica son de suma importancia cuando el fin es obtener un resultado de aprendizaje profundo, estos permiten tanto a profesores como alumnos desarrollar y cubrir su conocimiento de forma completa; el enfoque de este proyecto reside en el uso y desarrollo de herramientas para prácticas de laboratorio principalmente para el área de instrumentación.

Tal es el caso de desarrollar un módulo de calibración de termómetros digitales y análogos junto con un sistema que permita analizar las diferentes características de cada tipo de sensor de temperatura con una interfaz en LabView que permita el uso y desarrollo de herramientas didácticas con el fin anteriormente descrito.

### <span id="page-28-2"></span>**1.2. PLANTEAMIENTO DEL PROBLEMA**

El enfoque de este trabajo reside en la capacidad académica de la Universidad Técnica del Norte en cuanto a prácticas de laboratorio se refiere. La Universidad Técnica del Norte posee varias herramientas para prácticas de laboratorio lo cual le permite cumplir los propósitos, metas y visiones propuestas para sus funciones institucionales, junto con esto, se puede aumentar su capacidad de enseñanza con un módulo para calibración de termómetros en la cual se pueda hacer demostraciones prácticas de lo que los principios teóricos dicen y los cuales son enseñados en la Universidad como parte del paquete de estudios, y brindar además una herramienta con la cual comparar los sistemas de medición de temperatura desarrollados por los estudiantes y profesores con el fin de conocer sus características técnicas.

#### <span id="page-29-0"></span>**1.3. OBJETIVOS**

#### <span id="page-29-1"></span>**1.3.1. Objetivo General**

Desarrollar un módulo didáctico mediante un sistema de control, acondicionamiento y calibración de temperatura que permita la realización de prácticas de laboratorio reforzando la enseñanza de cátedras acordes al tema en la Carrera de Ingeniería en Mecatrónica.

#### <span id="page-29-2"></span>**1.3.2. Objetivos Específicos**

- Determinar las características necesarias del módulo de calibración e interfaz.
- Diseñar un termómetro patrón preciso.
- Construir un termómetro patrón mediante sistemas electrónicos análogos para obtener una medida de temperatura real.
- Calibrar el termómetro patrón.
- Elaborar un manual de uso, calibración y mantenimiento del termómetro patrón.
- Diseñar el módulo de calibración en base a su caracterización.
- Construir el módulo de calibración en base al diseño previo.
- Realizar experimentaciones necesarias para comprobar el funcionamiento correcto del módulo de calibración.
- Elaborar una interfaz gráfica didáctica que se interface con el módulo a construir.
- Realizar pruebas y depuración de errores del funcionamiento del módulo y programa de la interfaz gráfica.
- Elaborar el manual de uso y mantenimiento del módulo didáctico y la guía de usuario.

#### <span id="page-29-3"></span>**1.4. Alcance**

El trabajo realizado se aplica para ser usado en los laboratorios de la Facultad de Ingeniería en Ciencias Aplicadas de la Universidad Técnica del Norte. El proyecto posee una interfaz en LabView que permite desarrollar prácticas de laboratorio usando el módulo didáctico. Este módulo posee un sistema de control de temperatura estable y sin sobre impulsos a temperatura ambiente estable, el mismo permite que la temperatura alcance 120°C como máximo y la temperatura ambiente como mínimo, se puede configurar el algoritmo de calibración y análisis al momento de usar el módulo: se permite elegir el rango de temperatura al que se desee llegar, y variar la temperatura desde temperatura ambiente a la temperatura configurada de un solo paso tanto ascendente como descendentemente para encontrar la curva de respuesta de un sensor de temperatura determinado y sus

características dinámicas (tiempo de respuesta, constante de tiempo, tiempo de subida y tiempo de estabilización.); se puede regular el avance escalonado y el aumento y descenso de temperatura dentro de los rangos descritos para el análisis de características estáticas (error, sensibilidad, histéresis y repetitividad). Los sensores utilizados son: sensores resistivos (Termistores PTC y NTC, RTD de 2, 3 y 4 hilos), diodos, un sensor transistorizado LM35, un sensor digital DS18B20 y un termopar; existe la capacidad de conectar otros tipos de termopares y sensores resistivos (que no sobrepasen 1000 ohmios) para acondicionar su señal.

Se usa un contenedor pequeño de acero inoxidable lleno de aceite para sumergir los sensores a calibrar en el aceite o en termo pozos, se calienta el aceite con un calefactor resistivo indirectamente.

El módulo está comandado desde LabView mediante una interfaz humano máquina (HMI) usando una de las tarjetas de adquisición de datos NI DAQ USB 6009 a disposición en los laboratorios de la Facultad de Ingeniería en Ciencias Aplicadas. Para poder establecer el correcto control de la temperatura el módulo posee un medidor de temperatura patrón certificado con conexión al módulo de calibración, el termómetro se usa para comparar las señales de los sensores para la calibración. El módulo de calibración posee una estructura robusta para llevar a cabo la calibración tanto como el acondicionamiento de sensores y demostración de características.

#### <span id="page-30-0"></span>**1.5. Justificación**

El desarrollo de este proyecto permite complementar los conocimientos adquiridos en clase al realizar prácticas analíticas con el módulo construido. Este trabajo se justifica debido a que actualmente no existe ningún sistema o herramienta didáctica que permita la realización de prácticas de laboratorio para instrumentación enfocado al análisis de características estáticas y dinámicas de sensores de temperatura, existen otras ramas donde es posible usar el mismo módulo, por ejemplo, termodinámica aplicada, además de darle un buen uso a las herramientas ya existentes en los laboratorios tales como las tarjetas de adquisición de datos y software de National Instruments.

La calibración de los medidores de temperatura también es una parte muy importante del aprendizaje práctico de los estudiantes cuando los mismos construyen dispositivos de medición de temperatura sin tener un medidor patrón con el cual comparar su dispositivo.

# **CAPÍTULO II CARACTERIZACIÓN DEL MÓDULO DIDÁCTICO**

## <span id="page-32-0"></span>**2.1. INTRODUCCIÓN**

En este capítulo se describe el fundamento teórico necesario para la realización del proyecto de investigación.

### <span id="page-32-1"></span>**2.2. CONOCIMIENTOS PREVIOS.**

#### <span id="page-32-2"></span>**2.2.1. ¿QUÉ ES LA MECATRÓNICA?**

"El término Mecatrónica es usado para describir la integración de sistemas de control basados en microprocesadores, sistemas eléctricos y sistemas mecánicos. Un sistema mecatrónico no es simplemente la unión de sistemas eléctricos y mecánicos, y es más que un simple sistema de control: es una integración completa de todo lo anterior." (Bolton, Mecatrónica, Sistemas de Control Electrónico en Ingeniería Mecánica y Eléctrica, 2001, p. 1)

La Mecatrónica como lo ha mencionado W. Bolton en su libro "Mecatrónica" es una fusión de sistemas de control, sistemas eléctricos y mecánicos, para poder entender cada uno de los ejes fundamentales de la mecatrónica, a continuación se los describe:

#### <span id="page-32-3"></span>**2.2.2. SISTEMA**

Un sistema se puede considerar como una caja negra con una o varias entradas y salidas y de las cuales no nos interesa su contenido, sino la relación que existe entre las entradas y salidas.

#### <span id="page-32-4"></span>**2.2.3. SISTEMA ELECTRÓNICO**

#### <span id="page-32-5"></span>**2.2.3.1. Electrónica**

"Es el campo de la ingeniería que estudia el aprovechamiento del flujo de electrones en dispositivos semiconductores, para generar, recibir, almacenar y transmitir información en forma de señales eléctricas" (Vallejo, 2003).

#### <span id="page-33-0"></span>**2.2.3.2. Electrónica análoga**

Es la rama de la electrónica que estudia el comportamiento de sistemas y componentes cuya capacidad es de brindar señales continuas para cada instante de tiempo.

#### <span id="page-33-1"></span>**2.2.3.3. Electrónica digital**

En base al libro de Electrónica lineal, digital, circuitos integrados y microprocesadores de CEKIT (2003), la electrónica digital es la rama de la electrónica que estudia los dispositivos, circuitos y sistemas digitales, a diferencia de la electrónica lineal o análoga, que trabaja con señales que pueden adoptar una amplia gama de valores de voltaje, los voltajes en la electrónica digital están restringidos a dos valores llamados niveles lógicos alto y bajo o estados 1 y 0 respectivamente $^1$ .

#### <span id="page-33-2"></span>**2.3.3.4. Electrónica de potencia**

La electrónica de potencia es la rama de la electrónica que estudia todos los dispositivos que son capaces de activar y controlar sistemas que requieren potencias medias y altas para su funcionamiento tales como motores eléctricos, calefactores, electroimanes, entre otros.

Como menciona el libro de electrónica de potencia de Daniel W. Hart (2001): "Los circuitos electrónicos de potencia convierten la energía eléctrica de un tipo en otro utilizando dispositivos electrónicos".<sup>2</sup>

Clasificación de los convertidores:

#### **a. Entrada ca/salida cc**

Los convertidores de ca-cc producen una salida continua a partir de una entrada alterna. Estos se denominan rectificadores.

#### **b. Entrada cc/salida ca**

El convertidor cc-ca se denomina como inversor, la potencia en continua fluye para ser convertida en alterna, por ejemplo, la energía de una batería de 12 V se convierte a 120 VAC a 60Hz gracias a un inversor.

<sup>1</sup> (CEKIT, 2003)

 $2$  (Hart, 2001)

#### **c. Entrada cc/salida cc**

Cuando se necesita una tensión continua de otro nivel teniendo como entrada otra tensión continua se precisa usar un conversor cc-CC.

#### **d. Entrada ca/salida ca**

Un conversor ca-ca se puede usar para cambiar la amplitud y/o la frecuencia de una señal alterna como un atenuador para iluminación doméstica o un control de velocidad para un motor de inducción.

#### <span id="page-34-0"></span>**2.3.3.5. Componentes electrónicos**

Básicamente todos los componentes electrónicos están clasificados dentro de dos grandes grupos, los componentes pasivos y los activos:

#### <span id="page-34-1"></span>**a. Componentes electrónicos pasivos**

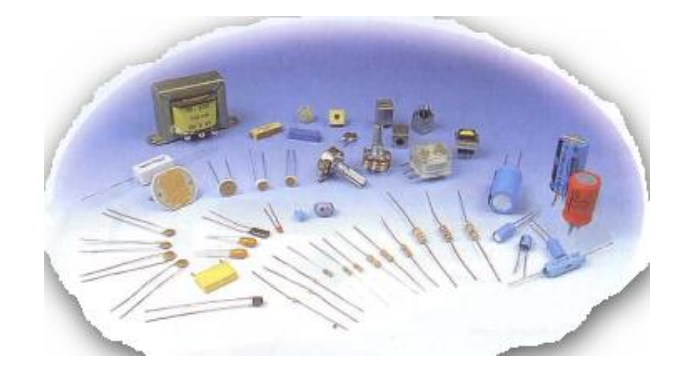

**Figura 1. Componentes pasivos**

Fuente: (CEKIT, 2003)

Son aquellos que no pueden contribuir con la ganancia de energía o amplificación para un circuito o sistema electrónico, a este grupo pertenecen las resistencias, condensadores, bobinas, conectores, interruptores y los conductores, esta clasificación se puede subdividir en:

#### **Componentes pasivos lineales**

Se llaman así porque se comportan linealmente con la corriente o el voltaje, es decir si aumenta o disminuye el voltaje, la corriente también aumenta en la misma proporción y viceversa.

#### **Componentes electromecánicos**

<span id="page-35-0"></span>Son componentes pasivos que ejecutan funciones simples de activación o desactivación tanto eléctrica como mecánica.

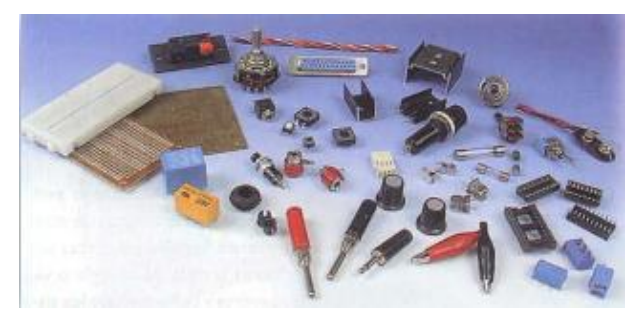

**Figura 2. Componentes electromecánicos**

Fuente: (CEKIT, 2003)

#### **b. Componentes electrónicos activos**

Los componentes activos pueden controlar voltajes o corrientes, crear acciones de amplificación o des amplificación.

A continuación se describirán todos los componentes esenciales para el desarrollo de este proyecto tanto como sus configuraciones y ecuaciones más importantes:

#### **Diodo**

<span id="page-35-1"></span>Es un interruptor electrónico que se controla según el sentido de la corriente que fluye a través del mismo, si este está polarizado directamente se activa, caso contrario se desactiva.

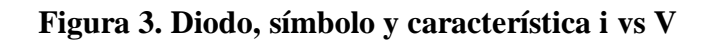

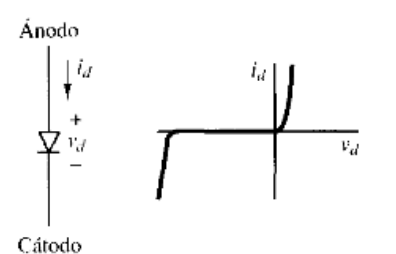
#### **Transistores**

Son dispositivos semiconductores de tres terminales destinados para múltiples aplicaciones como sistemas de amplificación, sistemas digitales, memorias, procesadores, filtros, etc.

Los principios fundamentales que intervienen aquí son el uso del voltaje entre dos terminales para controlar la corriente que circula en el tercer terminal.

Existen dos tipos principales de transistores, los de tecnología BJT o de unión bipolar y los de tecnología de efecto de campo o FET. Los transistores bipolares se pueden dividir en dos clases, NPN o PNP. Los transistores FET tienen algunas clases de tecnología, existen los de tecnología MOS, MOSFET, NMOS entre otros, el más importante de estos es el MOSFET.

**Figura 4. Símbolos para los transistores BJT (npn y pnp) y MOSFET**

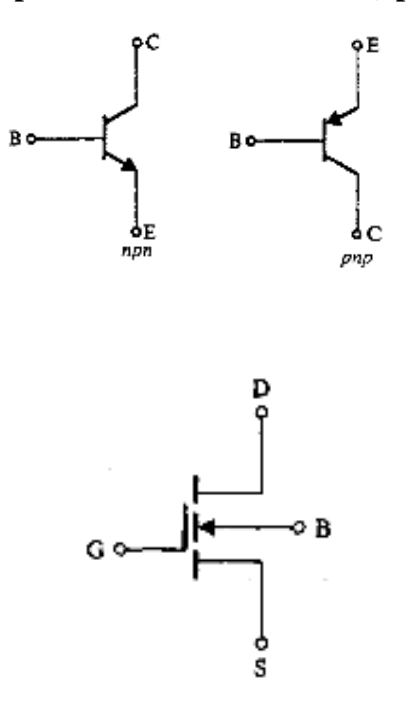

Fuente: (Sedra, 1999)

**Ecuaciones para un transistor BJT**

**Ecuación 1. Relación de corriente de base vs colector en un transistor BJT**

$$
Ib=\frac{Ic}{\beta}
$$

Fuente: (Sedra, 1999)

## **Ecuación 2. Relación de corrientes de un transistor BJT**

 $Ie = Ic + Ib$ 

Fuente: (Sedra, 1999)

#### **Amplificador operacional**

Son dispositivos electrónicos activos que se usan para realizar cálculos matemáticos, desde sumar y restar, hasta promediar, integrar o derivar una señal eléctrica.

Características ideales:

Según la figura 5 se tiene lo siguiente:

- 1. Ganancia en ciclo abierto A0 =  $\infty$ .
- 2. Resistencia de entrada ri = ∞.
- 3. Resistencia de salida ro = 0.
- 4. Ancho de banda BW  $= 0$ .
- 5.  $Vo = 0$  cuando  $vi = 0$ .
- 6. Corriente de entrada ib  $= 0$ .
- 7. Voltaje entre los terminales de entrada  $vx = 0$ .

**Figura 5. Amplificador operacional ideal símbolo y esquemático**

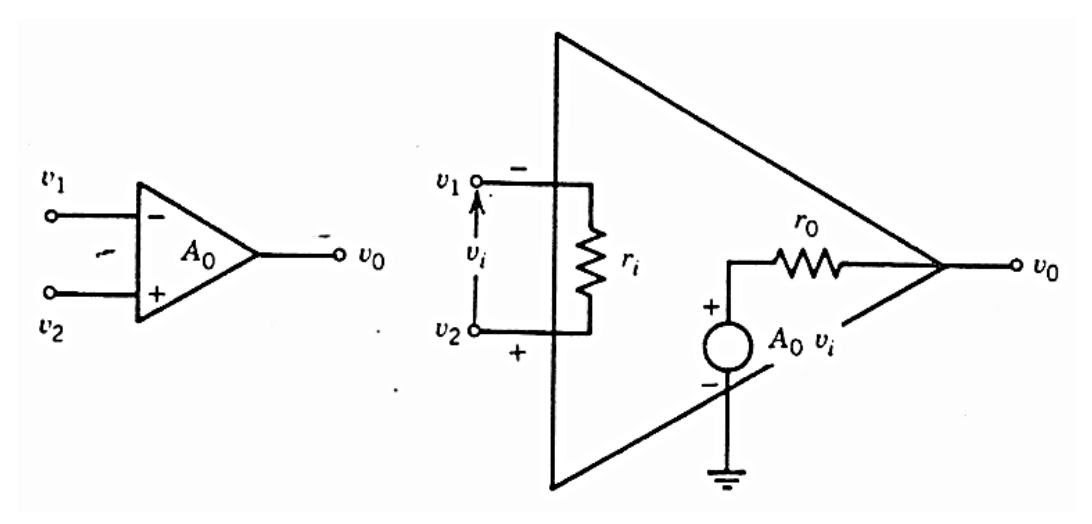

#### **Configuraciones básicas con amplificadores operacionales**

#### **I. Inversor**

Este es capaz de proporcionar una ganancia de voltaje dependiente de las dos resistencias R1 y R2 de la figura 6, al mismo tiempo invierte la señal de entrada.

Responde a la siguiente ecuación:

#### **Ecuación 3. Ecuación para la configuración inversora de un AO**

$$
Acl = \frac{V o}{V i} = -\frac{R2}{R1}
$$

Dónde:

Acl: Ganancia en lazo cerrado.

Vo: Voltaje de salida.

Vi: Voltaje de entrada.

R2 y R1: Resistencias de configuración de la ganancia Acl.

Fuente: (Belove, 1992)

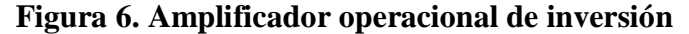

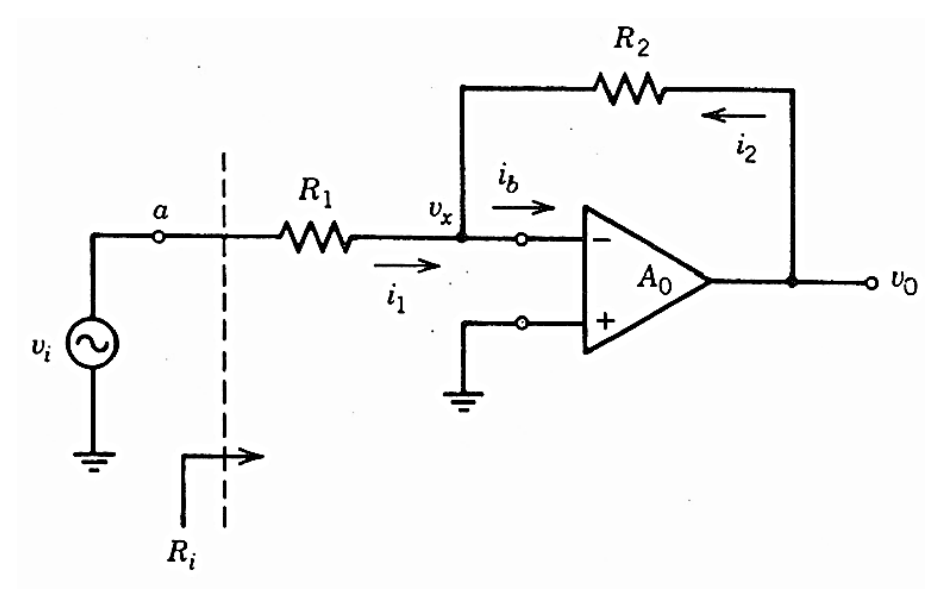

Fuente: (Belove, 1992)

#### **II. No inversor**

La señal de entrada es amplificada con la relación de las resistencias R1 y R2 de la configuración del amplificador operacional de la figura 7, su ecuación correspondiente es la siguiente cumpliendo la siguiente inecuación  $1 \le Ac \le \infty$  donde Acl es la ganancia del amplificador en lazo cerrado, es decir en la configuración de la figura antedicha.

**Ecuación 4. Ecuación para la configuración no inversora de un AO**

$$
Acl = \frac{Vo}{Vi} = 1 + \frac{R2}{R1}
$$

Dónde:

Acl: Ganancia en lazo cerrado.

Vo: Voltaje de salida.

Vi: Voltaje de entrada.

R2 y R1: Resistencias de configuración de la ganancia Acl.

Fuente: (Belove, 1992)

**Figura 7. Amplificador operacional de no inversión**

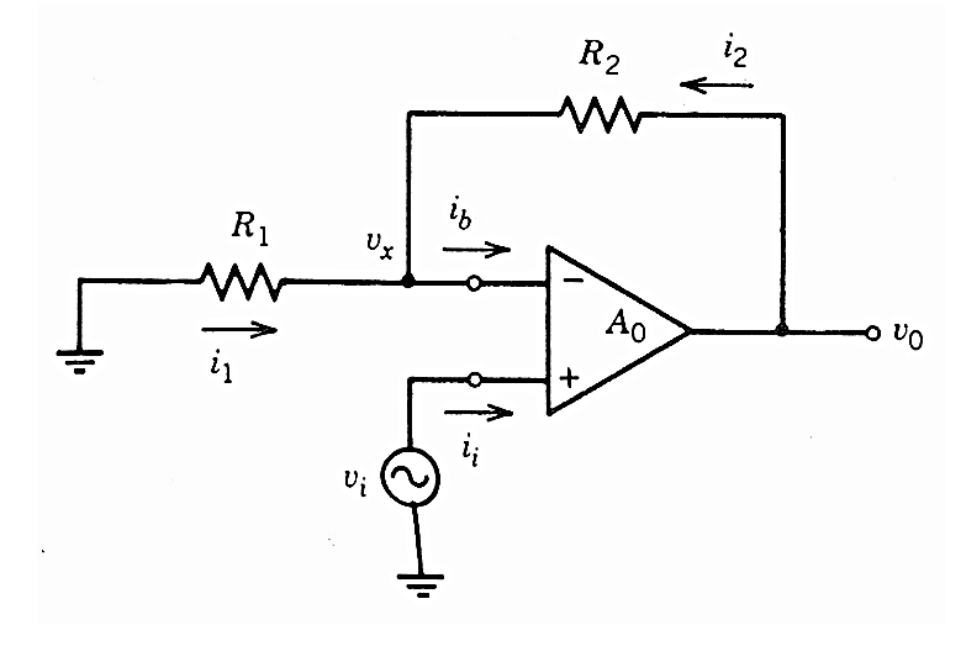

Fuente: (Belove, 1992)

#### **III. Amplificador diferencial**

Esta configuración combina las dos anteriores, permite restar dos señales a ganancias calibradas por los resistores R11, R12, R21, R22.

**Ecuación 5. Ecuación para la configuración diferencial de un AO**

$$
Vo = \frac{R22}{R21}V2 - \frac{R12}{R11}V1
$$

Dónde:

Vo: Voltaje de salida.

V1 y V2: Voltajes de entrada.

R11, R12, R21 y R22: Resistencias de configuración de la ganancia de las señales V1 y V2.

Fuente: (Belove, 1992)

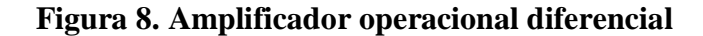

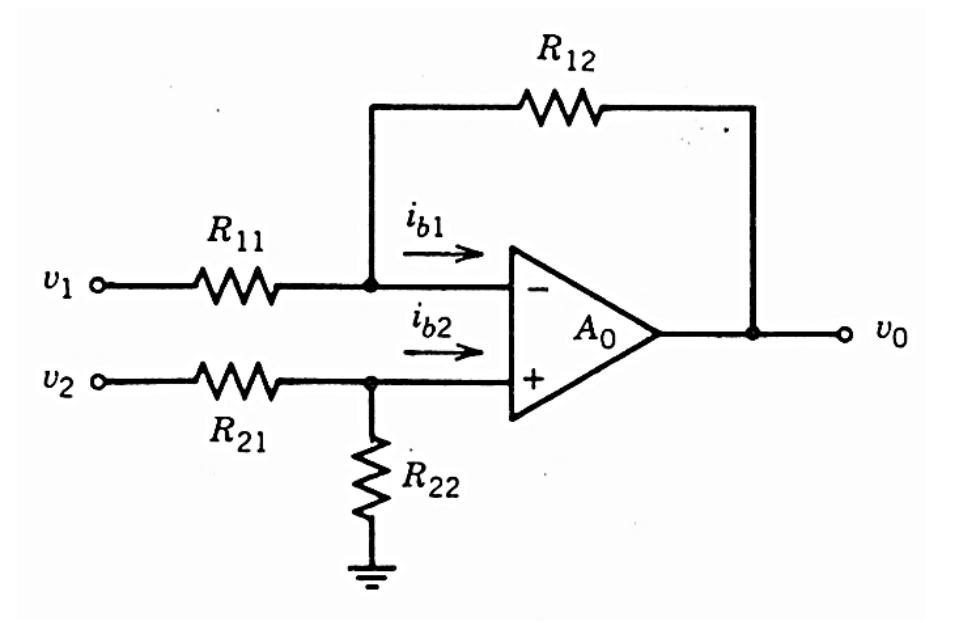

Fuente: (Belove, 1992)

## **IV. Amplificador de instrumentación**

Es una configuración que usa de tres a cuatro amplificadores operacionales que permite tener características más potentes y exactas que el amplificador diferencial.

#### **Ecuación 6. Ecuación para un amplificador de instrumentación**

$$
Vo = -\frac{RG}{R2}(V2 - V1)
$$

Dónde:

Vo: Voltaje de salida.

V1 y V2: Voltajes de entrada.

R2 y RG: Resistencias de configuración de la ganancia.

Fuente: (Belove, 1992)

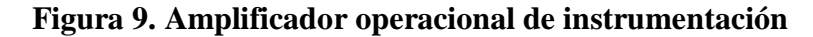

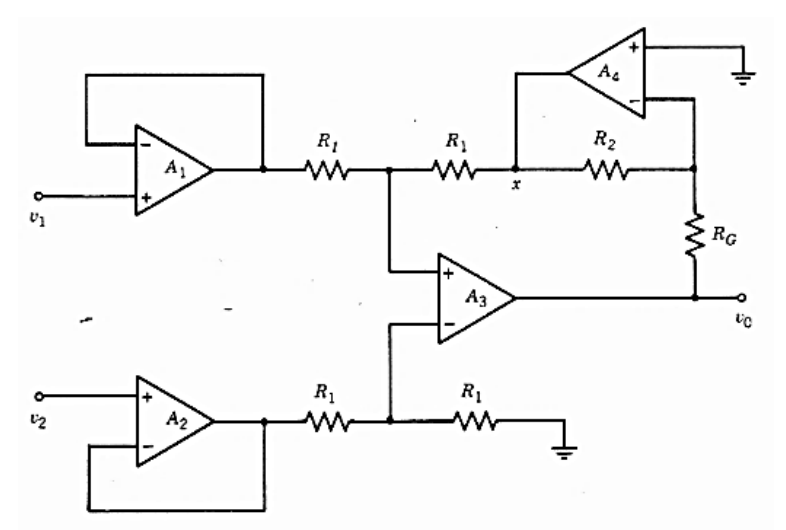

Fuente: (Belove, 1992)

#### **Microcontrolador**

Según el libro para el estudio de microprocesadores CEKIT (2003): "Un Microcontrolador es un circuito integrado que contiene toda la estructura de una microcomputadora, CPU (Unidad Central de Proceso), memoria RAM, memoria ROM, circuitos de entrada-salida (I/O) y otros módulos con aplicaciones especiales"<sup>3</sup>.

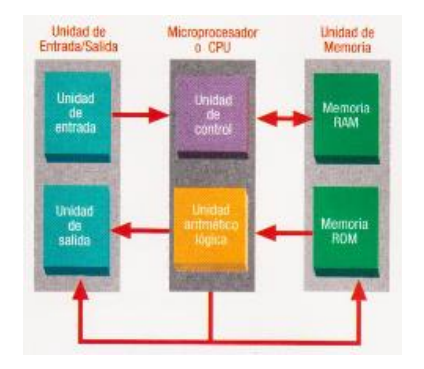

**Figura 10. Estructura general de una computadora digital**

Fuente: (CEKIT, 2003)

· **Microprocesador:** Son circuitos integrados que permiten el diseño de todo tipo de aparatos programables. Su principal aplicación son las computadoras personales y circuitos de control.

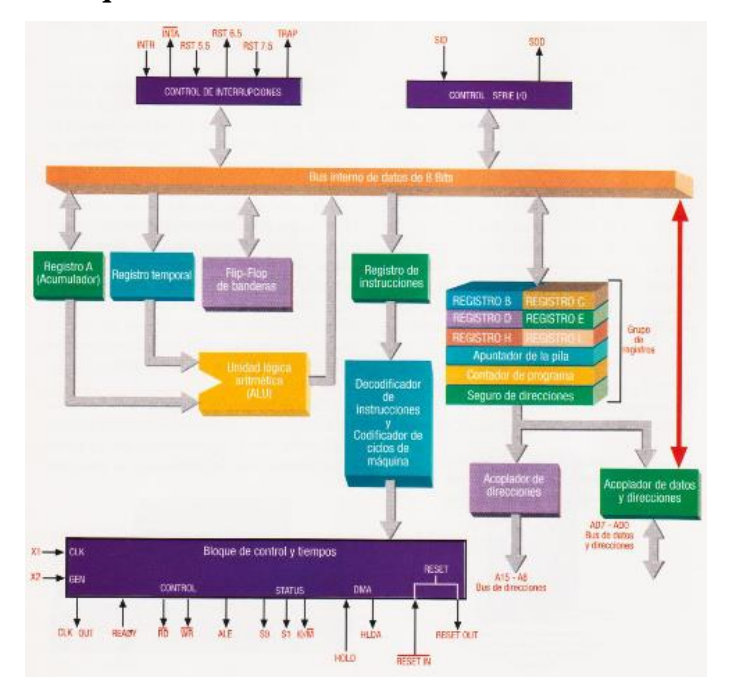

**Figura 11. Arquitectura interna de un microcontrolador Intel 8085**

Fuente: (CEKIT, 2003)

3 (CEKIT, 2003)

Los microcontroladores tienen muchas aplicaciones el día de hoy y esto se debe a que poseen características integradas de mucha utilidad, no son solamente capaces de realizar operaciones a gran velocidad por poseer un microprocesador dentro sino también porque poseen ya integradas líneas de entrada y salida digital para comunicarse con el exterior, diversos módulos para el control de otros sistemas acoplados al microcontrolador, pueden ser temporizadores, puertos serie y paralelo para comunicaciones, interrupciones para capturar eventos importantes, conversores (AD) y (DA), comparadores de voltaje, módulos de control PWM entre otros.

**Figura 12. Estructura de un microcontrolador y de los dispositivos que pueden hacer** 

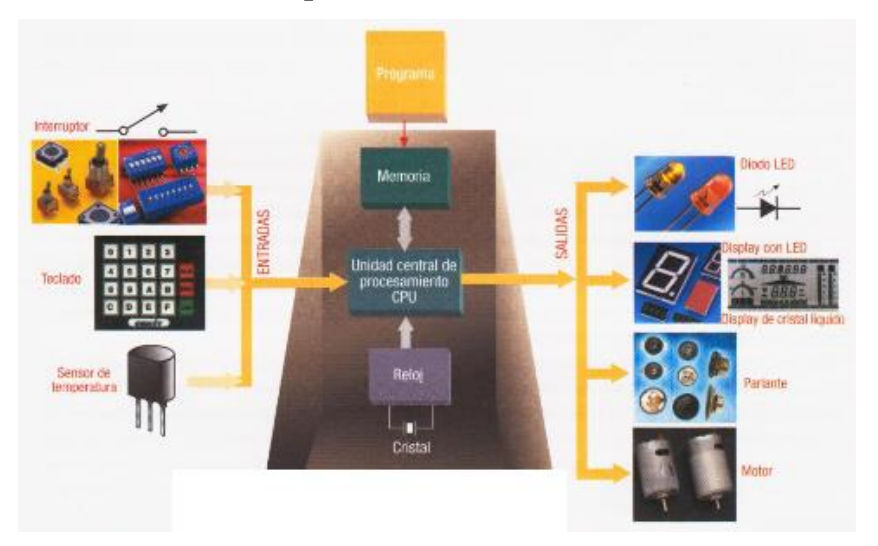

**parte de un sistema**

Fuente: (CEKIT, 2003)

## · **Diferencias entre sistemas basados en microprocesador y en microcontrolador**

Hay varias diferencias importantes entre los microprocesadores y los microcontroladores, cada uno tiene ventajas y desventajas y su uso depende de las necesidades de cada aplicación. (CEKIT, 2003)

- La CPU del microcontrolador es más simple.
- $\checkmark$  La memoria RAM que ofrecen los microcontroladores es de baja capacidad.
- $\checkmark$  En los microcontroladores la memoria ROM es limitada.
- $\checkmark$  Con los microcontroladores no es necesario diseñar complejos circuitos decodificadores porque el mapa de memoria y de puertos están incluidos internamente, así el circuito impreso es muy simple y fácil de construir.
- La velocidad de operación de los microcontroladores es más lenta.
- $\checkmark$  El costo de construcción de un sistema microcontrolado es mucho menor debido a que se reduce el número de componentes.
- $\checkmark$  Los problemas de ruido se reducen ya que el sistema se encuentra en un solo encapsulado.
- $\checkmark$  El tiempo de desarrollo de un sistema se reduce notablemente.

**Fuente:** (CEKIT, 2003)

#### **Dispositivos de potencia**

**Diodos:** Funcionan de forma idéntica a un diodo normal, ya descrito en páginas anteriores, lo que cambia en los diodos usados en potencia es la capacidad de corriente que pueden conducir y cambian también características estáticas y dinámicas como el tiempo de corte y el voltaje de barrera.

**Tiristores:** Son dispositivos de tres terminales y pueden ser los siguientes: el rectificador controlado de silicio (SCR), el triac, el tiristor de bloqueo por puerta (GTO) y el tiristor MCT o tiristor controlado por MOS.

- SCR: Este dispositivo entra en conducción cuando se aplica una corriente a la puerta y cuando está polarizado directamente, cuando el dispositivo ya está en conducción permanecerá activo mientras la corriente sea positiva y sea mayor a un nivel de mantenimiento que es una característica específica de cada SCR.
- GTO: También se activa cuando se aplica una corriente de corta duración en la puerta cuando el dispositivo se encuentra polarizado directamente, para desactivarlo es necesario una corriente negativa alta en la puerta.
- TRIAC: Es un tiristor capaz de conducir en ambos sentidos ya que es una unión de dos SCR conectados en anti paralelo, por lo tanto se controla igual que un SCR.
- MCT: Es un dispositivo parecido al GTO pero no necesita corrientes altas para su desactivación, a diferencia del GTO, este posee un SCR y dos transistores MOSFET.

# **Figura 13. Tiristores. (a) SCR. (b) Característica i vs V ideal del SCR. (c) GTO. (d)**

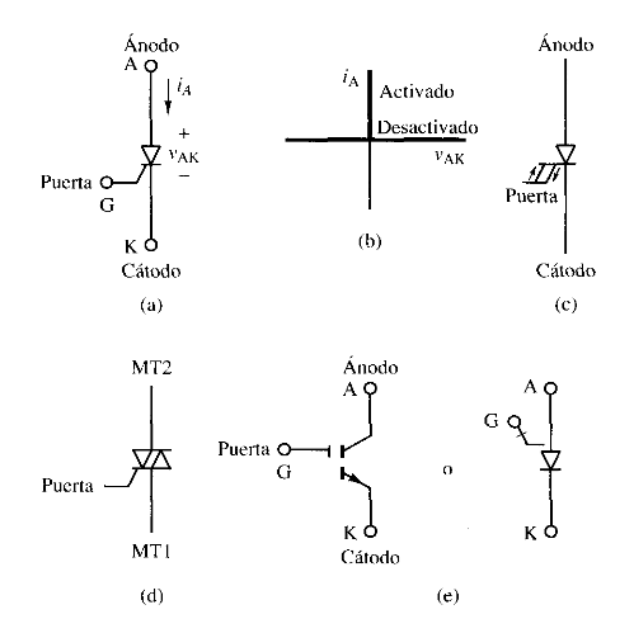

## **TRIAC. (e) Puntos clave MCT**

Fuente: (Hart, 2001)

**Transistores:** Son usados como interruptores en los circuitos electrónicos de potencia, los circuitos de control de los transistores de potencia se diseñan para que éstos estén completamente en saturación o en corte, es decir, activados o desactivados.

## **Selección de un dispositivo de potencia**

Para seleccionar un dispositivo de potencia es necesario tomar en cuenta los siguientes criterios:

- $\checkmark$  Corriente y voltaje requeridos.
- $\checkmark$  Características de conmutación (tipo de control).
- $\checkmark$  Pérdidas de potencia (La tecnología MOSFET tiene ventajas sobre la BJT).

## **2.2.4. SISTEMA DE MEDICIÓN**

Un sistema de medición está formado por tres elementos principales: sensores para obtener una señal la cual un sistema acondicionador pueda modificar para que pueda ser

representada por un sistema de presentación visual o bien, para establecer parte de un sistema de control en sí que tenga efecto en una variable física.

## **Figura 14. Sistema de medición**

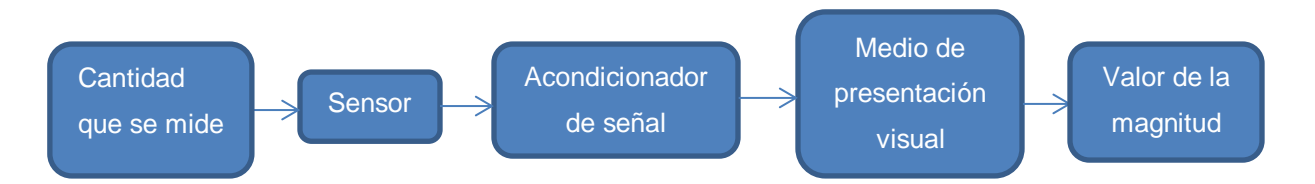

Fuente: (Bolton, Mecatrónica, Sistemas de Control Electrónico en Ingeniería Mecánica y Eléctrica, 2001)

Elaboración: Autor.

## **2.2.4.1. Señal**

Variación de una corriente eléctrica u otra magnitud que se utiliza para transmitir información. (Microsoft Corporation, 2008)

#### **2.2.4.2. Sensor**

Responde a la cantidad que se mide, dando como salida una señal relacionada con dicha cantidad. (Bolton, 2001)

#### **2.2.4.3. Acondicionador de señal**

Recibe la señal del sensor y la manipula para convertirla a una forma adecuada para presentación visual o, como en el caso de un sistema de control, para que ejerza una acción de control. (Bolton, 2001)

#### **2.2.4.4. Sistema de representación visual**

Es donde se despliega la salida producida por el acondicionador se señal. (Bolton, 2001)

#### **2.2.4.5. Sensores**

La definición ya se explicó en el apartado anterior, se explicará cuáles son las características estáticas y dinámicas de los tipos de sensores:

## I. **Características estáticas**

Las características estáticas de los sensores refieren al comportamiento que cualquiera de estos tienen cuando se les somete a condiciones constantes de entrada, a continuación se describen los siguientes en base al autor W. Bolton (2001) en su apartado sobre la instrumentación en la mecatrónica<sup>4</sup>:

a. **Rango y margen:** El rango define los límites entre los cuales puede variar la señal del sensor, El margen es el valor máximo de la entrada menos es valor mínimo.

## **Ecuación 7. Cálculo del margen de un sensor**

 $Margen = Valormax - Valormin$ 

Fuente: (Bolton, 2001)

- b. **Error:** Es la diferencia entre el resultado de una medición y el valor verdadero de la cantidad que se mide.
- c. **Exactitud:** Es el grado hasta el cual un valor producido por un sistema de medición podría estar equivocado. Es igual a la suma de los errores posibles más el error en la exactitud de la calibración del transductor. Es común expresar la exactitud como un porcentaje de la salida del rango total.
- d. **Sensibilidad:** Es la relación que indica que tanta salida se obtiene por unidad de entrada, es decir salida/entrada.
- e. **Histéresis:** Los transductores pueden producir distintas salidas de la misma magnitud si dicha magnitud se obtuvo mediante un incremento o reducción continuos, a esto se le conoce como histéresis.
- f. **Repetitividad:** Representa la capacidad del sensor para tener la misma salida después de aplicar varias veces el mismo valor de entrada.

## **Ecuación 8. Cálculo de repetitividad de un sensor**

 $\boldsymbol{R}$ V  $\boldsymbol{R}$ 

 4 (Bolton, 2001)

- g. **Estabilidad:** Es la capacidad de un sensor para reproducir la misma salida cuando se lo expone a una entrada constante dentro un tiempo establecido.
- h. **Banda y tiempo muerto:** Banda es el rango de valores de entrada durante los cuales no hay salida, tiempo muerto es el lapso que transcurre desde la aplicación de una entrada hasta que la salida empieza a responder y cambiar.
- i. **Resolución:** Es el cambio mínimo de entrada necesario para que se produzca un cambio observable en la salida.
- j. **Impedancia de salida:** Si el sensor produce una salida eléctrica y se vincula con un circuito electrónico es necesario conocer cuanta corriente es capaz de administrar el sensor, si esta no es suficiente, entones podría modificarse el valor de la salida del sensor.

## **II. Características dinámicas**

Basándonos en W. Bolton (2001): Las características dinámicas de los sensores representan en cambio, el comportamiento que los mismos tienen cuando se les somete a condiciones variables en el tiempo, se detallan las siguientes<sup>5</sup>:

- **a. Tiempo de respuesta:** Es el tiempo que transcurre después de aplicar una entrada constante, una entrada escalón, hasta que el sensor llegue a tener 95% del valor de la entrada.
- **b. Constante de tiempo:** Es el 63.2% del tiempo de respuesta.
- **c. Tiempo de subida:** Es el tiempo que requiere la salida para llegar a un porcentaje especificado de la salida en estado estable. Normalmente se refiere al tiempo que tarda la salida en subir de 10% a 95% del valor en estado estable.
- **d. Tiempo de estabilización:** Es el tiempo que tarda la salida en estabilizarse a un porcentaje de un valor determinado. Puede ser por ejemplo 2% del valor de entrada.

## **2.2.4.6. Transductores**

"Un transductor es un dispositivo que al ser afectado por la energía de un sistema de transmisión, proporciona energía en la misma forma o en otra a un segundo sistema de transmisión." (Cooper, Instrumentación electrónica moderna y técnicas de medición, 1991). Según este libro esta transmisión de energía puede ser eléctrica, mecánica, química, óptica (radiante) o térmica.

 5 (Bolton, 2001)

## **Tipos de transductores:**

A continuación se presenta, en forma resumida, los tipos de transductores según sus parámetros eléctricos y por su necesidad de activación con potencia externa o no:

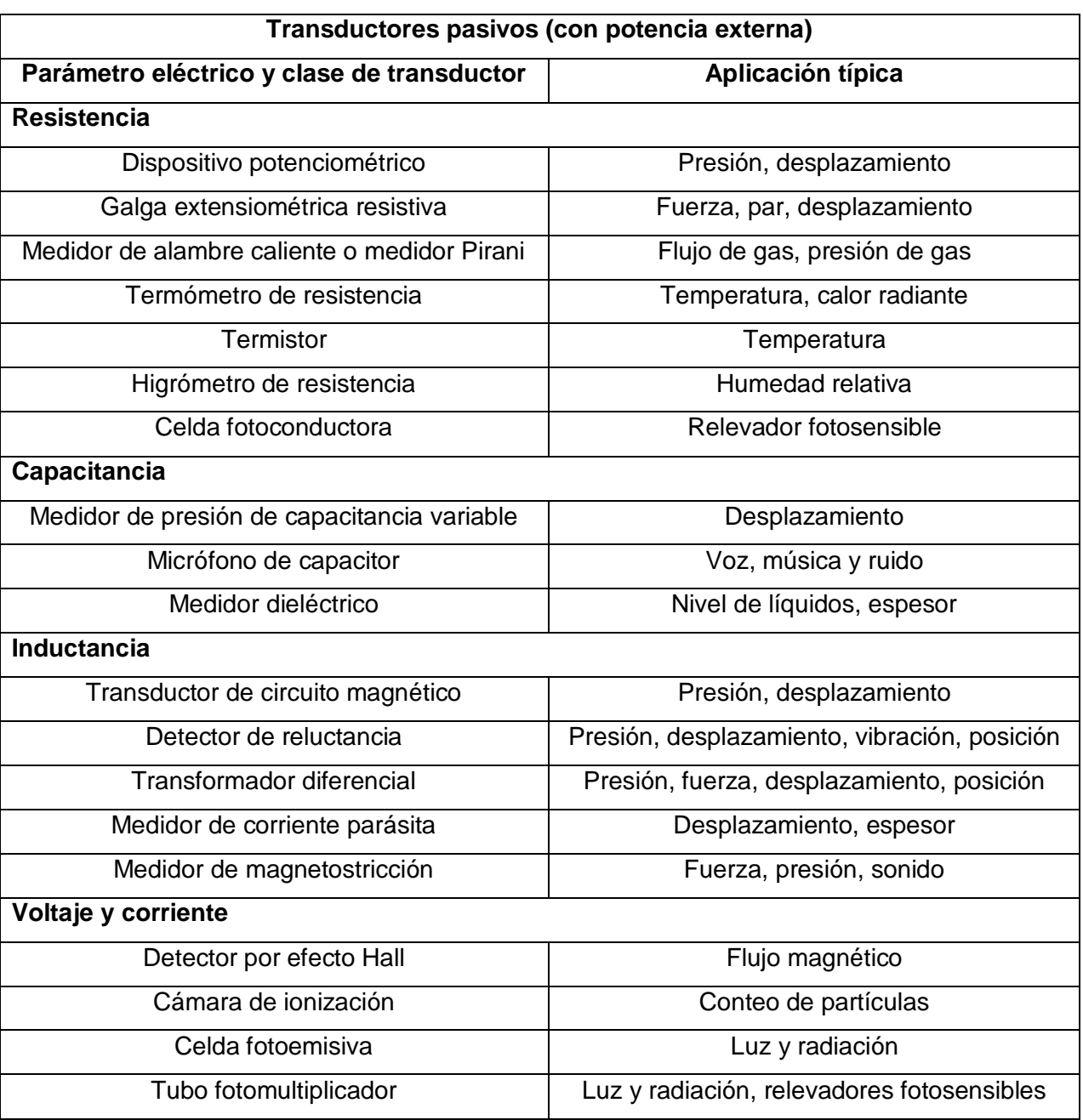

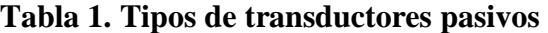

Fuente: (Cooper, Instrumentación electrónica moderna y técnicas de medición, 1991)

Elaboración: Autor

| Transductores de autogeneración (sin potencia externa) |                                            |  |
|--------------------------------------------------------|--------------------------------------------|--|
| Parámetro eléctrico y clase de transductor             | Aplicación típica                          |  |
| Termopar y termopila                                   | Temperatura, flujo de calor, radiación     |  |
| Generador de bobina móvil                              | Velocidad, vibración                       |  |
| Detector piezoeléctrico                                | Sonido, vibración, aceleración, cambios de |  |
|                                                        | presión                                    |  |
| Celda fotovoltaica                                     | Medidor de luz, celda solar                |  |

**Tabla 2. Tipos de transductores de autogeneración**

Fuente: (Cooper, Instrumentación electrónica moderna y técnicas de medición, 1991)

Elaboración: Autor

## **2.2.4.7. Sensores de temperatura**

Entre los sensores que se analizan para este proyecto están los siguientes:

## **a. Detectores de temperatura por resistencia (DTR o RTD):**

La resistencia de los metales con los que se construyen estos sensores aumenta en una manera razonablemente lineal con la temperatura, la fórmula de variación de este tipo de sensores es la siguiente:

## **Ecuación 9. Cálculo de la resistencia total de un RTD vs la temperatura**

$$
Rt = Ro * (1 + a * t)
$$

donde:

- : Resistencia total.
- : Resistencia a cero grados centígrados.
- A: Coeficiente de temperatura de la resistencia.

T: Temperatura.

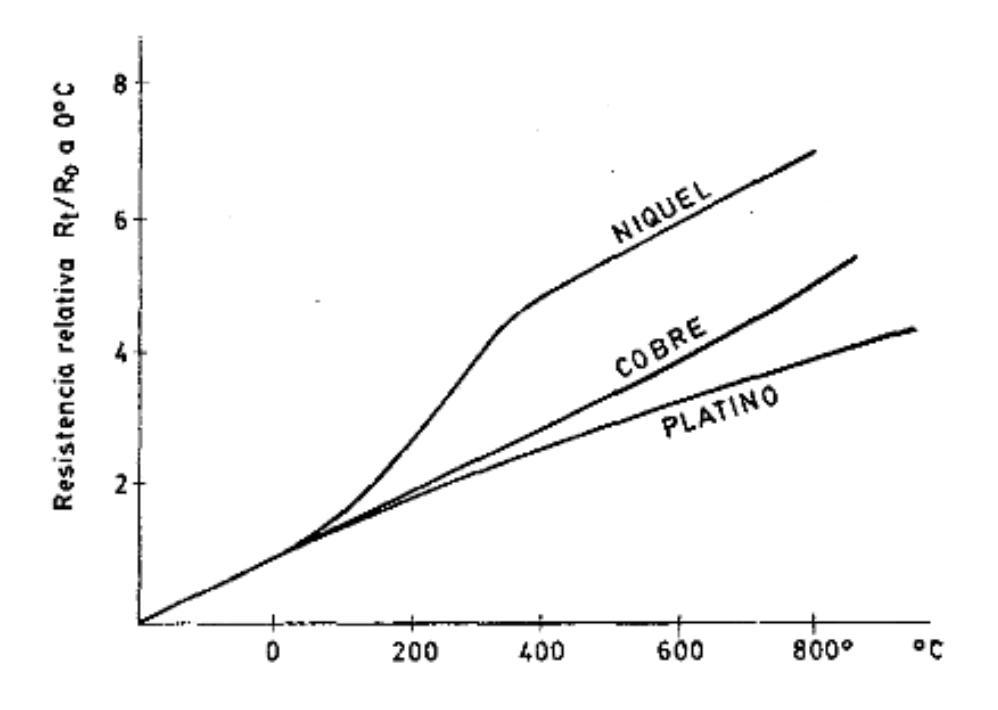

**Figura 15. Curva de resistencia relativa de varios metales en función de la temperatura**

Fuente: (Solé, 1997)

#### **b. Termistores:**

Son piezas de óxidos metálicos cuyas variaciones de resistencia ante la temperatura son bastante grandes; una característica negativa es que su variación no es lineal, existen dos tipos de coeficiente incremental o decremental, PTC y NTC respectivamente. Su variación responde a la siguiente ecuación:

## **Ecuación 10. Cálculo de la resistencia total de un termistor vs la temperatura**

$$
Rt = K * e^{\pm \beta/t}
$$

donde:

Rt: Resistencia total.

y β: Constantes del material.

: Temperatura.

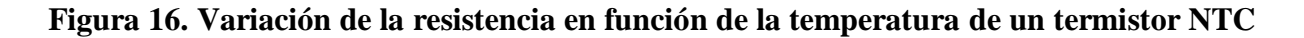

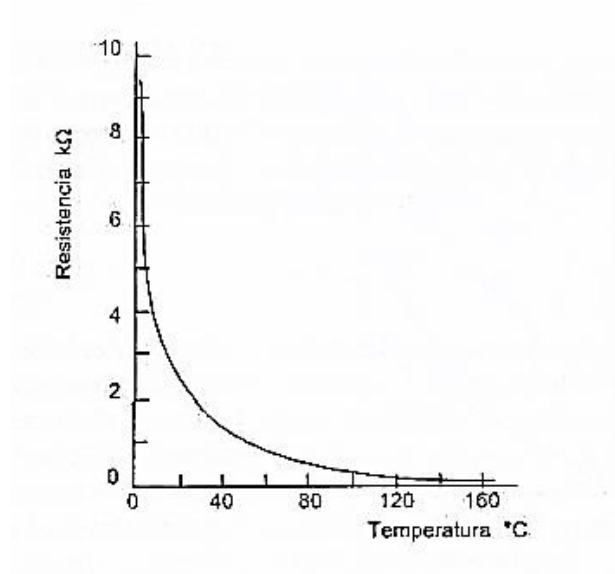

Fuente: (Bolton, 2001)

### **c. Termodiodos y transistores:**

Los diodos semiconductores de unión se usan con frecuencia como sensores de temperatura, cuando la temperatura cambia, se modifica la movilidad de sus portadores de carga afectando la difusión de electrones y huecos a través de la unión p-n. Así, si el diodo tiene un potencial *V*, la corriente *I* será una función de la temperatura, en este caso dada por la siguiente fórmula:

## **Ecuación 11. Cálculo de la corriente de un diodo vs temperatura y voltaje**

$$
I = Io * (e^{eV^1/kT} - 1)
$$

donde:

: Temperatura en escala kelvin.

: La carga de un electrón.

k e Io: Constantes

: Voltaje de barrera del diodo.

Y se puede despejar V usando logaritmos para obtener V proporcional a T cuando I es constante:

## **Ecuación 12. Cálculo del voltaje de un diodo vs la temperatura**

$$
V = \left(\frac{kT}{e}\right) * \ln\left(\frac{l}{Io} + 1\right)
$$

Fuente: (Bolton, 2001)

También existen termotransistores como el bien conocido LM35 que combina otros componentes de circuito en un solo chip para producir una salida de 10mV/°C basándonos en su hoja de datos de la empresa Texas Instruments $^6$ .

### **d. Termopares:**

"Cuando dos metales se unen, en el sitio de unión se produce una diferencia de potencial." (Bolton, 2001), La diferencia de potencial depende de los metales utilizados y la temperatura de la unión, se puede ver en la figura 3 las curvas de respuesta de los diferentes termopares a la temperatura, además a continuación se detalla una tabla de los termopares de uso más común:

| Referencia | <b>Materiales</b>                      | Rango        | uV/°C |
|------------|----------------------------------------|--------------|-------|
| в          | Rodio / Platino, platino 30%, rodio 6% | 0 a 1800     | 3     |
| E          | Cromel / Constatán                     | $-200a$ 1000 | 63    |
| J          | Hierro / Constatán                     | $-200a$ 900  | 53    |
| Κ          | Cromel / Alumel                        | $-200a1300$  | 41    |
| N          | Nirosil / Nisil                        | $-200a1300$  | 28    |
| R          | Platino / Platino con 13% de Rodio     | 0 a 1400     | 6     |
| S          | Platino / Platino con 10% de Rodio     | 0 a 1400     | 6     |
| т          | Cobre / Constatán                      | $-200a$ 400  | 434   |

**Tabla 3. Tipos de termopares**

Fuente: (Bolton, 2001)

Elaboración: Autor

6 (Texas Instruments)

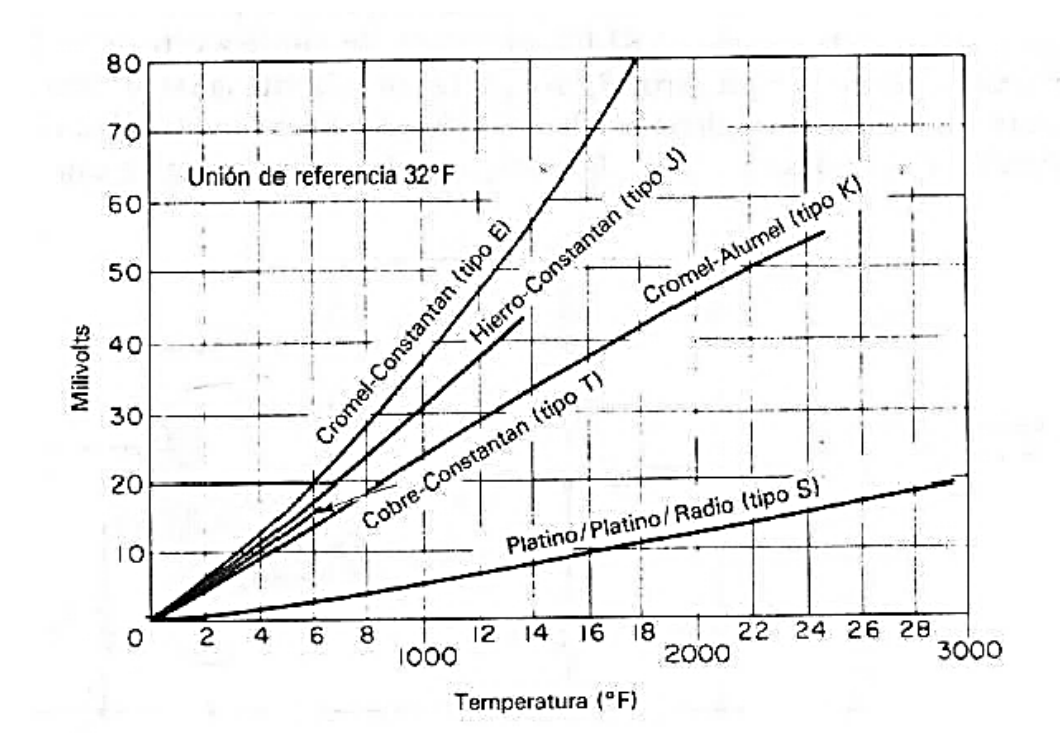

# **Figura 17. Voltaje de salida de un termopar como una función de la temperatura para varios materiales de termopar.**

Fuente: (Cooper, Instrumentación electrónica moderna y técnicas de medición, 1991)

#### **2.2.4.8. Acondicionamiento, adquisición y procesamiento de señales**

#### **i. Sistemas de acondicionamiento**

El acondicionamiento de señales trata de poner a las señales (que representan información de las variables físicas que se quieren conocer) dentro de características y parámetros que sean compatibles con los instrumentos que vienen a continuación tales como sistemas de visualización, almacenamiento, adquisición y control, el acondicionamiento de una señal puede referirse a modificar la señal para que tenga la amplitud adecuada para su lectura, eliminar el ruido que está acoplado a la misma, transformarla a un formato digital para representarla, procesarla, controlar procesos o simplemente transferirla a un dispositivo de almacenamiento, la señal puede necesitar ser linealizada o puede necesitar ser convertida a otro tipo de variable física, todas estas modificaciones trata el acondicionamiento de una señal.

#### **a. Procesos del acondicionamiento, adquisición y procesamiento de señales**

- Protección para evitar dañar los elementos que rodean el sistema, pueden ser fusibles, diodos, limitadores de voltaje entre otros.
- Conversión para obtener el tipo adecuado a la salida del sistema de acondicionamiento, estos pueden ser, por ejemplo, cambiar variables de voltaje a corriente, o una señal analógica a digital, se usan puentes de Wheatstone, conversores análogo a digital (AD) o digital a análogo (DA),
- Nivelación para obtener la amplitud necesaria, se usan amplificadores operacionales o sistemas de procesamiento de señales.
- Filtrado para eliminar el ruido acoplado.
- Manipulación para linealizar la señal, se usan modelos matemáticos con componentes electrónicos pasivos o activos o sistemas de procesamiento de señales.

### **b. Medición con puentes**

Para poder realizar mediciones de precisión uno de los métodos más utilizados es el de puentes, según el libro de instrumentación de Cooper (1991): "El circuito puente forma parte principal en algunas mediciones y como interfaz de transductores"<sup>7</sup>; el puente de Wheatstone es el más simple de todos y se usa para medir la resistencia eléctrica donde una de las resistencias es desconocida, para este caso, la resistencia R4 de la Figura 18; en base al puente de Wheatstone se han creado variedad de puentes para poder medir otras variables como inductancia, capacitancia, admitancia, conductancia y cualquier parámetro de impedancia.

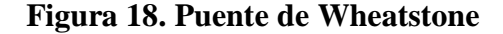

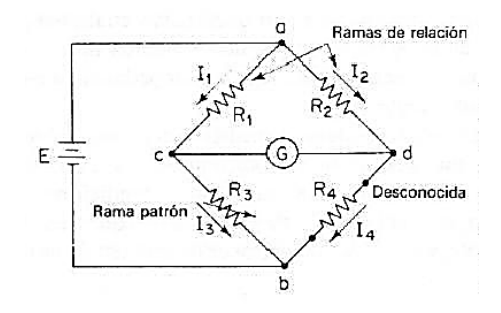

Fuente: (Cooper, 1991)

 7 (Cooper, Instrumentación electrónica moderna y técnicas de medición, 1991, p. 101)

#### **c. Errores de medición**

La principal fuente de errores de medición se encuentra en los errores por la tolerancia de las resistencias conocidas, otros errores pueden ser los siguientes:

- a. Sensibilidad insuficiente en el detector de cero, sucede cuando la configuración de resistencias no está bien dimensionada.
- b. Cambios en la resistencia de las ramas por cambios de temperatura en las ramas por la corriente a través de los resistores, sucede cuando la corriente es excesiva.
- c. Voltajes térmicos en el circuito puente.

#### **d. Conversión de señales análogo-digitales**

### **Figura 19. Diagrama de bloques de un conversor análogo a digital**

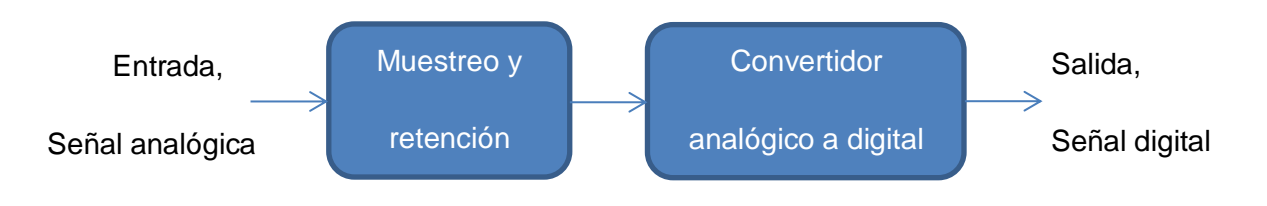

Fuente: (Bolton, 2001)

Elaboración: Autor

Pueden existir dos sistemas de conversión análogo-digitales, los conversores análogo a digital (AD) y los conversores digital a análogo (DA), estos son sistemas dotados de diferentes procesos, los conversores AD son capaces de recibir a su entrada una señal análoga y un referencia del valor máximo de la señal análoga para obtener a su salida un valor en numeración binaria correspondiente al valor análogo de la señal de entrada con una resolución de n bits, existen algunos tipos de conversores AD: en paralelo, de aproximaciones sucesivas y de conteo, el conversor AD más común usado en microcontroladores es el conversor AD de conteo.

# **Figura 20. Conversor AD de conteo o rampa. (a) Diagrama de bloques. (b) Forma de onda de salida**

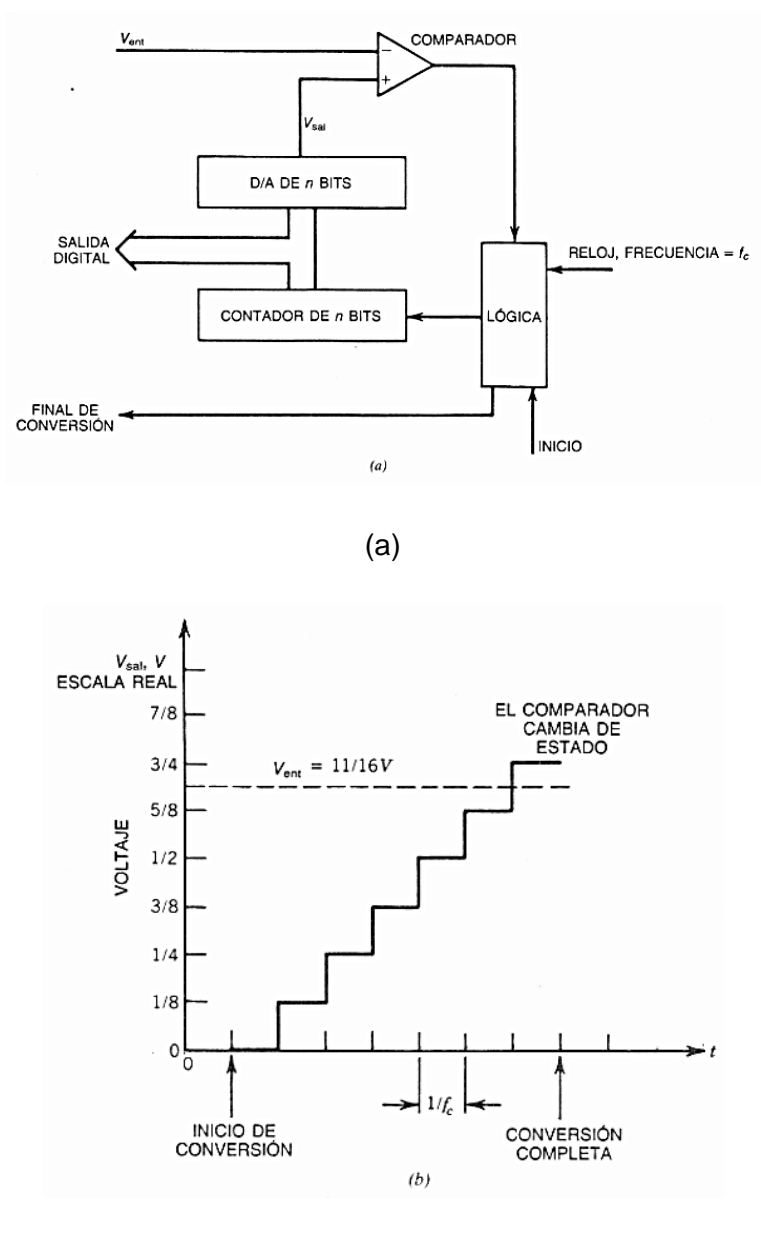

(b)

#### Fuente: (Belove, 1992)

Los conversores DA hacen el proceso diferente, a su entrada reciben un valor binario de n bits para que junto con una señal de referencia pueda obtener a su salida un valor proporcional al dato en binario ingresado de la señal de referencia

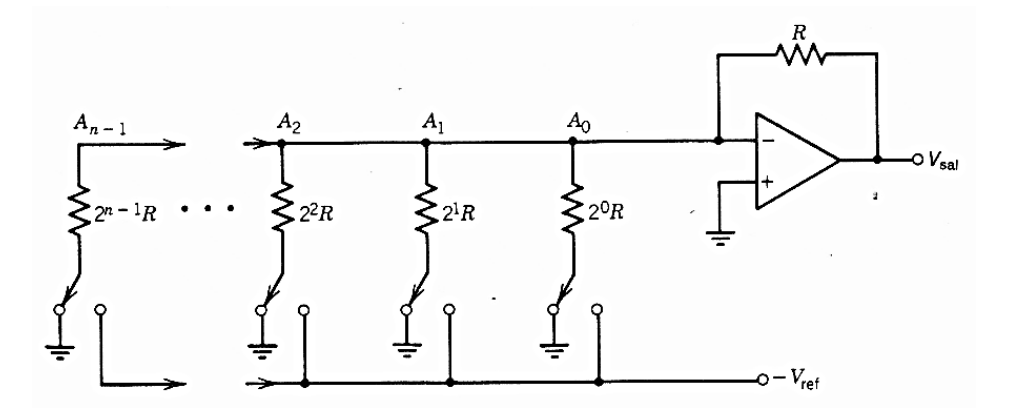

**Figura 21. Diagrama de bloques de un conversor DA de resistores ponderados**

Fuente: (Belove, 1992)

#### **e. Filtrado de señales**

Los filtros son las herramientas que se usan para discriminar señales a frecuencias diferentes, existen tres tipos diferentes de filtros por su naturaleza: filtros pasivos que usan componentes electrónicos bajo ciertas configuraciones para lograr características deseadas de comportamiento, los filtros activos añaden a su configuración amplificadores operacionales para cambiar sus características de respuesta; los filtros discretos en cambio son filtros digitales en los que realizan cálculos matemáticos a las señales muestreadas para discriminar señales no deseadas.

Existen cuatro tipos diferentes de filtros en cuanto a su aplicación se refiere: los filtros pasa bajas, pasa altas, pasa banda y rechaza banda, los primeros son capaces de eliminar todas las frecuencias mayores a la frecuencia de corte a la que el filtro se configuró.

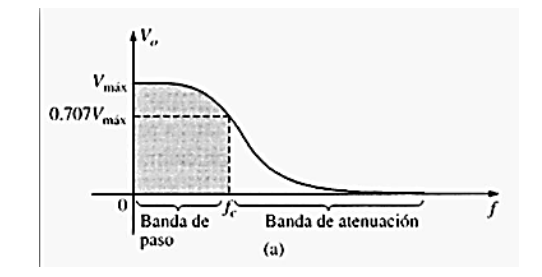

**Figura 22. Respuesta de un filtro pasa bajas**

Fuente: (Boylestad, 2004)

El filtro pasa altas es capaz de eliminar todas las frecuencias menores a la frecuencia de corte a la que fue configurado.

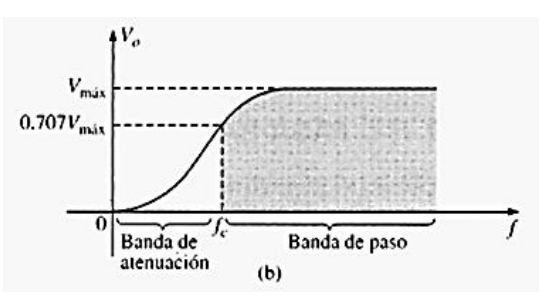

**Figura 23. Respuesta de un filtro pasa altas**

Fuente: (Boylestad, 2004)

El filtro pasa banda escoge las señales dentro de dos valores de frecuencias que determinan el ancho de banda del filtro.

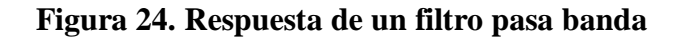

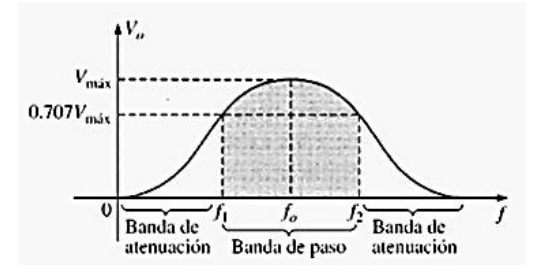

Fuente: (Boylestad, 2004)

El filtro rechaza banda en cambio permite que pasen todas las señales que están fuera de la ventana limitada por dos frecuencias de un ancho de banda dado.

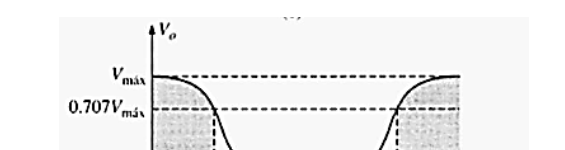

Banda de

atenuación

 $(d)$ 

f,

Banda de paso

O

Banda de

paso

**Figura 25. Respuesta de un filtro rechaza banda**

Fuente: (Boylestad, 2004)

### **ii. Adquisición de datos**

"Adquisición de datos (Data Acquisition o DAQ) es el proceso de medir un fenómeno eléctrico o físico tal como voltaje, corriente, temperatura, presión o sonido con una computadora" (Instruments, Fundamentos de adquisición de datos, 2013)

Las tres partes más importantes de la adquisición de datos son las que se describen a continuación:

**a. Resolución:** Las resolución de un sistema de adquisición de datos es la capacidad del sistema para representar una señal análoga en un formato digital y de una manera más precisa, la figura 26 representa dos diferentes resoluciones de un sistema de adquisición mostrando esta característica. La ecuación que permite conocer la cantidad de valores que se pueden obtener con una determinada resolución es la siguiente:

# **Ecuación 13. Cálculo de la cantidad de valores a una resolución determinada** Catidad de valores =  $2^n$

Dónde:

n: Número de bits de resolución del sistema de adquisición de datos.

Fuente: (Instruments, Fundamentos de adquisición de datos, 2013)

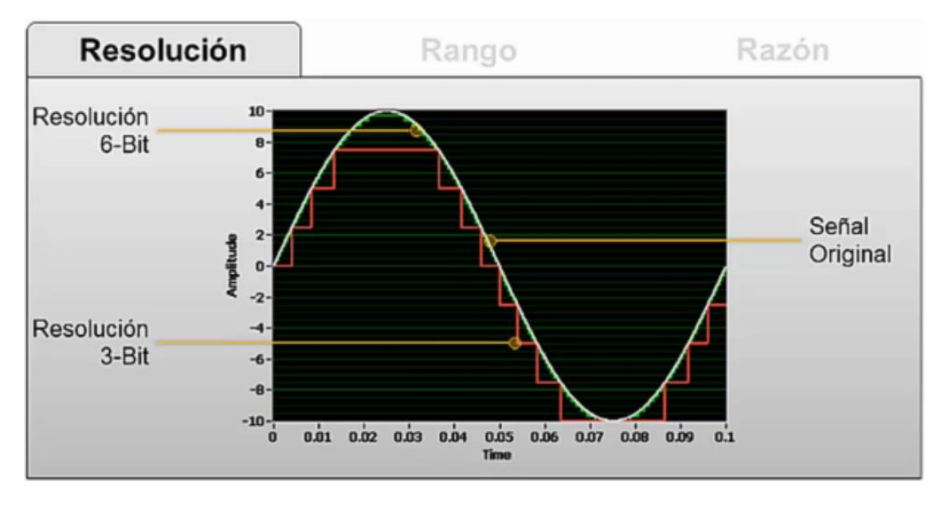

**Figura 26. Ejemplo de resolución de 3 y 6 bits para una señal análoga**

Fuente: (Instruments, Fundamentos de adquisición de datos, 2013)

**b. Rango:** El rango de una señal describe la relación entre la resolución del sistema de adquisición de datos y la precisión que se quiere obtener, así se puede conocer la precisión obtenida en la adquisición. La precisión puede ser calculada con la siguiente fórmula:

**Ecuación 14. Cálculo de la precisión de entrada en un sistema de adquisición de datos**

#### $\boldsymbol{P}$ R R

Dónde:

Rango: Es el valor máximo menos el valor mínimo de la medición.

Resolución: ver ecuación 13.

Fuente: (Instruments, Fundamentos de adquisición de datos, 2013)

**c. Razón:** Representa la frecuencia o tasa de muestreo de una señal; la razón, según el teorema de Nyquist debe ser al menos dos veces mayor que la frecuencia máxima de la señal, así se mantiene la frecuencia de la señal, si lo que se necesita es salvar la frecuencia y la forma de la señal de entrada, la tasa de muestreo debe ser al menos 5 o 10 veces mayor a la frecuencia máxima de la señal de entrada. La figura 27 muestra la comparación de lo mencionado.

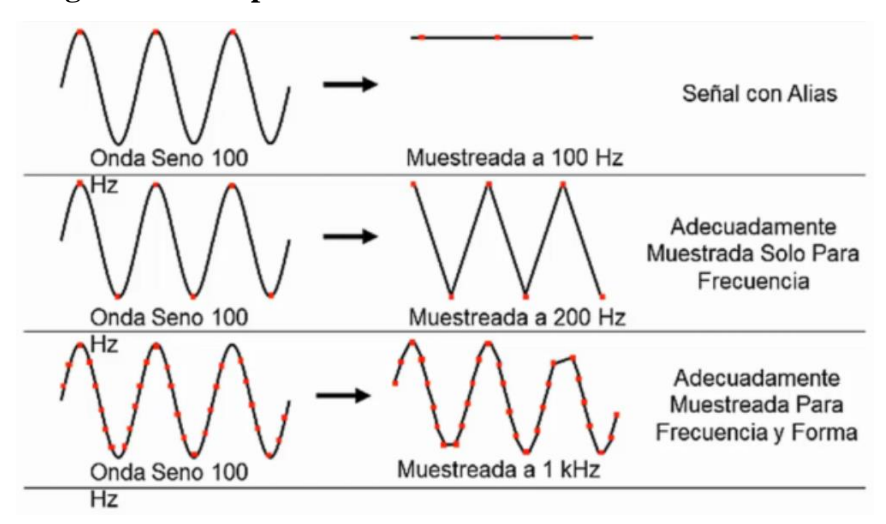

**Figura 27. Comparación de diferentes tasas de muestreo**

Fuente: (Instruments, Fundamentos de adquisición de datos, 2013)

#### **iii. Procesamiento digital de señales**

El término procesamiento de señales es cualquier proceso que realiza un sistema digital como un microcontrolador o un computador para modificar una señal discreta o digital, estos procesos son parecidos a los procesos realizados por un sistema análogo de acondicionamiento de señal cuando filtra o amplifica una señal de entrada, lo que cambia en un sistema de procesamiento digital es que cada proceso está determinado por un algoritmo de programación y no por los componentes del sistema.

#### **iv. Subsistemas de presentación de datos:**

Son dispositivos electrónicos y electromecánicos conectados entre sí para visualizar la información del sistema de acondicionamiento. Los sistemas medidores pueden ser análogos o digitales y cada uno de estos se compone de diferentes tipos de dispositivos, estos pueden ser galvanómetros, pantallas, LCD, indicadores numéricos, matrices de luces, impresoras, etc.

#### **v. Prueba y calibración de sistemas de medición:**

Cada sistema de medición se debe someter a pruebas y calibraciones para conocer si su salida representa un valor exactamente o suficientemente cercano al real, para probar un sistema de medición se incluyen las siguientes etapas:

 $\checkmark$  Pruebas previas a la instalación.

Sirve para verificar su calibración y funcionamiento correctos antes de instalarlos.

- $\checkmark$  Pruebas de tubería y cableado. Para comprobar que no hay errores de conexión ni interrupciones, si existe continuidad en cada cable entre otros.
- $\checkmark$  Pruebas previas a la puesta en servicio.

Así se comprueba que cada parte del sistema funcione como debe.

Fuente: (Bolton, 2001)

La calibración consiste en comparar la salida de sistemas y subsistemas con normas de exactitud reconocida. Como norma de referencia se usan otros instrumentos que son fabricados para calibración específicamente.

## **2.2.5. SISTEMA DE CONTROL**

Un sistema de control consta de procesos y subsistemas los cuales en conjunto tienen un propósito en común, este es capaz de controlar la salida de un proceso mayor, normalmente el fin de un sistema de control es el de reducir errores en condiciones físicas para obtener los resultados buscados.

### **2.2.5.1. Elementos de un sistema de control**

- **a. Generador de error:** Resta la entrada de la salida.
- b. **Controlador:** Examina el error y en base al mismo genera la acción de control necesaria para corregirlo.
- c. **Elemento de control:** Es el dispositivo que recibe la señal de control del controlador e influencia el proceso.
- d. **Planta o proceso:** Es aquello que se controla, normalmente es una variable física.
- e. **Unidad de medición:** Permite que la salida pueda tener una señal proporcional a la misma y que representa su estado.

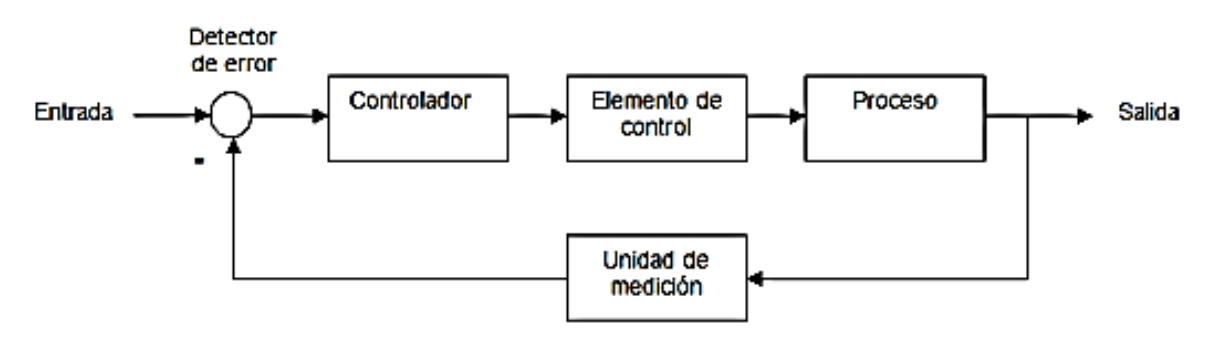

**Figura 28. Diagrama de bloques de un sistema de control**

Fuente: (Sistemas de instrumentación, 2006)

#### **2.2.5.2. Sistemas en lazo cerrado y lazo abierto**

Los sistemas en lazo abierto son sistemas que tienen un comportamiento que no toma en cuenta la salida del mismo, esto significa que los sistemas en lazo abierto reaccionan ante una entrada sin tomar en cuenta su salida y lo que provoca es incapacidad de reacción a cambios externos, en cambio los sistemas en lazo cerrado retroalimentan la información de la salida del sistema con el fin de cerciorarse si la salida cumple con la entrada del sistema que en este caso viene a ser una referencia para la salida.

## **Figura 29. Diagrama de bloques de un sistema de control en lazo abierto**

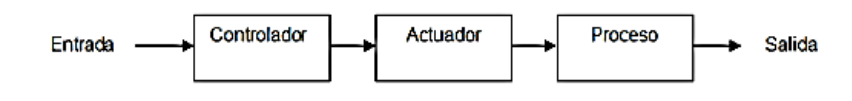

Fuente: (Ogata, 2005)

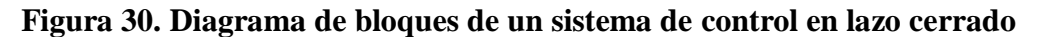

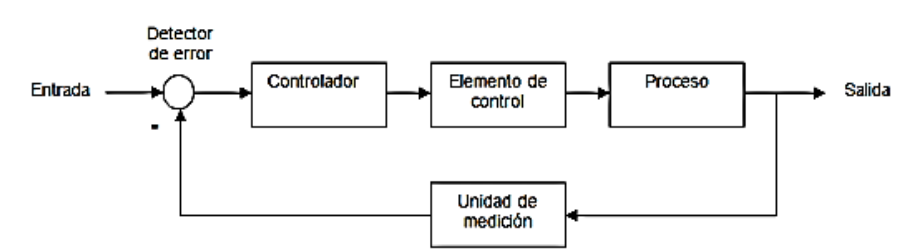

Fuente: (Bolton, Mecatrónica, Sistemas de Control Electrónico en Ingeniería Mecánica y Eléctrica, 2001)

### **2.2.5.3. Controladores en lazo cerrado**

Existen algunos tipos de controladores basados en el modo de controlar una variable, a continuación se detallan los siguientes:

a. El *modo de dos posiciones*, también denominado controlador ON-OFF o de encendidoapagado que en base a una referencia, activa o desactiva el controlador de un proceso de control.

#### **Figura 31. Oscilaciones en un control de dos posiciones**

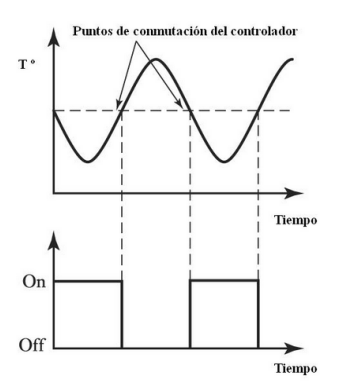

El control de dos posiciones también puede tener una configuración especial que permite crear una ventana con dos valores como límites que separan las acciones de activación y desactivación del proceso.

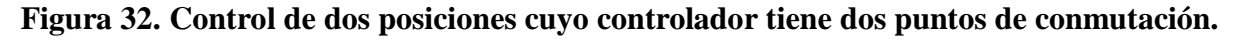

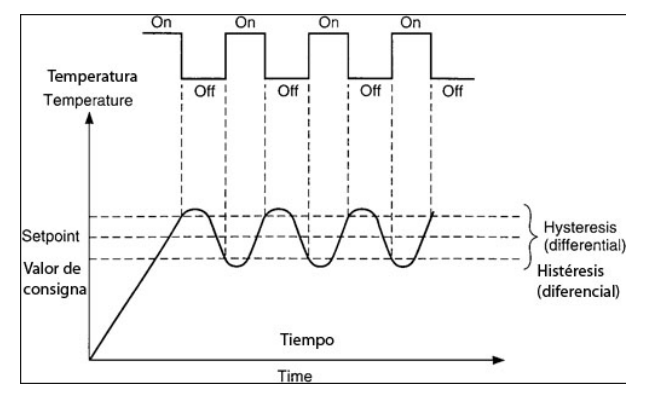

Fuente: (Bolton, 2001)

b. El *modo proporcional* produce una señal de control en proporción a la señal de error que se genera en el detector de error.

**Figura 33. Banda proporcional**

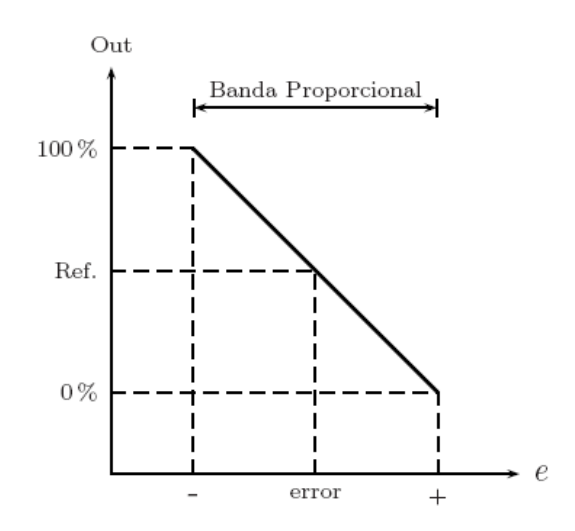

Fuente: (Bolton, 2001)

*c.* El *modo derivativo* produce una señal de control en proporción a la variación temporal del sistema a controlar.

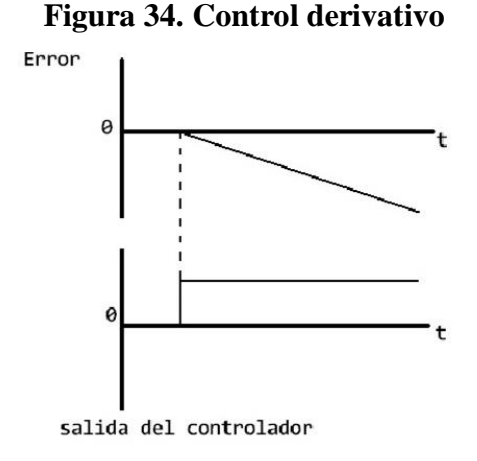

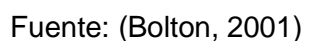

*d.* En el *modo integral* el controlador genera una acción proporcional al promedio del error en el tiempo, si el error persiste, la acción continuará hasta eliminar el error.

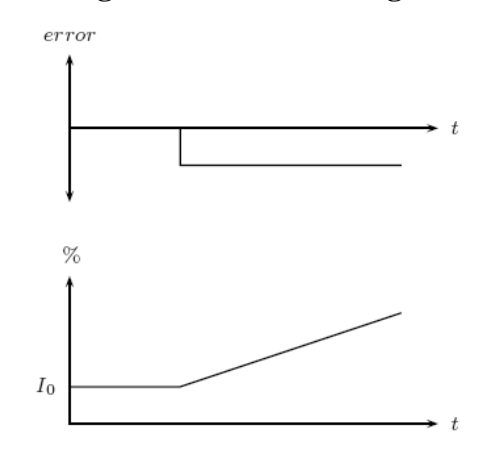

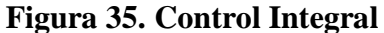

Fuente: (Bolton, 2001)

*e.* El *modo combinado* acopla las características de los modos anteriormente descritos para lograr características especiales de rendimiento como eficiencia en el tiempo de respuesta o evitar sobre impulsos.

El controlador derivativo no es capaz de proporcionar una salida por sí solo cuando el error es constante y debido a esto se une este último con el modo proporcional para crear el controlador proporcional derivativo (PD)

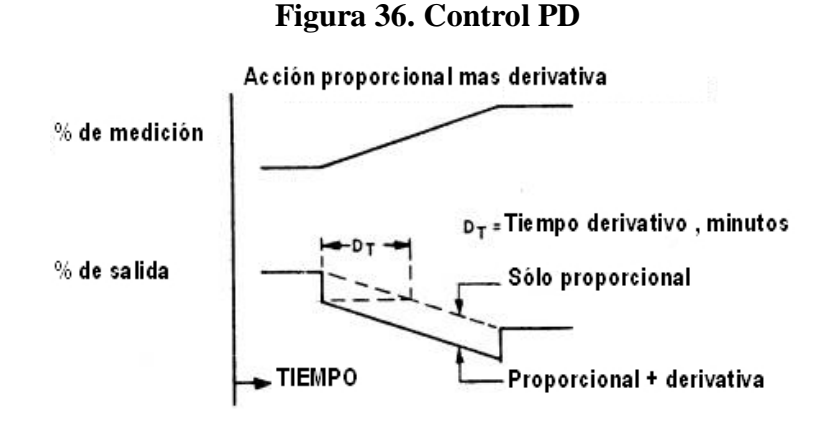

Fuente: (Bolton, 2001)

También se une el controlador en modo integral con el proporcional para obtener la siguiente respuesta:

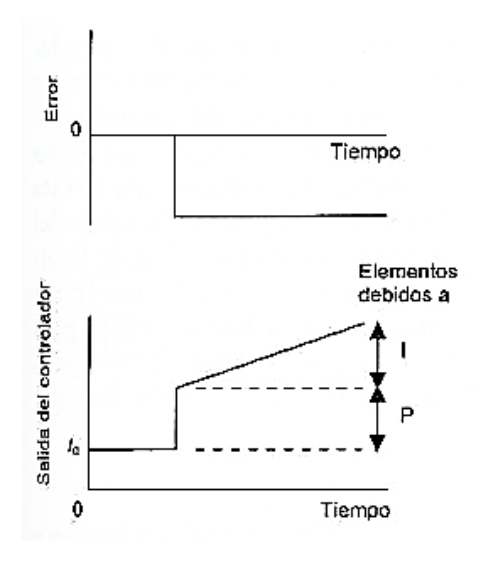

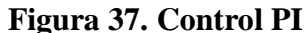

Fuente: (Bolton, 2001)

#### **2.2.5.4. Modelamiento de sistemas**

Para poder estudiar el comportamiento de un sistema es necesario desarrollar modelos matemáticos, estos modelos matemáticos describen la relación entre la entrada respecto de la salida. "Las bases de un modelo matemático se obtienen de leyes físicas fundamentales que rigen el comportamiento de un sistema". (Bolton, 2001, p. 185)

## **Elementos básicos de los sistemas térmicos:**

"Los elementos básicos de los sistemas térmicos son dos: resistencia y capacitancia". (Bolton, 2001, p. 205)

#### **Ecuación 15. Cálculo del flujo de calor en un sistema térmico**

$$
q=\frac{T2-T1}{R}
$$

Dónde:

q: flujo de calor.

T2 – T1: diferencia de temperatura.

R: resistencia térmica.

Fuente: (Bolton, 2001)

**Ecuación 16. Fórmula de relación flujo calórico vs diferencia de temperatura**

$$
q1-q2=c\frac{dT}{dt}
$$

Dónde:

q1 – q2: relación de cambio de la energía interna.

C: capacitancia térmica.

dT/dt: Tasa de cambio de la temperatura.

Fuente: (Bolton, 2001)

**Ecuación 17. Cálculo de la capacitancia térmica de un sistema térmico**

$$
C=mc
$$

Dónde:

C: capacitancia térmica.

M: masa.

C: calor específico.

Fuente: (Bolton, 2001)

## **Figura 38. Sistema térmico**

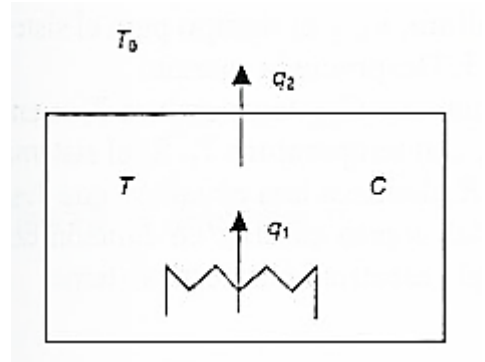

Fuente: (Bolton, 2001)

## **Ecuación 18. Ecuación diferencial para un sistema térmico de doble transferencia de**

$$
color
$$
  

$$
RC\frac{dT}{dt} + T - (Rq1 + To) = 0
$$

Dónde:

R: resistencia térmica.

C: capacitancia térmica del elemento dentro del sistema.

T: temperatura dentro del sistema.

Q1: razón de transferencia de energía.

To: Temperatura afuera del sistema.

dT/dt: Tasa de cambio de la temperatura.

## **2.2.6. DISCRETIZACIÓN DE SISTEMAS CONTINUOS**

Cuando existe el caso en que el controlador de un sistema es digital, es necesario saber transformar el comportamiento lineal de una función continua a un funcionamiento discreto, con el fin de lograr que el sistema digital logre lo mismo (o se acerque en su mayoría) que un sistema continuo, para poder realizar esto se han realizado ya transformaciones de sistemas continuos a discretos, a continuación se detallan los más comunes:

Cada método establece un período de muestreo para que una señal continua pueda ser representada por un conjunto de datos de tal señal.

## **2.2.6.1. Método de diferencia atrás**

#### **Ecuación 19. Método de diferencia hacia atrás**

$$
S=\frac{1-z^{-1}}{T}
$$

Dónde:

s: variable en sistema continuo (Laplace).

Z: variable en sistema discreto.

T: Período de muestreo.

Fuente: (Ogata, 1996)

## **2.2.6.2. Retenedor de orden uno**

**Ecuación 20. Retenedor de orden uno**

$$
S=\frac{z-1}{T}
$$

Dónde:

s: variable en sistema continuo (Laplace).

Z: variable en sistema discreto.

T: Período de muestreo.

Fuente: (Ogata, 1996)

#### **2.2.6.3. Método bilineal o de Tustin**

**Ecuación 21. Método bilineal con ajuste hacia atrás**

$$
S=\frac{2}{T}*\left[\frac{1-z}{1-z^{-1}}\right]
$$

Dónde:

s: variable en sistema continuo (Laplace).

Z: variable en sistema discreto.

T: Período de muestreo.

Fuente: (Ogata, 1996)

#### **Ecuación 22. Método bilineal con ajuste hacia adelante**

$$
S=\frac{2}{T}*\left[\frac{z-1}{z+1}\right]
$$

Dónde:

s: variable en sistema continuo (Laplace).

Z: variable en sistema discreto.

T: Período de muestreo.

Fuente: (Ogata, 1996)

## **2.2.7. HERRAMIENTAS DE SOFTWARE**

#### **2.2.7.1. Compilador CodeVisionAVR**

Los compiladores convierten un lenguaje de programación de alto nivel a lenguaje máquina con el fin de que este código en lenguaje máquina, sea grabado dentro de un microcontrolador. El compilador CodeVisionAVR es un compilador en lenguaje C de alto nivel, posee una interfaz integrada de desarrollo y de generación automática de programas diseñados para la familia de microcontroladores AVR de Atmel.
El programa está diseñado para funcionar en los sistemas operativos de Windows de 32 bits en las versiones 98, Me, NT 4, 2000, XP y Vista para la versión 2.03.4 standard. La interfaz posee, además de librerías C standard, librerías dedicadas para LCD, protocolo i2C, el sensor de temperatura LM75, relojes de tiempo real de Philips y Maxim/Dallas Semiconductor, protocolo "1 Wire" de Maxim/Dallas Semiconductor, sensores de temperatura como el DS18B20 entre otros de Maxim/Dallas Semiconductor, para el termómetro/termostato DS1621 de Maxim/Dallas Semiconductor, para las memorias EEPROM DS2430 y DS2433 de Maxim/Dallas Semiconductor, protocolo SPI, para manejo de energía del microcontrolador, retardos y código GRAY.

Además el compilador posee un generador automático de código llamado "CodeWizardAVR" que permite escribir en poco tiempo todo el código de configuración de un microcontrolador AVR, incluye todo el código para implementar las siguientes funciones:

- 1. Configuración de acceso a memorias externas.
- 2. Identificación de la fuente de reseteo del chip.
- 3. Inicialización de puertos entrada-salida.
- 4. Inicialización de interrupciones.
- 5. Inicialización de temporizadores.
- 6. Inicialización del "Watchdog Timer".
- 7. Inicialización del comparador análogo.
- 8. Inicialización del conversor análogo a digital.
- 9. Inicialización de la interfaz SPI.
- 10. Inicialización de la interfaz "Two Wire".
- 11. Inicialización de la interfaz CAN.
- 12. Inicialización del bus I2C, sensores de temperatura y relojes de tiempo real compatibles
- 13. Inicialización del bus "1 Wire" y del sensor de temperatura DS18B20
- 14. Inicialización del módulo de LCD.
- 15. Inicialización del módulo serial de comunicación UART (USART).

Fuente: (S.R.L., 1998-2008)

#### **2.2.7.2. Software de programación interfaz humano máquina – LabView**

LabView (Laboratory Virtual Instrument Engineering Workbench) es un lenguaje de programación gráfico que usa iconos en vez de líneas de texto para crear aplicaciones. En contraste con los lenguajes de programación basados en texto, donde las instrucciones determinan el orden de ejecución del programa, LabView usa programación de flujo de datos donde el flujo de datos a través de nodos en el diagrama de bloques determina el orden de ejecución de los Vis y sus funciones. Los Vis o "Virtual Instruments" son programas de LabView que imitan instrumentos físicos.

En LabView se construye una interfaz de usuario usando un conjunto de herramientas y objetos. La interfaz de usuario es conocida como el panel frontal. Después de construir el panel frontal, se añade el código usando representaciones gráficas de funciones para controlar los objetos del panel frontal. Se añade este código gráfico, también conocido como lenguaje G o código de diagrama de bloque al diagrama de bloques que se genera junto con el panel frontal.

Fuente: (Instruments, LabVIEW Professional Development System, 2011)

#### **2.2.7.3. Software de diseño mecánico INVENTOR**

Autodesk<sup>®</sup> Inventor<sup>®</sup> proporciona un conjunto exhaustivo de herramientas de CAD de mecánica 3D para producir, validar y documentar prototipos digitales completos. El modelo de Inventor es un prototipo digital 3D. El prototipo ayuda a visualizar, simular y analizar el funcionamiento de un producto o una pieza en condiciones reales antes de su fabricación. Esto ayuda a los fabricantes a acelerar la llegada al mercado utilizando menos prototipos físicos y a crear productos más innovadores.

Inventor proporciona un entorno de diseño 3D intuitivo para crear piezas y ensamblajes. Los ingenieros pueden centrarse en el funcionamiento de un diseño para controlar la creación automática de componentes inteligentes, como estructuras de acero, maquinaria giratoria, conductos de tubos y tuberías, cables eléctricos y arneses de conductores.

Los módulos de simulación del movimiento y análisis de tensión, totalmente integrados en Inventor, son fáciles de usar. Permiten a los ingenieros optimizar y validar el prototipo digital.

La generación de la documentación de fabricación a partir de un prototipo digital 3D validado reduce los errores y las órdenes de cambios de ingeniería (ECOs) asociadas antes de la fabricación. Inventor permite crear con rapidez y precisión dibujos preparados para la producción directamente a partir del modelo 3D.

Inventor está totalmente integrado con las aplicaciones de administración de datos de Autodesk<sup>®</sup>. Esta integración favorece un intercambio eficiente y seguro de datos de diseño digital y fomenta la colaboración entre los grupos de trabajo de diseño y fabricación en una fase más temprana. Los distintos grupos de trabajo pueden administrar y supervisar todos los componentes de un prototipo digital con el software de Autodesk<sup>®</sup> Design Review. Este software es la herramienta totalmente digital para revisar, medir, insertar marcas de revisión y realizar un seguimiento de los cambios introducidos en los diseños. Facilita la reutilización de los datos esenciales del diseño, la administración de listas de materiales (BOMs) y la colaboración con otros equipos y socios.

Fuente: (Autodesk, 2011)

# **2.3. CARACTERIZACIÓN DEL MÓDULO DIDÁCTICO**

En este apartado se describirá cada uno de los criterios y características que deberá tener el módulo de calibración, según el alcance del anteproyecto de este trabajo se describen las siguientes características:

### **2.3.1. TERMÓMETRO PATRÓN**

Características del anteproyecto:

- Poseer certificación.
- $\div$  Rango de medición >= (Temperatura ambiente 120°C).

Características externas al anteproyecto:

- Funcionamiento en conexión y desconexión del módulo de calibración.
- Salida de señal análoga para el módulo de calibración.
- $\div$  Precisión del indicador <= 0,1°C.

# **2.3.2. MÓDULO DE CALIBRACIÓN**

Características del anteproyecto:

- Temperatura máxima: 120°C.
- Temperatura mínima: temperatura ambiente.
- Sensores a incluir:
	- o Diodos.
	- o Sensor transistorizado.
	- o Sensor digital.
	- o Sensores resistivos:
		- **Termistor PTC.**
		- **Termistor NTC.**
		- **RTD de dos, tres y cuatro hilos.**
	- o Termopares.
- Poseer un dispositivo isotérmico con aceite.
- Sistema de calefacción: Resistencia calefactora.
- Debe existir un sistema para posicionar cada sensor en el dispositivo isotermo.
- Hacer uso de una tarjeta de adquisición de National Instruments (DAQ 6009).
- Poseer estructura robusta para los procesos a realizar.
- Material de construcción: Acero inoxidable y acrílico.

Características externas al anteproyecto:

- Alimentación: 120/240 VAC.
- Circuitos de acondicionamiento para cada sensor resistivo y termopar.
- Simulación de distancias de los sensores RTD de 2, 3 y 4 hilos.

# **2.3.3. INTERFAZ EN LABVIEW**

Características:

- Debe poseer un sistema de control de temperatura sin sobre impulsos a temperatura ambiente estable.
- Rango de temperatura del controlador: Ta a 120°C.
- Referencia de temperatura manual.
- Características a analizar:
	- o Dinámicas:
- $\blacksquare$  Tiempo de respuesta.
- Constante de tiempo.
- $\blacksquare$  Tiempo de subida.
- Tiempo de estabilización.
- o Estáticas:
	- **Error.**
	- **Sensibilidad.**
	- **Histéresis.**
	- Repetitividad .

# **CAPÍTULO III DISEÑO DEL MÓDULO DIDÁCTICO**

# **3.1. INTRODUCCIÓN**

En este capítulo se describirá cuáles son los conceptos y criterios bajo los cuales se diseñó el trabajo de grado, desde el diseño del termómetro patrón, pasando por el módulo de calibración, hasta la interfaz-humano máquina.

# **3.2. TERMÓMETRO PATRÓN**

### **3.2.1. Diseño electrónico**

El termómetro digital se compone fundamentalmente de tres partes: una fuente dual de voltaje, un sistema de acondicionamiento y un sistema de visualización.

El rango de temperatura a utilizar es de -10 a 130 grados Celsius, así el rango está dentro de las especificaciones descritas con anterioridad y se puede calibrar con valores un poco separados de los extremos del rango del módulo de calibración; con este conocimiento previo se puede encontrar los valores extremos de resistencia de un sensor Pt100 a -10 y a 130 grados Celsius respectivamente. Según la fuente se obtiene:

> $R(-10^{\circ}C) = 96.072 \Omega$  $R(130^{\circ}C) = 149.824 \Omega$

Fuente: (Solé, 1997)

Si se desea obtener más información se puede encontrar en la tabla 6.2 "Valores de resistencia según la temperatura en °C para sondas de resistencias Pt100 con coeficiente de variación de resistencia 0,00385 según DIN 43.760 (IPTS-68)"

Se obtiene de esta forma el rango de resistencia que es proporcional a un rango de -10°C a 130°C:

 $\Delta$  Resistencia = (96.072 – 149.824) $\Omega$ 

Ahora es necesario encontrar un sistema de excitación para el sensor, existen dos modelos establecidos, un puente de Wheatstone o un sistema de corriente constante, es necesario analizar ambos para conocer cuál será la mejor opción:

#### **3.2.1.1. Puente de Wheatstone**

De la figura, aplicando las leyes de análisis de circuitos eléctricos se puede obtener las siguientes ecuaciones:

$$
Vab = Va - Vb
$$

$$
Va = Vcc * \frac{R2}{R1 + R2}
$$

$$
Vb = Vcc * \frac{VR1}{R3 + VR1}
$$

$$
Vab = Vcc * \left(\frac{R2}{R1 + R2} - \frac{VR1}{R3 + V}\right)
$$

#### **Figura 39. Circuito puente de Wheatstone de diseño**

)

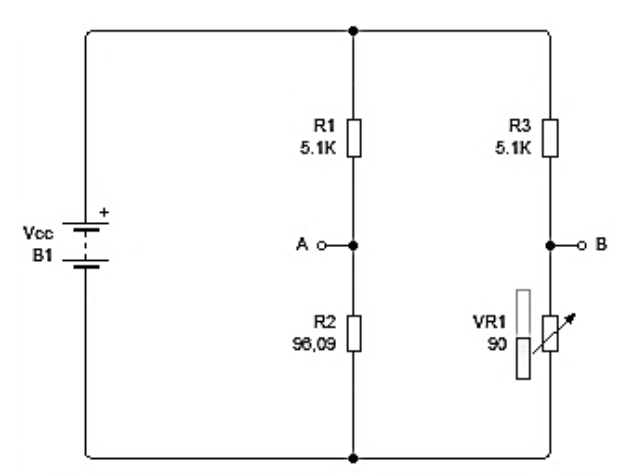

#### Fuente: Autor

Si Vcc fuera 5V y se aplicara menos de 1mA al Sensor en este caso representado por *VR1*  en la figura 39 (Para aplicar corriente a un sensor Pt100 se recomienda que no sea mayor a 2mA) entonces seguiría la ley ohm para el cálculo de *R1* y *R3*:

$$
R = \frac{5}{1*10^{-3}}
$$

Se puede utilizar resistencias de 5,1KΩ (Para *R1* y *R3*) un valor válido que se puede encontrar en tiendas electrónicas y que asegura menor corriente a través del sensor.

 $R = 5K\Omega$ 

La resistencia *R2* debe tener el valor de resistencia mínima de la escala del sensor, esto es *R2=96.072 Ω*, se puede cambiar *R2* por un potenciómetro dentro del rango para ajustar la resistencia al valor deseado.

Para una variación de -10 a 130 grados Celsius se obtendría la variación de voltaje siguiente:

 $Vab(130^{\circ}\text{C}) = -0.050247 = -50.247mV$  $Vab(-10^{\circ}C) = 0 V$  $\Delta Vab = (0 \text{ hasta} - 50.247) mV$ 

#### **3.2.1.2. Tolerancia de las resistencias**

La tolerancia de las resistencias viene dada según el tipo de resistencia, de 10, 5, 2 y 1 por ciento. Si se quiere encontrar el error de incertidumbre existente al usar este tipo de sistema es necesario sumar todos los errores de incertidumbre que se generen. Si fuera posible que *R2* no tenga ningún error en su calibración (pues supondremos que es una resistencia calibrable como puede ser un potenciómetro de precisión), si usamos resistencias normales de 10% de tolerancia, entonces para el peor de los casos el error sería del 10%, se demuestra según el siguiente análisis:

 $Vba(130^{\circ}C) = 50.247mV$ 

Con tolerancia de  $10\%$  Vb( $-10\degree$ C) = 0.1025

Si se calibra R2 para cumplir  $Va = Vb(-10^{\circ}C)$ .

 $Va = Vb(-10^{\circ}\text{C}) = 5 * \frac{R}{R}$  $\frac{12}{R^2 + 5100 + 5100 * 0.1} =$ 

$$
Vb(-10^{\circ}\text{C}) * (R2 + 5610) = 5 * R2
$$
  

$$
R2 = Vb(-10^{\circ}\text{C}) * \frac{5610}{5 - Vb(-10^{\circ}\text{C})}
$$
  

$$
R2 = 117.44 \text{ }\Omega
$$

Con esta resistencia *R2* se puede compensar el cero en Vba debido a la tolerancia de las resistencias, pero se analiza entonces para este nuevo sistema calibrado:

*Se obtiene un nuevo Vba\_nuevo*(130°C) = 
$$
5 * \frac{149.824}{149.83 + 5610}
$$

 $Vba_{nuevo(130°C)} = 0.0555$ 

Comparando los dos valores de variación se puede obtener cual será el error porcentual para este sistema calibrado:

> $Vba_{nuevo} - Vba = 0.0052912$  $Error(\%) = 100 * \frac{V}{A}$ V

> > $Error(\% ) = 10.5328\%$

Si se consiguen resistencias de precisión de 1% de tolerancia se puede tener un error porcentual de 1% aproximadamente.

#### **3.2.1.3. Sistema de corriente constante**

Hay muchos sistemas de corriente constante que usan un arreglo de transistores que intentan compensar con ganancias las variaciones de voltaje que ocurren cuando una resistencia varía mediante alguna acción física o química, un caso más especial es el de los amplificadores operacionales que también son arreglos de transistores. Para el circuito de la figura se puede obtener las ecuaciones de funcionamiento de su sistema debido a las características internas de los amplificadores operacionales, es decir, impedancia de entrada muy alta, impedancia de salida muy baja y ganancia que tiende al infinito:

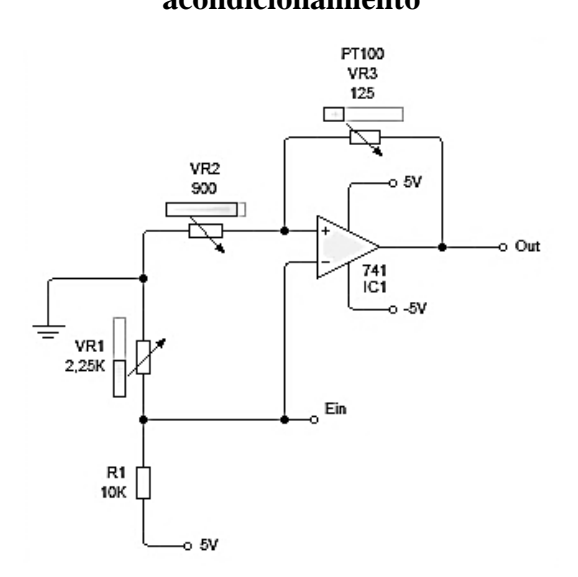

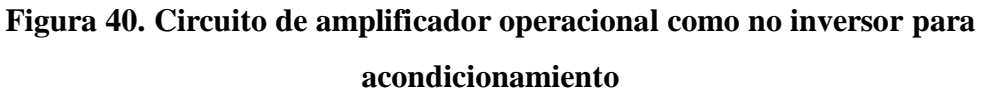

#### Fuente: Autor

Para el circuito de la figura 40, se puede demostrar que la corriente que circula a través del sensor *VR3* Pt100 responde a la siguiente ecuación:

$$
Is = \frac{Ein}{VR2}
$$

Si *Ein* y *VR2* son conocidos o calibrables entonces se puede conocer la corriente de excitación del sensor.

Para una corriente de 1mA se puede obtener *Ein* de 0.9V y *VR2* de 900Ω, así se cumple que Is=1mA. Además, con esta configuración se puede asegurar que a cero grados Celsius, al circular una corriente de 1mA por el sensor, el voltaje de salida del amplificador operacional llegue a ser un voltio exactamente según la ecuación del sistema de amplificación no inversor:

$$
Out = Ein * \left(\frac{VR3}{VR2} + 1\right)
$$

$$
Out(0°C) = 0.9 * \left(\frac{100}{900} + 1\right)
$$

$$
Out(0°C) = 1V
$$

Como el termómetro debe medir temperatura desde -10°C entonces es necesario hacer un nuevo cálculo, cuál será el voltaje a la salida del amplificador operacional a esa temperatura:

$$
Out = Ein * \left(\frac{VR3}{VR2} + 1\right)
$$

$$
Out(-10°C) = 0.9 * \left(\frac{96.072}{900} + 1\right)
$$

$$
Out(-10°C) = 0.9969072 V
$$

Si con un arreglo de precisión se logra restar este voltaje a -10°C entonces se puede obtener la variación de voltaje siguiente:

> $Out(-10^{\circ}C) = 0 V$  $Out(130^{\circ}C) = 0.0529168 V$  $\Delta Out = (0 - 52.9168) mV$

Existe la posibilidad de generar la misma variación de voltaje con una fuente de corriente diferente, es decir, con un circuito integrado fuente de corriente como el LM334. Se sigue el diagrama de la figura 41 y se ajustan las resistencias al valor deseado, los valores calculados para las resistencias *R1* y *R2* para que *Iset sea* 1mA son 134 y 1340 ohmios respectivamente.

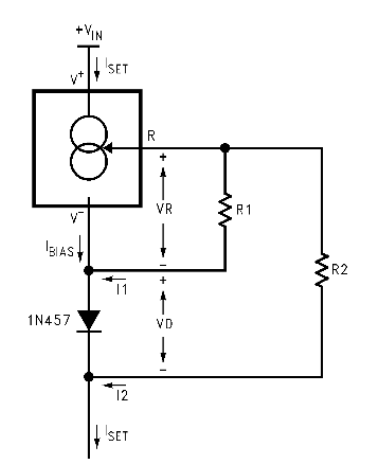

**Figura 41. Conexión de un LM334 con coeficiente de temperatura cero**

Fuente: (Semiconductor, 3 - Terminal Adjustable Current Sources)

La variación de voltaje  $\Delta Out$  ya es aplicable a un sistema de ganancia para acondicionar la señal del sensor en una segunda etapa. Para conocer cuál ha de ser la ganancia, es necesario fijar una variación importante de voltaje pero no muy alta para que los amplificadores operacionales puedan llegar al voltaje deseado, unos tres voltios como límite cuando la fuente de alimentación del amplificador es de cinco voltios para asegurar tener una señal análoga completa. Así tenemos:

 $\Delta Entrada = (0 - 52.9168)mV$ 

$$
\Delta Salida = (0-3)V
$$

Conociendo que la ecuación general de una recta es:

#### **Ecuación 23. Fórmula general de una recta**

$$
y = a * x + b
$$

Dónde:

a: Constante de ganancia.

b: Constante de desfase.

x: Variable de control.

y: Variable controlada.

Fuente: (Lehmann, 1989)

Entonces se puede armar un sistema de ecuaciones para encontrar los coeficientes *a* y *b* de la ecuación de la recta:

> $0 = 0 * a + b$ de donde se obtiene  $b = 0$ y la siguiente ecuación:  $3 = 0.0529168 * a + b$  $\alpha$ 3  $\boldsymbol{0}$  $a = 56.69277$

Se puede usar un amplificador de instrumentación como el AD620 de la empresa Analog Devices para tratar de eliminar errores en la respuesta por el desnivel de voltaje que poseen los amplificadores operacionales.

Para un rango de 141 grados Celsius (de -10 a 130 °C) y una salida de cero a tres voltios se calcula que 21.27 mV representan cada grado centígrado, el AD620 posee un offset de voltaje de 50uV como máximo, así se puede calcular una incertidumbre de 0.00235 °C o de  $\pm$ 0,001175 °C.

Incertidumbre AD620 sobre el sistema de acondicionamiento: *I(AD620)=* ± 0,001175 °C.

El diseño del termómetro digital patrón se define según los siguientes esquemas de circuitos:

#### **3.2.1.4. Fuente de voltaje**

Funciona en base a dos baterías recargables de 8.4V, tiene un sistema de regulación de voltaje a 5 voltios positivo y negativo mediante reguladores 7805 y 7905. Es necesario utilizar condensadores para almacenar pequeñas cargas y poder obtener voltajes más estables.

Los reguladores de voltaje 7805 y 7905 necesitan de 7 a 24 voltios en su entrada para funcionar correctamente, 8.4 V están dentro de ese rango, para más información revisar la hoja de datos de los reguladores.

Los valores de las resistencias *R1* y *R2* de la figura 42 responden al cálculo de la ley de ohm cuando la corriente nominal de un diodo led es de 15 mA.

#### **Ecuación 24. Ley de Ohm**

$$
R=\frac{V}{I}
$$

Dónde:

R: Resistencia.

V: Voltaje.

I: Intensidad o corriente.

Fuente: (Boylestad, 2004)

$$
Con V = 5v e I = 15mA
$$

 $R = 333.33 \Omega$ 

**Figura 42. Circuito de la fuente de voltaje – Termómetro patrón**

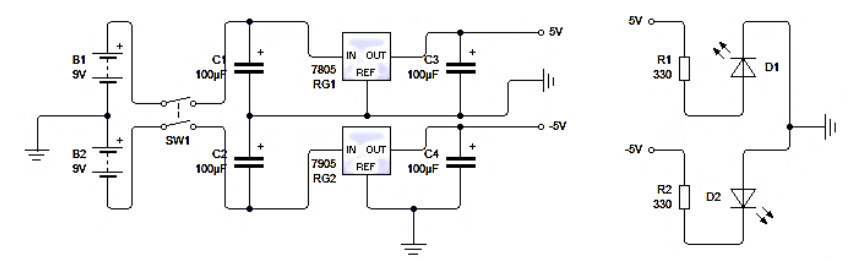

Fuente: Autor

#### **3.2.1.5. Sistema de acondicionamiento**

Usa una fuente de corriente ajustable LM334 para calibrar la corriente que ha de circular por el sensor de temperatura Pt100, la configuración del circuito de señal de corriente ya se explicó con la figura 41, posterior al sistema de corriente constante se encera el voltaje a -10 grados Celsius con un voltaje de desfase y en seguida viene el sistema de ganancia, tanto el sistema de desfase como el de ganancia son controlados por el amplificador de instrumentación AD620. El amplificador tiene sus respectivos componentes de calibración para ajustar los parámetros necesarios para el correcto funcionamiento del sistema de acondicionamiento.

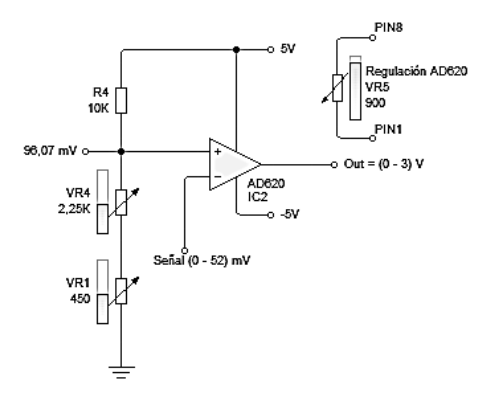

**Figura 43. Circuito de acondicionamiento – Termómetro patrón**

Fuente: Autor

#### **3.2.1.6. Visualización**

El sistema de visualización posee un micro controlador Atmega8 que se conecta con una pantalla LCD 8x2, el micro controlador muestrea la señal de 0 a 3 voltios de la salida del sistema de acondicionamiento con una referencia nivelada a 3 voltios para dar uso del conversor análogo a digital de 10 bits que reflejan 1024 valores para la variación de la señal acondicionada.

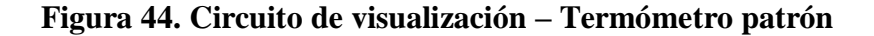

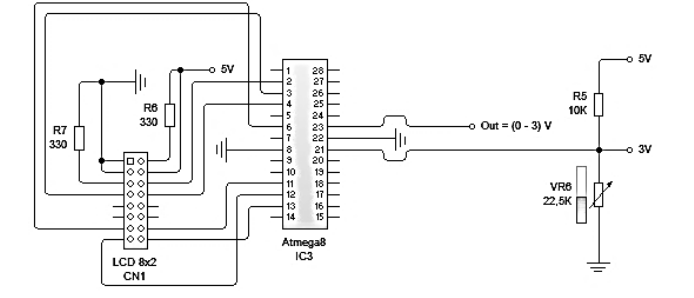

#### **3.2.1.7. Funcionamiento del firmware**

El programa escrito en el microcontrolador refleja el funcionamiento del siguiente diagrama de bloques:

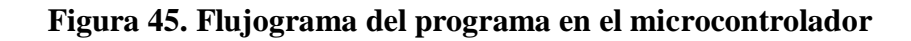

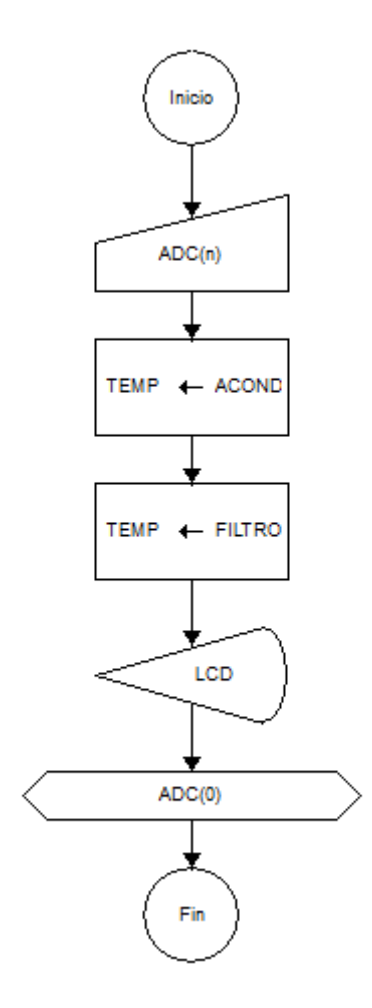

Fuente: Autor

### **3.2.2. Características técnicas**

Escala: Celsius.

Rango: -10 a 130 °C.

Precisión: 0,1367919 °C.

Visualización: pantalla LCD 8x2, temperatura a dos decimales más enteros bipolares.

Alimentación: ± 8,4V recargables.

Duración de baterías: 2 horas.

Error máximo permitido:  $\pm 0.354$  % o  $\pm 0.5$ °C a rango completo.

Incertidumbre de diseño: ± 0,001175 °C.

# **3.3. MÓDULO DE CALIBRACIÓN**

#### **3.3.1. Circuitería del módulo**

#### **3.3.1.1. Circuitería de acondicionamiento de sensores**

El sistema de acondicionamiento de sensores permite realizar el acondicionamiento de cualquier sensor resistivo que esté dentro de un rango de 0 a 1K ohmios de resistencia conectado a sus respectivos terminales, también permite ajustar la ganancia de un termopar conectado a su terminal y la ganancia de un dos sensores LM35 uno para medición de temperatura de la unión del termopar y otro para medición de temperatura en general. Las figuras 46, 47 y 48 representan el sistema de acondicionamiento para sensores resistivos, termopar y LM35 respectivamente:

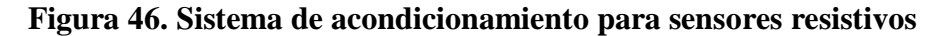

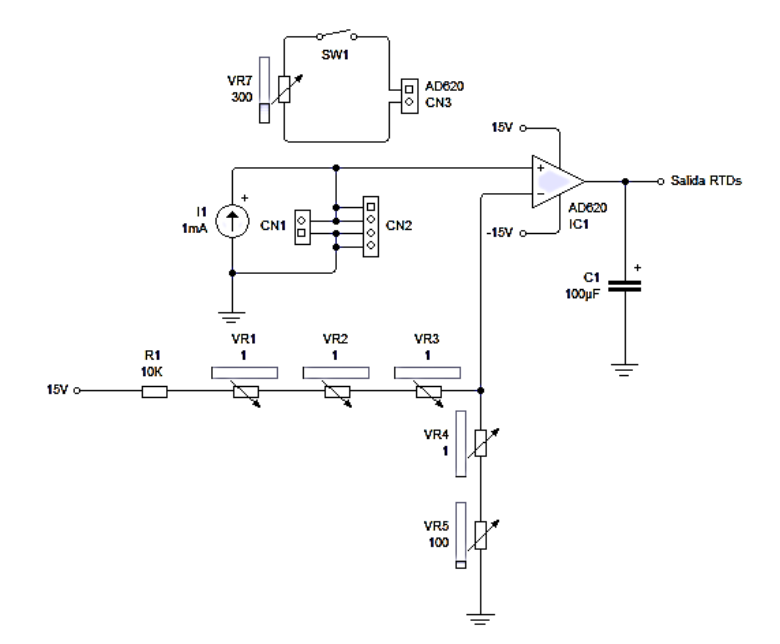

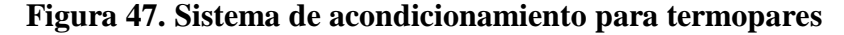

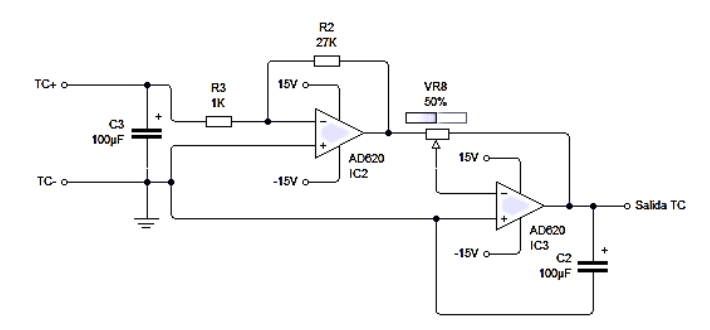

Fuente: Autor

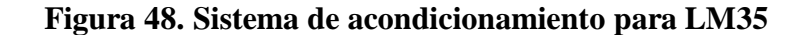

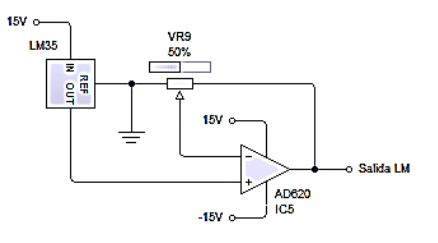

Fuente: Autor

#### **3.3.1.2. Circuitería para el control de temperatura**

Recibe una señal de la DAQ que controla la cantidad promedio de energía administrada a la carga, el sistema posee un opto acoplador con medidor de cruce por cero y un TRIAC para controlar un relé de estado sólido de potencia. Revisar las hojas de datos en la sección de aplicaciones para mayor información.

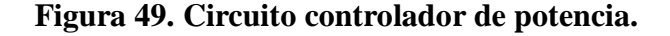

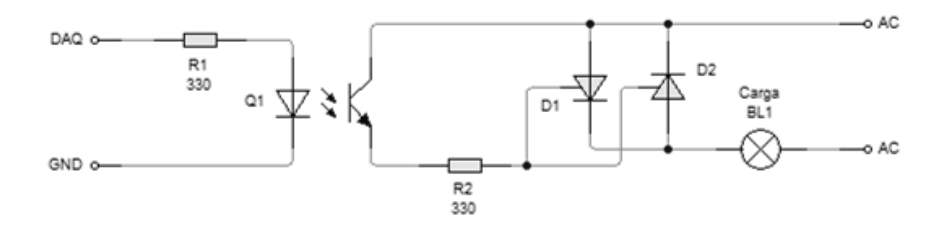

#### **3.3.1.3. Circuitería de fuentes de voltaje**

Se necesita poseer fuentes de voltaje para el funcionamiento del sistema de acondicionamiento de sensores, para cargar el termómetro patrón, para activar el motor del mezclador y los ventiladores:

Cada vez que se use el módulo se puede cargar el termómetro digital patrón. La fuente de voltaje para cargar el termómetro funciona en base a los siguientes parámetros:

*Z1*: Carga positiva del termómetro patrón.

La impedancia *Z1* responde al consumo de corriente del componente positivo del termómetro patrón (55mA), así *Z1*: 163.63 ohmios cuando se aplican 9V.

*Z2*: Carga negativa del termómetro patrón.

La impedancia *Z2* responde al consumo de corriente del componente positivo del termómetro patrón (30mA), así *Z2*: 300 ohmios cuando se aplican 9V.

En la figura 50 se puede observar el circuito para cargar las baterías del termómetro patrón, se puede elegir entre una entrada de 120 o 240 VAC mediante un interruptor, el puente de diodos resiste 1A, los reguladores son de 12 voltios positivo y negativo con condensadores eliminadores de rizado, se añaden cuatro diodos para reducir el voltaje para que la carga sea lenta asegurando la vida de las baterías del termómetro, además tiene el circuito para el sistema de acondicionamiento de sensores.

**Figura 50. Circuito de la fuente doble de voltaje – módulo de calibración**

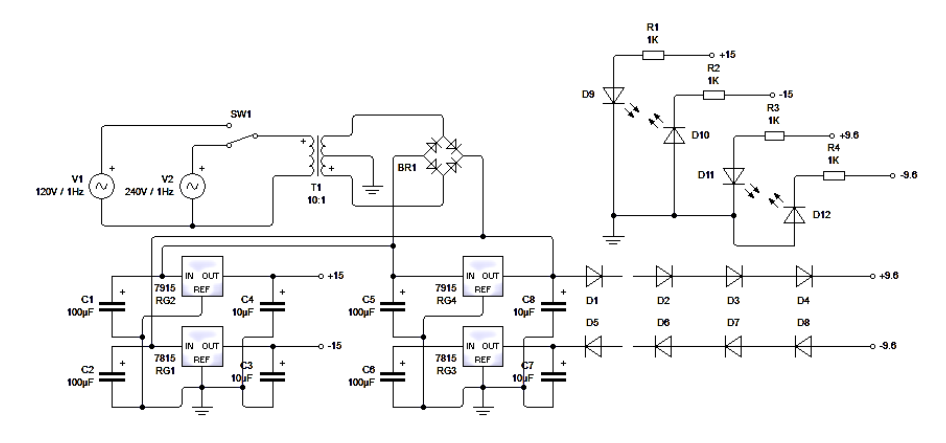

#### **3.3.1.4. Circuitería de control de mezclador y ventiladores**

Para poder controlar el mezclador y los ventiladores se hace uso de un relé que es activado por la fuente de voltaje y salida digital de la tarjeta de datos usada.

Las figuras 51 y 52 describen las fuentes de voltaje de alimentación del motor para mezclar el aceite y para los ventiladores de enfriamiento de circuitos de potencia y el aceite usado en el baño líquido.

**Figura 51. Circuito de la fuente para el mezclador – módulo de calibración**

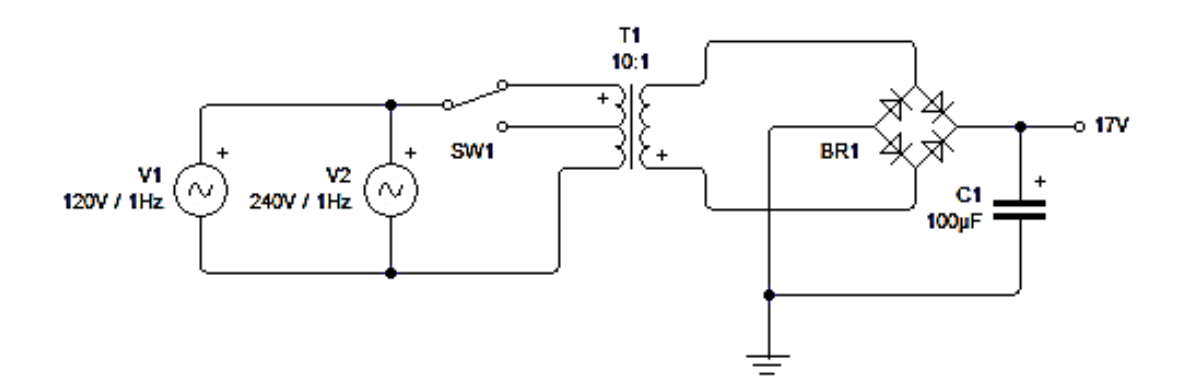

Fuente: Autor

**Figura 52. Circuito de la fuente para los ventiladores – módulo de calibración**

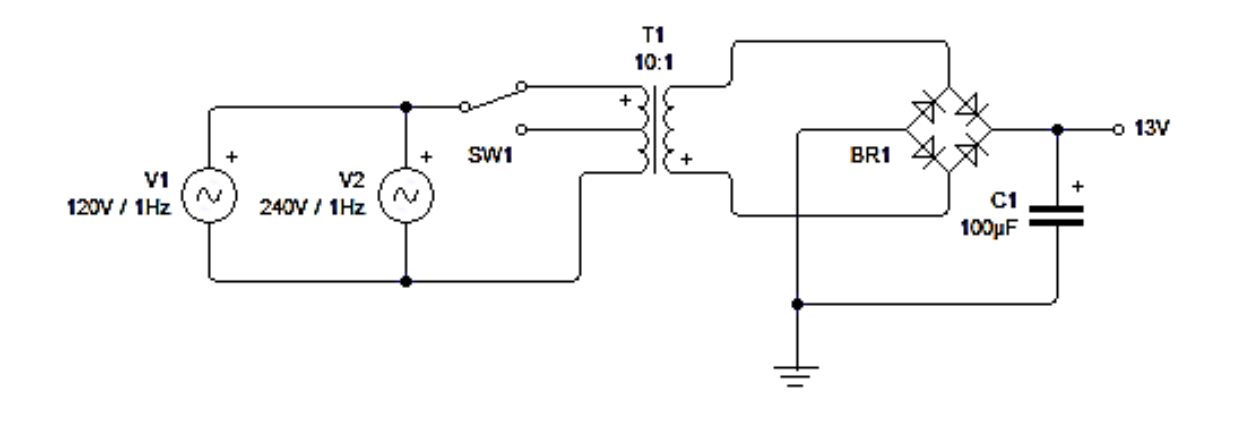

#### **3.3.2. Estructura base del módulo**

La estructura debe ser capaz de contener todos los componentes de entrada y salida del módulo, esto es cables de conexión y cables de sensores, sócalos, indicadores, entradas de ventilación, interruptores de encendido y configuración, potenciómetros de simulación entre otros. Así para comenzar se procede al diseño de la parte principal del módulo que es el baño líquido de aceite que servirá como medio isotermo.

#### **3.3.2.1. Dimensionamiento**

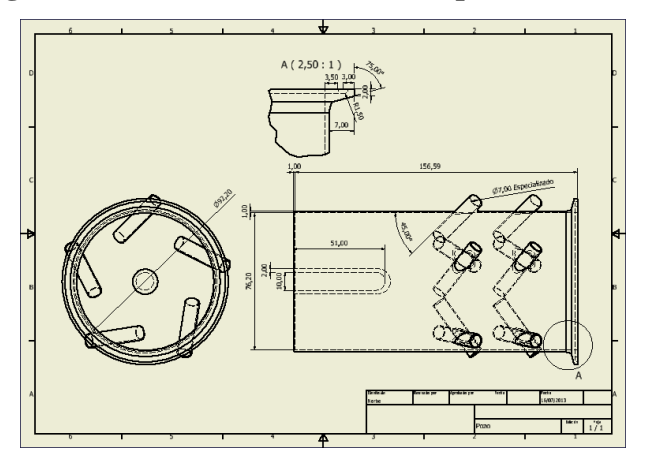

**Figura 53. Dimensiones del baño líquido con aceite**

Fuente: Autor

Volumen (Sin tomar en cuenta los termopozos):  $V = \frac{\pi d^2}{4}$  $\frac{a}{4}h$ 

Dónde d = 76,2 mm o 3 pulgadas y h 150 mm de la figura 53. Para observar las dimensiones más detalladas dirigirse a la sección de anexos en diseño mecánico del módulo de calibración.

Según el diseño de la placa electrónica de acondicionamiento, fuente de voltaje, controlador de motores y circuito de potencia se tiene que se necesita un área de al menos 300 cm cuadrados para posicionarlas dentro del módulo, hay que tomar en cuenta que se dispondrán de ventiladores para enfriar el ambiente interno y del isotermo del módulo y que el isotermo ocupará un espacio significativo, para la siguiente distribución se tomó 20 x 30 cm como área de diseño:

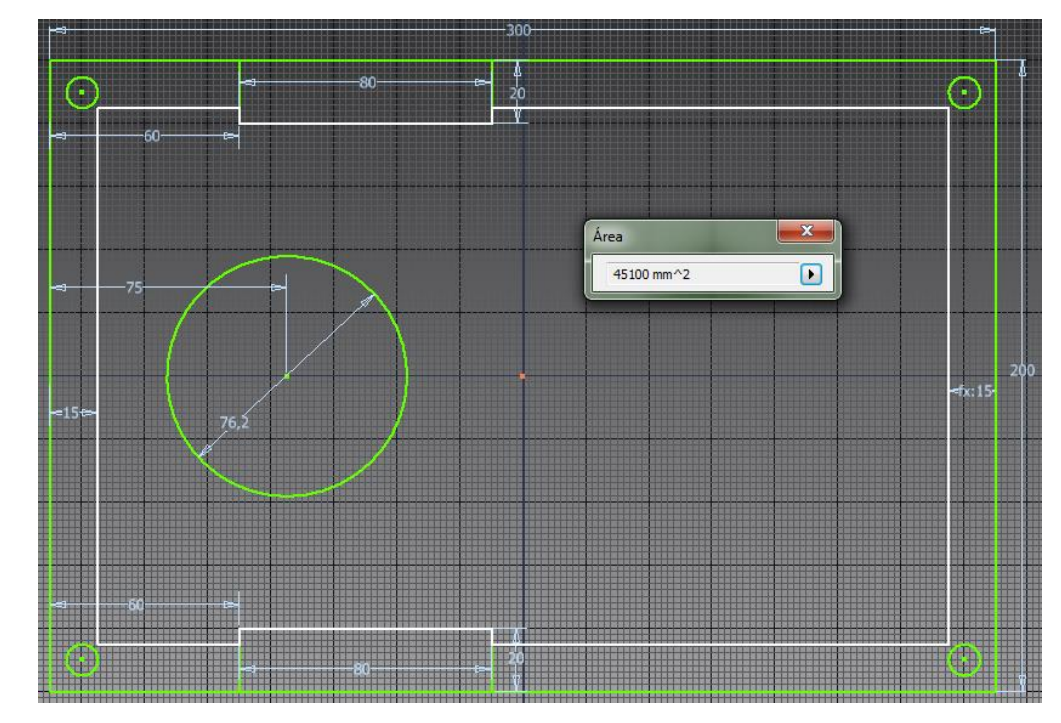

**Figura 54. Distribución de componentes electrónicos**

Fuente: Autor

El área calculada es de 451 cm cuadrados lo que cumple con los requerimientos de espacio. Se procede ahora a diseñar la carcasa que sostendrá el medio isotermo y los demás componentes, se propone el siguiente modelo:

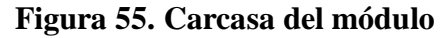

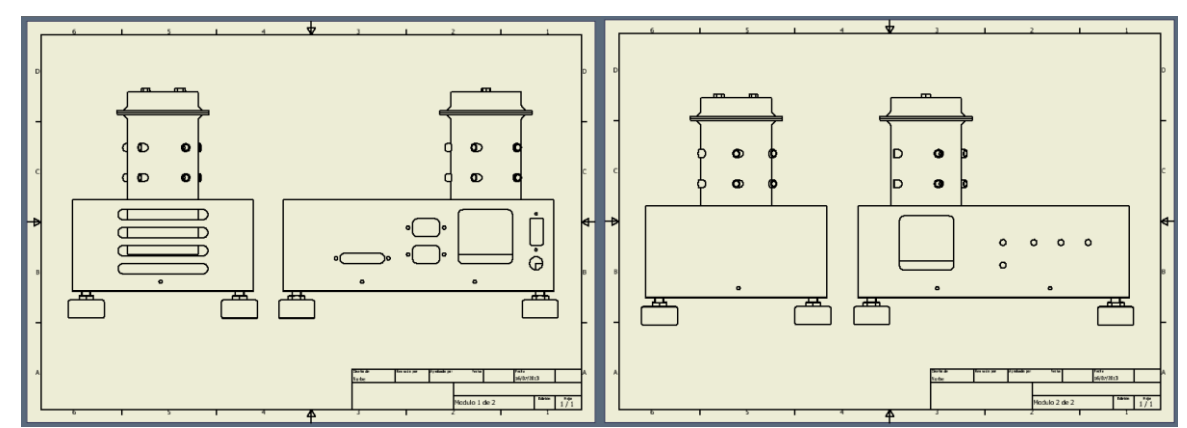

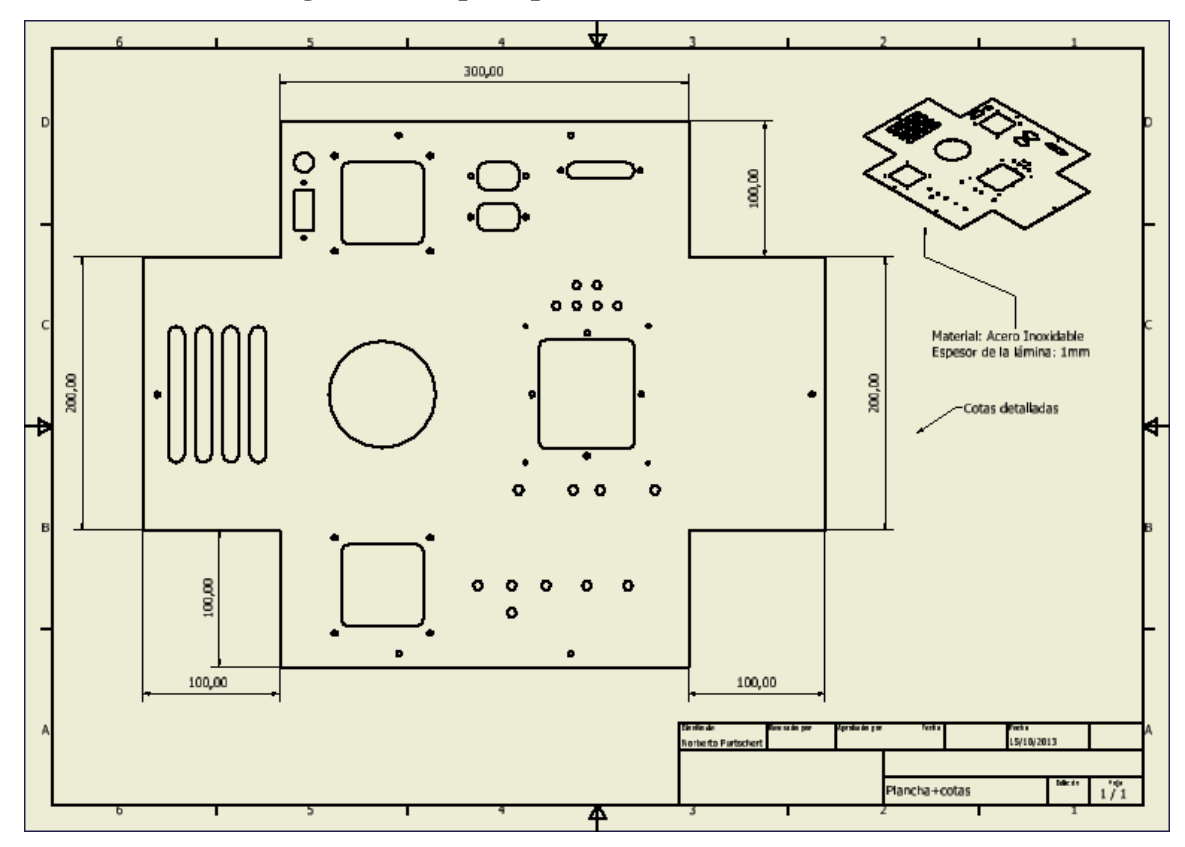

**Figura 56. Tapa superior del módulo sin doblar**

Fuente: Autor

Para una visión más detallada del ensamble de la carcasa revisar el despiece y diseño de la misma en la sección ANEXOS.

## **3.4. SOFTWARE EN LABVIEW**

Se requiere una interfaz que controle la temperatura del medio isotermo, también contenga algoritmos que permitan visualizar la temperatura de los sensores y que calculen los parámetros de las características de los mismos. Se diseña las siguientes interfaces:

## **3.4.1. MENÚ PRINCIPAL**

Una ventana de inicio que posea botones para acceder a cada ventana donde se realicen los cálculos de características, visualización y control de temperatura.

Para este caso, cuatro botones para acceder a los siguientes análisis de características estáticas y dinámicas: primero "Error estacionario" donde se puedan realizar calibraciones y analizar error e histéresis; "Sensibilidad" para verificar la sensibilidad de los sensores e instrumento de medición; "Repetitividad" para analizar la estabilidad de los sensores y, por último "Características dinámicas" para encontrar los tiempos de respuesta de los sensores.

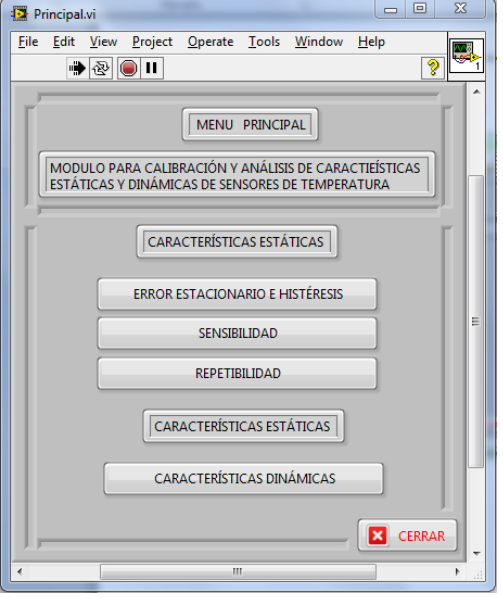

**Figura 57. Menú principal**

Fuente: Autor

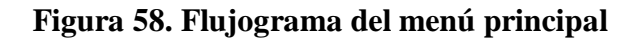

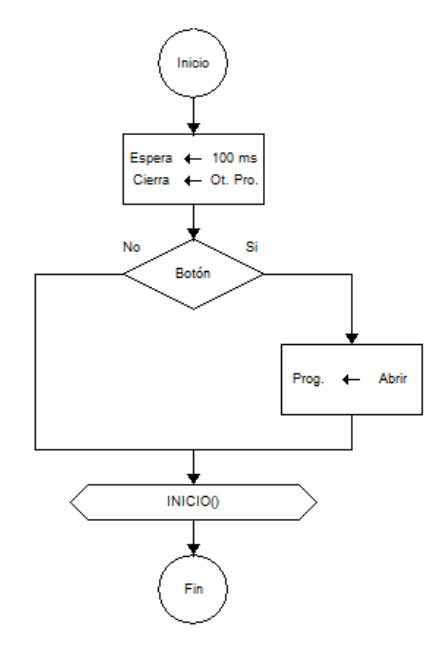

Cada una de las siguientes ventanas poseerá algunos sistemas que permiten seleccionar y visualizar un sensor en específico, ajustar la temperatura a través de un sistema de control y calcular las características de los sensores descritas en el capítulo anterior.

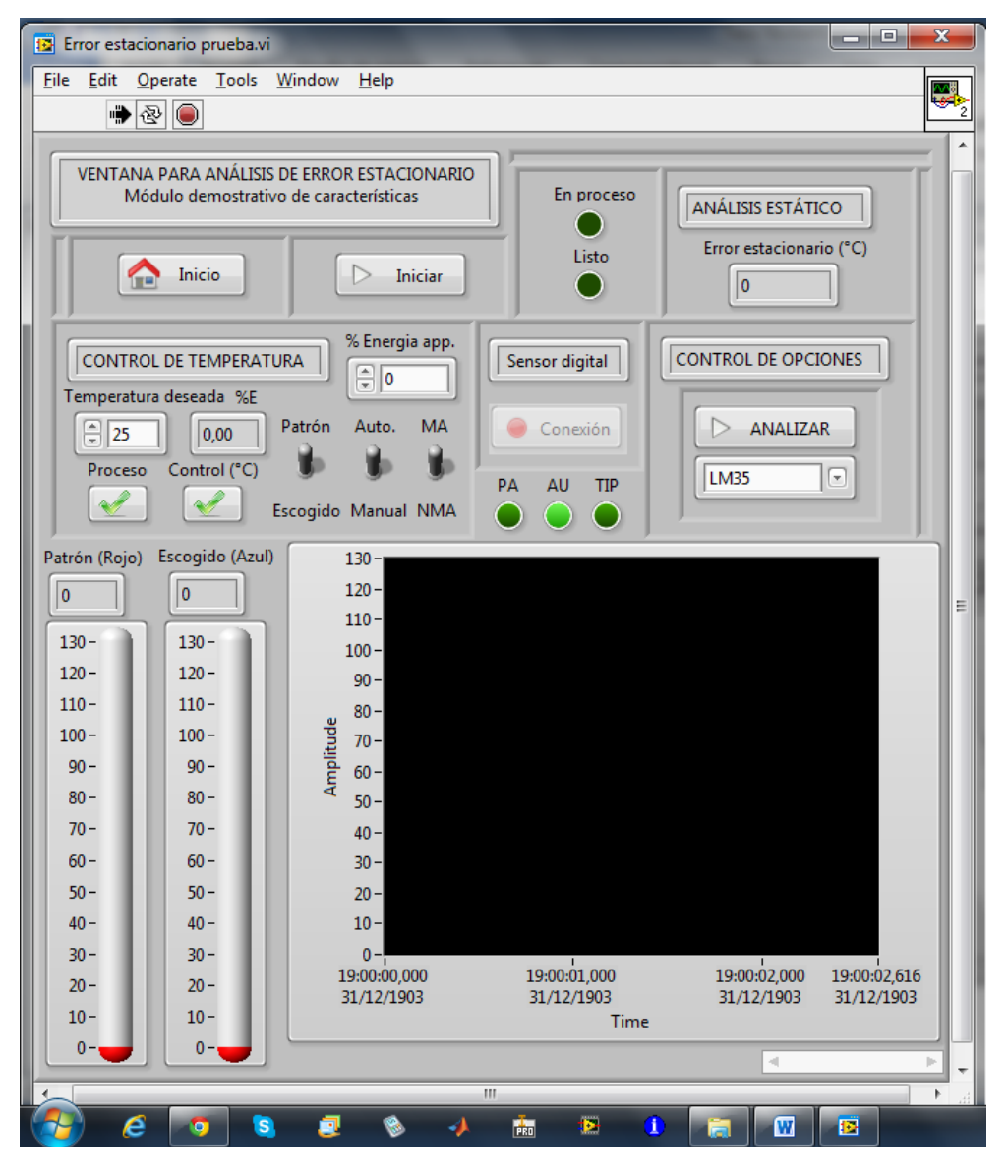

**Figura 59. Ventana para calibración y análisis de error estacionario e histéresis**

#### Fuente: Autor

La figura 59 representa la ventana donde se puede realizar análisis de error e histéresis estacionarios y al mismo tiempo calibraciones de instrumentos de medición de temperatura, esto es termómetros análogos y digitales y también controles de temperatura.

Para el caso de la figura 60, representa la ventana desde la cual se puede analizar las cuatro características dinámicas o transitorias de un sensor de temperatura escogido. En la interfaz se puede indicar si el paso al que se somete el sensor es ascendente o descendente, características que han de ser posibles de analizar cuando previamente se tenga la temperatura deseada para realizar las pruebas y el dispositivo de medición o sensor correctamente acondicionado.

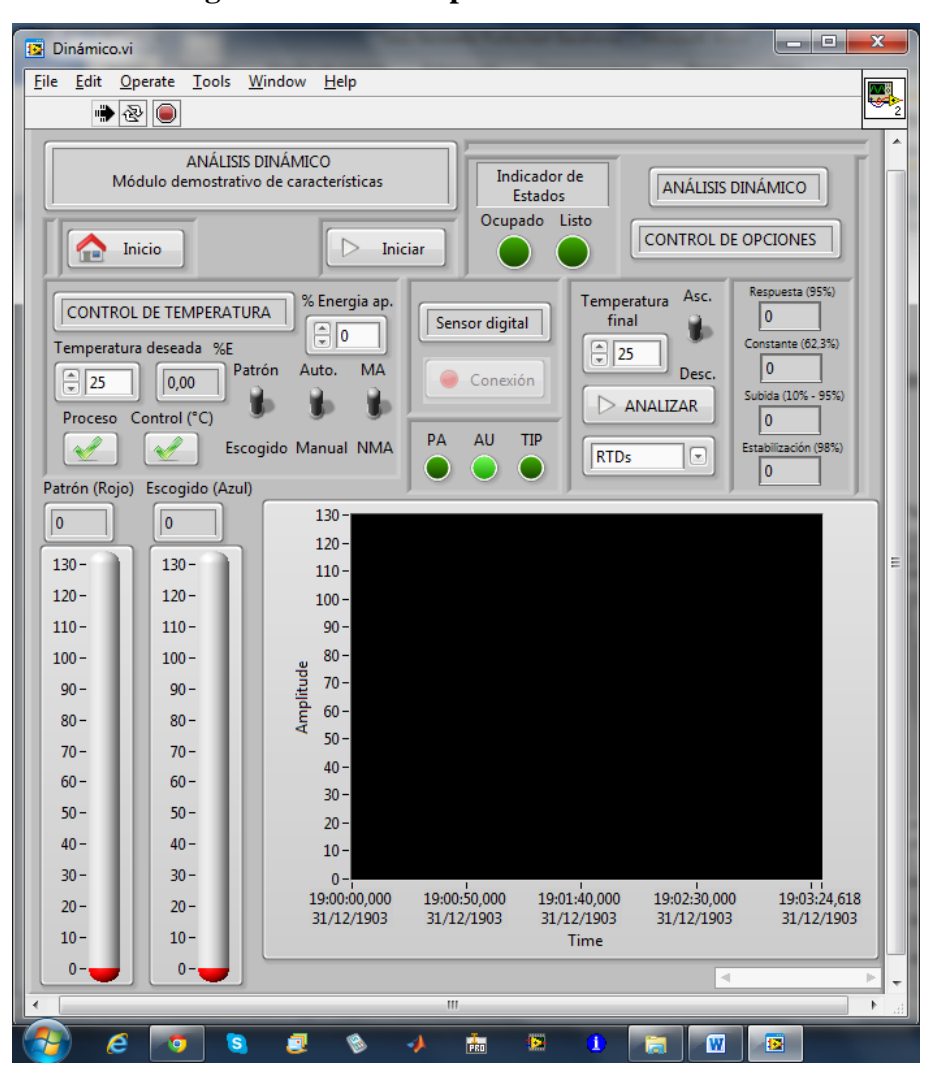

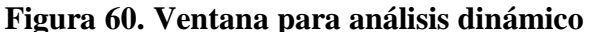

#### Fuente: Autor

La figura 61 representa la ventana para analizar la sensibilidad, aquí es posible someter a los sensores a un proceso de calentamiento o enfriamiento con el fin de capturar la mínima variación apreciable por el instrumento de medición, dada por el sensor escogido.

Debido a que es necesario probar cual es la mínima variación del sensor o sistema de medición, entonces es necesario poder modificar una base de tiempo en que se muestrea la señal con el fin de compararla con el dato muestreado anteriormente, con esto se puede comparar si existe una variación o no en una forma dinámica.

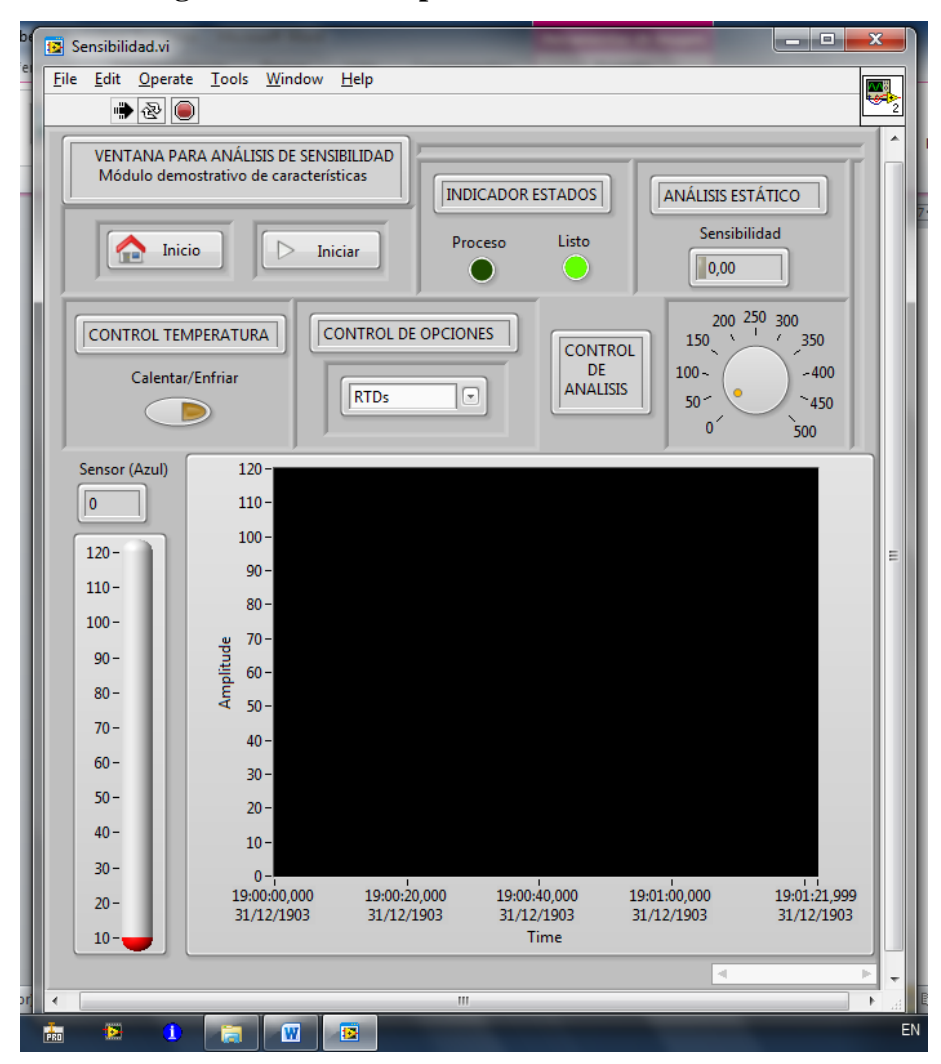

**Figura 61. Ventana para análisis de sensibilidad**

#### Fuente: Autor

La ventana para analizar la repetitividad está representada en la figura 62, aquí es posible probar la estabilidad de cada sensor cuando este es sometido a una fuente estable de temperatura mediante un determinado número de capturas, es decir un determinado número de veces en las que se somete al sensor a la misma entrada de temperatura y donde se capturan dichos datos para poder compararlos con los anteriores y poder calcular la repetitividad en porcentaje en base al rango total de medición del sensor utilizado.

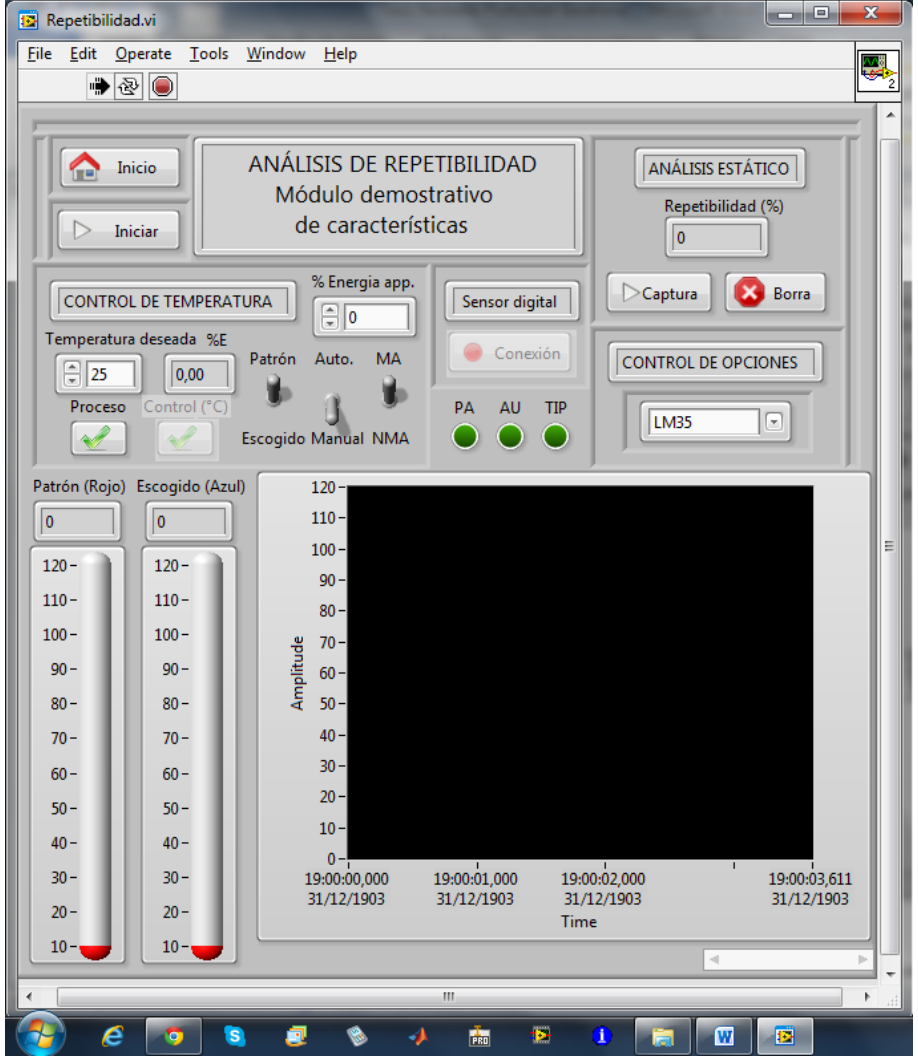

**Figura 62. Ventana para análisis de repetitividad**

#### Fuente: Autor

Cada ventana es similar a la otra con el fin de que el usuario se familiarice rápido al entorno de trabajo, las partes que cambian de cada ventana son las que permiten realizar los diferentes análisis de características de sensores.

#### **3.4.2. ADQUISICIÓN DE DATOS**

La adquisición de datos se realiza bajo los parámetros del hardware utilizado en la tarjeta de adquisición de datos de NI DAQ USB 6009, aquí se detallan los datos más relevantes obtenidos de la guía de usuario y especificaciones en inglés (USER'S GUIDE AND SPECIFICATIONS):

Razón de adquisición análoga: 48 KS/s (48 mil muestras por segundo).

Resolución del conversor AD: 14 y 13 bits.

En base a lo anterior se puede calcular unos parámetros importantes como la resolución máxima de adquisición, tomando en cuenta la ecuación 13. Se obtiene lo siguiente:

$$
Precision = \frac{141}{2^{138.14}} = 0.0172 \& 0.0086^{\circ}C
$$

La precisión de la señal del termómetro patrón es menor a 0.01°C, de ahora en adelante cada variación mínima de alguna señal de temperatura dentro del programa es de 0.0172°C para los sensores LM35 y 0.0086°C para los demás sensores. Es necesario tomar en cuenta lo anterior para poder realizar el cálculo de la sensibilidad de los sensores.

#### **3.4.3. FILTRADO Y ACONDICIONAMIENTO DIGITAL**

En caso de que las señales medidas por la tarjeta de adquisición de datos tengan ruido será necesario, con el fin de tener mediciones estables, poner filtros de respuesta rápida para medir las características dinámicas; y filtros potentes para tener mediciones precisas, lo primordial es poseer señales sin ruido para poder analizar correctamente la sensibilidad de los sensores. En el siguiente capítulo se observan los resultados obtenidos y los filtros utilizados

#### **3.4.3.1. Acondicionamiento**

Debido a que la señal de entrada de cada sensor varía de cero a tres y de cero a 10 voltios es necesario cambiar la señal de voltaje a una que represente temperatura, así será necesario multiplicar un factor de amplificación y desfasar la señal para que comience en el valor inferior del rango, para una entrada de cero a tres voltios se tiene que el factor de amplificación corresponde a el rango de medición dividido para el rango de la señal, en este

caso tres, así se calculan los siguientes parámetros de acondicionamiento digital para cada sensor:

| <b>Sensor</b>     | <b>Factor amplificador</b> | <b>Desfase</b> | Rango       |
|-------------------|----------------------------|----------------|-------------|
| <b>Patrón</b>     | 140                        | $-10$          | 3           |
| <b>RTDs</b>       | 120                        |                | 10          |
| PTC & NTC & D     | 70                         | 70             | 10          |
| <b>Termocupla</b> | 120                        |                | 10          |
| <b>LM35</b>       | 120                        | 0              | 10          |
| <b>DS18B20</b>    | No requiere                | No requiere    | No requiere |

**Tabla 4. Tabla de parámetros de acondicionamiento digital de sensores utilizados**

Fuente: Autor

### **3.4.4. CÁLCULO CARACTERÍSTICAS DE SENSORES**

#### **3.4.4.1. Características estáticas**

#### **a. Error estacionario:**

El algoritmo para encontrar el error estacionario es simple, es necesario tener una señal estable en la señal patrón como la del sensor a analizar, para esto es necesario aplicar un filtro estadístico que elimine fluctuaciones, el filtro se aplica dinámicamente. Posteriormente se resta los valores de referencia con el valor medido y se visualiza según el siguiente Flujograma:

#### **b. Sensibilidad:**

El algoritmo para poder calcular la sensibilidad se realiza de la siguiente forma: para poder capturar cual ha de ser la sensibilidad de cada sensor es necesario tener una variación de temperatura ascendente o descendente, si se tiene una razón de muestreo variable, se puede comparar el valor actual de la temperatura vs un valor anterior, si la temperatura produce cada variación a intervalos de 1 segundo por ejemplo, entonces al siguiente segundo se puede observar la sensibilidad del sensor, si se resta el valor actual del valor anterior. Así, en caso de que la razón de variación de la temperatura sea que cambie, siempre se podrá ajustar la tasa de muestreo para poder encontrar la sensibilidad

de un sensor, la variación más pequeña encontrada vendría a ser la sensibilidad del sensor, para el caso de que no se presente ruido que confunda la señal.

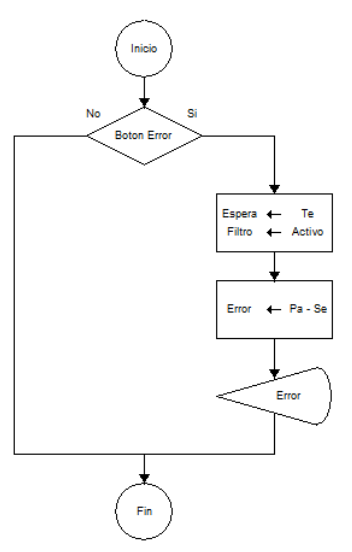

**Figura 63. Flujograma para el cálculo de error estacionario**

Fuente: Autor

**Figura 64. Flujograma para el cálculo de sensibilidad**

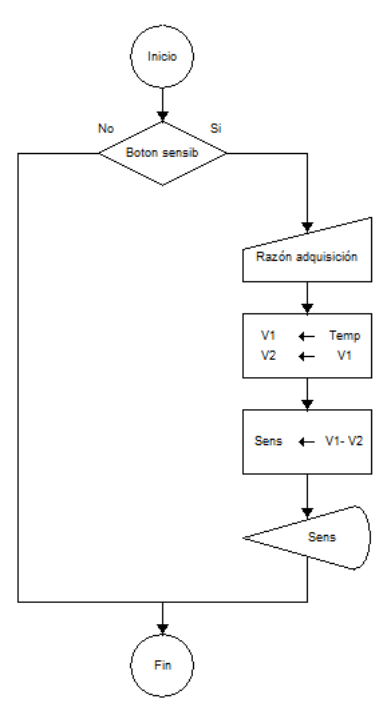

#### **c. Histéresis:**

Para poder calcular la histéresis es necesario configurar de entre dos límites los puntos que se desean analizar, así se propone introducir el número de puntos a analizar para generar un reporte de la diferencia entre la señal del sensor y la del patrón. Se sigue el siguiente Flujograma:

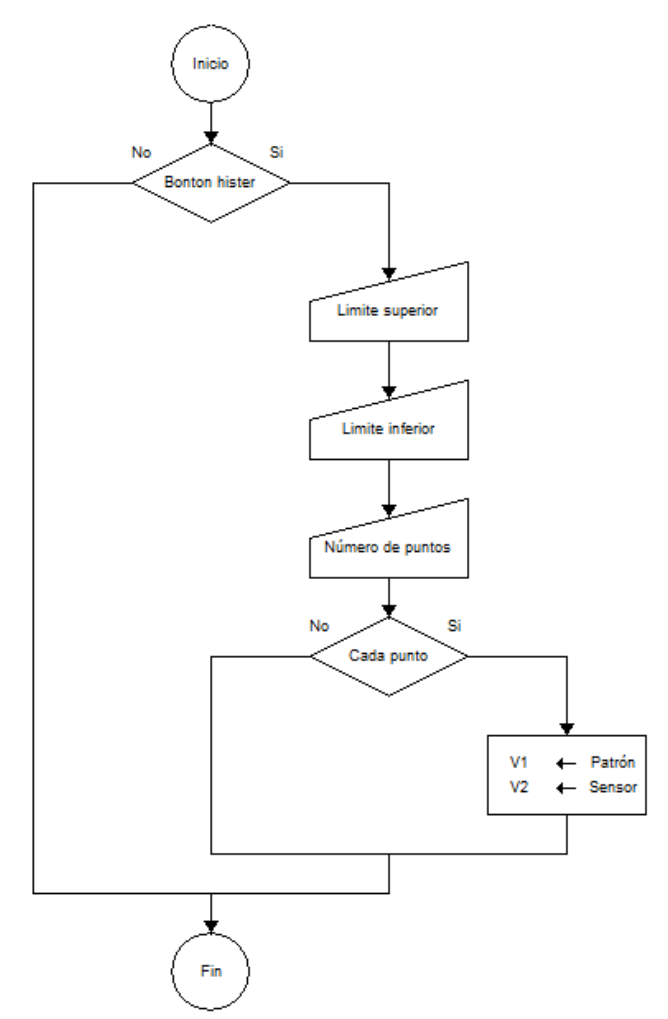

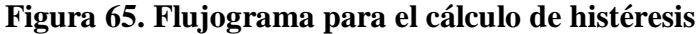

Fuente: Autor

#### **d. Repetitividad:**

Para calcular la repetitividad se necesita muestrear n puntos con una misma entrada y calcular el porcentaje de la diferencia entre el valor mayor y menor encontrados en todo el proceso de muestreo. Se aplica el siguiente Flujograma.

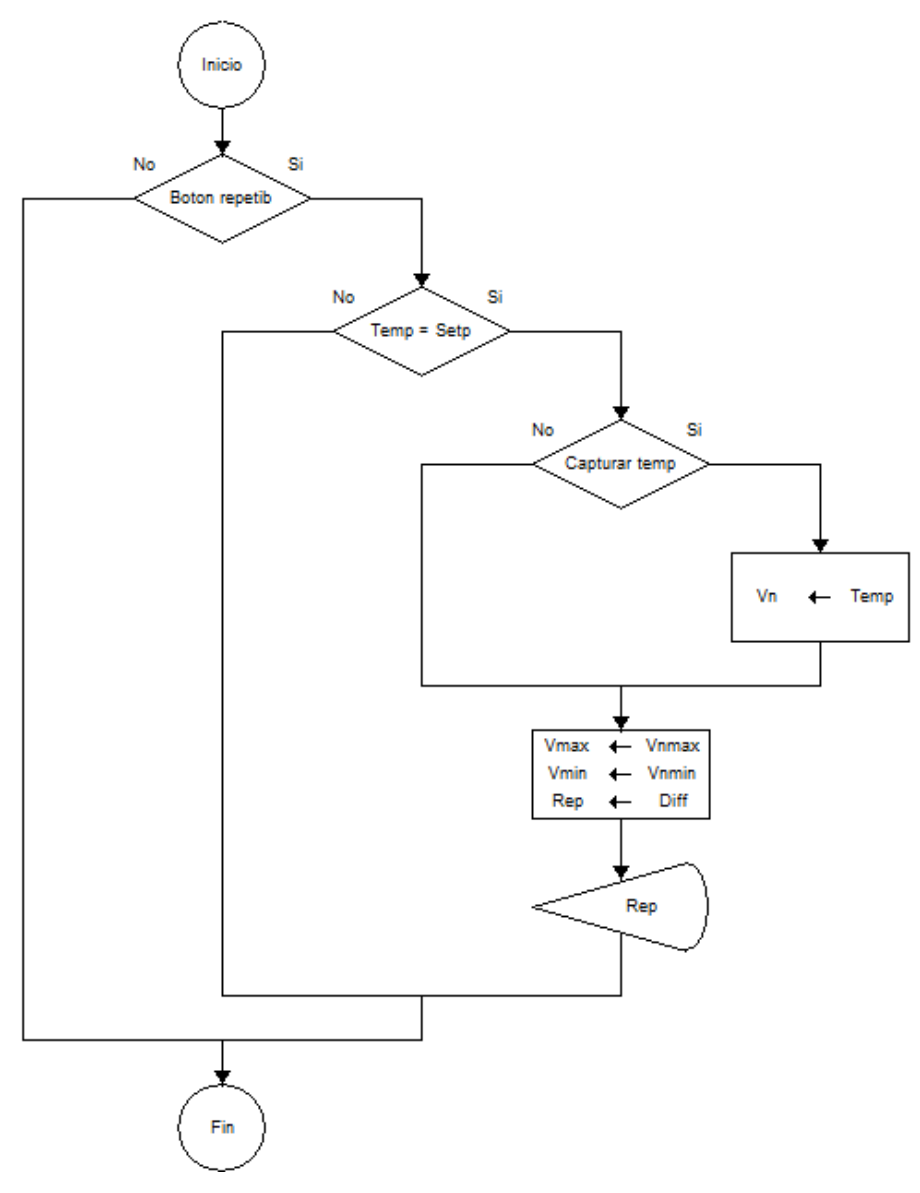

**Figura 66. Flujograma para el cálculo de repetitividad**

Fuente: Autor

#### **3.4.4.2. Características dinámicas**

Según la fundamentación teórica, para poder calcular el tiempo de respuesta, la constante de tiempo, el tiempo de subida y el tiempo de estabilización es necesario encontrar la respuesta transitoria y posteriormente calcular el tiempo dentro de los porcentajes de cada parámetro. El programa realiza los cálculos de forma dinámica, al momento de pulsar un botón se debe insertar el sensor dentro de un paso de temperatura, ascendente o descendente, los parámetros se calculan automáticamente.

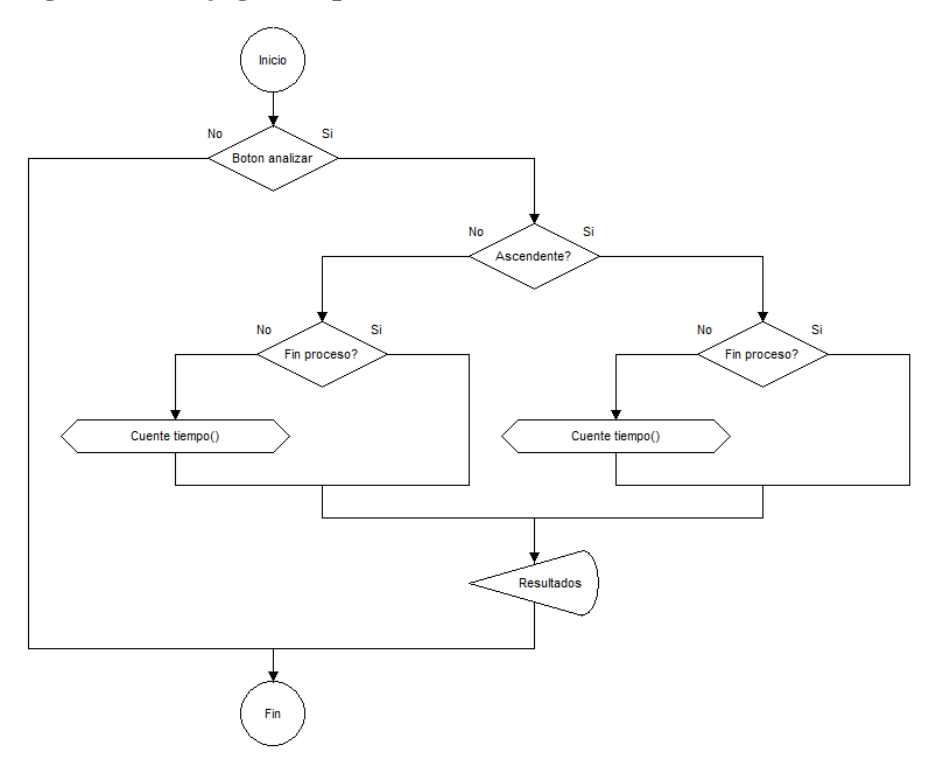

**Figura 67. Flujograma para el cálculo de características dinámicas**

Fuente: Autor

#### **3.4.5. CONTROLADOR DE TEMPERATURA PI DISCRETO**

Teniendo como función de transferencia de un controlador continuo proporcional e integral (PI) dada por la siguiente ecuación en el dominio de la frecuencia

### **Ecuación 25. Función de transferencia continua de un controlador PI**

$$
\frac{Y(s)}{U(s)} = Kp + \frac{Ki}{s}
$$

Dónde:

Y(s): Salida del sistema.

U(s): Entrada del sistema.

Kp, Ki: Constantes proporcional e integral respectivamente.

s: Variable continua en función de la frecuencia.

Fuente: (Ogata, 2005)

Se puede encontrar cual ha de ser la ecuación de diferencias discreta correspondiente para implementar dicha ecuación en LabView para establecer el correcto control de temperatura.

Tomando en cuenta la función de transferencia antedicha y la ecuación número 20 del capítulo dos, se encuentra el siguiente proceso que lleva a la ecuación de diferencias del controlador PI a implementar:

$$
\frac{Y(z)}{U(z)} = Kp + \frac{Ki * T}{z - 1} \qquad con \qquad s = \frac{z - 1}{T} \text{ (Ecuación No. 20)}
$$

$$
\frac{Y(z)}{U(z)} = \frac{Kp * (z - 1) + Ki * T}{z - 1}
$$

$$
[Kp * z + (Ki * T - Kp)] * U(z) = Y(z) * z - Y(z)
$$
  
\n
$$
(Kp * z) * U(z) + (Ki * T - Kp) * U(z) = Y(z) * z - Y(z)
$$
  
\n
$$
Kp * U(z) + (Ki * T - Kp) * z^{-1} * U(z) = Y(z) - Y(z) * z^{-1}
$$
  
\n
$$
Kp * U(k) + (Ki * T - Kp) * U(k - 1) = Y(k) - Y(k - 1)
$$
  
\n
$$
Y(k) = Y(k - 1) + (Ki * T - Kp) * U(k - 1) + Kp * U(k)
$$

$$
Y(k) = Y(k-1) + a * U(k-1) + b * U(k) \quad ; \quad a = Ki * T - Kp \quad y \quad b = Kp
$$

La ecuación resultante es la que, después de obtener los parámetros de la planta para conocer el valor de los factores a y b se ha de implementar en el controlador de temperatura.

Haciendo el análisis para un controlador PI en funcionamiento con un sistema lineal de primer orden (tal como es el del baño líquido de aceite que se usará) se obtiene, para una planta de características generales
$$
F(s) = \frac{a}{b*s+1}
$$

Dónde:

F(s): Variable controlada en función de s.

a, b: Constantes características de un sistema de primer orden lineal.

s: Variable continua en función de la frecuencia.

Fuente: (Ogata, 2005)

Al realizar un análisis en retroalimentación e igualando el sistema PI a las características que dominan el comportamiento de los factores a y b de la ecuación de diferencias del controlador de temperatura ya mencionados, se puede obtener las siguientes ecuaciones:

## **Ecuación 27. Ecuación de diseño para controlar una planta lineal de primer orden con un controlador PI – Factor característico b.**

$$
\frac{Kp}{Ki} = b
$$

Dónde:

b: constante del sistema lineal.

Kp: Constante proporcional del controlador PI.

Ki: Constante integral del controlador PI.

Elaboración: Autor

**Ecuación 28. Ecuación de diseño para controlar una planta lineal de primer orden con un controlador PI – Factor característico a.**

$$
ts = \frac{4}{Ki * a}
$$

Dónde:

ts: Tiempo de subida del sistema lineal.

a: constante del sistema lineal.

Ki: Constante integral del controlador PI.

Elaboración: Autor

#### **3.4.6. MEDICIÓN DE TEMPERATURA CON EL SENSOR DS18B20**

Para poder realizar la lectura del sensor digital se ha de hacer uso de dos herramientas fundamentales: Un adaptador de protocolo USB a protocolo denominado "1 Wire", y un programa base de referencia adquirido en la página web de National Instruments. El programa de referencia es capaz de verificar si la comunicación con el adaptador está disponible, si hay un dispositivo con protocolo de comunicación 1 Wire conectado, y si hay un sensor de temperatura con dichas especificaciones conectado y, en caso de ser positivo lo antedicho, leer la temperatura de dicho dispositivo. En base al funcionamiento de este programa y realizando los cambios pertinentes al algoritmo de control, comunicación y proceso de protocolo se puede leer de forma dinámica un sensor de temperatura digital con protocolo 1 Wire desde la plataforma de LabView.

# **CAPÍTULO IV IMPLEMENTACIÓN DEL MÓDULO DIDÁCTICO**

## **4.1. INTRODUCCIÓN**

En el siguiente apartado se va a presentar todas las acciones realizadas en cuanto a la construcción del presente trabajo de grado posterior a la primera fase de diseño del mismo, todo el desarrollo práctico de las tres partes principales del proyecto son ampliadas en este capítulo, estas son: La construcción del termómetro patrón, módulo para calibración e interfaz humano-máquina en LabView.

## **4.2. TERMÓMETRO PATRÓN**

El termómetro patrón se construyó en diferentes etapas, primero se probó el funcionamiento del mismo en una placa de pruebas, después se procedió a diseñar el circuito probado en una placa de circuito impreso y después construir su carcasa.

## **4.2.1. CONTRUCCIÓN DEL CIRCUITO PCB Y CARCASA**

Para diseñar el circuito PCB se utilizó el programa PCB Wizard, se puede encontrar el diseño generado en la sección "Anexos".

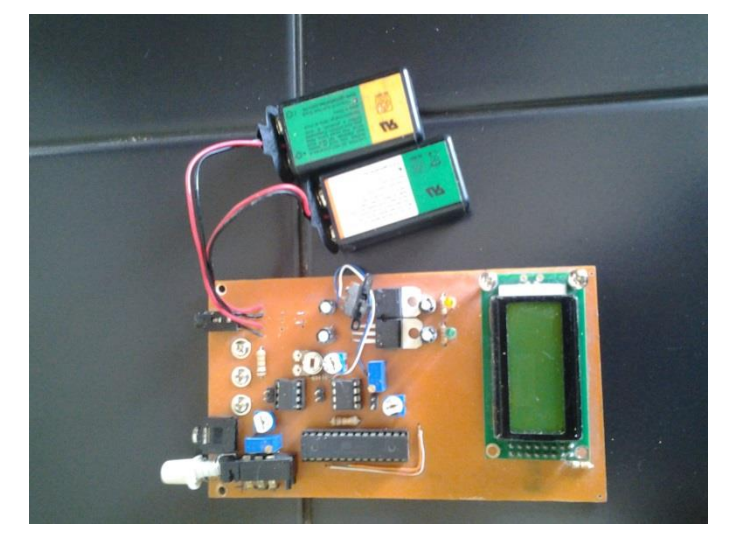

**Figura 68. Placa PCB de termómetro patrón construida**

La carcasa se construyó en base a material acrílico para tener facilidad en modificar la forma de las partes para tener un acople correcto.

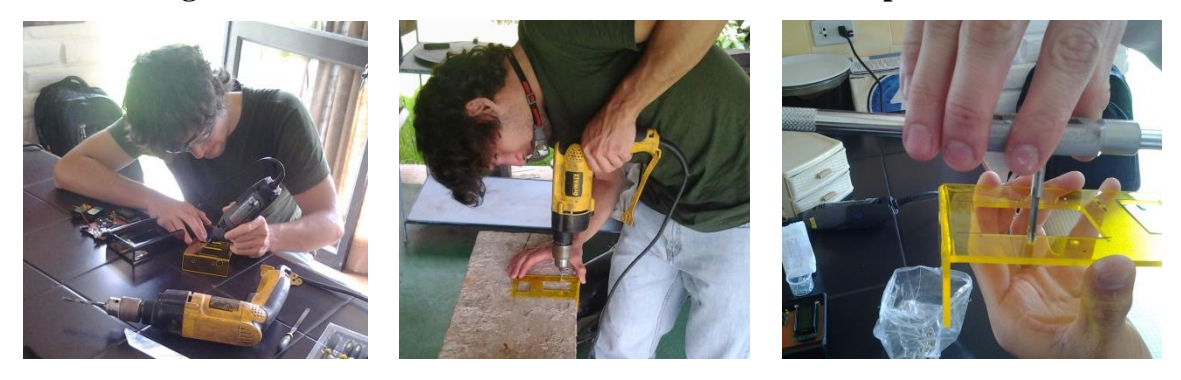

#### **Figura 69. Construcción de la carcasa – Termómetro patrón**

Fuente: Autor

**Figura 70. Carcasa terminada – Termómetro patrón**

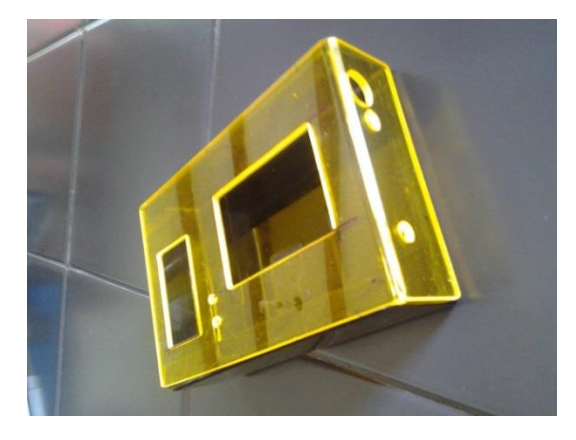

Fuente: Autor

Para poder ver como se realizó el ensamble de la placa PCB y la carcasa del termómetro patrón vea en la sección anexos, ANEXO 6 Ensamble de la carcasa del termómetro patrón.

## **4.2.2. PROGRAMA DEL TERMÓMETRO PATRÓN**

La parte más importante en la implementación del programa del termómetro patrón es el filtro IIR que se aplicó, la formula siguiente detalla las operaciones realizadas en el microcontrolador para filtrar la señal y visualizarla correctamente.

Valor nuevo = valor anterior + {(valor medido – valor anterior) \*  $[lag factor / 100]$ }

El valor del  $lagfactor$  es de 0.5 para que la visualización sea estable.

## **4.2.3. CALIBRACIÓN**

La calibración se realizó en el Centro de Metrología del Ejército Ecuatoriano, se adjunta en anexos el reporte de calibración generado por el experto, la calibración se realizó en dos puntos claves de medición del termómetro, es decir cero grados y 130 grados. Los datos más importantes generados es que se cumple el error máximo permitido para los dos puntos de calibración, esto es 0,5 ya que el termómetro posee incertidumbre de 0,3 grados.

## **4.3. MÓDULO DE CALIBRACIÓN**

Después del diseño, para construir el módulo de calibración, se dio paso a obtener las láminas de materia prima en este caso de reciclaje, tubería, tornillos, tuercas, acrílico, termopozos para la carcasa, cilindro de baño líquido, entre otros. Se maquinaron, soldaron, fresaron y tornearon las piezas en base a lo diseñado y se ensambló el módulo. A continuación detalles del proceso de construcción del módulo:

## **4.3.1. CONSTRUCCIÓN DE LA CARCASA**

Después de cortar el perímetro de la hoja para construir la tapa superior del módulo de la manera como se muestra en la figura 71, se procedió a doblar cada lado para darle la forma del diseño y posterior a esto realizar las perforaciones donde se fijarían todos los componentes.

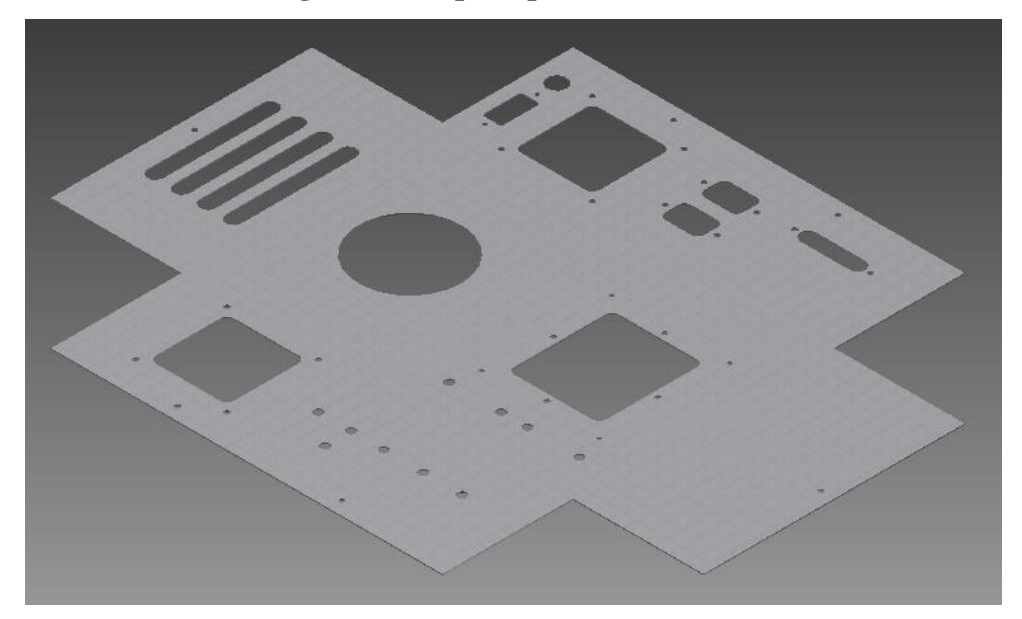

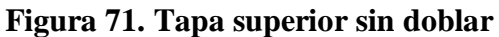

Una vez realizado el mecanizado, se procedió a soldar los lados de la tapa; posterior a esto, se mecanizó la base del módulo, en la figura 72 y 73 se pueden observar la tapa del módulo, los pedazos de la base a soldar, los termopozos torneados, el cilindro para baño líquido entre otras partes.

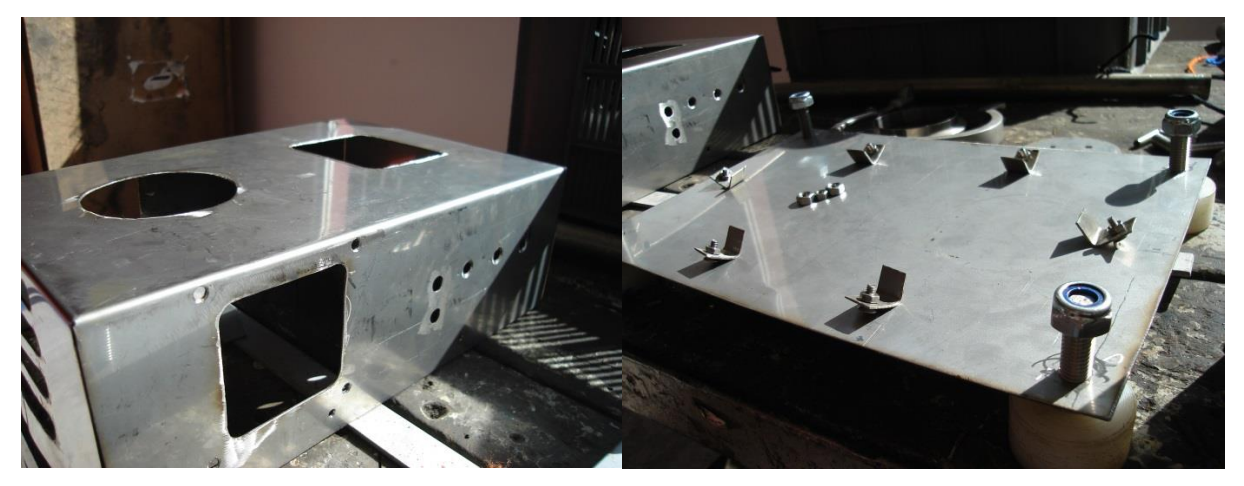

**Figura 72. Construcción de partes 1/2 – Módulo de calibración**

Fuente: Autor

Cuando se terminó de soldar y mecanizar cada parte se procedió a realizar el acabado de las partes exteriores de la carcasa del módulo, así se obtiene una buena presentación con el acero inoxidable expuesto.

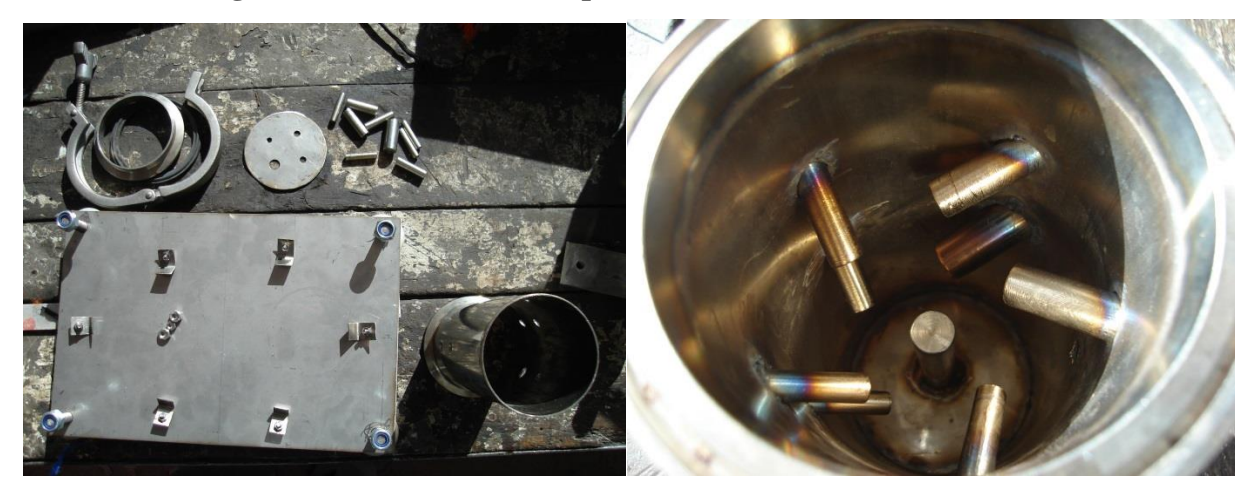

**Figura 73. Construcción de partes 2/2 – Módulo de calibración**

### **4.3.2. CONEXIÓN ELÉCTRICA**

Una vez terminada la construcción de la carcasa del módulo, se procedió a ubicar los componentes electrónicos para el sistema de acondicionamiento, simulación de distancias, fuentes de poder, interfaz de potencia, controlador de motores, y acoples para la alimentación y conexión del módulo al computador. Las figuras muestran el resultado:

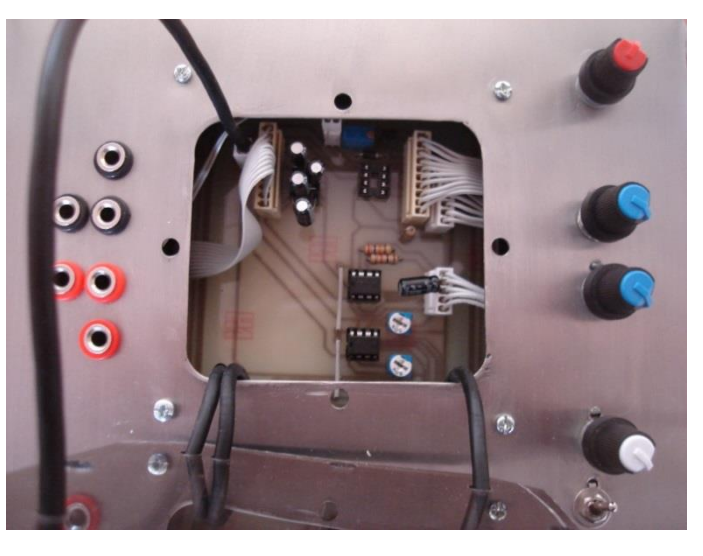

**Figura 74. Conexión circuito de acondicionamiento – Módulo de calibración**

Fuente: Autor

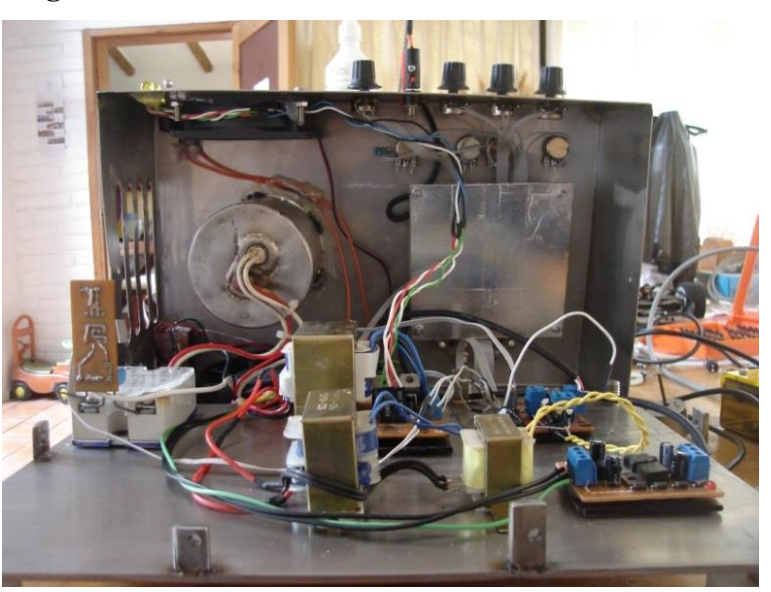

**Figura 75. Conexión interna – Módulo de calibración**

## **4.4. INTERFAZ EN LABVIEW**

En esta parte del capítulo se presenta detalladamente el conjunto de partes que componen el programa implementado como interfaz humano máquina para el control del módulo de calibración. Para conocer cómo se ha de hacer uso de la interfaz referirse al anexo 1, Guía de Usuario del Módulo de Calibración.

La interfaz, como ya se mencionó en el capítulo anterior, posee cinco ventanas principales, la primera para presentación y acceso al conjunto restante de ventanas, las cuatro ventanas sobrantes permiten analizar las características de los sensores tanto como controlar los procesos necesarios para dar uso del módulo de calibración.

Para poder implementar la interfaz fue necesario, además de los diagramas de flujo presentados en el diseño de la interfaz, construir un sistema que permita la interacción de todas las ventanas de análisis de características. Para esto el programa posee algunos subsistemas, uno para calcular la salida de potencia del controlador de temperatura, uno para controlar la activación y desactivación del calefactor del módulo, uno para inicializar las características de cada ventana, y los subsistemas ya mencionados en el capítulo de diseño (para cálculo de características principalmente y para la adquisición y determinación del flujo de datos). La figura 76 representa de forma general lo antedicho y a continuación se amplía cada parte restante de la interfaz para conocimiento del funcionamiento de la interfaz.

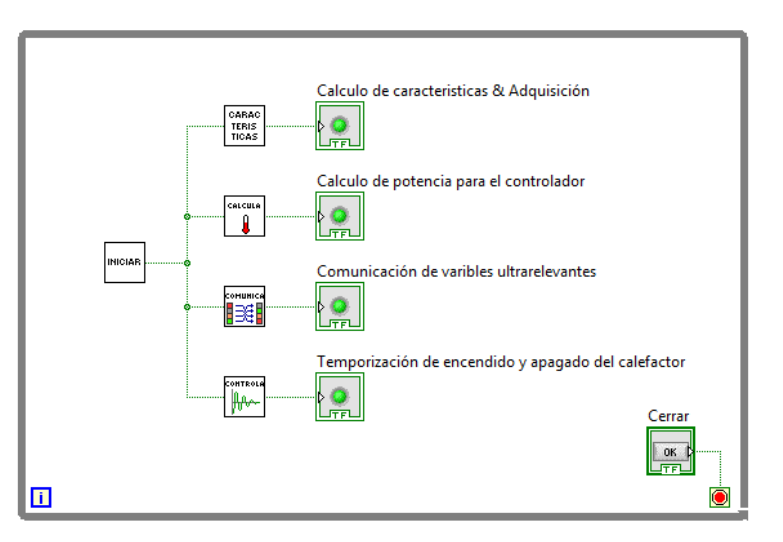

#### **Figura 76. Diagrama de funcionamiento general de la interfaz**

#### **4.4.1. CONTROL DE TEMPERATURA PI DISCRETO**

En primer lugar la interfaz implementa dos ecuaciones de diferencias para calcular en forma discretizada la cantidad de energía que debe ser proporcionada al baño líquido de aceite mediante el calefactor.

El controlador de temperatura posee dos modos diferentes, uno con cada ecuación de diferencias, con el fin de cumplir la caracterización de funcionamiento del módulo de calibración. Para pasos de temperatura mayores a 50 grados centígrados, el sistema responde sin sobre impulsos pudiendo llegar así hasta el máximo de temperatura con seguridad de no sobrepasar la temperatura máxima de calibración del módulo. Para pasos menores de 50 grados el sistema de control proporciona más energía para hacer que los tiempos de respuesta se reduzcan a la mitad con sobre impulsos que son irrelevantes debido a que pertenecen a valores de temperatura suficientemente bajos como para no comprometer la vida de los sensores.

Para poder realizar el cálculo de la salida del controlador fue necesario implementar un sistema que posea una base de tiempo fija de ejecución y así lograr un sistema temporizado donde se han implementado las ecuaciones de diferencia, para lograr esto se utilizó los llamados "Timed-Loop" o ciclos temporizados, figura 77, haciendo uso de un ciclo "Mientras" o "While" temporizado es posible ejecutar a una frecuencia especificada en el programa un conjunto de instrucciones basadas en un nivel de prioridad específico.

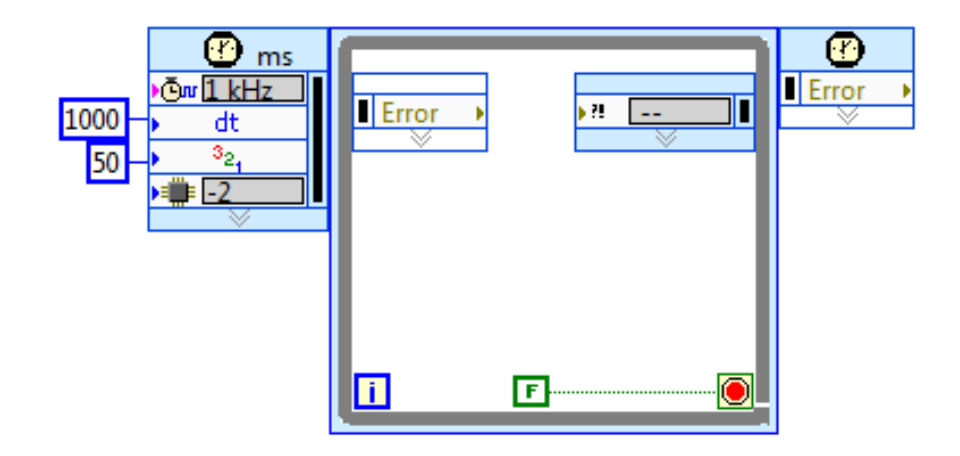

#### **Figura 77. Ciclo "Mientras" Temporizado**

Fuente: (Instruments, 2011)

#### **4.4.2. ADQUISICIÓN DE DATOS**

La adquisición de datos se lleva a cabo en un ciclo temporizado de prioridad menor al ciclo que controla la temporización PWM del calefactor y con un período de adquisición de 5Hz, la adquisición de datos se realiza mediante dos subVI's, el primero en donde se configura la tarjeta de adquisición de datos y se controla cual entrada se ha de utilizar para pasar a un segundo proceso donde se cambian los datos de voltaje a datos proporcionales en temperatura en grados Celsius, la figura 78 muestra los dos subVI's usados para la adquisición de datos.

**Figura 78. Instrumentos virtuales usados en la adquisición de datos**

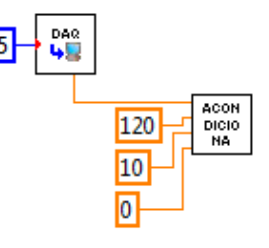

Fuente: Autor

## **4.4.3. COMUNICACIÓN DE INSTRUMENTOS VIRTUALES**

Para poder realizar el correcto control del programa y del módulo fue necesario implementar variables globales de comunicación para poder comunicar cada ventana o "Virtual Instrument" que requiera dicha información, variables como las del selector "MA / NMA" se comparten entre las ventanas principales para que dichas ventanas puedan determinar las características iniciales que han de poseer al momento de ejecutarlas. De igual forma la variable PI que contiene el dato de la energía que debe ser aplicada al controlador temporizado del calefactor mediante PWM es compartida desde cada ventana hasta el VI mencionado.

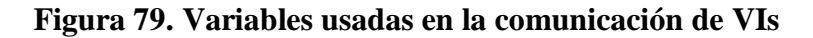

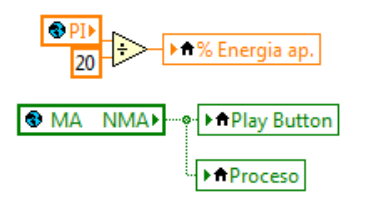

#### **4.4.4. CONTROLADOR PWM DEL CALEFACTOR**

El instrumento virtual que controla el PWM regulado para el calefactor tiene las siguientes características: el rango de trabajo del mismo tiene un valor de 2000 donde cero equivale a aplicar cero por ciento de la energía al calefactor, y donde 2000 equivale a aplicar 99,95% de la energía. Para generar el PWM se utilizó, por lo tanto, un algoritmo que, con una base de tiempo de 2 mili segundos, cuenta desde cero hasta 2000 comparando dicho valor que aumenta a una frecuencia de 500Hz con el valor ingresado de cero a 2000 que determina cuando poner en alto o en bajo el nivel del control de potencia del calefactor. Con este algoritmo se obtiene una frecuencia de trabajo de 0.5 Hz. Para observar el código de programación en LabView referirse a la sección "Anexos" apartado número trece.

#### **4.4.5. COMUNICACIÓN CON EL SENSOR DIGITAL DS18B20**

La comunicación con el sensor digital posee una ventana emergente que permite verificar si es posible establecer la comunicación con el sensor o no. En caso de ser negativo se habrá que verificar si los DRIVERS están correctamente instalados y los dispositivos correctamente reconocidos. En caso de ser positivo, se hace uso de otra variable global que envía los datos adquiridos de la ventana emergente, que se mantendrá oculta cuando se haya conectado con el instrumento virtual principal. Se hizo uso de un ejemplo que se puede hallar en la página web de la empresa National Instrument para leer este tipo de dispositivos haciendo uso de las librerías .dll que posee el paquete de instalación del adaptador USB y del sensor digital, todo en base al protocolo "1 Wire"<sup>8</sup>. Para conocer el protocolo de comunicación del sensor refiérase a la hoja de datos del mismo donde se especifica el algoritmo para poder cumplir con los parámetros de comunicación del protocolo "1 Wire".

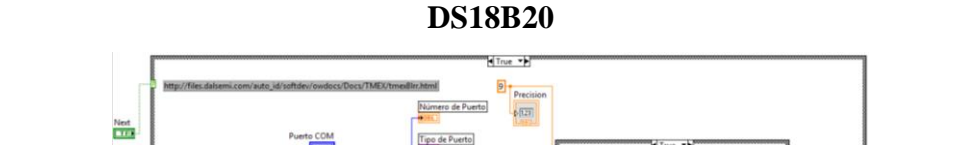

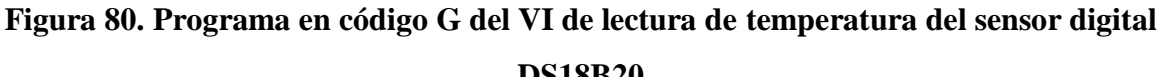

 8 (Instruments, NI Comunity, 2006)

# **CAPÍTULO V ANÁLISIS DE PRUEBAS Y RESULTADOS**

## **5.1. INTRODUCCIÓN**

Los resultados más relevantes en cuanto a las pruebas, implementación y experimentación del trabajo elaborado se van a presentar en este capítulo. Se describen los retos y sorpresas encontrados durante la elaboración del trabajo así como también las características técnicas encontradas durante la experimentación de cada sensor analizado y del funcionamiento del módulo de calibración e interfaz.

## **5.2. CONTROLADOR DE TEMPERATURA Y BAÑO LÍQUIDO**

A continuación se detallan los resultados obtenidos en cuanto al controlador de temperatura del baño líquido de aceite del módulo de calibración:

## **5.2.1. CARACTERÍSTICAS TÉRMICAS**

Se comprueba que hay algunos factores térmicos que provocan variaciones no deseadas en la temperatura del medio de calibración que a continuación se explican:

## **5.2.1.1. Variaciones al funcionamiento**

Al realizar el control se observa que la temperatura se demora en formar parte de todo el volumen de aceite lo que provoca retrasos y acciones correctivas erróneas en el control.

## **5.2.1.2. Temperatura ambiente**

La temperatura ambiente muy variable durante el día provoca cambios en la temperatura del medio de calibración; las perturbaciones no provocan un cambio mayor de 1 grado en el módulo de calibración. El módulo es más susceptible a perturbaciones externas en cuanto a temperatura ambiente se refiere cuando el módulo trabaja en la parte más alta de temperaturas de calibración teniéndose menores cambios a temperaturas más bajas.

## **5.2.1.3. Presencia humana y flujos de aire**

La presencia humana es un factor importante al momento de realizar una calibración, se ha comprobado que el cuerpo humano es una fuente de 300 Watts de potencia, la presencia de uno o varios individuos provoca cambios ligeros en la temperatura de calibración; de igual manera flujos de aire no controlados externos al módulo provocan cambios en la temperatura de calibración.

## **5.2.2. CARACTERÍSTICAS DINÁMICAS Y ESTÁTICAS**

#### **5.2.2.1. Características dinámicas**

El sistema funciona bajo las siguientes características dinámicas:

Tiempo de subida: 30/15 minutos.

Tiempo de estabilización: 45/27 minutos.

Se comprueba que los cálculos diseño realizados son veraces. El módulo de calibración cumple con los tiempos dinámicos de respuesta ya mencionados; cabe recalcar que estos valores de tiempo no significan el monto de tiempo a esperar de un usuario para realizar una calibración, más bien, permiten verificar el funcionamiento correcto del control de temperatura, para el caso de que el punto de temperatura deseada sea menor de 50 grados centígrados se toman los valores menores de tiempos de respuesta, caso contrario, los valores más grandes. Para poder realizar calibraciones se observó que es necesario esperar al menos el doble del tiempo de estabilización.

#### **5.2.2.2. Características estáticas**

Para poder calcular el error estático en el volumen de aceite usado fue necesario establecer puntos estratégicos donde medir la temperatura con el fin de comprobar la homogeneidad de la temperatura a lo largo del área donde se pueden sumergir los sensores y en base a ciertas profundidades de inmersión de los mismos.

La figura 81 representa los puntos medidos, y la tabla subsecuente muestra los datos obtenidos en función de la profundidad de inmersión de los sensores, todo el proceso de medición se realizó a una temperatura ambiente de 22,688°C. La referencia de profundidad fue medida comenzando en el filo del cilindro contenedor de aceite.

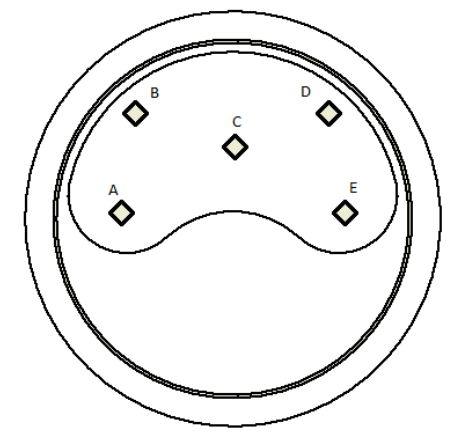

**Figura 81. Representación de puntos estratégicos para medición de temperatura**

Fuente: Autor

**Tabla 5. Tabla de temperatura versus profundidad del baño líquido de aceite.**

| Profundidad | Temperatura en cada punto(°C) |         |         |         |         |  |
|-------------|-------------------------------|---------|---------|---------|---------|--|
| (mm)        | Punto A                       | Punto B | Punto C | Punto D | Punto E |  |
| 15          | 52,5                          | 52,3    | 52,5    | 52,3    | 52,5    |  |
| 28          | 57,25                         | 57,8    | 57      | 56,25   | 56,68   |  |
| 41          | 57,68                         | 57,5    | 57,625  | 57,625  | 57,688  |  |
| 54          | 58,18                         | 58,12   | 58,18   | 58,18   | 58,06   |  |

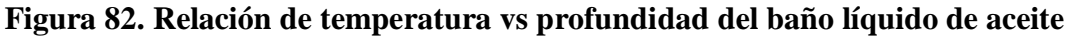

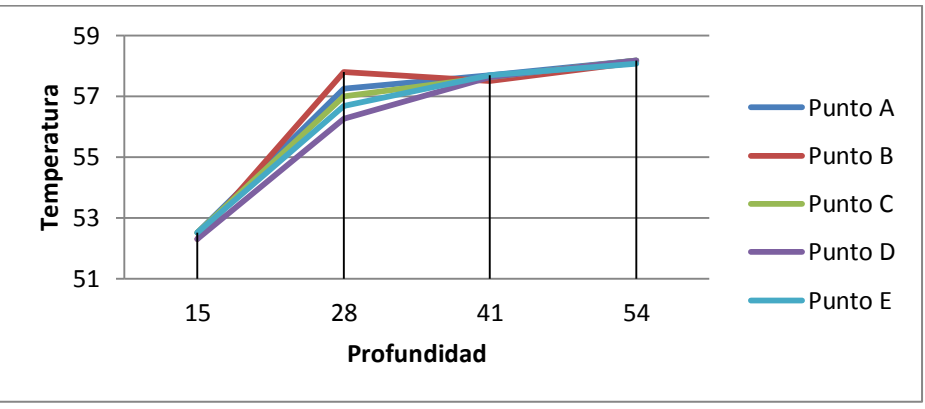

Con esta información se observa que la temperatura tiende a ser menor conforme se aleja del centro del baño líquido, a una profundidad de 28 mm se puede notar que los puntos B y D son aquellos que se muestran más distantes debido a ser los puntos más lejanos del centro.

Se puede concluir que dentro del rango de profundidades de 28 a 54 mm de profundidad si existe homogeneidad en la temperatura del aceite asegurando una incertidumbre de la medición de  $\pm$  0,31 $^{\circ}$ C.

Además se tuvo las siguientes características del baño líquido, datos tomados a 22°C:

Diferencia baño líquido vs. termopozo con aceite o ∆t1: 1,4°C.

Diferencia baño líquido vs. termopozo sin aceite o ∆t2: 3,4°C.

Diferencia termopozo superior vs. termopozo inferior o ∆t3: 2,69°C.

Esta información se puede observar mejor en la siguiente gráfica:

**Figura 83. Representación de la diferencia de temperatura del baño líquido de aceite respecto a los termopozos que posee el cilindro contenedor de aceite.**

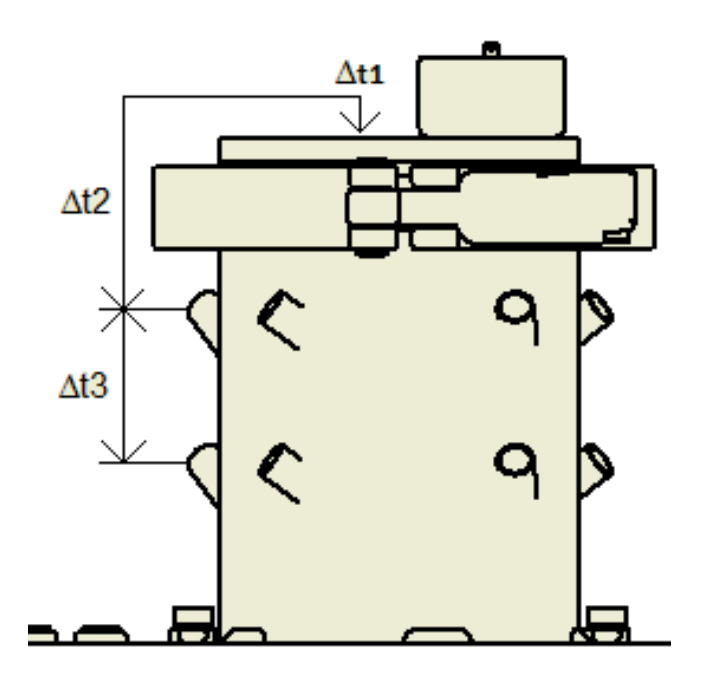

## **5.3. RUIDO EN LAS SEÑALES**

Las señales de voltaje transferidas del módulo de calibración a la tarjeta de adquisición de datos se vieron afectadas con ruido externo e interno que provocan las siguientes variaciones relevantes:

|                           | <b>Sensores LM35</b> | Termopar | <b>Sensores resistivos</b> | <b>Patrón</b> |
|---------------------------|----------------------|----------|----------------------------|---------------|
| <b>Sin Filtrar</b>        | 0.15                 | 5        | 0,8                        |               |
| Filtro pasa bajas         | 0,12                 |          | 0,5                        | 1,45          |
| <b>Filtro estadístico</b> | 0,0015               | 0,005    | 0,008                      | 0,002         |

**Tabla 6. Tabla de error equivalente en °C para cada señal de temperatura.**

Fuente: Autor

## **5.4. CARACTERÍSTICAS ESTÁTICAS Y DINÁMICAS DE LOS SENSORES**

Para los sensores se obtienen los siguientes resultados que sirven como referencia para la comparación de los resultados que se obtengan a futuro de características de los sensores que se acondicionen en el módulo:

## **5.4.1. ERROR ESTACIONARIO**

En siguiente tabla se muestran los valores de error estacionario encontrados para cada sensor de temperatura acondicionado en el módulo de calibración:

## **Figura 84. Representación de la diferencia de temperatura del baño líquido de aceite respecto a los termopozos que posee el cilindro contenedor de aceite.**

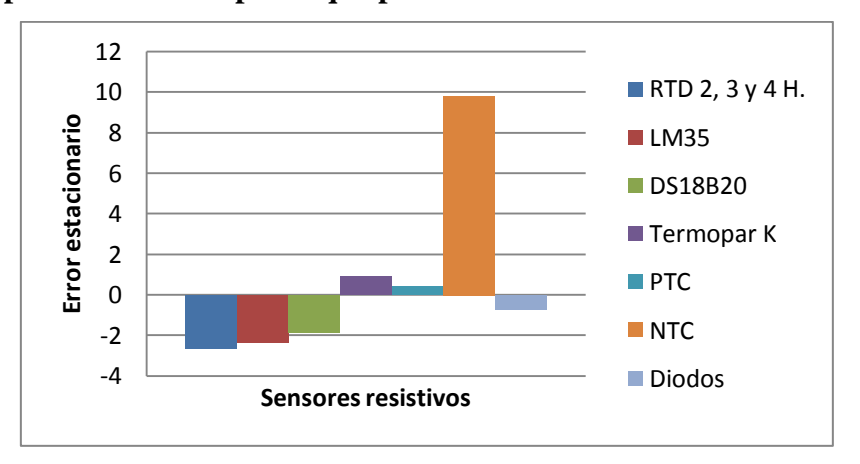

| RTD 2, 3 y 4 H. | <b>LM35</b> |         | DS18B20   Termopar K   PTC   NTC   Diodos |     |     |        |
|-----------------|-------------|---------|-------------------------------------------|-----|-----|--------|
| $-2.66$         | $-2,35$     | $-1,83$ | 0.91                                      | 0.4 | 9,8 | $-0.7$ |

**Tabla 7. Tabla de resultados de error estacionario de cada sensor de temperatura en °C.**

#### Fuente: Autor

El cálculo de error estacionario es la diferencia entre la señal de referencia con la señal medida, de ahí que algunos datos son positivos o negativos. Para conocer el porqué de este resultado es necesario aclarar que el error estacionario depende de dos factores primordialmente: De la exactitud en el sistema de acondicionamiento, y de las características de respuesta del sensor analizado. Para este caso, los datos de error estacionario obtenidos son una suma del error generado por ambos factores.

Para el caso de los sensores RTD y LM35 el error estacionario es demasiado grande como para venir de sus características estáticas, por ejemplo, según la hoja de datos del sensor transistorizado LM35, el error máximo que el mismo puede tener en una medición es de 0,75ºC, debido a esto se puede concluir que el sistema de acondicionamiento es el que está provocando el resto del error o un poco mayor a la diferencia, que en este caso viene a ser de 1,6ºC. La razón por la que se está provocando un error tan grande bajo el factor del sistema de acondicionamiento se debe al componente de regulación utilizado, el potenciómetro utilizado no es capaz de tener variaciones suficientemente pequeñas para regular la ganancia al punto en que se reduzca el error más significativamente. Para el caso de los sensores RTD puede darse que el proceso de acondicionamiento no fue efectuado correctamente, de ahí que el error se puede dar en valores tan alejados a los valores supuestos y también se da debido a la misma razón que para el caso del sensor LM35, que el potenciómetro de desfase o ganancia no puede ser regulado al punto donde el acondicionamiento sea óptimo.

Para el caso de los sensores con comportamiento no lineal, más específicamente los sensores NTC y PTC, se puede observar que sus errores son muy distintos el uno del otro. Por un lado se justifica el error grande para el sensor NTC debido a sus características no lineales, por el otro, el error depende del valor de temperatura al que el sensor fue acondicionado, por lo que los errores para los sensores que no son lineales son relativos al punto de acondicionamiento al que fue regulado el sensor. De ahí que el error para el sensor

PTC sea el menor error estacionario medido en comparación con los demás sensores analizados.

Para el caso del termopar K y el sensor bipolar (es decir los diodos usados como sensores de temperatura) se puede ver que los valores de error están dentro de los rangos admisibles de error estacionario para este tipo de sensores.

Parte importante de este proyecto es poder enseñar conceptos de ingeniería lo que produce un aspecto positivo y muy relevante al poseer sistemas de regulación (perillas o potenciómetros) con limitaciones físicas o mecánicas. Se puede probar con este análisis que mucho del error en los sistemas de medición se genera por la calidad y el tipo de componentes de acondicionamiento utilizados lo que permite tanto a los profesores demostrar como a los alumnos aprender la importancia del uso de componentes compatibles con las características del sistema de medición que se propone diseñar.

#### **5.4.2. REPETITIVIDAD**

A continuación se presentan los resultados obtenidos de repetitividad de cada sensor de temperatura acondicionado en el módulo de calibración:

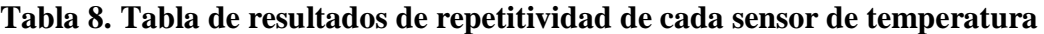

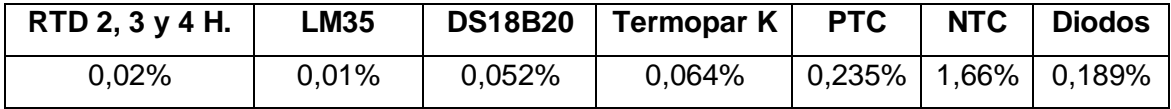

#### Fuente: Autor

Para calcular el error en la repetitividad real encontrada para cada sensor referirse al rango que maneja cada sensor en la tabla 2 del presente documento.

El cálculo de la repetitividad de estos sensores fue realizado bajo los siguientes parámetros:

- Temperatura de calibración: 60°C.
- Número total de toma de datos por sensor: 10.
- Temperatura ambiente: 22 a 23°C.

Los resultados de repetitividad obtenidos revelan que la mayoría de sensores son estables cuando se aplica una entrada estable de temperatura, se revela con estos resultados que los

sensores resistivos PTC y NTC y los diodos son los más inestables. Esto se debe a que son los que tienen velocidades de respuesta más rápidas que los demás.

#### **5.4.3. SENSIBILIDAD**

Se encontró como resultado, para el cálculo de la sensibilidad de los sensores, que el dispositivo digital de adquisición de datos es demasiado limitado para poder observar la mínima variación de las señales análogas de cada sensor. Por lo tanto se llega a comprobar que la sensibilidad de cada sensor de temperatura es menor o igual a la mínima variación que puede apreciar la tarjeta de adquisición de datos, para este caso específico la sensibilidad del sistema digital vino dado por la variación de  $0.0172 \& 0.0086^{\circ}C$  ya analizada en el capítulo tres apartado 4.2 donde se trata acerca del proceso de adquisición de datos.

#### **5.4.4. TIEMPOS DE RESPUESTA**

En la tabla 9 se muestran los valores de error estacionario encontrados para cada sensor de temperatura acondicionado en el módulo de calibración:

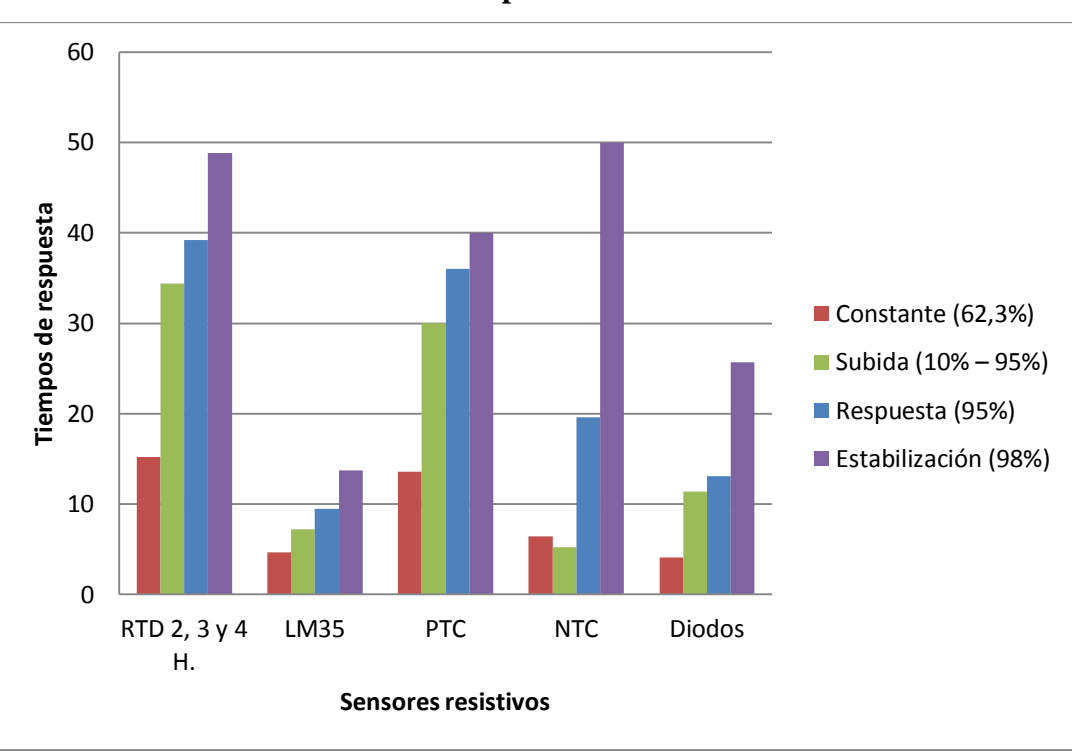

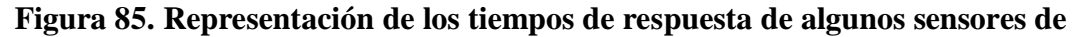

**temperatura**

| Característica       | RTD 2, 3 y 4 H. | <b>LM35</b> | <b>PTC</b> | <b>NTC</b> | <b>Diodos</b> |
|----------------------|-----------------|-------------|------------|------------|---------------|
| Respuesta (95%)      | 39,2            | 9,5         | 97,6       | 19,6       | 13,1          |
| Constante (62,3%)    | 15,2            | 4.7         | 13,6       | 6.4        | 4,1           |
| Subida (10% – 95%)   | 34,4            | 7.2         | 95.6       | 5,2        | 11,4          |
| Estabilización (98%) | 48,8            | 13,7        | 145        | 50         | 25,7          |

**Tabla 9. Tabla de resultados de tiempos de respuesta para cada sensor de temperatura en segundos.**

#### Fuente: Autor

La figura 85 expresa los resultados obtenidos donde se pueden comparar la velocidad de respuesta de un sensor respecto de los demás. Se puede ver que el sensor que tarda más en responder son los RTD de platino, los tres más rápidos son el sensor LM35, NTC y bipolar (diodo), Al mismo tiempo se concluye que los sensores RTD, LM35 y PTC son más estables en su respuesta, no así con los sensores NTC y bipolar.

Se puede ver que el sensor NTC tiene poca resistencia al cambio de temperatura, pero su tiempo de estabilización es grande debido a su inestabilidad. Se comprueba con esto lo mencionado en el análisis de repetitividad, que conforme un sensor es más rápido en su respuesta, es al mismo tiempo, más inestable.

#### **5.4.5. SIMULACIÓN DE DISTANCIAS PARA RTD DE 2, 3 Y 4 HILOS**

Para la simulación de distancias de cableado para los sensores RTD de dos, tres y cuatro hilos se tomó como referencia el uso de cables normalizados SILVER PLATED COOPER (de cobre con recubrimiento de plata) con AWG 24 y 7/32, es decir 7 hilos de 0,2mm de diámetro cada hilo que se usan como para el cableado con RTD. Se obtiene una variación de 24,5°C que equivalen, al hacer uso de la *ecuación 9, a* una variación de 9,4325Ω que a su vez representan las distancias que a continuación se muestran según el caso:

- Para RTD 2 hilos: 0 a 110 metros.
- Para RTD 3 hilos: 0 a 220 metros.
- Para RTD 4 hilos: No aplicable.

## **5.5. IDENTIFICACIÓN DE LA FUNCIÓN DE TRANSFERENCIA DEL BAÑO LÍQUIDO**

Para la obtención de la ecuación que representa el funcionamiento transitorio del aumento de temperatura con el tiempo cuando se aplica energía al calefactor se hizo uso de la herramienta de software MATLAB.

La toma de datos se realizó bajo los siguientes parámetros:

- $\checkmark$  Temperatura ambiente: 24°C.
- $\checkmark$  Paso de energía aplicado al sistema: 10%.
- $\checkmark$  Tiempo de toma de datos: 7 horas.

Se ingresaron en MATLAB los datos observados y se obtiene la siguiente respuesta y modelo:

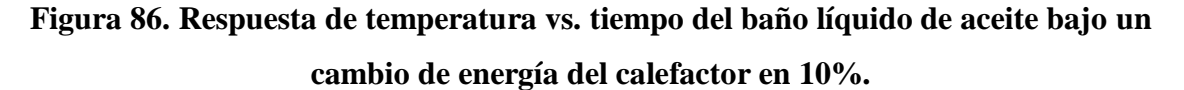

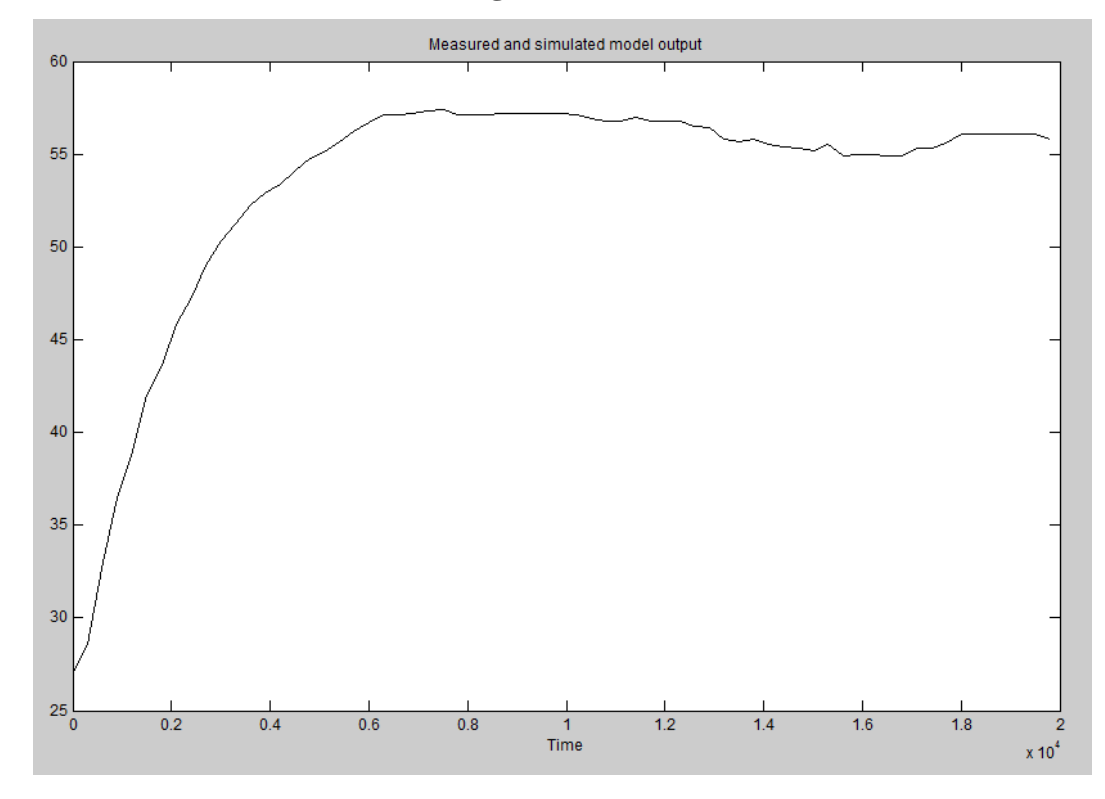

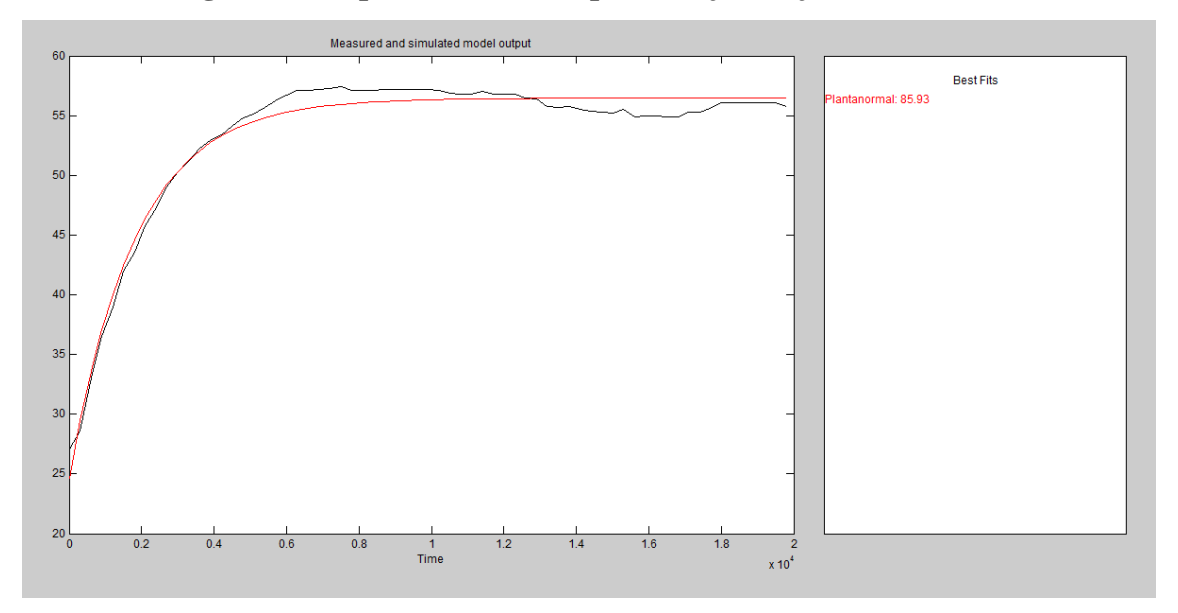

**Figura 87. Representación del porcentaje de ajuste de curvas**

Fuente: Autor

Como se observa en la figura 87, el porcentaje de ajuste del modelo obtenido es de 85,93%; más cuando se comparó el modelo mostrado con otros modelos con porcentajes de ajuste mayores no se obtuvo el comportamiento deseado, esto es debido a que el modelo físico del baño líquido de aceite no se comporta completamente lineal sino tiene ligeras perturbaciones.

El modelo obtenido bajo MATLAB es el siguiente:

$$
F(S) = \frac{0,28231}{1 + 1822 \times s}
$$

Después de realizar la calibración del controlador de temperatura se demostró que los valores aproximados de la planta física son los siguientes:

$$
F(S) = \frac{0,201}{1 + 1810 * s}
$$

Cuando se comparan gráfica y analíticamente los dos modelos se observa que el modelo obtenido en MATLAB es casi exacto siendo 99,86% exacto respecto al modelo real.

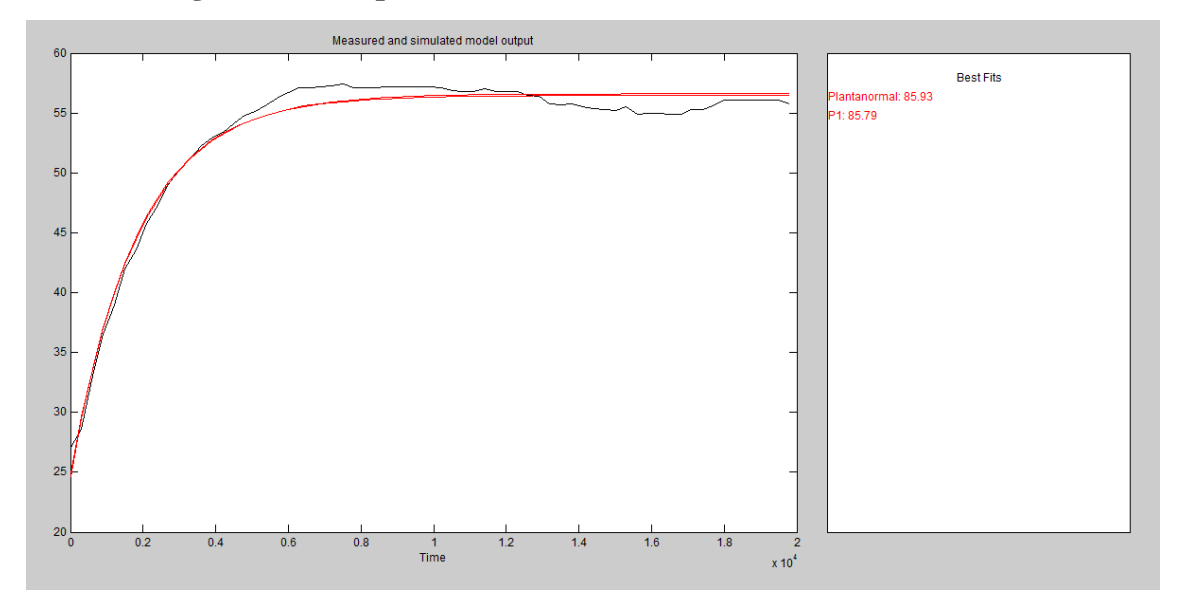

**Figura 88. Comparación del modelo obtenido vs. el modelo real**

#### Fuente: Autor

Concluyendo el capítulo de análisis de resultados, se procede a hacer un resumen de las ventajas y desventajas obtenidas con el proyecto realizado, a destacar lo siguiente:

El módulo de calibración permite realizar calibraciones en temperatura de cualquier dispositivo medidor de temperatura, sea este análogo o digital, las limitaciones en calibrar un termómetro se encuentran en el tipo de la probeta del sensor que posee el termómetro a calibrar. Si la probeta posee un gradiente de temperatura amplio, esto es, si la probeta necesita estar completa e integralmente sometida a una fuente de temperatura, entonces no se debe realizar calibraciones con el módulo desarrollado en este proyecto de grado. Se mostró que la temperatura que sirve como medio para realizar una calibración se encuentra entre 28 y 54 mm de profundidad del cilindro contenedor del aceite para calibración, por lo tanto, el módulo no está diseñado para calibrar dispositivos con probetas con gradientes grandes de temperatura.

La precisión del módulo de calibración se ve reflejada en el análisis hecho en este capítulo en cuanto a la variación de temperatura versus la profundidad del nivel de aceite del baño líquido del módulo, además de esto se ve afectada por la incertidumbre del termómetro patrón utilizado. La incertidumbre del baño líquido de aceite es de ± 0,31°C, y la incertidumbre del termómetro patrón es de  $\pm$  0,3°C. Se tiene, por lo tanto, que al hacer uso del módulo desarrollado, se puede calibrar termómetros con una incertidumbre de calibración de ± 0,61°C, esto significa que al momento de realizar una calibración el error máximo que se puede obtener es de 0,61°C.

No se puede extender certificaciones de calibración con el módulo, solamente una institución certificada puede ofrecer este tipo de calibraciones; el módulo en el presente trabajo se ha de utilizar para brindar una referencia de temperatura con la cual poder regular los sistemas de medición creados por estudiantes y profesores con la precisión ya mencionada en el párrafo anterior.

El sistema de acondicionamiento para sensores resistivos no puede ser usado como referencia en una medición de temperatura, solo se debe usarlo para demostraciones didácticas en cuanto a cómo realizar un proceso de acondicionamiento, simulación de distancias y de las características estáticas y dinámicas tratadas en este escrito. Los termopozos adjuntos al cilindro contenedor de aceite son para demostraciones didácticas, no son para realizar calibraciones en temperatura, se puede tomar referencias de temperatura en base a los resultados de las mediciones de temperatura en las dos secciones superior e inferior de termopozos pero no se puede asegurar tener la misma temperatura en cada termopozo ni en cada prueba o demostración que se realice puesto que la temperatura en dichas partes dependerá de factores externos, principalmente de la temperatura ambiente.

Las ventajas de poseer herramientas como termopozos, un sistema para acondicionamiento junto con casi todos los tipos de sensores de temperatura, capacidad para simular distancias de sensores RTD y la posibilidad de realizar análisis de características de los sensores de temperatura incluidos se ven reflejadas en la capacidad del módulo para realizar demostraciones didácticas y enseñanza de conceptos de ingeniería importantes en el desarrollo de la enseñanza en las áreas afines al tema.

# **CAPÍTULO VI CONCLUSIONES Y RECOMENDACIONES**

#### **CONCLUSIONES**

- El diseño del módulo de calibración cumple con los parámetros establecidos en el anteproyecto, esto es la posibilidad de llegar a una temperatura máxima de 120°C, la inclusión de los siguientes tipos de sensores: diodos, sensor transistorizado, sensor digital, termistor PTC, termistor NTC, termopar y RTD dos, tres y cuatro hilos; poseer un dispositivo isotérmico con aceite con errores bajos en la homogeneidad de la temperatura, un sistema de calefacción mediante resistencia calefactora, una base para fijar cada sensor en el dispositivo isotermo, hacer uso de una tarjeta de adquisición de National Instruments (DAQ USB 6009), poseer estructura robusta para los procesos a realizar haciendo uso de materiales de construcción con acero inoxidable y acrílico, alimentación eléctrica de 120/240 VAC, circuitos de acondicionamiento para cada sensor resistivo y termopar, simulación de distancias de los sensores RTD de 2, 3 y 4 hilos y la capacidad para realizar análisis de las cuatro características estáticas y dinámicas principales de un sensor.
- Se logró observar todas las características estáticas y dinámicas propuestas en el anteproyecto, estas son: Error estacionario, Sensibilidad, Histéresis, y repetitividad en cuanto a las características estáticas, y las características dinámicas son: Tiempo de respuesta, tiempo de subida, tiempo de estabilización y constante de tiempo.
- El termómetro patrón posee certificación cumpliendo los parámetros de admisión de 0.5°C de la calibración a cero y 130°C.
- Para disminuir el gradiente de temperatura de un medio líquido es muy importante tener un volumen apreciable que de una inercia al cambio de temperatura elevada además de esto, es necesario mezclar el líquido con mucha rapidez y de esta manera obtener homogeneidad en el volumen de aceite.
- Para evitar ruido en señales analógicas es necesario proteger la circuitería del ambiente externo mediante los principios de Faraday haciendo uso de cables blindados, además de esto, siempre se debe transmitir señales análogas en forma de corriente y no de voltaje porque estas últimas son muy susceptibles al ruido externo.
- La transformación de señales de transductores de variables continuas en el tiempo a señales digitales es un gran avance para la tecnología, esto evita contaminar señales análogas con ruidos variados y tener datos erróneos, además permite comunicar dichas señales a largas distancias sin ningún problema. La única desventaja es el costo y la capacidad de precisión del sistema digital, aunque esto último cada vez es menos relevante porque, en la actualidad, la capacidad digital es extremadamente grande y sus costos cada vez menores.
- La oportunidad de realizar este trabajo de grado ha sido una experiencia muy constructora de mi experiencia profesional, no solamente sirve estudiar, ponerlo en práctica es aún más relevante, y sin práctica el estudio está incompleto.

## **RECOMENDACIONES**

- Se puede mejorar el funcionamiento del módulo de calibración adjuntando un sistema que permita configurar la temperatura del medio isotermo desde el módulo de calibración, esto permite trabajar con el medio isotermo sin necesidad de tener un computador cerca, esto se lograría elaborando un sistema discretizado de control que genere el PWM de control para el calefactor y que adquiera la señal de entrada del termómetro patrón, realizar este tipo de sistema puede facilitar mucho el uso del módulo para realizar una calibración cuando no se posea un computador con el programa de interfaz del módulo funcionando debidamente.
- El termómetro patrón fue certificado en el Centro de Metrología del Ejército Ecuatoriano, se recomienda someter al termómetro patrón a un proceso de ajuste y calibración cada seis meses para tener seguridad de la fidelidad de las mediciones, caso contrario no se podrá asegurar el funcionamiento óptimo del proceso de calibración.
- Al poner en funcionamiento, no olvide poner en práctica el procedimiento de uso inicial tanto del módulo de calibración como del termómetro digital, el uso inadecuado de los dos dispositivos pueden incapacitar el funcionamiento óptimo del trabajo realizado, los manuales se dispondrán en los laboratorios y la biblioteca, ¡úselos!
- Se puede mejorar el error en la homogeneidad y respuesta lineal a la temperatura del medio isotermo de calibración aumentando la velocidad de mezclado y el volumen de aceite utilizado, recomiendo a los diseñadores que realicen aplicaciones referentes a calibración en temperatura, sobredimensionar dichos factores para el caso de precisar medios aún más exactos y estables que los presentados en el presente trabajo.
- Se debe hacer uso de transformadores de voltaje a corriente para transmitir señales análogas y así evitar ruido, se debe usar una fuente de corriente constante, para administrar corriente a sensores resistivos, para cada aplicación siempre hay dos caminos cuando se cursa por el proceso de diseñar un sistema, es recomendable hacer uso de sistemas más probados y estables que los que uno sabe diseñar, si se quiere tener respaldo y confiabilidad en los sistemas a utilizar utilice siempre circuitos lo más integrados posible.
- Para poder realizar regulaciones más exactas al momento de acondicionar la señal de un sensor, se recomienda utilizar potenciómetros de múltiples vueltas, o a su vez usar un arreglo electrónico que permita que la regulación sea lo más pequeña posible, la capacidad de un sistema análogo a ser regulado correcta y óptimamente está siempre en juego debido a este factor.
- Los sistemas de control discreto se acercan muy exactamente a los sistemas de control continuos, como la mayoría de sistemas de control usados en la actualidad son digitales, recomiendo el uso de los mismos, la capacidad de transformación de variables continuas a discretas y de ecuaciones con variables temporales o en frecuencia a ecuaciones de diferencia es muy relevante para diseñar e implementar sistemas de control.

## **BIBLIOGRAFÍA**

- 1. *Sistemas de instrumentación.* (2006).
- 2. Autodesk. (2011). Inventor.
- 3. Belove, C. (1992). *Enciclopedia de la Electrónica Ingeniería y Técnica.* Florida: OCÉANO CENTRUM.
- 4. Bolton, W. (2001). En W. Bolton, *Mecatrónica, Sistemas de Control Electrónico en Ingeniería Mecánica y Eléctrica* (Segunda ed., pág. 1).
- 5. Bolton, W. (2001). *Mecatrónica, Sistemas de Control Electrónico en Ingeniería Mecánica y Eléctrica* (Segunda ed.).
- 6. Boylestad, R. L. (2004). *Introducción al análisis de circuitos* (Décima ed.). Prentice Hall.
- 7. CEKIT. (2003). *Electrónica lineal, digital, circuitos integrados y microprocesadores.*
- 8. Cooper, A. D. (1991). *Instrumentación electrónica moderna y técnicas de medición.* Prentice Hall.
- 9. GmbH, L. N. (2013). *Lucas Nülle.* Obtenido de http://es.lucasnuelle.com/index.php/page/790/pid/2148/apg/1454/title/Curso-de-tecnolog-iacute;a-demedici-oacute;n-2:-Magnitudes-no-el-eacute;ctricasT-P-F--.htm?print=1
- 10. GmbH, L. N. (2013). *Lucas Nülle*. Obtenido de http://es.lucasnuelle.com/627/Home.htm
- 11. Hart, D. W. (2001). *Electrónica de potencia.* Prentice Hall.
- 12. Instrumentation, A. C. (2013). *Arian*. Obtenido de http://www.arian.cl/downloads/nt-002.pdf
- 13. Instrumentation, A. C. (2013). *Arian*. Obtenido de http://www.arian.cl/downloads/nt-004.pdf
- 14. Instruments, N. (24 de Noviembre de 2006). *NI Comunity*. Obtenido de https://decibel.ni.com/content/docs/DOC-1092
- 15. Instruments, N. (2011). LabVIEW Professional Development System.
- 16. Instruments, N. (16 de Febrero de 2012). *NI*. Obtenido de http://www.ni.com/whitepaper/3643/es/
- 17. Instruments, N. (2013). Fundamentos de adquisición de datos.
- 18. Instruments, N. (19 de Agosto de 2013). *NI*. Obtenido de http://www.ni.com/whitepaper/7108/es/
- 19. Instruments, N. (19 de Agosto de 2013). *NI*. Obtenido de http://www.ni.com/whitepaper/7115/es/
- 20. Instruments, N. (19 de Agosto de 2013). *NI*. Obtenido de http://www.ni.com/whitepaper/7112/es/
- 21. Instruments, N. (2013). *NI*. Obtenido de http://www.ni.com/academic/students/learnlabview/esa/
- 22. Lehmann, C. H. (1989). *Geometría analítica.* Limusa.
- 23. Microsoft Corporation, ©. 1.-2. (2008). Microsoft® Encarta® Diccionarios.
- 24. Murata Manufacturing Co., L. (2013). *Murata*. Obtenido de http://www.murata.com/products/thermistor/pickup/index.html
- 25. Ogata, K. (1996). *Sistemas de control en tiempo discreto* (Segunda ed.). Minesota: Prentice Hall.
- 26. Ogata, K. (2005). *Ingeniería de Control Moderna.* Prentice Hall.
- 27. Roldan, E. M. (2013). *Marcombo.* Obtenido de http://www.marcombo.com/Descargas/9788426715753/SENSORES/TEMAS/SA%20Te ma%2015%20(1)%20C.%20adaptadores%20y%20amplificadores%202011.pdf
- 28. S.R.L., P. H. (1998-2008). CodeVisionAVR.
- 29. Sedra, A. S. (1999). *Circuitos microelectrónicos.* Oxford.
- 30. Semiconductor, N. (1994). *Linear Applications Handbook.* Santa Clara.
- 31. Semiconductor, N. (s.f.). 3 Terminal Adjustable Current Sources.
- 32. Semiconductor, N. (s.f.). LM35 Precision Centigrade Temperature Sensors.
- 33. Solé, A. C. (1997). *Instrumentación Industrial* (Sexta ed.). Alfaomega Marcombo.
- *34. Texas Instruments*. (s.f.). Obtenido de http://www.ti.com/lit/ds/symlink/lm35.pdf
- 35. TM, M. I. (2013). *Maximintegrated.* Obtenido de http://datasheets.maximintegrated.com/en/ds/DS18B20.pdf
- 36. Vallejo, H. D. (2003). *Enciclopedia de Electrónica Básica.* Argentina: QUARK S.RL.

**ANEXOS**

**ANEXO 1** 

**GUÍA DE USUARIO DEL MÓDULO DE CALIBRACIÓN**

## **GUIA DE USUARIO – MÓDULO DE CALIBRACIÓN**

#### **Instalación – Programa principal**

Ejecute el archivo *setup.*

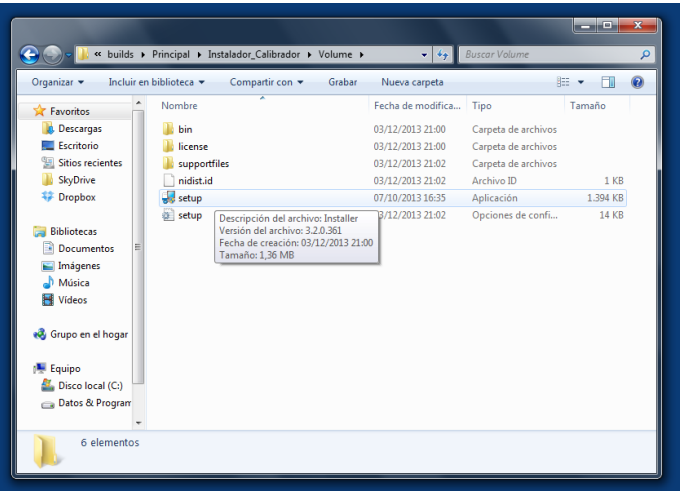

**Figura A1.1. Instalación del programa principal 1/5**

En caso de que el sistema requiera permisos de administrador, acepte la ejecución del archivo con recursos de administrador.

Elija las carpetas destino del instalador y paquete de LabView y presione en siguiente.

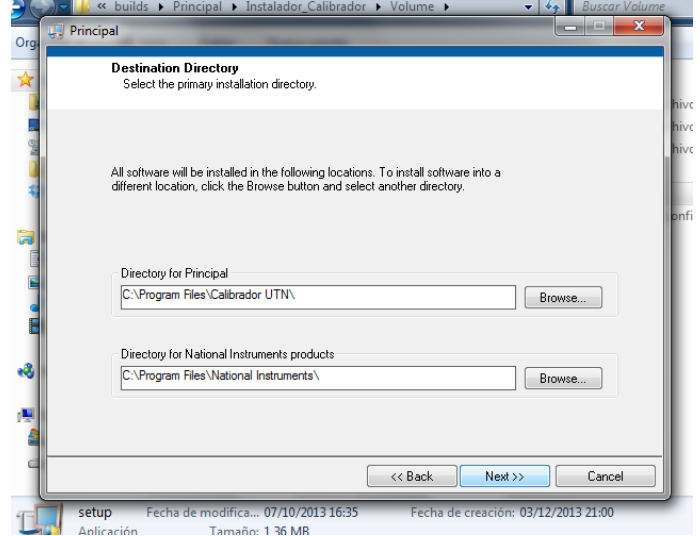

**Figura A1.2. Instalación del programa principal 2/5**

Cuando el sistema le presente el resumen de instalación, de clic en siguiente.

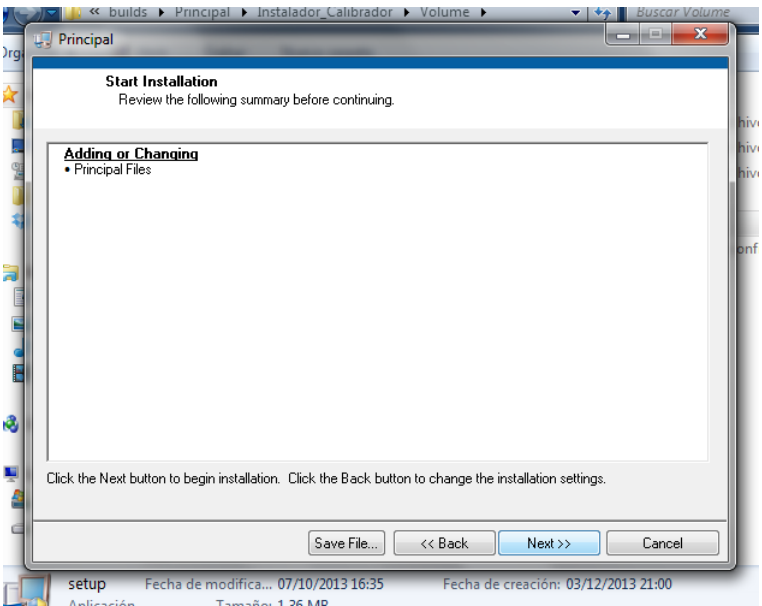

**Figura A1.3. Instalación del programa principal 3/5**

Espere a que el sistema operativo realice las operaciones necesarias.

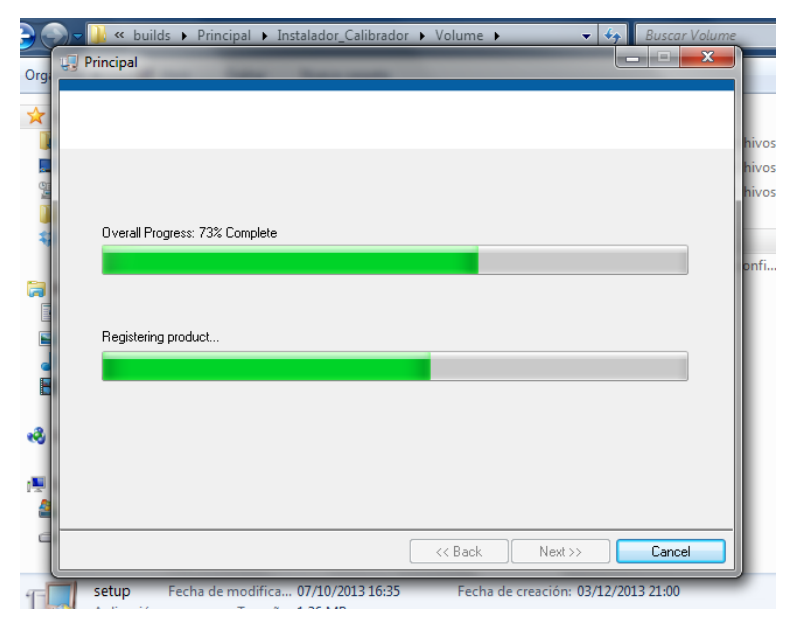

**Figura A1.4. Instalación del programa principal 4/5**

Finalice la instalación.
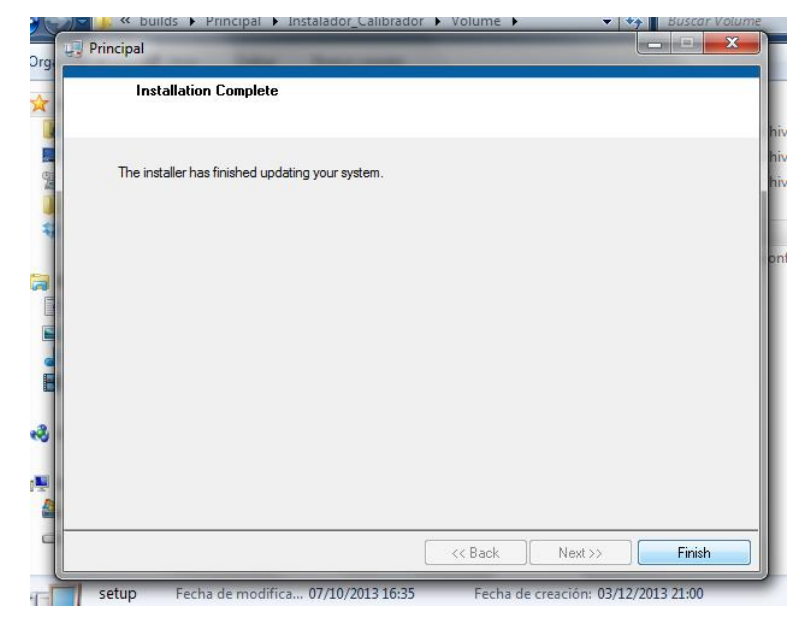

#### **Figura A1.5. Instalación del programa principal 5/5**

#### **Instalación – Driver de adaptador USB**

Para poder realizar lecturas de temperatura del sensor digital DS18B20 es necesario usar un adaptador de USB a protocolo 1 Wire; para esto siga las instrucciones de instalación adjuntas en el CD de instalación de software de la interfaz del módulo de calibración.

#### **Preparación para el uso**

Antes de ejecutar el programa es necesario hacer el reconocimiento de la tarjeta de adquisición de datos y del adaptador USB – 1 Wire:

- $\triangleright$  Instale el paquete de drivers de National Instrumens.
- Cerciórese que el cable de conexión de la tarjeta de adquisición de datos al módulo esté conectado correctamente. Los puntos de conexión tienen indicadores de los pines a conectar a la tarjeta de adquisición de datos.
- Conecte la tarjeta NI USB 6009 al computador.
- El computador deberá indicar que se ha conectado la tarjeta.
- $\triangleright$  Abra "Measurement & Automation Explorer" instalado en el paquete de drivers.
- $\triangleright$  Asegure que el nombre de la tarjeta DAQ sea "dev2".
- $\triangleright$  Instale el driver del adaptador USB 1 Wire.
- Conecte el adaptador USB 1 Wire y cerciórese que sea reconocido por el sistema operativo.

#### **Usando la interfaz**

El programa está listo para su funcionamiento, ejecute el programa "Calibrador.exe".

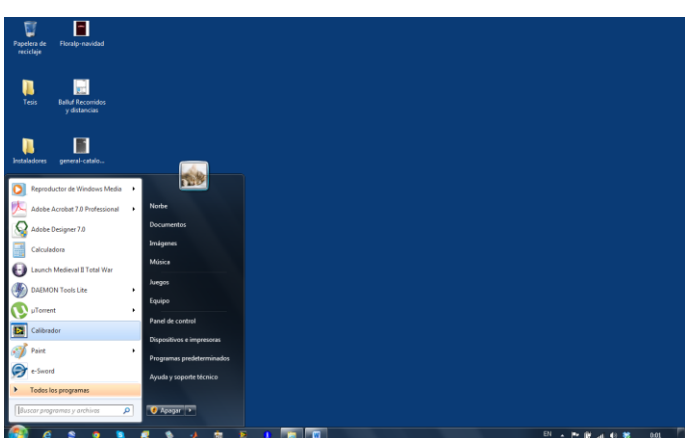

**Figura A1.6. Ejecutando "Calibrador.exe"**

Deberá aparecer la ventana principal, puede elegir entre las siguientes opciones:

- Error estacionario: En este botón se puede acceder a realizar una calibración o analizar el error estacionario e histéresis de un sensor en un rango de temperatura desde temperatura ambiente a 120°C.
- Sensibilidad: Se verifica la sensibilidad del instrumento cuando se sube o baja la temperatura.
- Repetitividad: Regule la temperatura y capture la temperatura cuantas veces quiera para determinar si el sensor varía con la misma entrada de temperatura.
- Dinámico: Someta los sensores a un paso de temperatura para capturar los tiempos de respuesta de cada sensor.

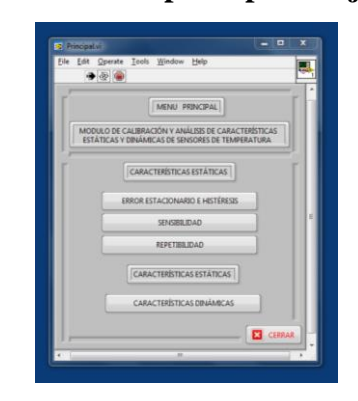

**Figura A1.7. Ventana principal en ejecución**

#### **Analizando características y calibrando**

En este apartado se guiará al usuario para utilizar cada una de las ventanas de control y análisis de la interfaz humano-máquina del módulo didáctico:

#### **Control de la interfaz**

Las ventanas de análisis de "Error estacionario", "Repetitividad" y "Características dinámicas" comparten un mismo control de temperatura y del mezclador del módulo; para el correcto funcionamiento lea los siguientes puntos:

- 1. Antes de activar cualquier botón deberá presionar el botón "Iniciar", esto inicializa la adquisición de datos de los sensores conectados. (No olvide que para este punto el cable de comunicación del módulo a la tarjeta de adquisición de datos y la tarjeta de adquisición de datos deberán estar debidamente conectados).
- 2. Modifique el cuadro de texto "Temperatura deseada" a la temperatura que desee llegar.
- 3. Presione el botón "Proceso" para encender el mezclador.
- 4. El cuadro de texto "Energía app." Le permitirá saber cuánta energía se estará aplicando al calefactor. Este cuadro de texto será modificable a conveniencia manualmente cuando el selector "Auto. / Manual" se encuentre en la posición "manual", en caso contrario indicará la energía que el controlador automático de temperatura estará proporcionando al sistema.
- 5. Para activar el control automático de temperatura cambie el selector "Auto. / Manual" a "Auto.", esta acción deberá habilitar el botón "Control (°C)", en caso de querer comenzar a calentar el baño líquido, cerciórese que el interruptor del calefactor del módulo de calibración esté cerrado, posteriormente, active el botón "Control (°C)". Esta acción producirá que el control automático comience a elevar la temperatura al punto previamente configurado en el cuadro de texto "Temperatura deseada", desactivar el botón "Control (°C)" provoca que la energía aplicada al sistema se vuelva cero. Otro factor importante en el uso de esta sección es el selector "Patrón / Escogido" que permite elegir que lectura se utilizará para efectuar el control de temperatura, con esto el usuario puede elegir controlar la temperatura en base a la señal del termómetro patrón o en base al sensor que se haya escogido. Para escoger un sensor adecuado para el control referirse al punto siete.
- 6. El selector "MA / NMA" le permitirá la comunicación de las tres ventanas "Error estacionario", "Repetitividad" y "Características dinámicas" sin modificar la temperatura del baño líquido, esto es con el fin de hacer el proceso más dinámico y así no tener que esperar a enfriar el módulo para iniciar otra ventana para analizar otra característica, sino para que se pueda analizar las características previamente citadas a la temperatura que ya se fijó previamente. Para realizar esto, el selector "MA / NMA" deberá estar en la posición "MA". Para cambiar de una ventana a otra será necesario haber esperado suficiente tiempo para que la temperatura del baño líquido esté estable, en caso de estar estable, cambie el selector "Auto. / Manual" a "manual" y desactive el botón "Control (°C)", esto congelará el número del porcentaje de energía aplicada; no lo haga en secuencia inversa, esto provocará que la energía aplicada al módulo se vuelva cero como se explicó en el punto anterior. Una vez realizado los pasos anteriores, presione el botón "Inicio" y elija una nueva ventana, al iniciarse la nueva ventana se deberá observar que la energía aplicada al sistema sigue siendo la misma. Una vez hecho este proceso no es posible regresar al control automático, lo que provocaría que la temperatura se baje para comenzar nuevamente el proceso de calentamiento.
- 7. Para escoger un sensor, haga clic en la lista de sensores de temperatura y posteriormente escoja el sensor a conveniencia para su posterior análisis o acondicionamiento.

**¡Importante! :** Para el caso en el que haya terminado de usar la interfaz, antes de cerrar las ventanas es necesario dejar el selector "MA / NMA" en la posición "NMA", con el fin de decirle al programa que ya no es necesario que comparta información importante entre las diferentes ventajas de la interfaz, para esto se puede cambiar el selector en cualquiera de las ventanas indicadas en el punto anterior. Posterior a esto puede regresar a la ventana principal y cerrar el programa.

Para un entendimiento más fácil de los puntos tratados valerse de la siguiente ilustración:

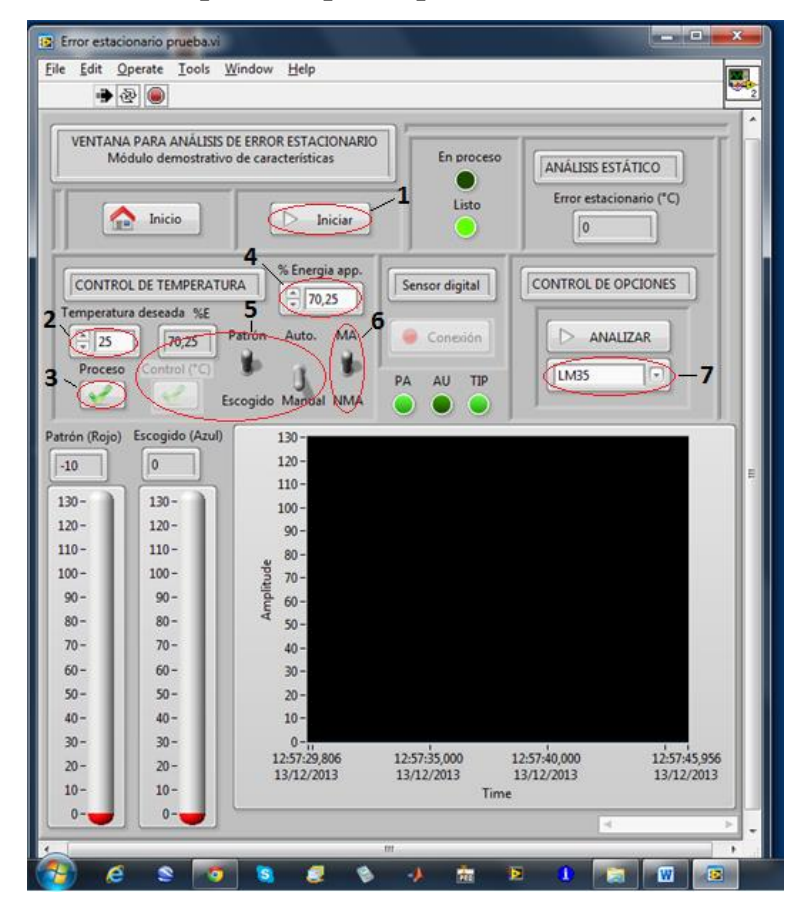

**Figura A1.8. Descripción de partes para control de la interfaz**

Los indicadores PA, AU y TIP reflejan el estado de los selectores ya mencionados.

#### **Análisis de características**

Este apartado se enfoca en el control de la interfaz para el análisis de cada característica, una vez seguido los pasos para alistar la temperatura de pruebas y calibración, explicado en el párrafo anterior, siga los siguientes puntos:

#### **Para análisis de error estacionario, histéresis, y calibración en temperatura:**

El botón analizar es el botón clave para cada ventana, en este caso, podrá activar el botón en el momento que desee y obtendrá el resultado de la diferencia de la lectura del termómetro patrón con el sensor que se ha escogido en el área de análisis estático o dinámico respectivamente, para obtener datos relevantes es necesario que los siguientes factores estén presentes:

La temperatura del baño líquido de aceite esté estable sin variaciones significativas.

- Que los sensores estén debidamente ubicados; para conocer la ubicación óptima referirse al manual de uso y mantenimiento del módulo de calibración.
- En caso de no ubicar el sensor de prueba directamente sobre el aceite sino en un termopozo, tomar en cuenta, al realizar una lectura, la diferencia de temperatura que existe entre el baño líquido y los termopozos, esto es de 1,4 °C menos para termopozos superiores que contienen aceite, de 3,4°C menos para termopozos superiores sin aceite o de 2,69°C de diferencia entre termopozos inferiores respecto a los superiores.

#### **Para análisis de repetitividad:**

Utilice el botón "Capturar" para ingresar una lectura instantánea de la temperatura del sensor escogido. Para obtener datos relevantes es necesario que los siguientes factores estén presentes:

- La temperatura del baño líquido de aceite debe estar estable sin variaciones significativas.
- Cada captura debe realizarse siguiendo el proceso a continuación:
	- 1. Presione el botón "Capturar".
	- 2. Quite el sensor de la fuente de temperatura por unos instantes, esto provocará que se enfríe un poco.
	- 3. Vuelva a poner el sensor en la fuente de temperatura.
	- 4. Espere a que la lectura sea estable.
	- 5. Repita el proceso desde el punto uno el número de veces que sea propuesto, de preferencia no menor a diez veces.

En caso de querer eliminar los datos para una nueva lectura con un nuevo sensor, active el botón "Borrar", presione dos veces seguidas el botón "Capturar", y posteriormente desactive el botón "Borrar". Así puede comenzar nuevamente el proceso de captura de valores.

El dato de la repetitividad se verá reflejado en el área de análisis estático.

#### **Para análisis de sensibilidad:**

El análisis de sensibilidad es el más fácil de todos, presione el botón "Iniciar", escoja el sensor que quiere analizar y posteriormente caliente el aceite en caso de estar frío, o en caso de estar caliente enfríe el aceite. Cuando el valor del sensor escogido varíe ascendente o descendentemente, regule la perilla hasta obtener el menor valor posible, no olvidar que el menor valor que puede leer la tarjeta de adquisición de datos equivale a 0,01°C; en caso de que el menor valor llegue a ser 0,01 entonces el resultado es que la sensibilidad es menor o igual a 0,01°C.

#### **Para análisis de características dinámicas:**

Para realizar el análisis de características dinámicas es necesario cumplir el siguiente proceso:

- 1. Determinar si el paso de temperatura será ascendente o descendente, mueva el selector respectivo en la posición deseada.
- 2. Será necesario fijar la temperatura final a la que el sensor ha de llegar, es necesario, por lo tanto, hacer varias pruebas previas a la captura de los tiempos de respuesta, en caso de que la captura sea mediante un paso ascendente de temperatura, enfríe el sensor (hasta la temperatura ambiente por ejemplo) y posteriormente sométalo al calor en el baño líquido de aceite. Se ha de escribir el valor de temperatura máxima que lee el sensor escogido en el cuadro de texto "Temperatura final".
- 3. Una vez hecha esta prueba, será necesario enfriar el sensor nuevamente hasta un punto estable.
- 4. Someta el sensor al calor del baño líquido de aceite al mismo tiempo que presiona el botón "Analizar".
- 5. Espere a que el proceso se cumpla, el valor de las cuatro características dinámicas analizadas serán visualizadas durante y al terminar el análisis.

En caso de que el paso de temperatura sea descendente, tome en cuenta que la temperatura final es menor a la temperatura inicial del proceso, no olvide hacer las pruebas previas para determinar y escribir el valor de la temperatura final.

#### **Leyendo temperatura desde el sensor digital DS18B20**

Una de las opciones al elegir un sensor para analizar sus características es la etiquetada "DS18B20", al seleccionar dicha opción, se habilita el botón "Conexión" en el área denominada "Sensor digital", presione el botón "Conexión" y deberá aparecer una ventana previo el análisis con dicho sensor:

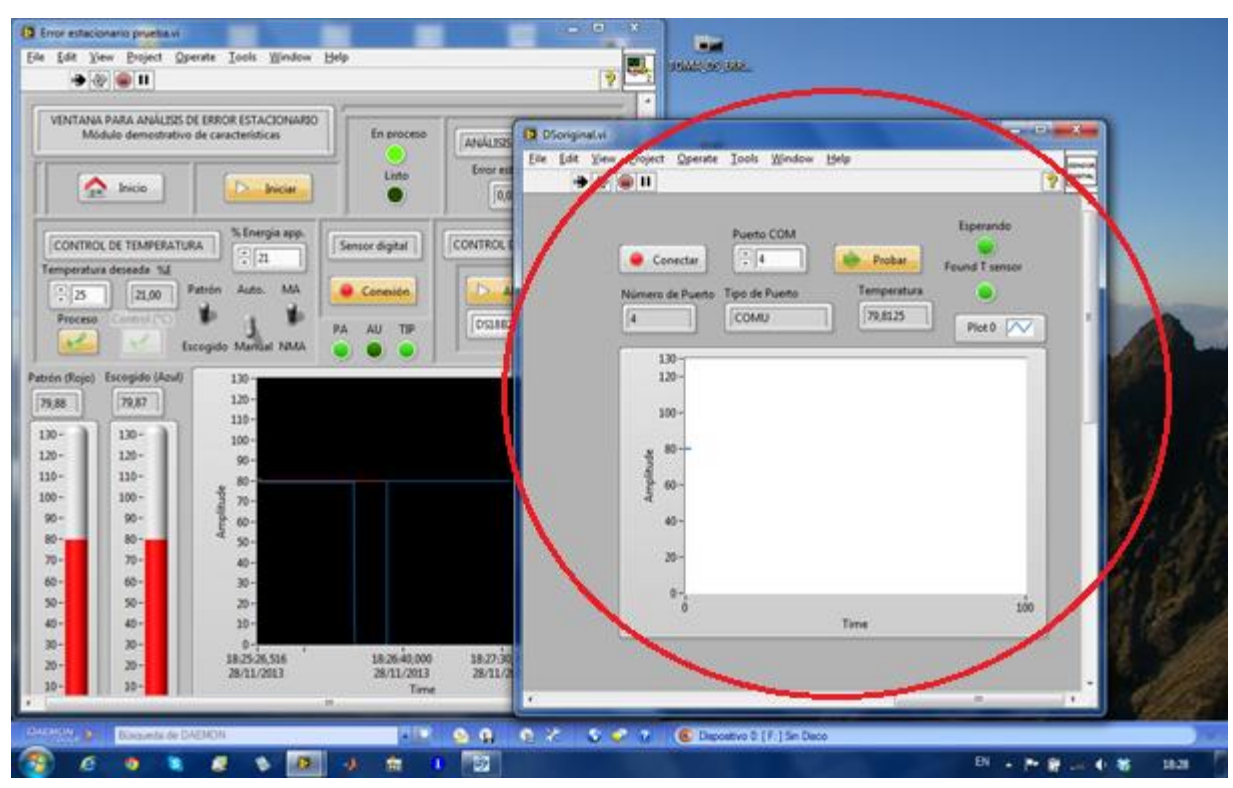

**Figura A1.9. Ventana emergente para configuración de sensor digital**

La ventana emergente permite verificar si hay paso libre a la comunicación con el sensor digital, en dicha ventana, seleccione el número de puerto COM al que el adaptador USB – 1 Wire está sometido y haga clic en "Probar", si no hay ningún error, la ventana deberá empezar a desplegar datos de la temperatura del sensor digital; en caso de ser así, desactive el botón "Probar" y presione el botón "Conectar", la ventana emergente se cerrará y podrá continuar con el funcionamiento normal de la interfaz. Caso contrario, es necesario revisar que el adaptador haya sido reconocido correctamente mediante la instalación correcta de los respectivos drivers de control. En caso de que el programa no encuentre el sensor de temperatura, saltará un aviso "No se encuentra el dispositivo". Desactive el botón "Conexión" de la ventana principal para cerrar la ventana emergente.

#### **Acondicionando la señal de sensores resistivos y termopares**

La ventana de análisis de características dinámicas también puede ser usada para el proceso de acondicionamiento de sensores resistivos y termopares conectados al módulo de calibración.

Para acondicionar la señal de un termopar realice los siguientes pasos:

- 1. Conecte el termopar a sus respectivos terminales de entrada.
- 2. Seleccione la opción "TC" (Termocupla) en el listado de sensores.
- 3. Regule la ganancia de la perilla de ganancia de termopares hasta igualar a la señal patrón.

Para acondicionar la señal de un sensor resistivo realice los siguientes pasos:

- 1. Conecte el sensor a sus respectivos terminales de entrada.
- 2. Seleccione la opción "RTDs" para sensores PT100 o de coeficiente incremental dentro del rango de temperatura del módulo o "NTC & PTC & D" para diodos, sensores NTC o de coeficiente decremental o PTC cuyo comportamiento es decremental en el rango de temperatura del módulo.
- 3. Sírvase de dos referencias de temperatura, una, el módulo de calibración, segunda, puede ser un vaso con agua en donde se ha de poder el sensor digital cuyo error es muy pequeño.
- 4. Someta el sensor a la temperatura menor.
- 5. Regule el valor del sensor hasta llegar a ser igual que la referencia.
- 6. Someta el sensor a la temperatura mayor.
- 7. Regule la ganancia hasta que el valor del sensor sea igual que la referencia.
- 8. Repita los pasos 4 al siete hasta que el valor del sensor a acondicionar siga fielmente los puntos de referencia, es decir, que sin necesidad de variar las perillas, y cambiando la temperatura del sensor de la menor a la mayor o viceversa, el valor medido sea lo más cercano al valor de referencia.

# **MANUAL DE USO Y MANTENIMIENTO DEL MÓDULO DE CALIBRACIÓN**

#### **MÓDULO DE CALIBRACIÓN**

#### **MANUAL DE USO Y MANTENIMIENTO**

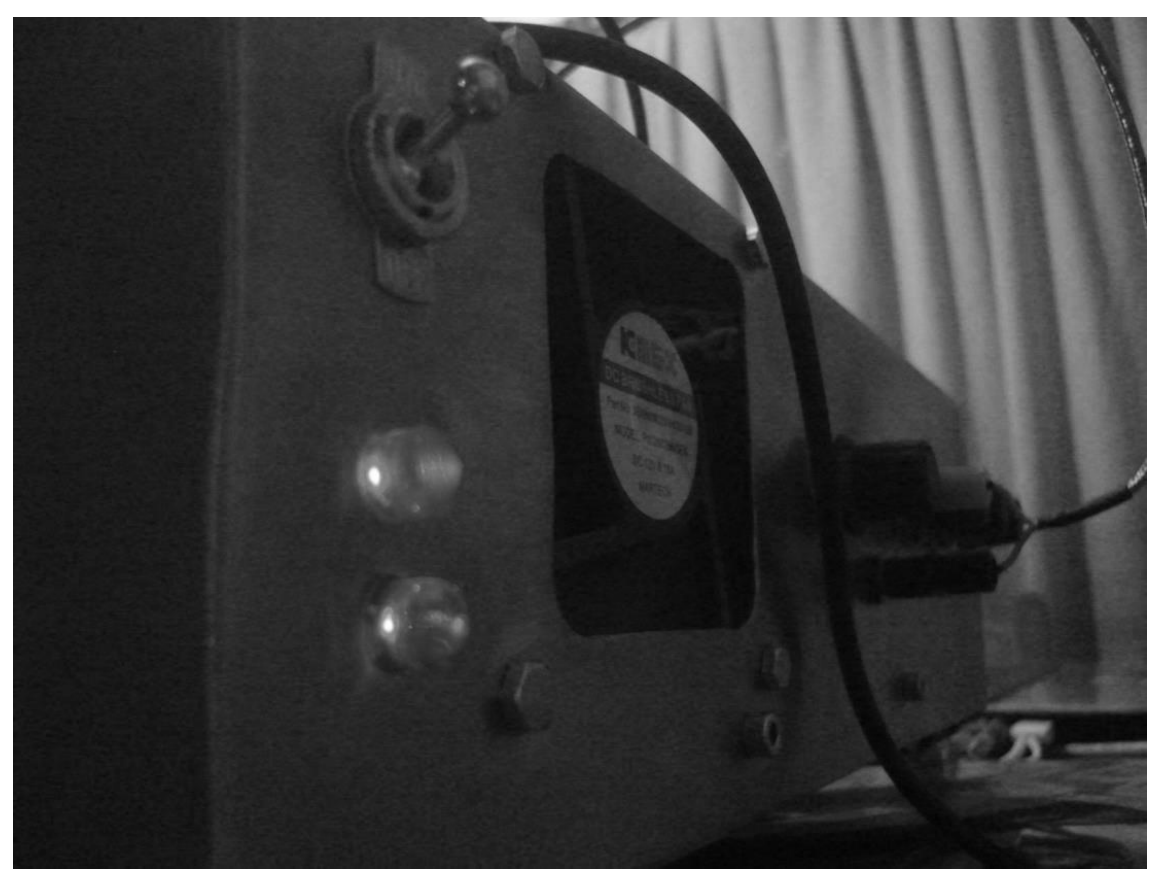

**Figura A2.1. Portada manual de uso y mantenimiento – Módulo de calibración**

#### **1. Descripción**

El módulo de calibración es una herramienta semi-automática que sirve como medio de temperatura para realizar comparaciones entre un termómetro patrón con otro termómetro con el fin de conocer si sus lecturas son iguales o no, de esa manera se puede saber que tan acertado es el termómetro respecto al patrón, a este proceso se le conoce como calibración. El módulo no solamente permite tener un medio estable de temperatura para realizar calibraciones, también es posible conectar cualquier tipo de sensor resistivo de temperatura que no sobrepase los 500 ohmios de resistencia para acondicionar su señal y poder realizar

mediciones de temperatura con los mismos. Para sensores de temperatura RTD de dos, tres y cuatro hilos es posible simular distancias con el fin de demostrar los efectos de las largas distancias de cableado sobre la señal de temperatura, el módulo también posee una entrada para termopares con ajuste de ganancia para acondicionar las señales de diferentes termopares. El módulo funciona desde una interfaz humano-máquina (HMI) desarrollada en LabView donde se puede analizar las características más relevantes de los sensores tanto en el ámbito estático como dinámico. Se puede analizar el error estacionario e histéresis, sensibilidad y repetitividad de las señales de temperatura conectadas a una tarjeta de acondicionamiento DAQ USB6009 de National Instruments. En lo dinámico se puede calcular los tiempos de subida, estabilización y respuesta y la constante de tiempo de los sensores.

Dentro de la interfaz se puede iniciar el control del módulo, donde se controla la temperatura del medio isotermo, ventiladores de enfriamiento y se analiza las características antedichas.

#### **2. Detalle de partes**

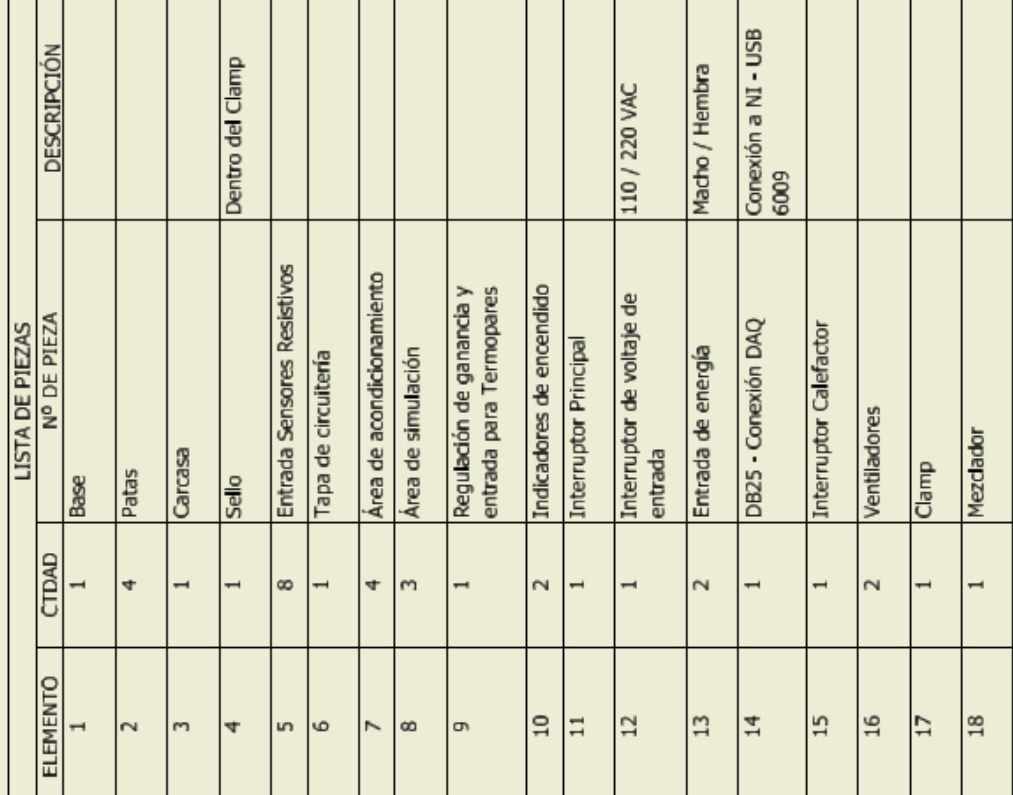

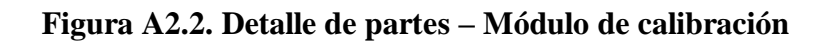

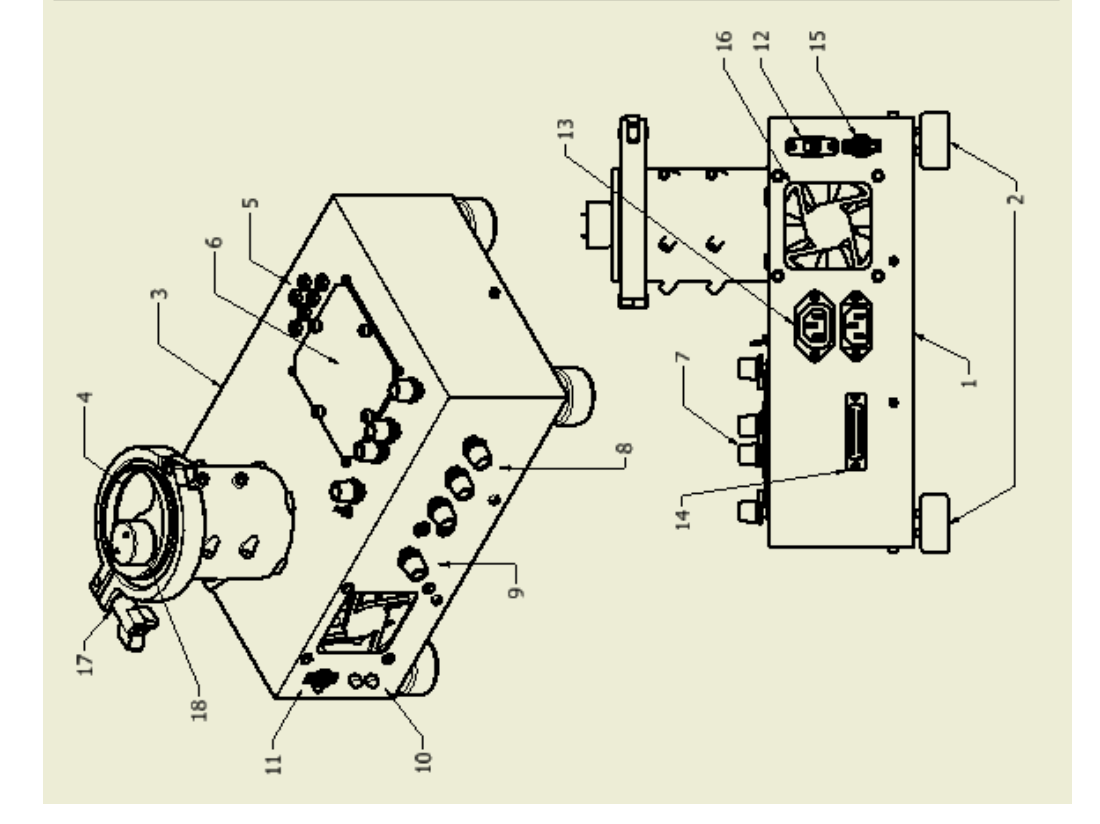

129

#### **Partes adjuntas al módulo de calibración necesarias para su funcionamiento**

- Tarjeta de adquisición de datos NI USB 6009.
- Computador con el software interfaz del módulo de calibración.
- Base para sensores.
- Termómetro patrón.
- Adaptador "USB a 1 Wire protocol" para comunicación de sensor digital de temperatura.

#### **Información de seguridad**

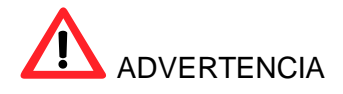

Para evitar daños al dispositivo o lesiones personales:

- No conectar los cables de comunicación ni carga del termómetro patrón ni del acople DB25 de la tarjeta de adquisición de datos NI – USB 6009 a ningún elemento que no sea compatible, el incumplimiento puede causar daños personales y al módulo.
- No encender el interruptor del calefactor antes de terminar el inicio de la interfaz HM de LabView en el computador, es necesario que la tarjeta de acondicionamiento de datos inicialice a cada actuador antes de dar paso a habilitar el funcionamiento del calefactor, el incumplimiento puede causar mal funcionamiento del módulo e incluso daños de quemaduras personales y al módulo.
- Evite quemaduras al poner en contacto cualquier parte de su cuerpo con el cilindro de baño líquido de aceite cuando el mismo esté en funcionamiento.
- Nunca desconecte los cables de carga y comunicación del termómetro patrón cuando el mismo esté encendido, realizarlo puede causar dañar el instrumento de medición, siga el procedimiento indicado en el presente manual.
- Evite poner la tapa del baño líquido de aceite estando el aceite aún caliente, se producirá vació en la cámara interna pudiendo dañar la permeabilidad del baño líquido, para poner la tapa es necesario esperar hasta que el aceite esté a una temperatura menor de 30°C.
- El cilindro del baño líquido de aceite, el seguro de tapa y la tapa con mezclador poseen guías para alineamiento, no alinearlos puede causar daños del motor del mezclador y mal funcionamiento del módulo.

 Evite conectar a la entrada de sensores resistivos o de termopares señales de voltaje o corriente, o elementos resistivos que sean mayores a 1 kilo ohmio de resistencia, no hacer caso a esta advertencia puede provocar daños a la circuitería de acondicionamiento del módulo.

#### **Procedimientos iniciales con el módulo de calibración**

- 1. Coloque el mezclador junto con el seguro y alinéelos.
- 2. Conecte el cable de alimentación del motor del mezclador.
- 3. Conecte el cable de alimentación del módulo.
- 4. Conecte los cables de carga y comunicación del termómetro patrón (estando apagado), no encender el termómetro.
- 5. Encienda el interruptor principal (Se deberán encender los indicadores).
- 6. Encienda el termómetro patrón.
- 7. Asegúrese de que el interruptor del calefactor esté abierto
- 8. Conecte la tarjeta de adquisición de datos NI USB 6009 al módulo y al computador.
- 9. Inicie el programa de interfaz en el computador.
- 10. No cerrar el interruptor del calefactor hasta no haber elegido una característica a analizar en la interfaz, regirse al manual de usuario de la interfaz para el funcionamiento y análisis de características de los sensores haciendo uso del módulo de calibración.
- 11. Al terminar, revierta el proceso idénticamente.

#### **Nivel de aceite**

El nivel de aceite debe estar a 15 milímetros por debajo del filo superior del cilindro de baño líquido para condiciones óptimas de trabajo con una temperatura ambiente menor o igual a 25°C, no obstante, es necesario asegurar que el nivel de aceite no sobrepase la referencia especificada.

**Precaución:** ¡**No aumentar el volumen de aceite de manera tal que sobrepase la altura especificada, al aumentar la temperatura el aceite aumentará su nivel pudiendo provocar desborde de la sustancia y daños por quemaduras al módulo y al usuario!**

#### **Posicionamiento de los sensores**

Los sensores de temperatura pueden ir localizados en cualquier termopozo del cilindro de baño líquido de aceite cuando el usuario requiera el uso de los termopozos.

Un aspecto importante del posicionamiento de los sensores sucede cuando se ha de usar la base para calibración. Para la correcta ejecución de una calibración es necesario que la punta del sensor patrón esté situada entre 11,5 a 12 centímetros en dirección vertical desde el filo inferior de las pinzas para los sensores; los demás sensores se han de situar 5mm por debajo de la punta del sensor patrón.

#### **Mantenimiento**

#### - **Limpieza**

Limpie el exterior del módulo periódicamente con un paño húmedo, no usar abrasivos ni disolventes, tener cuidado de partes eléctricas y reguladores.

Realizar una limpieza interna cada cuatro meses, para realizarlo, retire los seis pernos hexagonales de la periferia, tener bien sellado o vaciado el cilindro contenedor de aceite, vacié el aceite de todos los termopozos que lo contengan, limpie y ensamble el módulo nuevamente.

#### **Advertencia:** ¡**No destapar el módulo si la misma está conectada a la red eléctrica!**

# **MANUAL DE USO Y MANTENIMIENTO DEL TERMÓMETRO PATRÓN**

## **TERMÓMETRO DIGITAL PATRÓN**

## **MANUAL DE USO Y MANTENIMIENTO**

**Figura A3.1. Portada manual de uso y mantenimiento – Termómetro patrón**

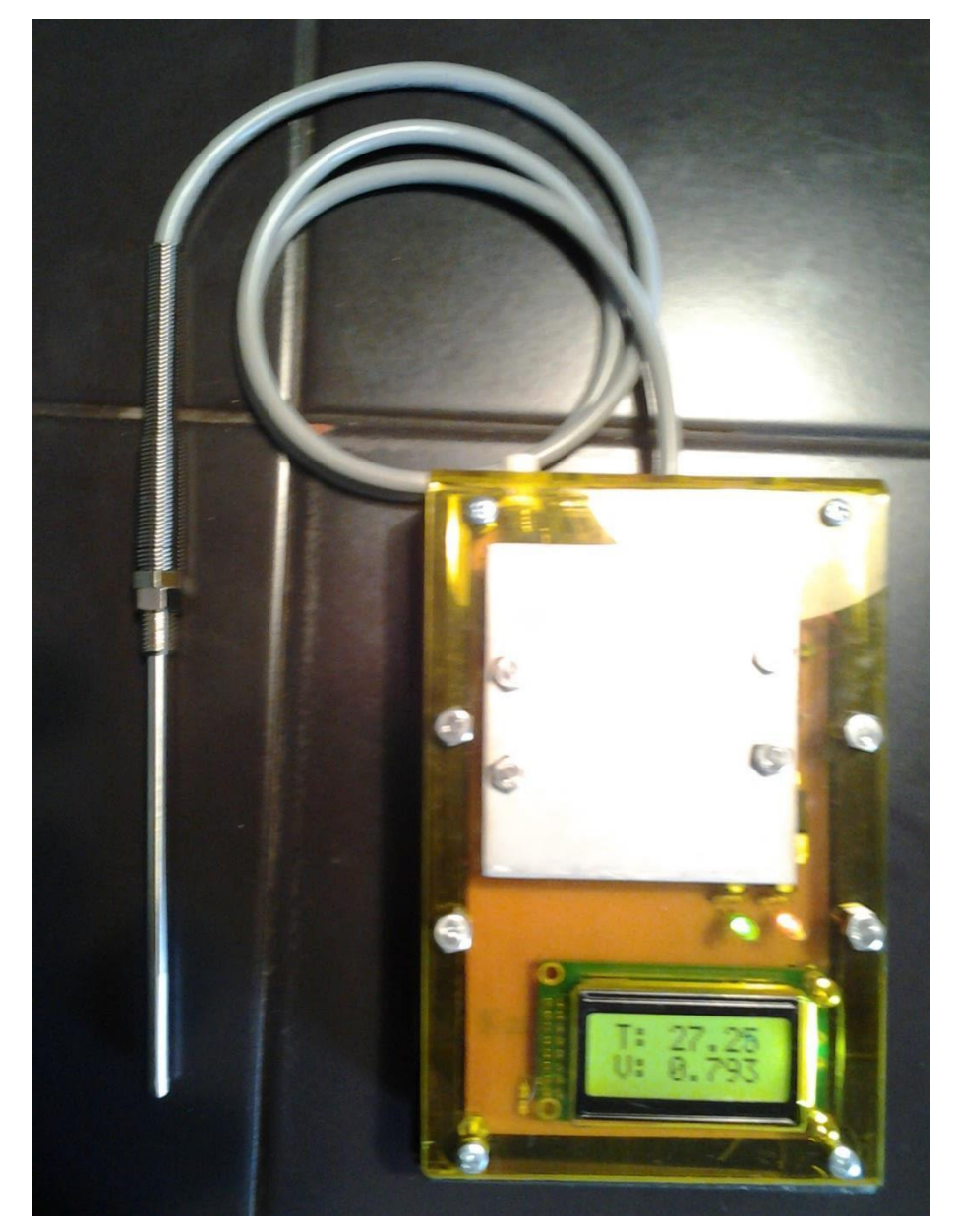

#### **Introducción**

El termómetro digital patrón es una herramienta manual que sirve para medir temperatura de -10 a 130 °C, el aparato posee un sensor RTD de tres hilos para obtener los valores de temperatura, utiliza dos baterías recargables de 8.4V, el siguiente grafico resalta las características más importantes del mismo.

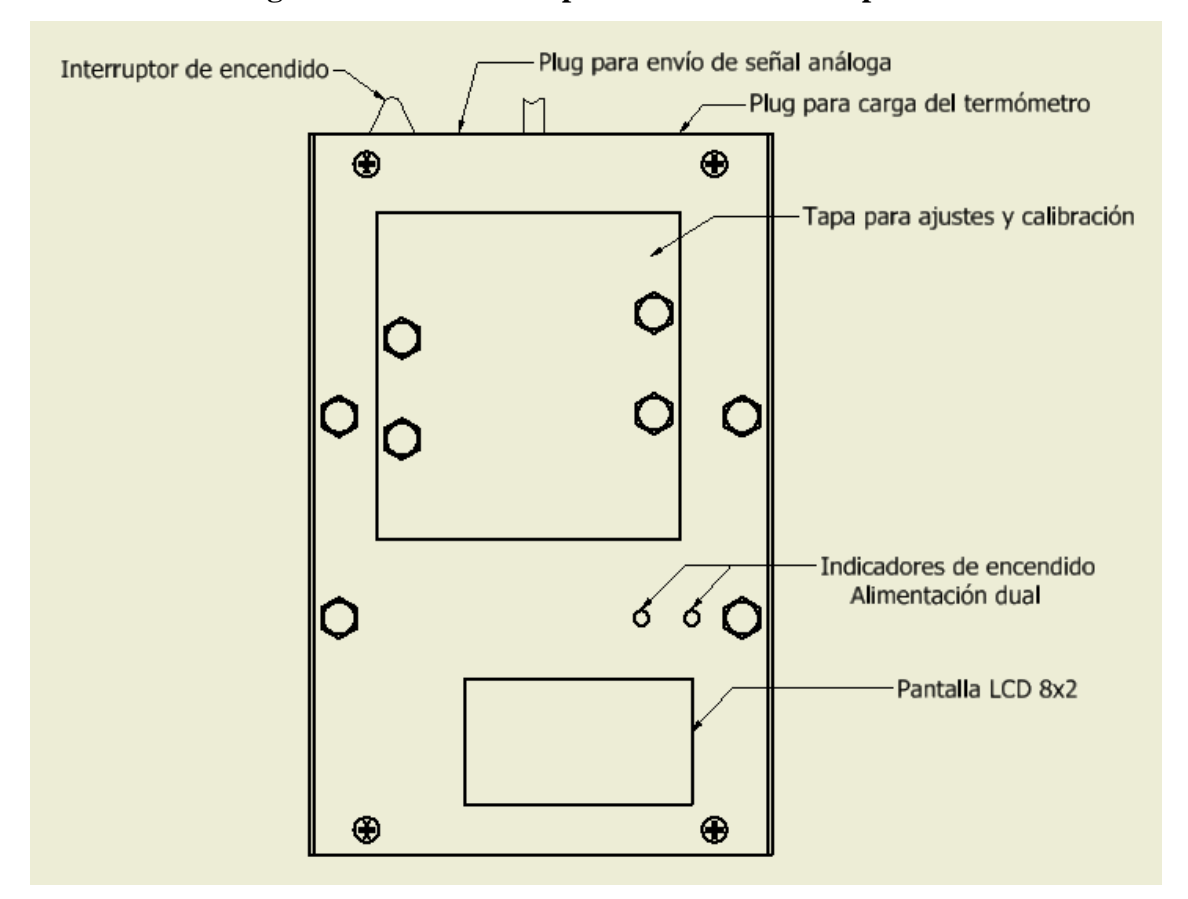

**Figura A3.2. Detalle de partes – Termómetro patrón**

#### **Información de seguridad**

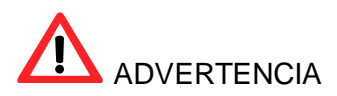

Para evitar daños al dispositivo o lesiones personales:

- No conectar al plug para carga ningún elemento que no sea compatible, el plug de carga debe estar conectado al módulo de calibración y no a otro dispositivo, El incumplimiento puede causar daños personales y al instrumento.
- Para el correcto funcionamiento del dispositivo asegure seguir los pasos descritos en la siguiente sección.

#### **Procedimientos iniciales con el termómetro**

- 12. Conecte el plug de envío de señal análoga.
- 13. Conecte el plug de carga del termómetro.
- 14. Encienda el módulo de calibración.
- 15. Presione el interruptor de encendido que se encuentra en la parte superior del dispositivo.

#### **Elementos de la pantalla**

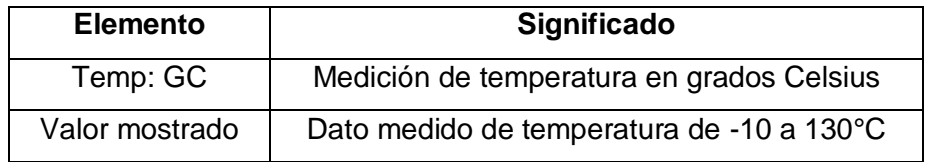

#### **Mantenimiento**

En caso de funcionamiento incorrecto:

- Cargue el dispositivo.
- Revisar la carga de las baterías.
- Revisar los cables de conexión del sensor RTD de tres hilos.

#### **Calibración**

El instrumento fue calibrado el 13 de julio de 2013, el certificado de calibración asegura la fidelidad de las mediciones dentro de seis meses después de la calibración, es necesario, para poder tener mediciones fieles, realizar una calibración cada seis meses.

No abrir el dispositivo ni dañar los sellos de calibración, no se debe realizar ajustes al dispositivo hasta después de seis meses de la fecha de calibración, en caso de ser

modificados, la empresa certificadora no se responsabiliza por el error de la medición del dispositivo.

Para el caso del término del tiempo de certificación, la calibración debe ser realizada por un ente certificado.

#### **Ajustes**

Cuando el tiempo certificado de funcionamiento haya culminado es necesario realizar un nuevo ajuste a los componentes de regulación del dispositivo, para este caso es permitido quitar los sellos de calibración, quitar la tapa de calibración retirando los cuatro pernos de la tapa, poner el dispositivo con una fuente de temperatura constante y poner a prueba los puntos de medición, el ajuste debe ser realizado por un ente certificado.

#### **Limpieza**

Limpie el exterior periódicamente con un paño húmedo, no usar abrasivos ni disolventes.

#### **Reemplazo de baterías**

En caso de comprobación de disfuncionalidad de alguna de las baterías, desarme el dispositivo retirando los cuatro pernos de la periferia (¡no los de la tapa de calibración!) y reemplace la/s batería/s. Siga los siguientes pasos:

- 1. Apague el dispositivo.
- 2. Retire los cuatro pernos de la periferia.
- 3. Retire la tapa superior de acrílico junto a la placa PCB del dispositivo.
- 4. Desconecte las baterías de sus conectores.
- 5. Reemplace las baterías.
- 6. Coloque la tapa superior en su lugar.
- 7. Ponga los pernos de ajuste de la tapa superior con la base del dispositivo.
- 8. Siga las instrucciones del procedimiento inicial para el uso del termómetro.

**DISEÑO DE PCB TERMÓMETRO PATRÓN**

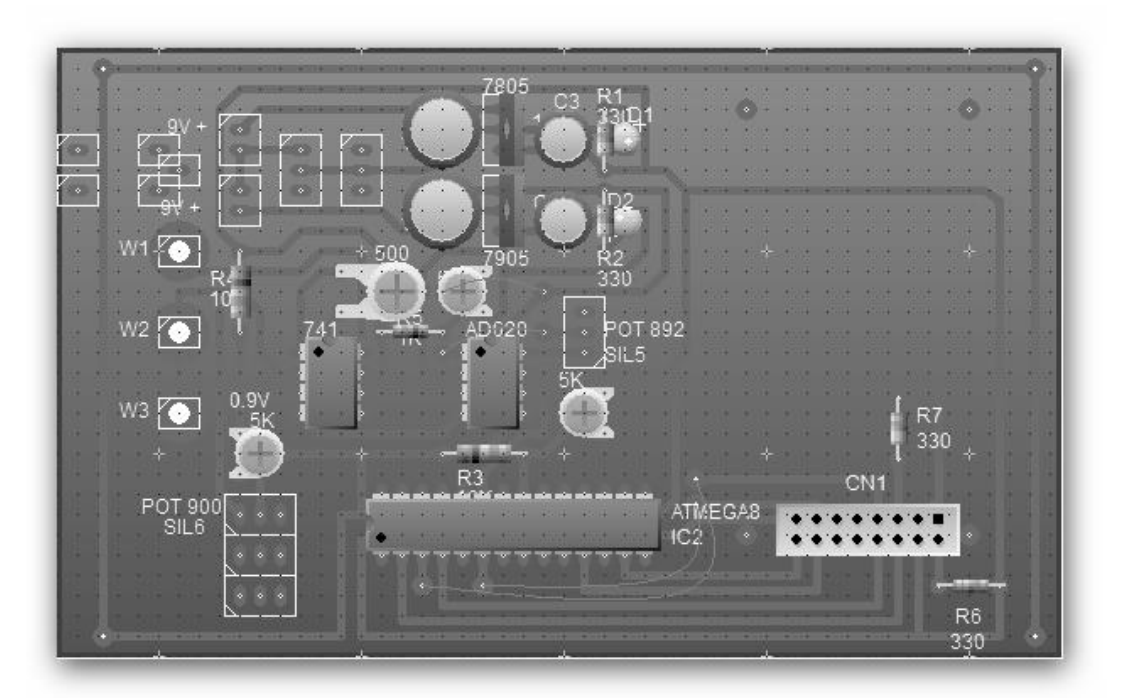

**Figura A4.1. Circuito PCB del termómetro patrón**

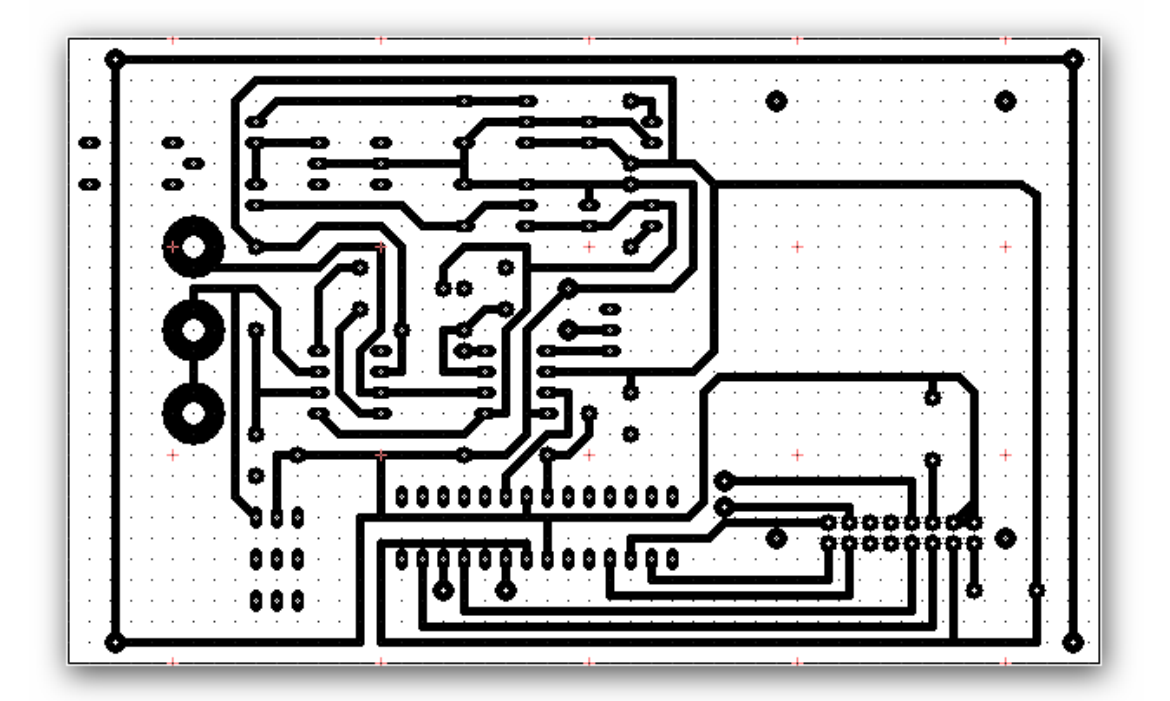

**DISEÑO MECÁNICO DEL TERMÓMETRO PATRÓN**

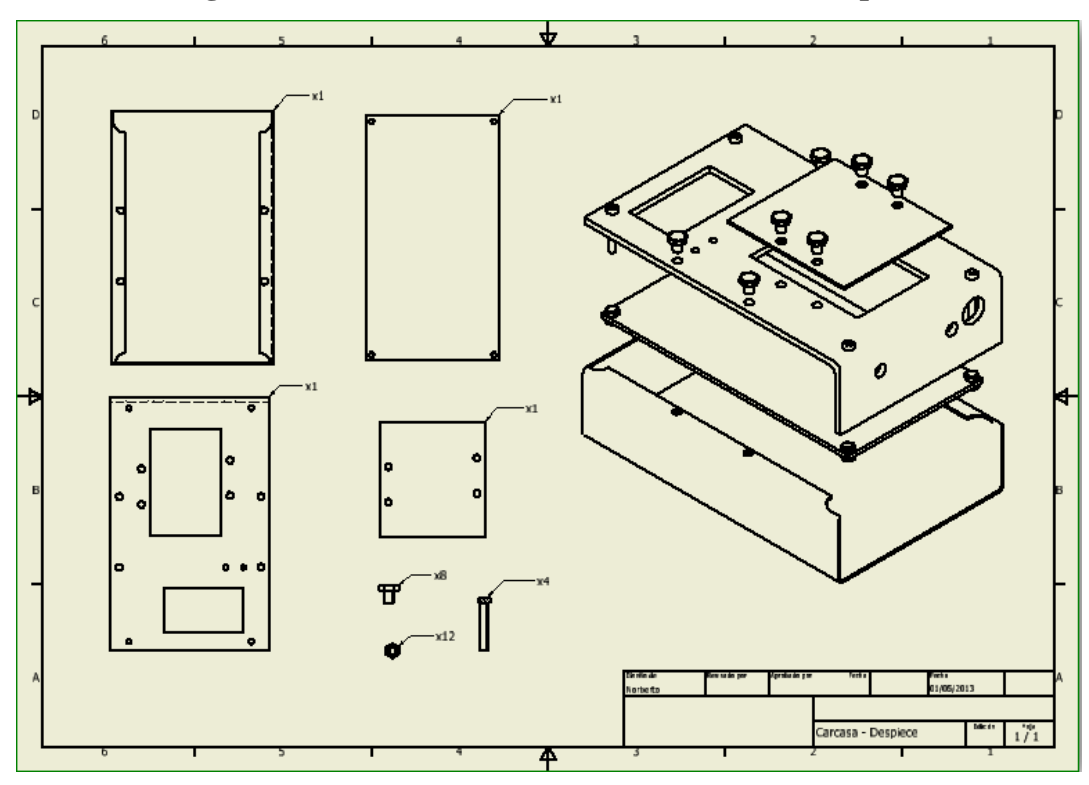

**Figura A5.1. Diseño de la carcasa del termómetro patrón**

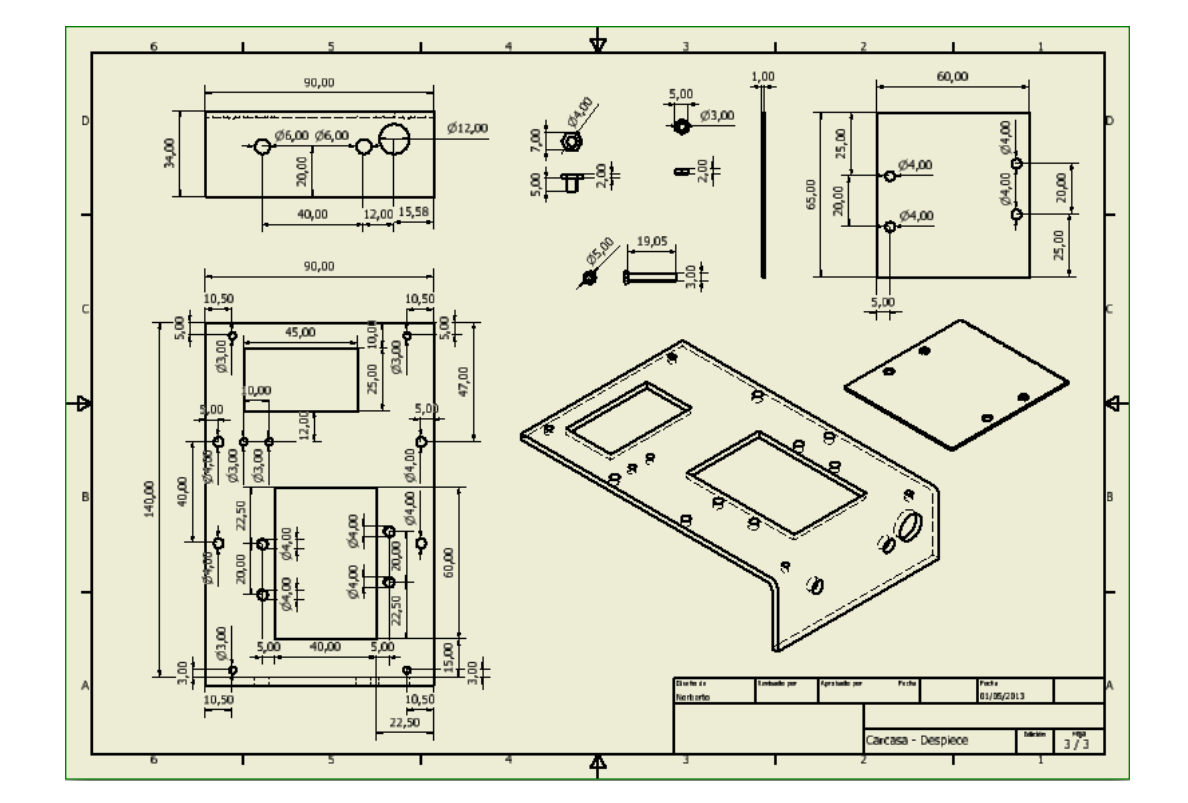

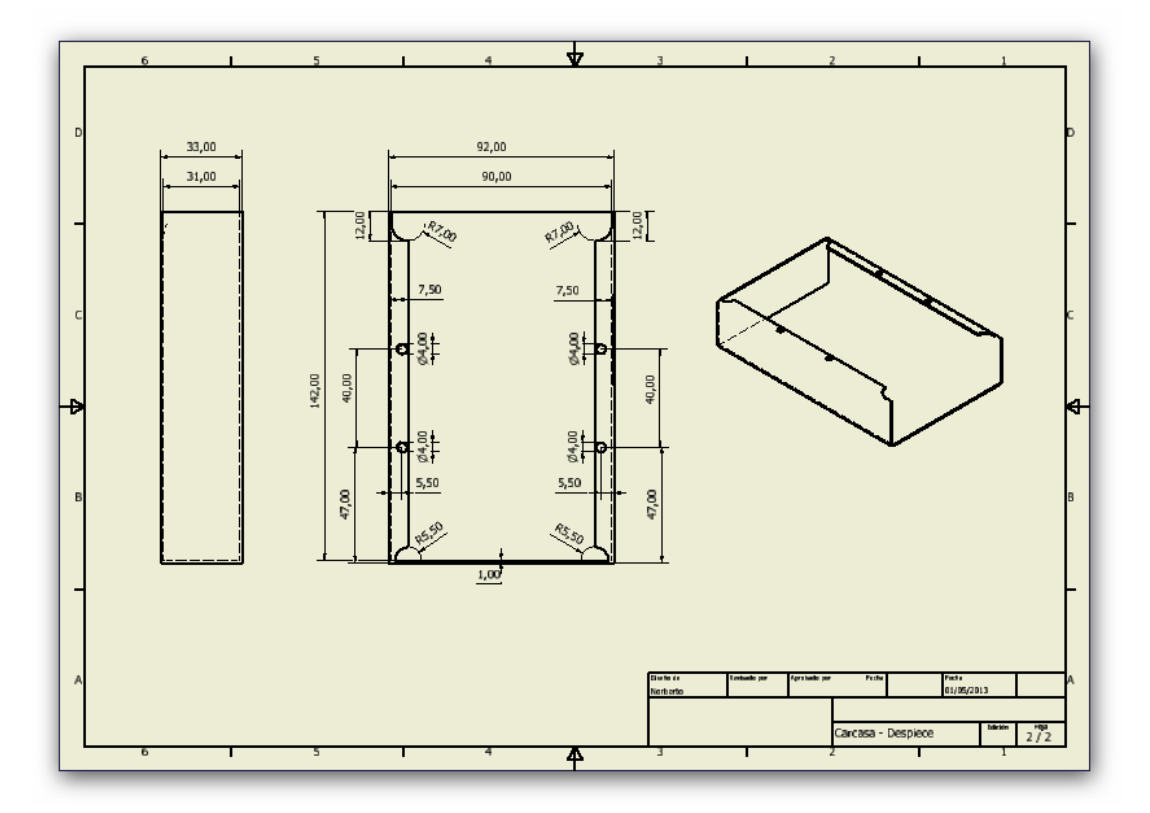

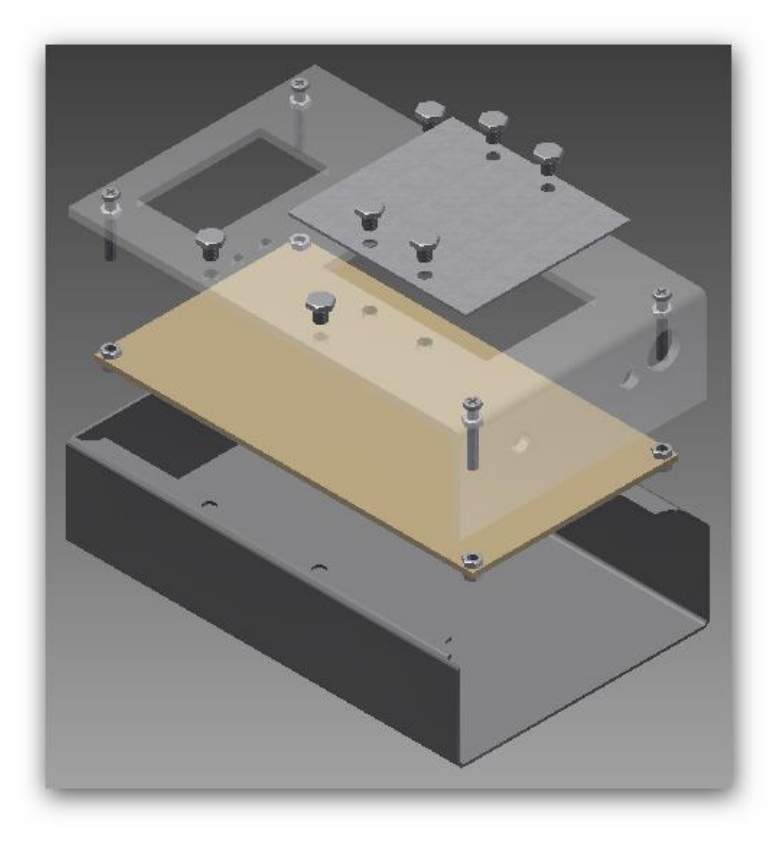

## **ENSAMBLE DE LA CARCASA DEL TERMÓMETRO PATRÓN**

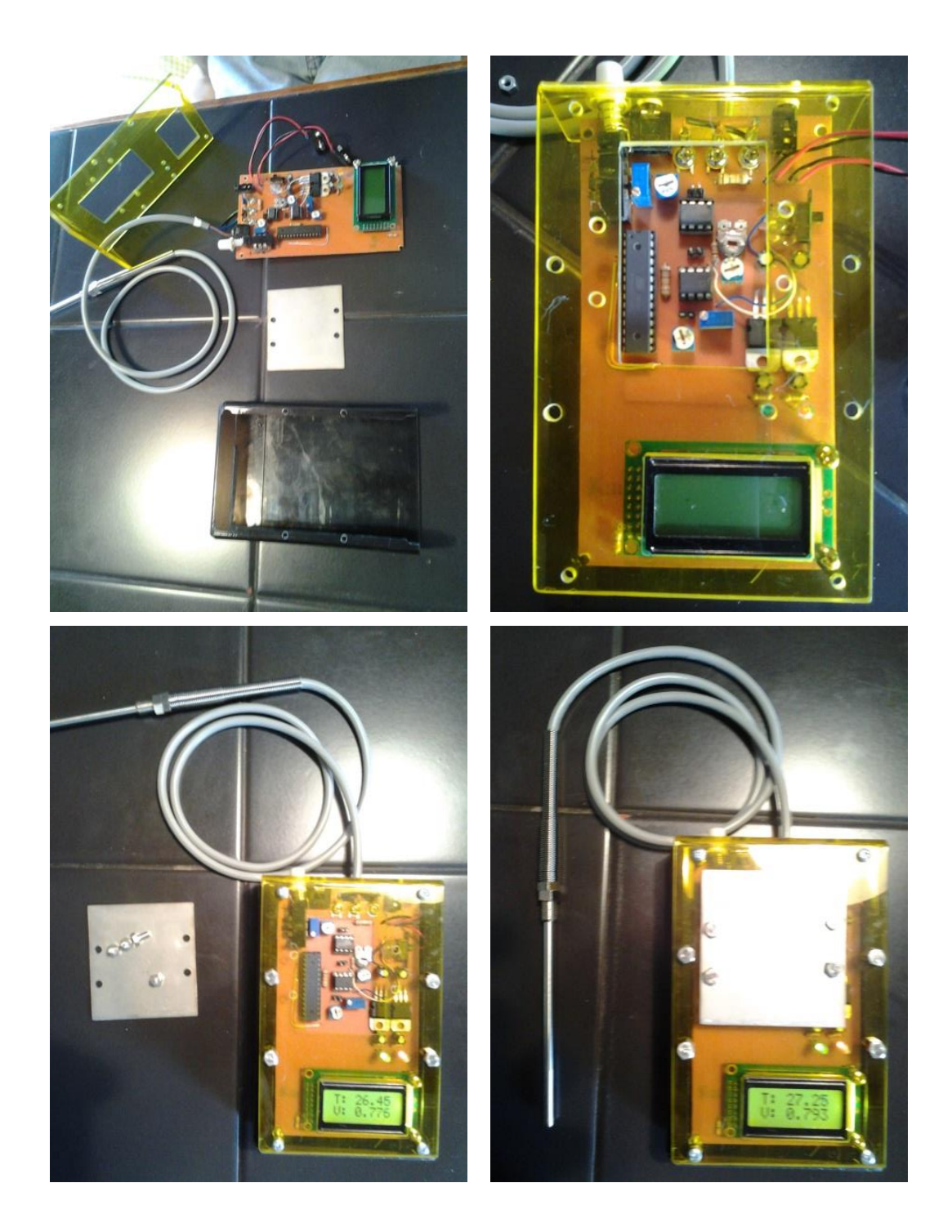

**DISEÑO DE PCB FUENTE DE ALIMENTACIÓN**

**Figura A7.1. Circuito PCB de la fuente de alimentación dual del módulo de calibración**

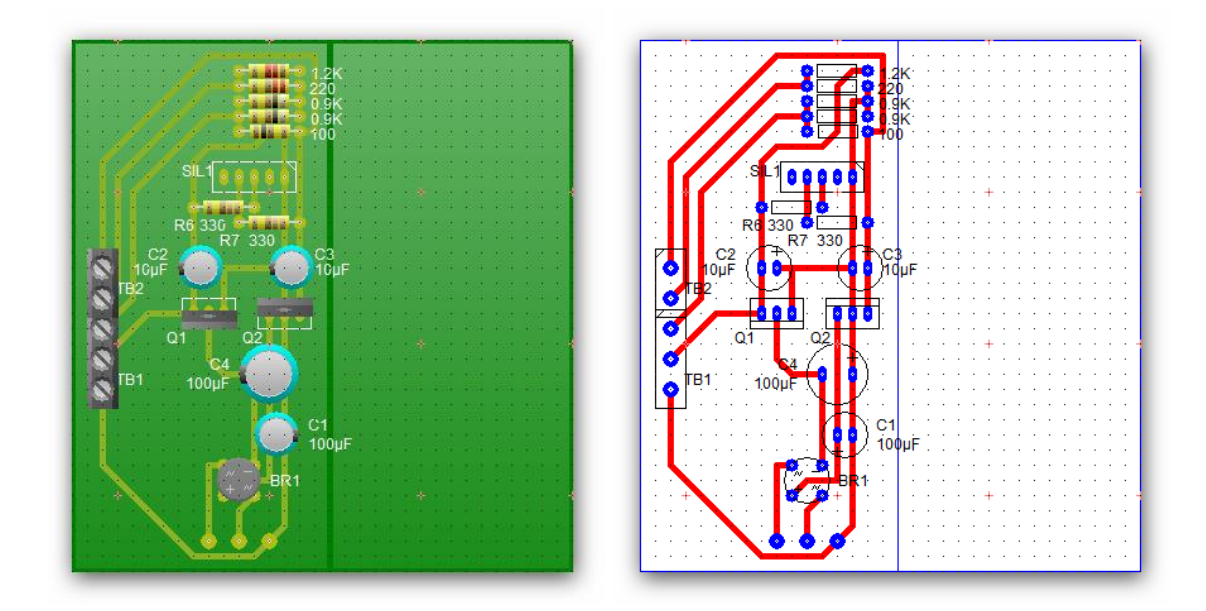

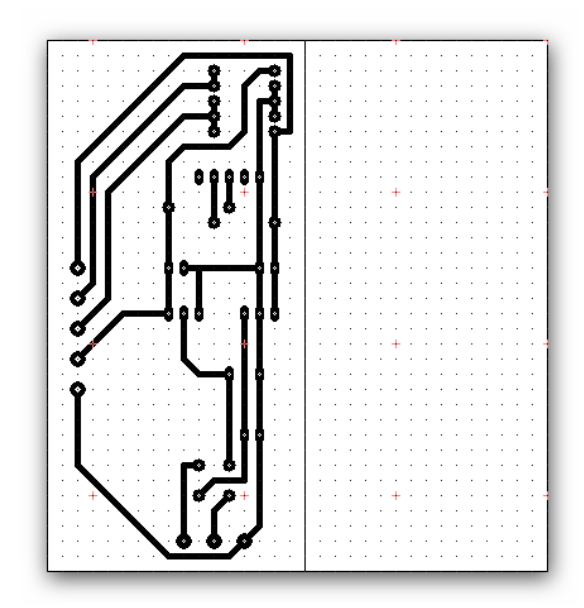

**DISEÑO DE PCB PLACA DE ACONDICIONAMIENTO**

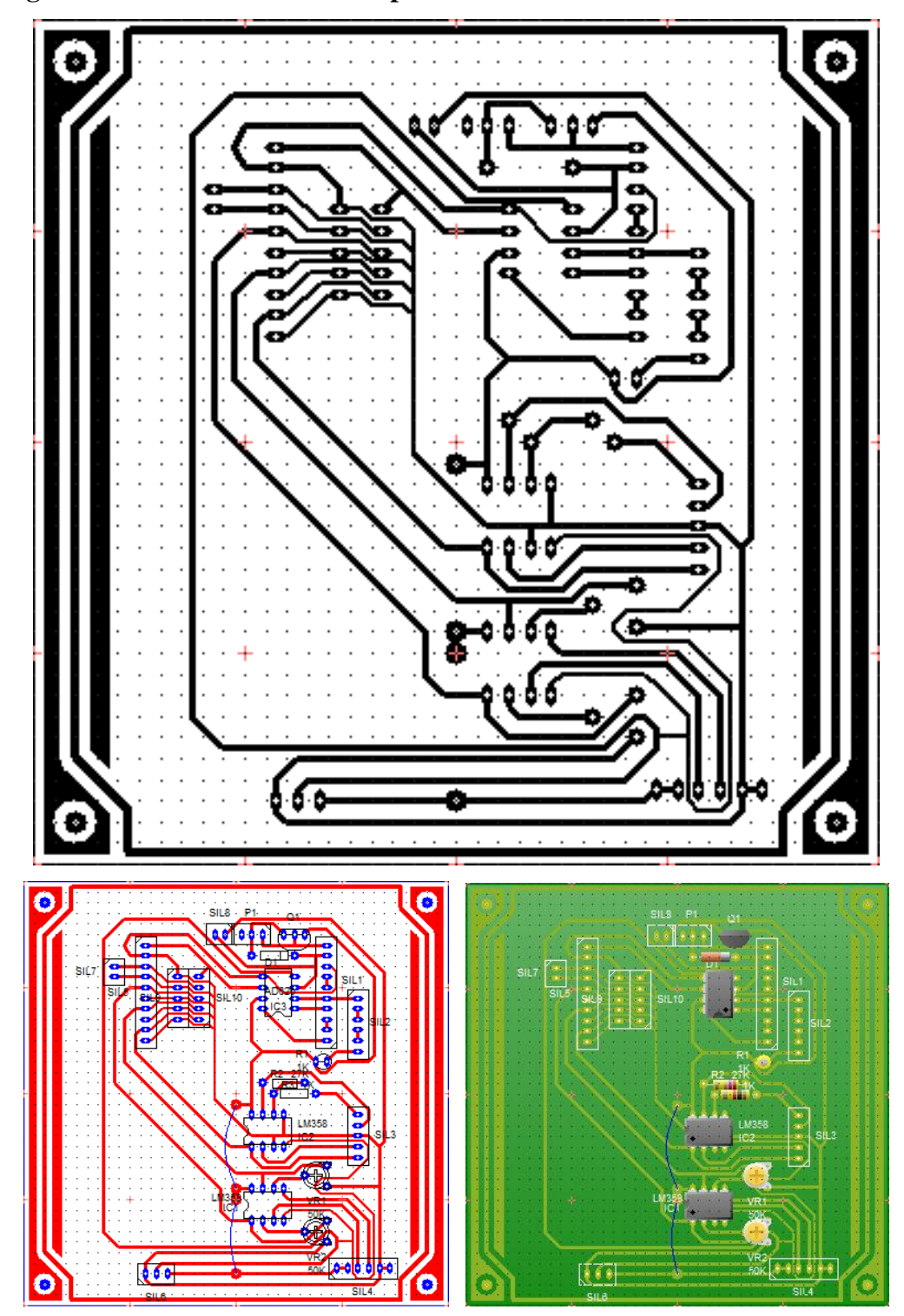

**Figura A8.1. Circuito PCB de la placa de acondicionamiento de sensores**

# **DISEÑO DE PCB CONTROLADOR DE VENTILADORES Y MEZCLADOR**

**Figura A9.1. Circuito PCB del controlador**

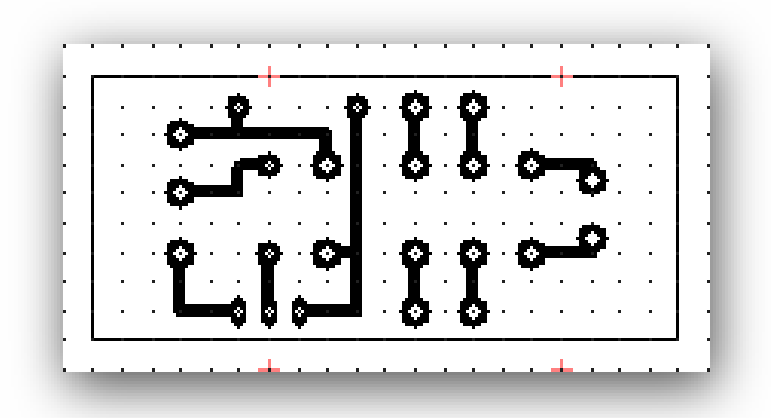

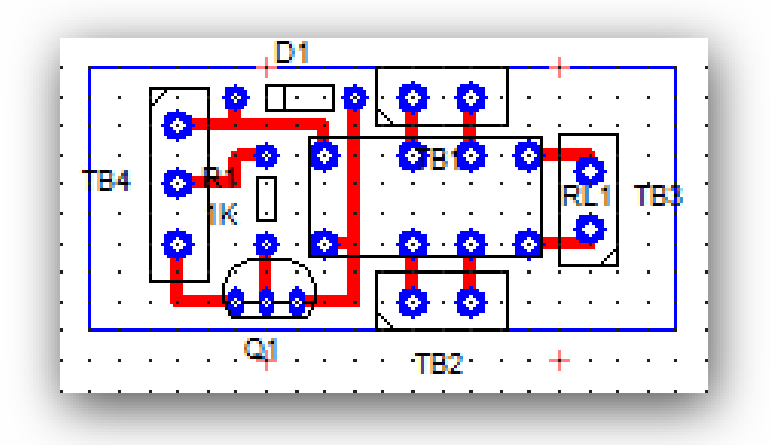

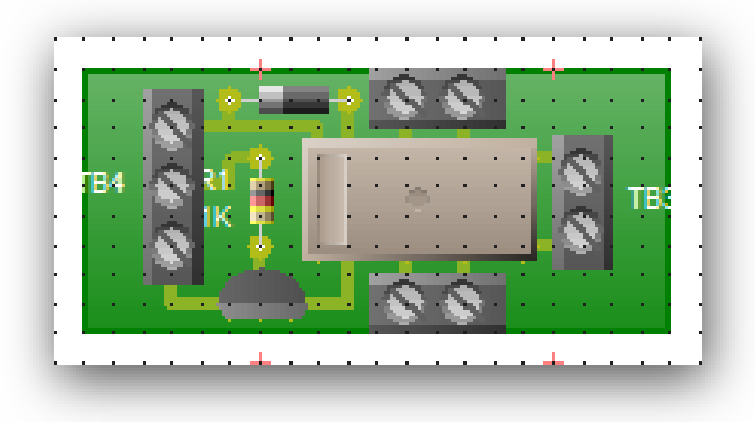

# **DISEÑO DE PCB INTERFAZ DE POTENCIA**

**Figura A10.1. Circuito PCB de la interfaz de potencia**

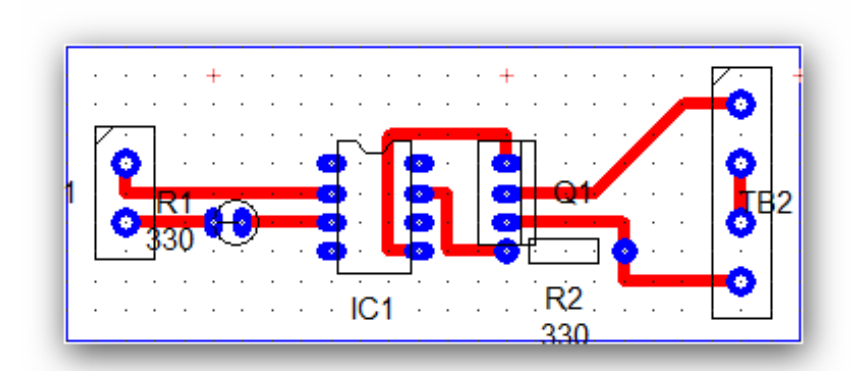

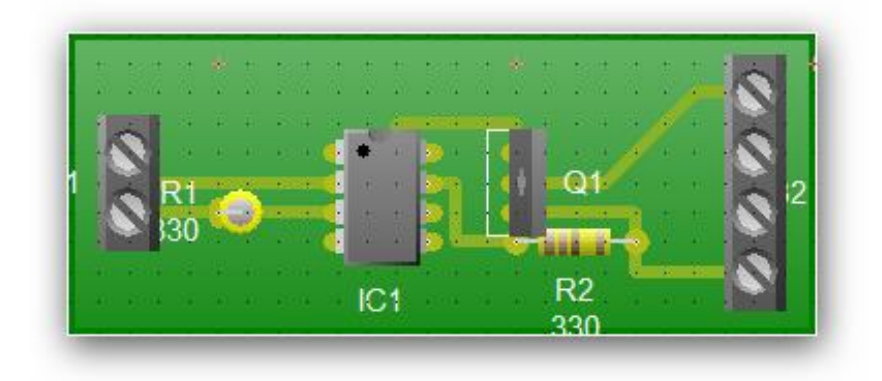

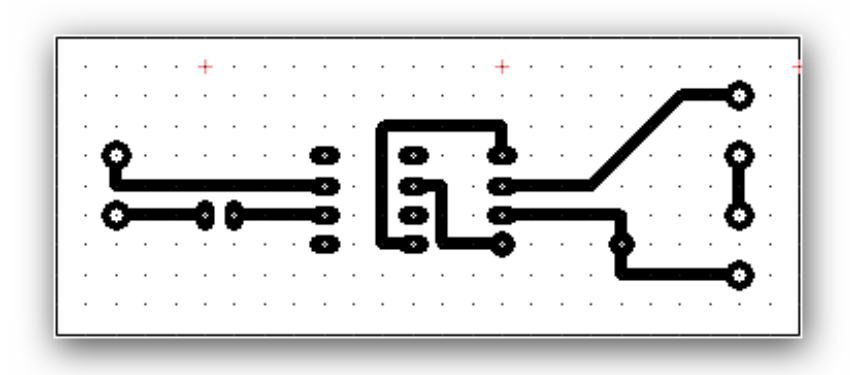
### **ANEXO 11**

# **DISEÑO MECÁNICO DEL MÓDULO DE CALIBRACIÓN**

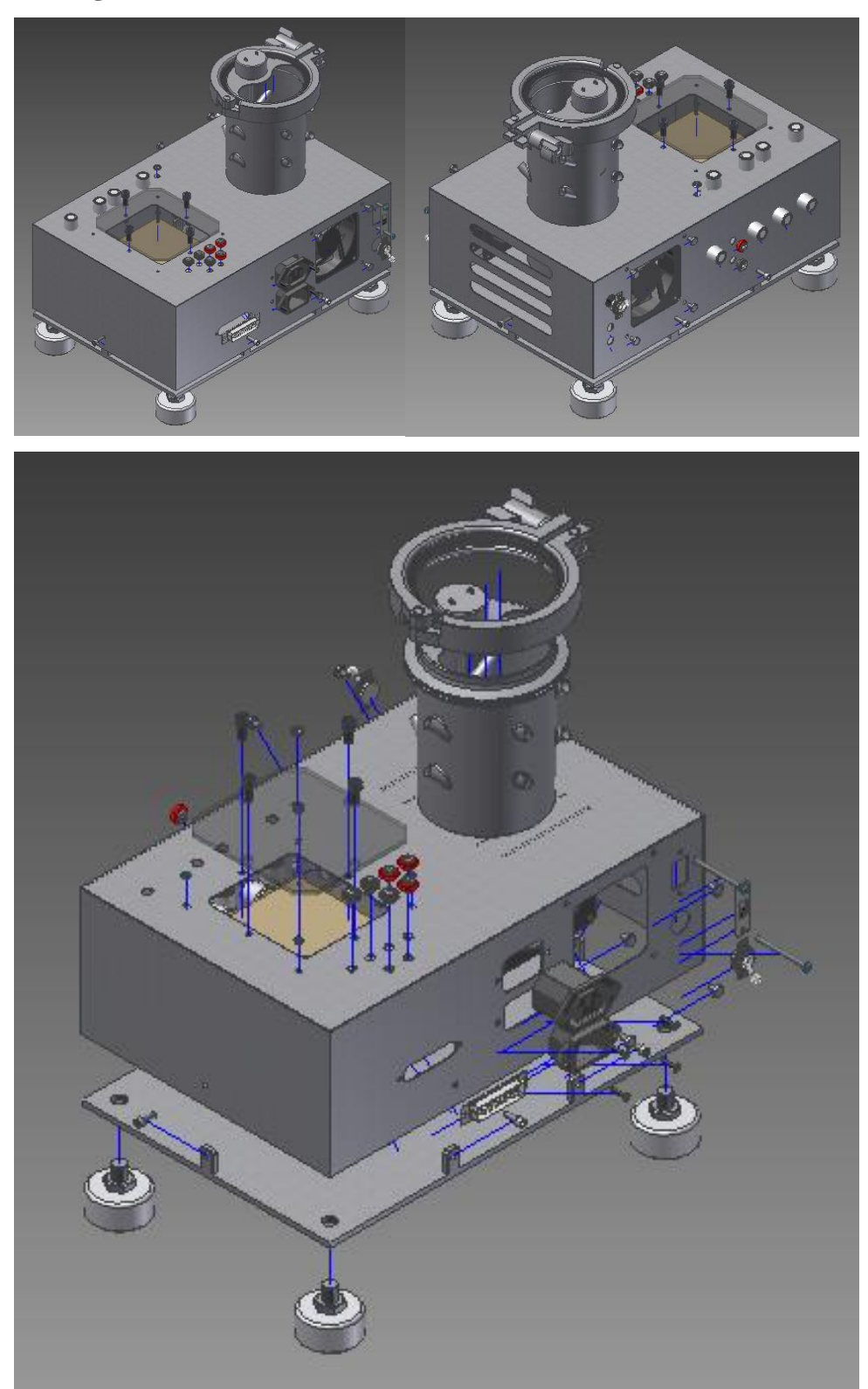

**Figura A11.1. Diseño mecánico del módulo de calibración**

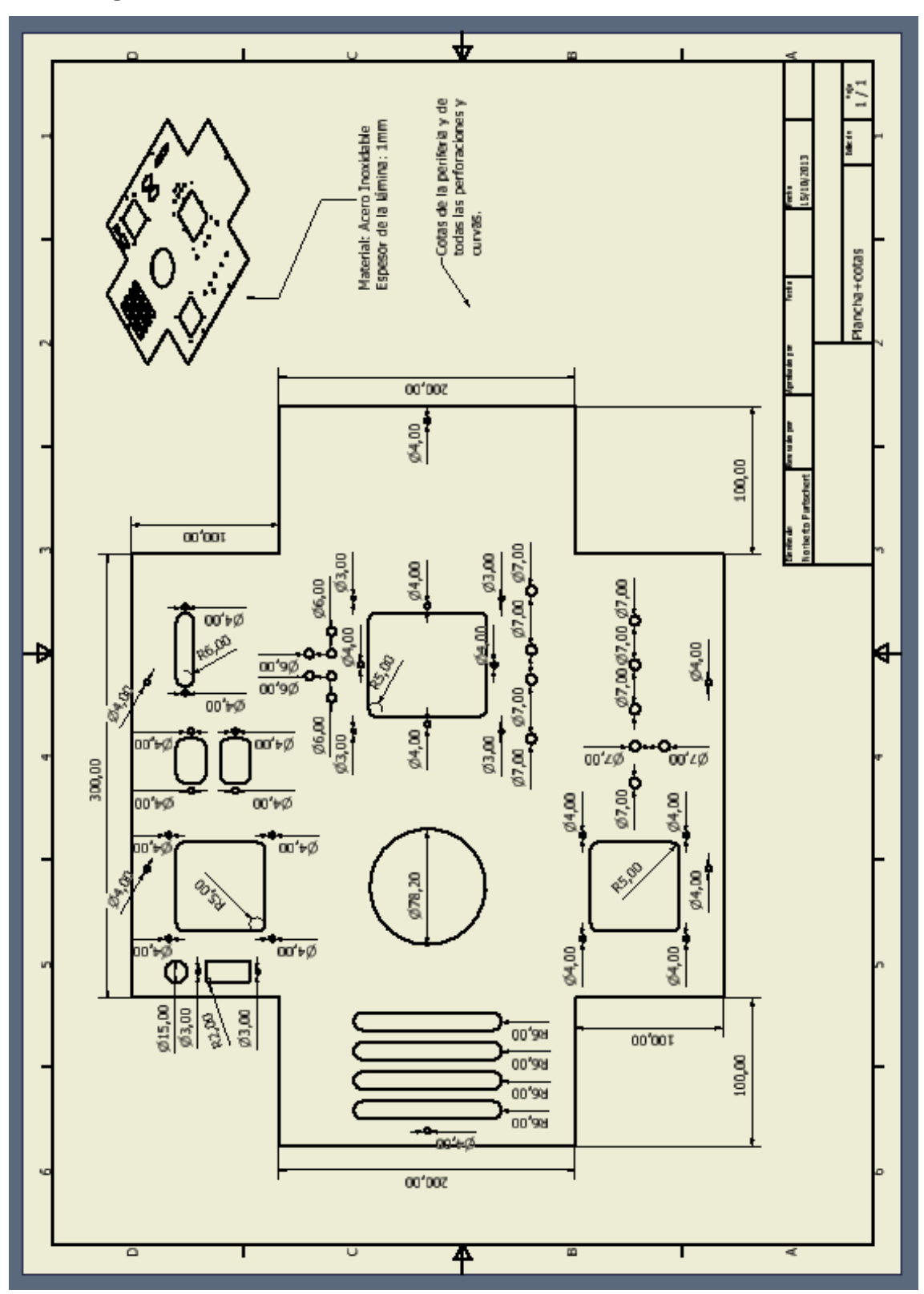

Figura A11.2. Diseño mecánico del módulo de calibración - cotas 1/3

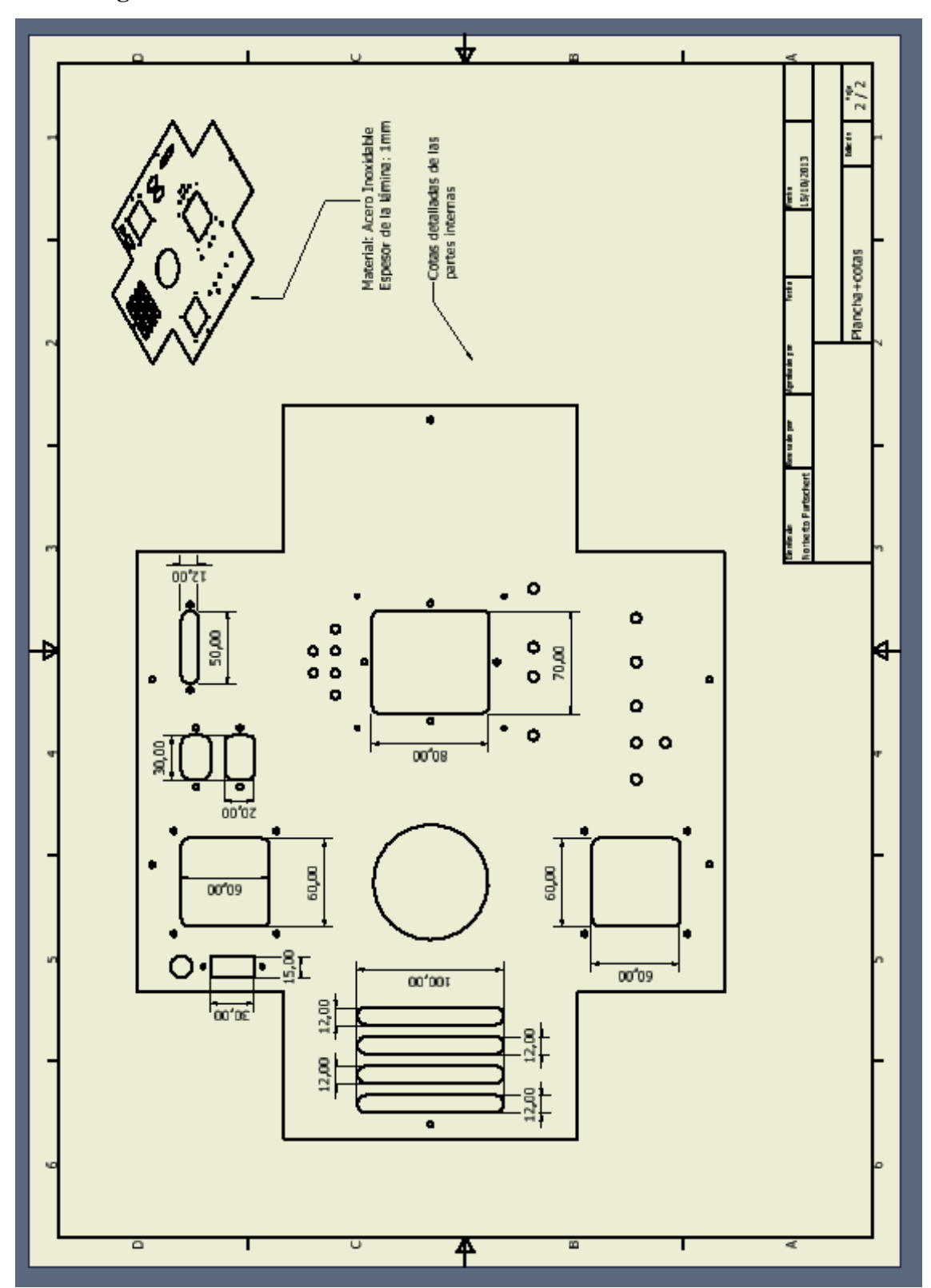

Figura A11.3. Diseño mecánico del módulo de calibración - cotas 2/3

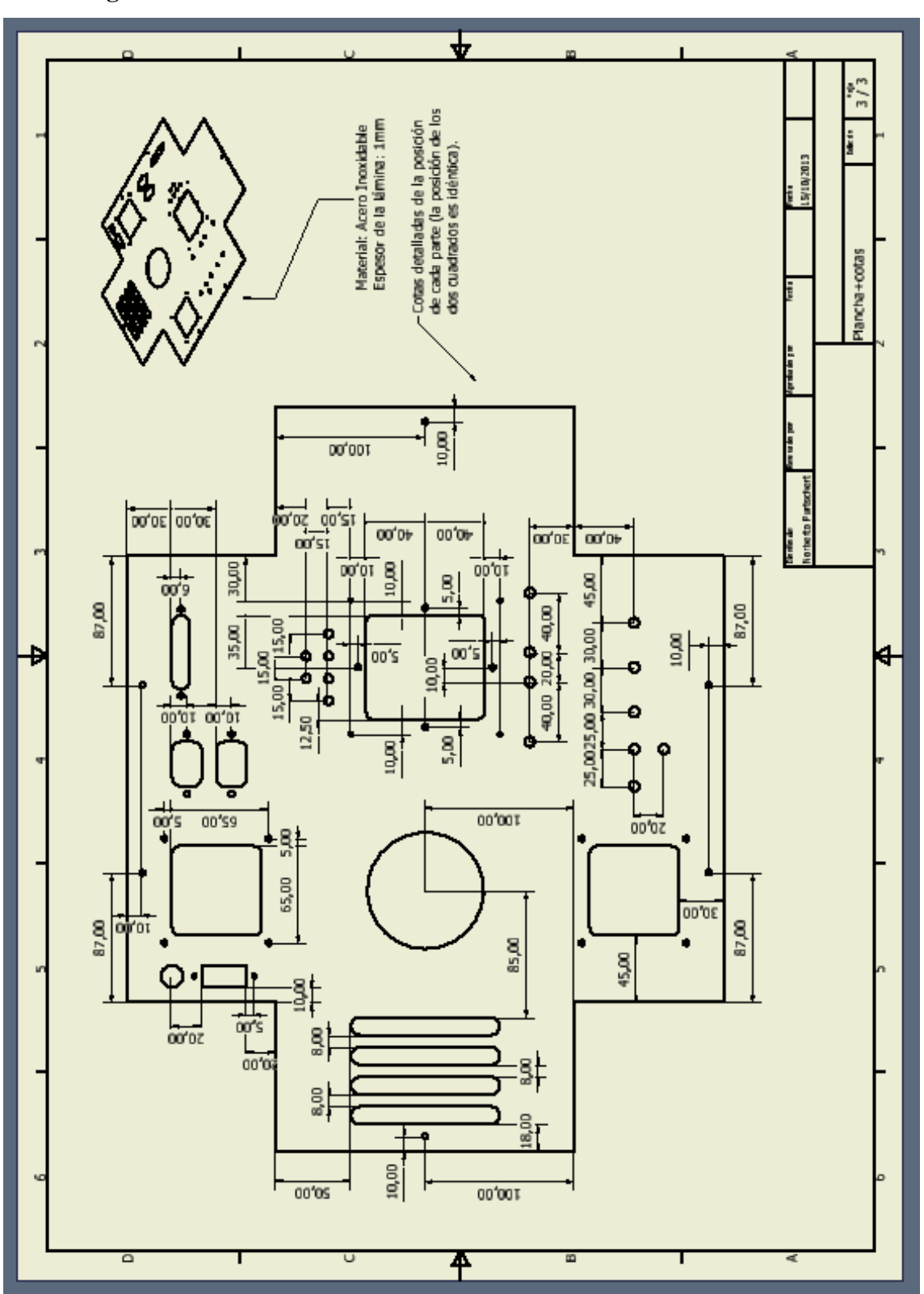

Figura A11.4. Diseño mecánico del módulo de calibración - cotas 3/3

# **ANEXO 12** CÓDIGO FUENTE DEL TERMÓMETRO PATRÓN

#### **PROGRAMA PARA EL TERMÓMETRO PATRÓN**

Elaborado por: Norberto Purtschert B.

#include <mega8.h> #include <delay.h> #include <stdio.h> // Funciones de entradas/salidas #include <math.h> // Funciones matemáticas #include <stdlib.h // Librería usada para los cambios de tipo // de datos para visualizar en la LCD // Funciones del módulo LCD #asm .equ \_\_lcd\_port=0x12 ;PORTD #endasm #include <lcd.h> #define ADC\_VREF\_TYPE 0x00 // Declaración de variables int valor\_ad; unsigned char lcd buffer t[20]; float temp, acumulador1,acumulador2,temp\_anterior; // Lee el resultado de la conversión AD unsigned int lee\_adc(unsigned char adc\_input) { ADMUX=adc\_input | (ADC\_VREF\_TYPE & 0xff); // Retardo necesitado para la // estabilización del voltaje de entrada del // ADC delay\_us(10); // Comienza la conversión ADC ADCSRA|=0x40; // Espera que la conversión termine while ((ADCSRA & 0x10)==0); ADCSRA|=0x10; return ADCW; } //Aquí se aplica filtro iir (factor de // retraso/100) $\rightarrow$  factor de retraso igual a // 0.5 void filtro(){ acumulador1=temp\_anterior; acumulador2=(temp-acumulador1)/200; acumulador2+=acumulador1;

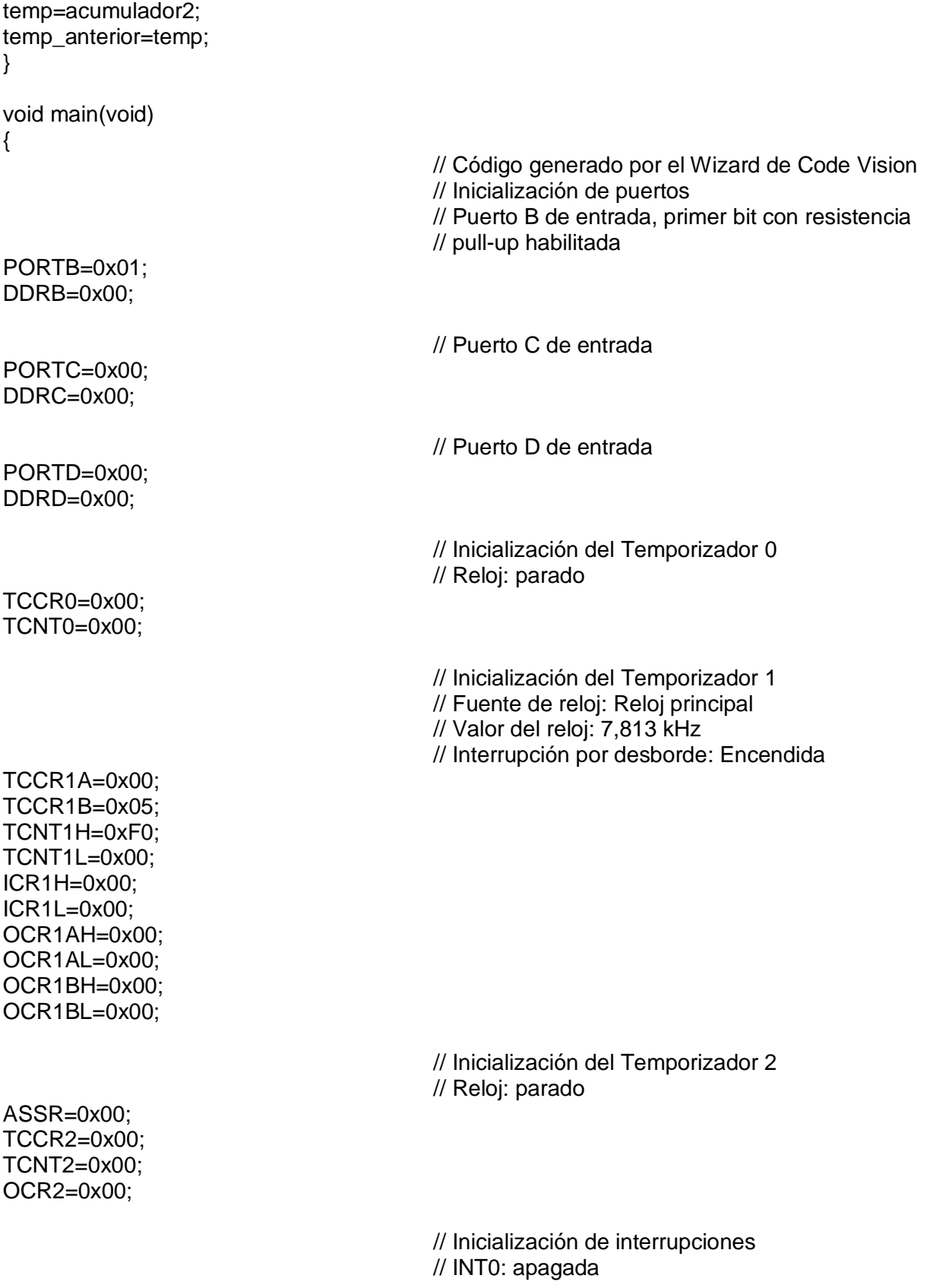

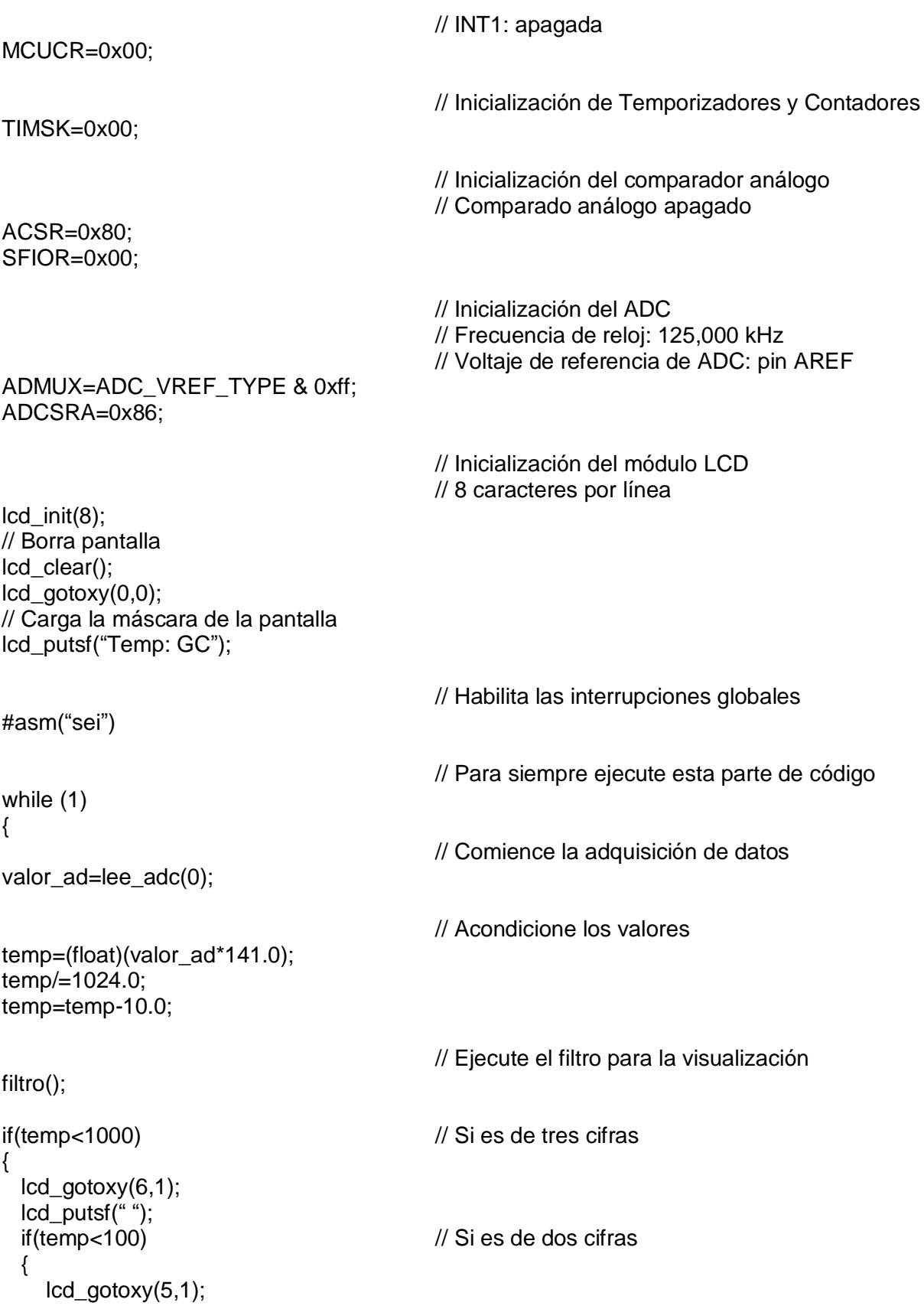

```
lcd_putsf(" ");<br>if(valor_ad<10)
                                                       // Si es de una cifra
    {
       lcd_gotoxy(4,1);
      lcd-putsf("");
   }
  }
}
```
// Imprime los valores con dos decimales

lcd\_gotoxy(1,1); ftoa(temp,1,lcd\_buffer\_t); lcd\_puts(lcd\_buffer\_t); };  $\tilde{ }$ }

**ANEXO 13** 

**CÓDIGO G DE LA INTERFAZ EN LABVIEW** 

### **13.1. CÓDIGO G DE LAS VENTANAS PRINCIPALES DE LA INTERFAZ**

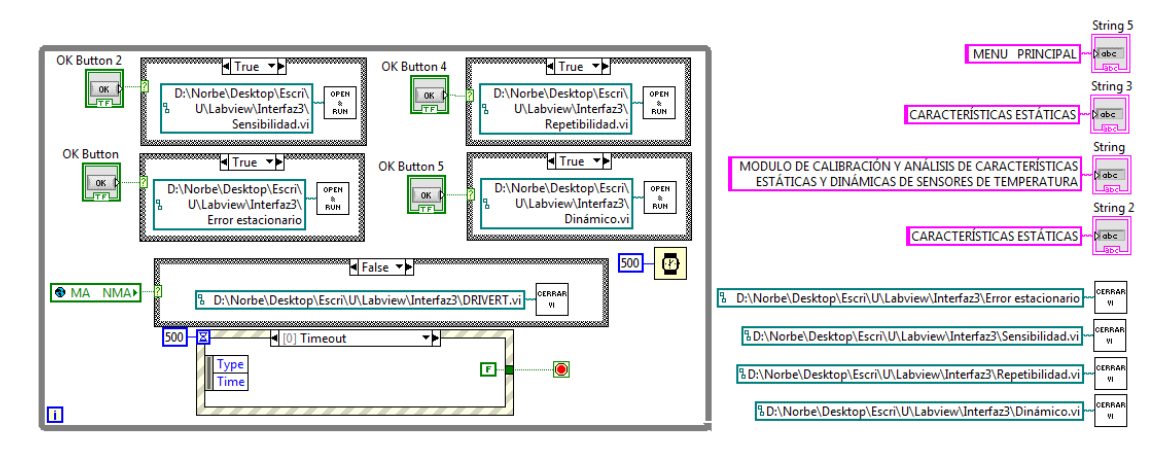

**Figura A13.1.1. Código G de la portada principal**

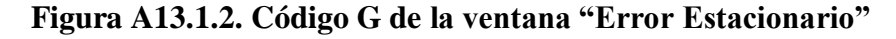

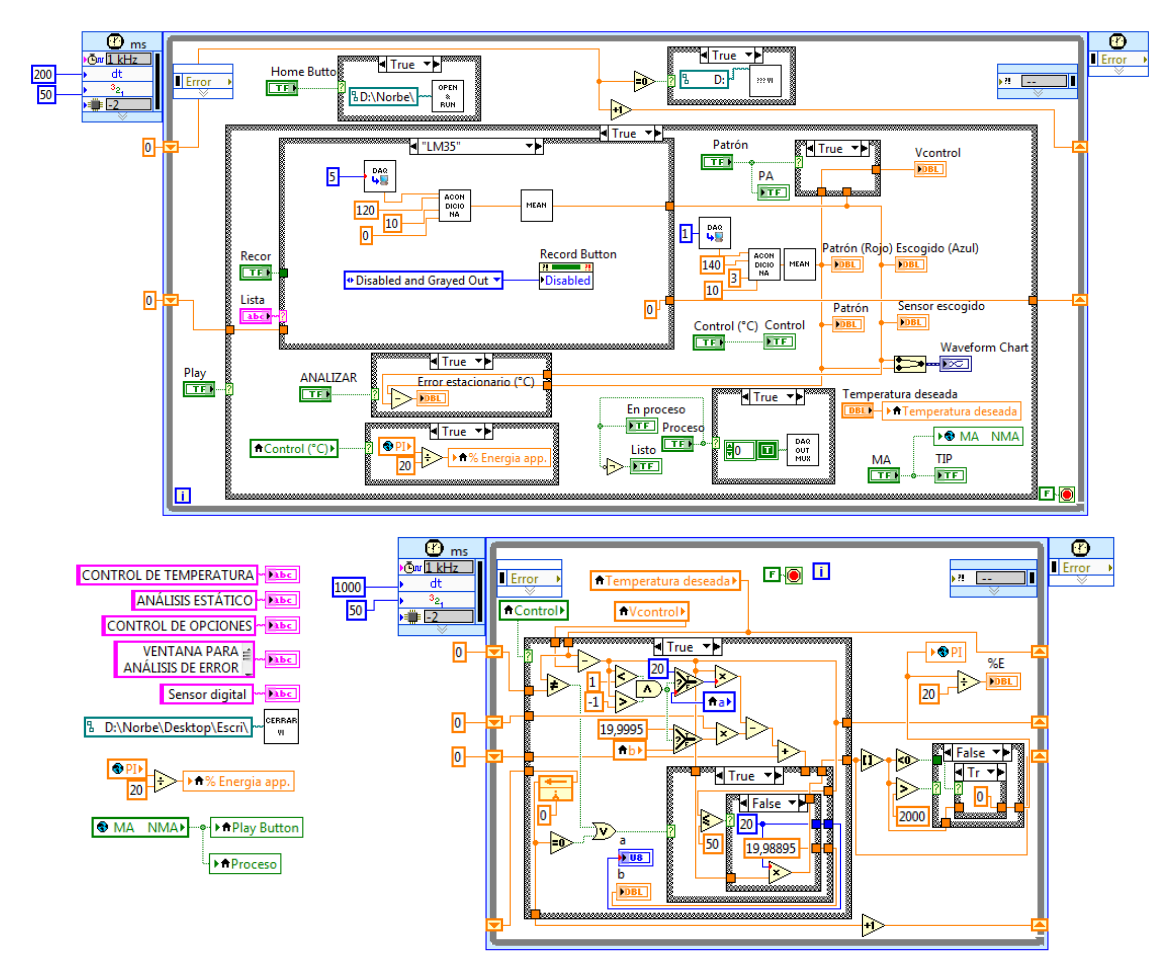

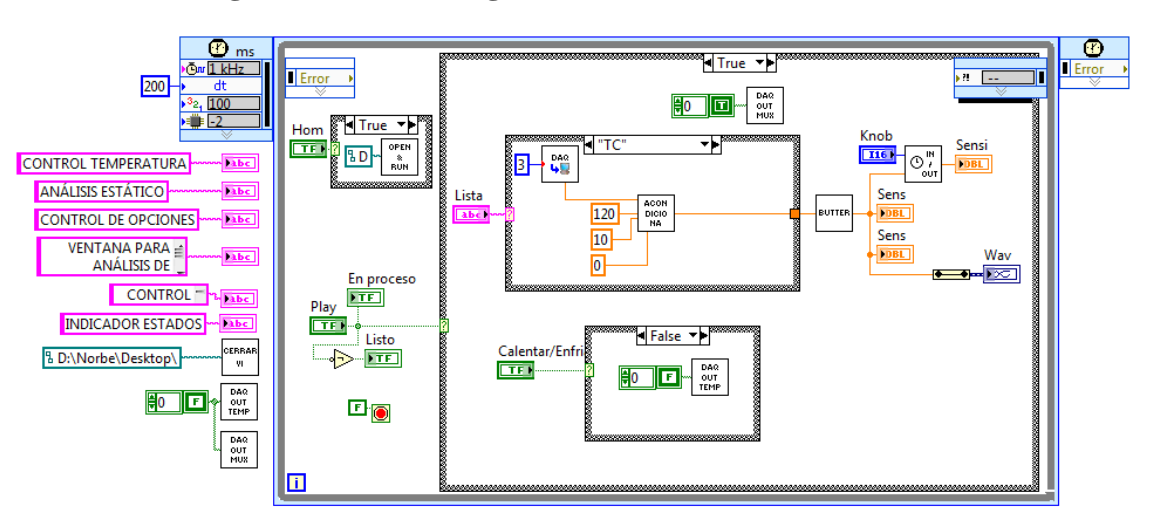

**Figura A13.1.3. Código G de la ventana "Sensibilidad"**

**Figura A13.1.4. Código G de la ventana "Repetibilidad"**

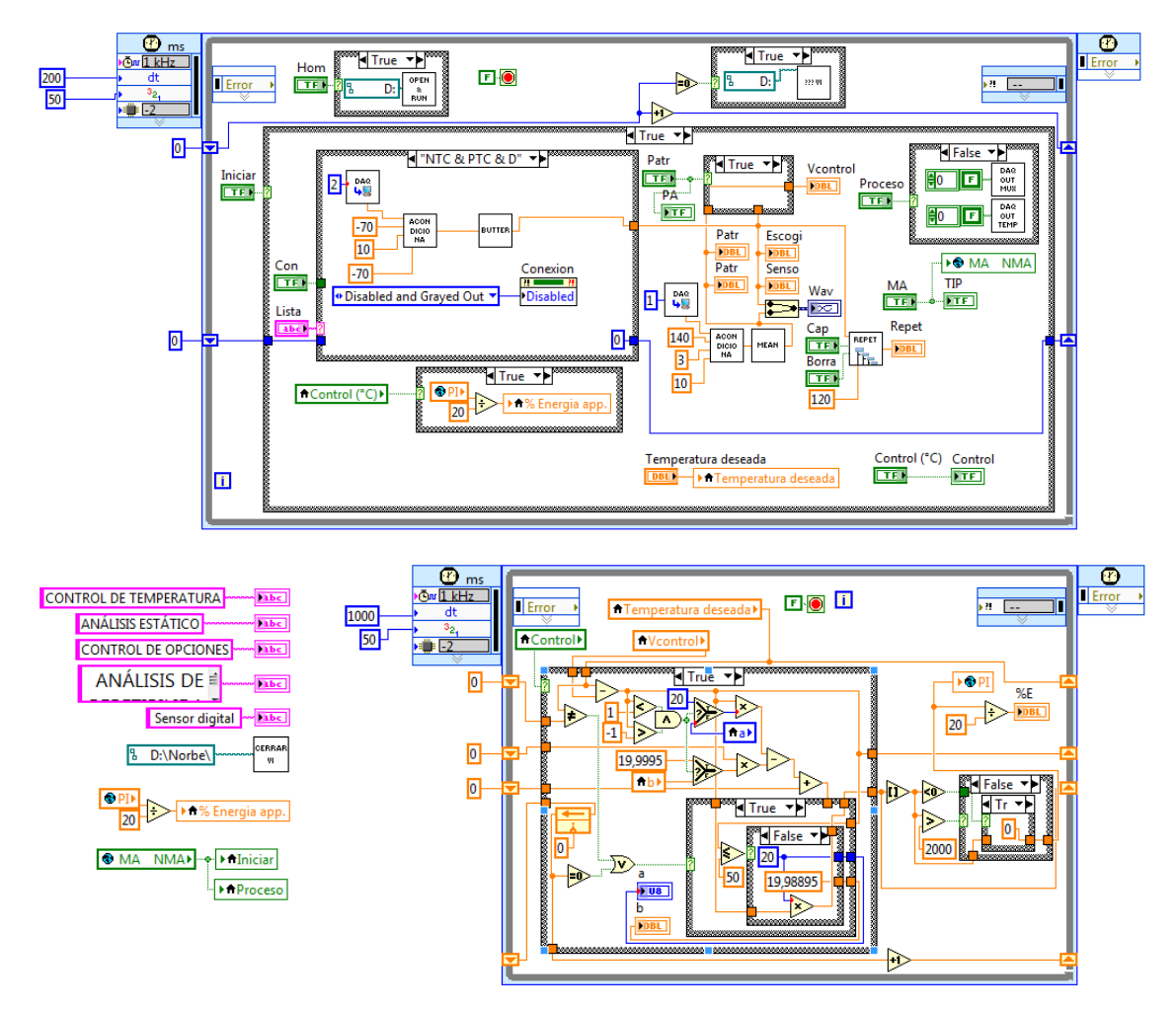

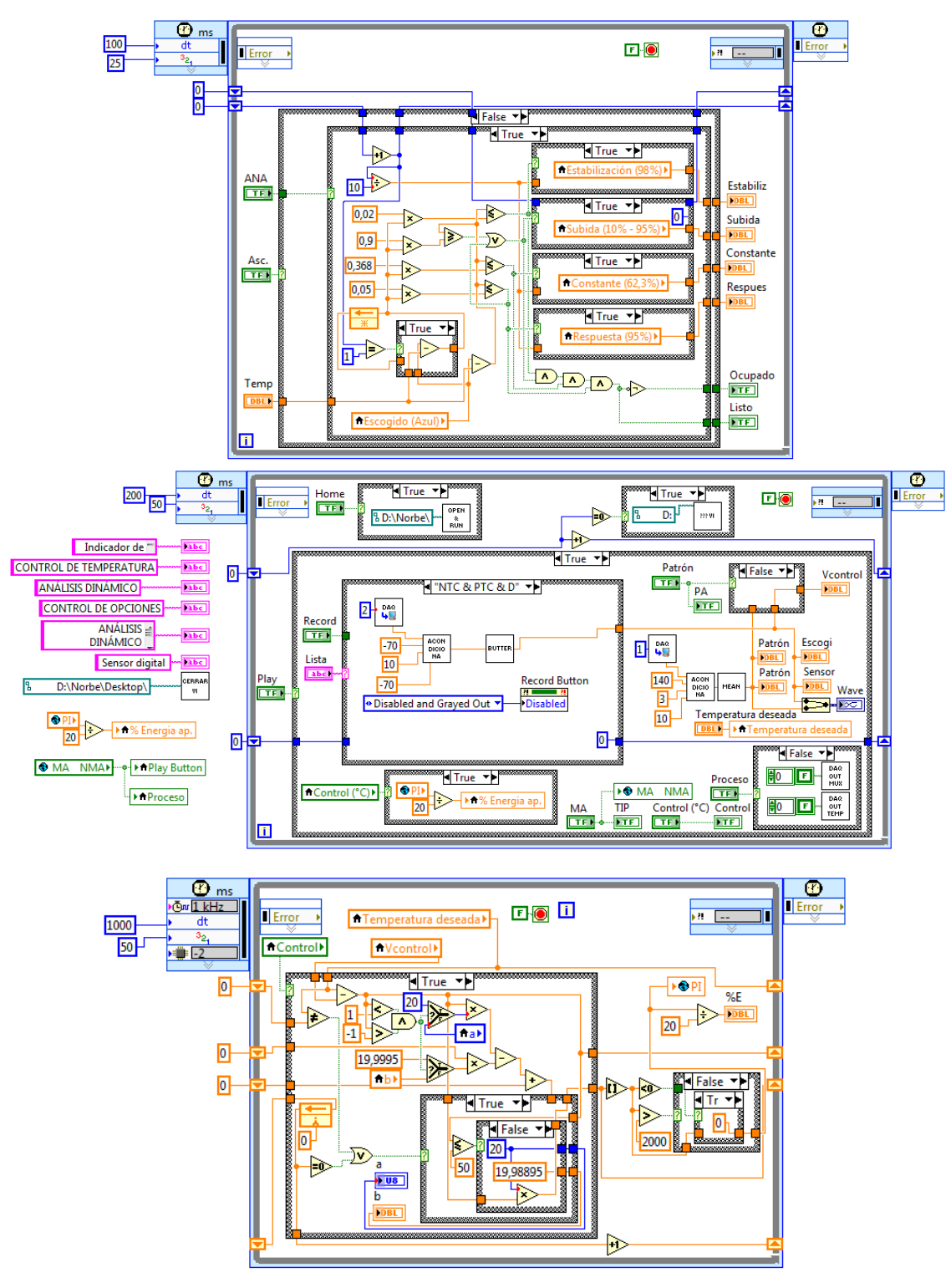

**Figura A13.1.5. Código G de la ventana "Características Dinámicas"**

### **13.2. CÓDIGO G DE SUBVI'S USADOS EN EL PROGRAMA**

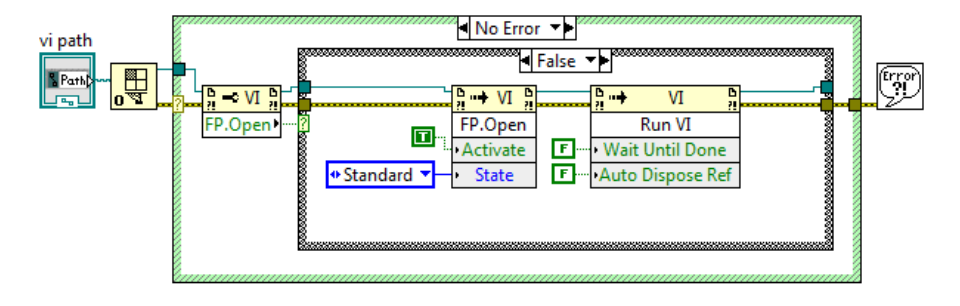

#### **Figura A13.2.1. Código G de AbrirVi.vi**

**Figura A13.2.2. Código G de CerrarVIs.vi**

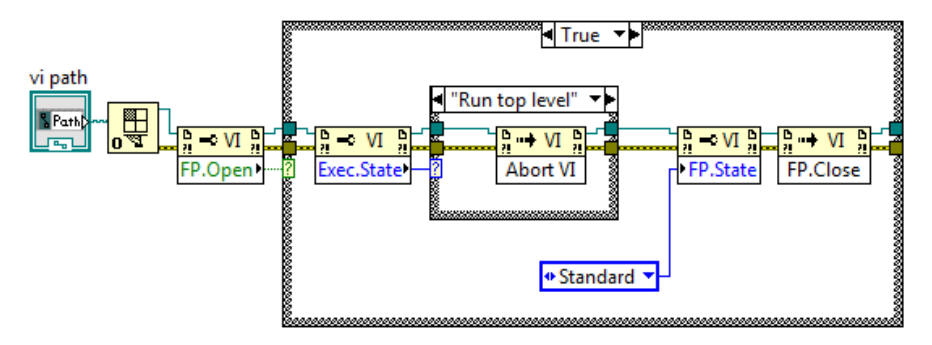

**Figura A13.2.3. Código G de Abrir\_Correr\_VI\_Oculto.vi**

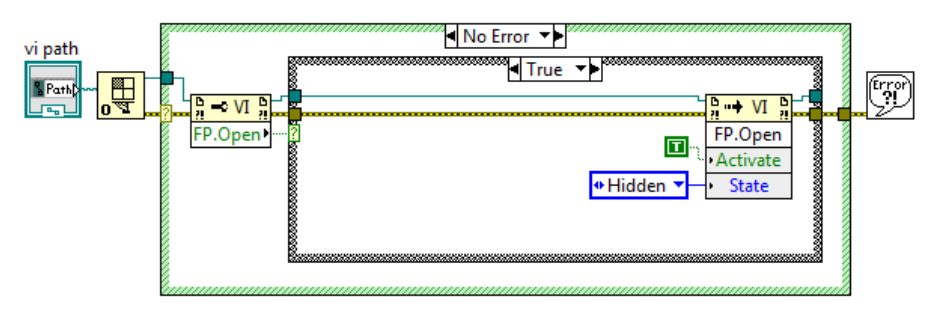

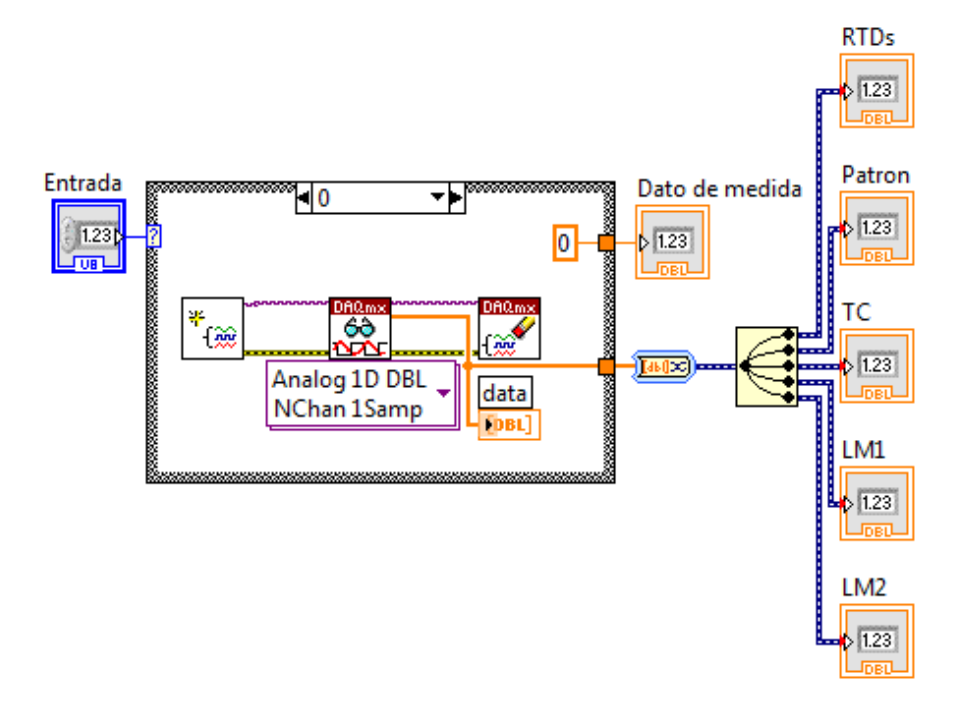

**Figura A13.2.5. Código G de Acondiciona.vi**

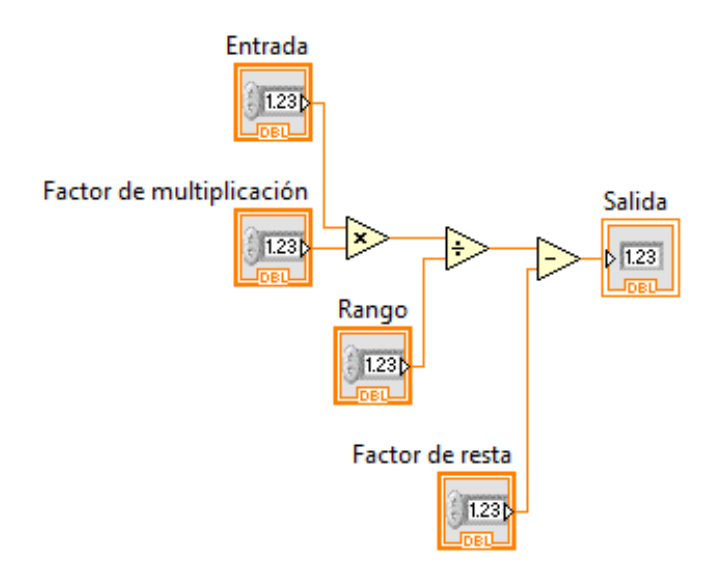

**Figura A13.2.6. Código G de Filtro Mean.vi**

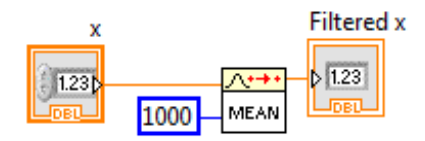

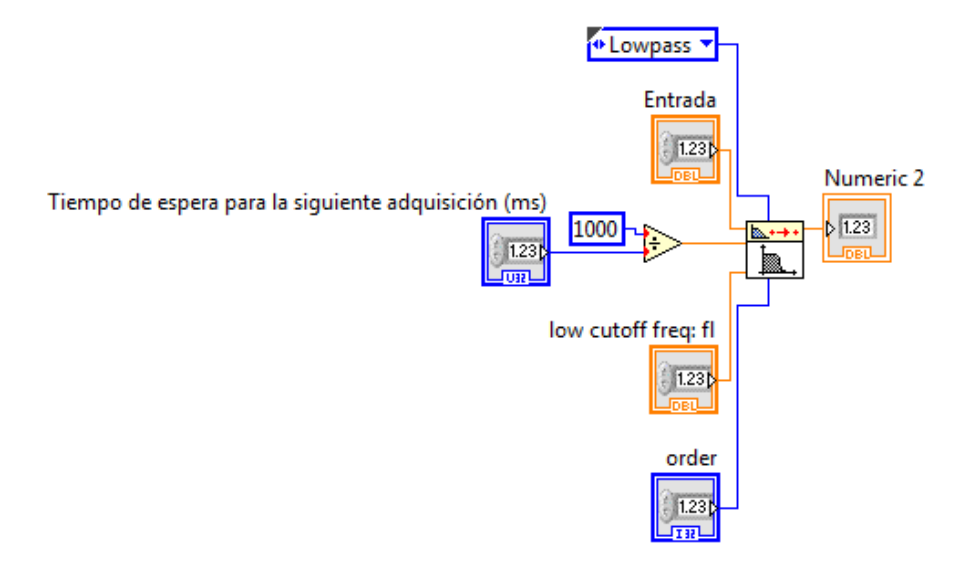

### **Figura A13.2.7. Código G de Filtro Butter.vi**

**Figura A13.2.8. Código G de RepetivilidadSubVi.vi**

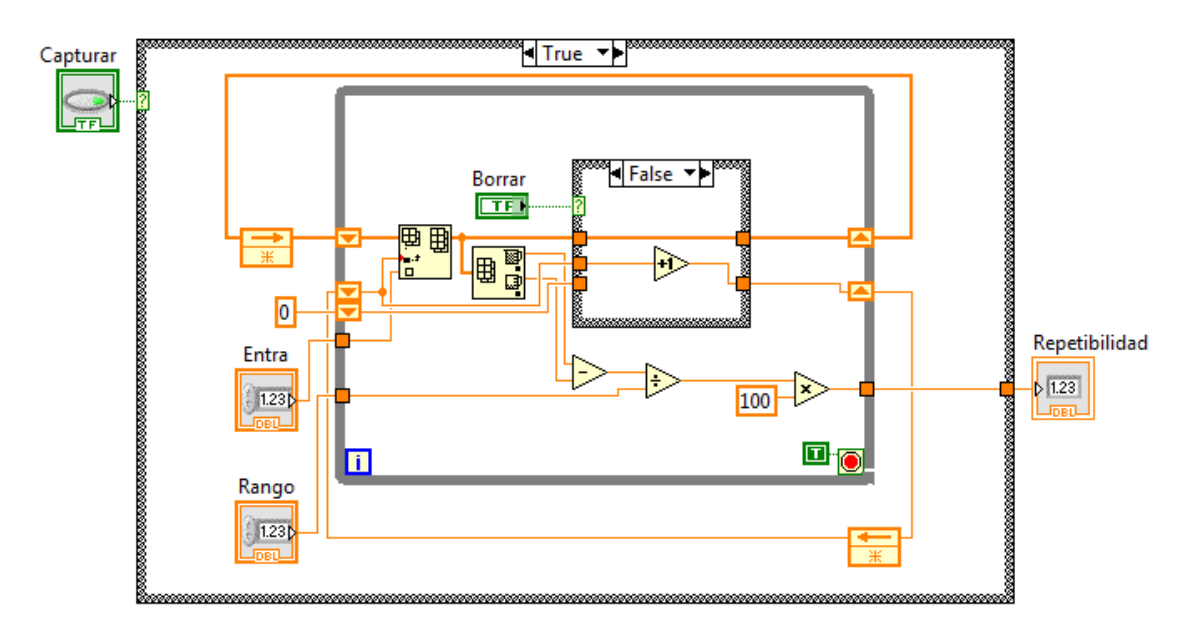

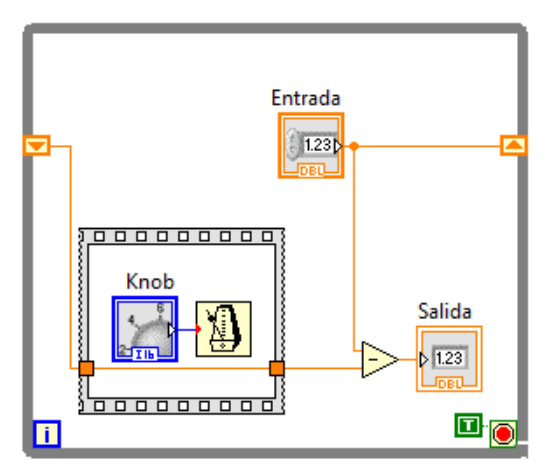

**Figura A13.2.9. Código G de SensibilidadSubVi.vi**

**Figura A13.2.10. Código G de DAQOUTMUX.vi**

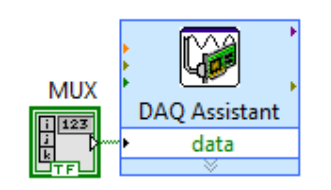

**Figura A13.2.11. Código G de DAQOUTTEMP.vi**

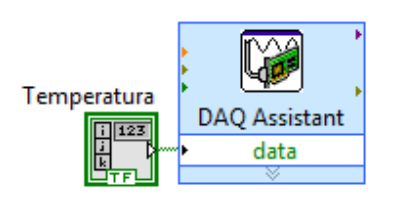

**Figura A13.2.12. Código G de DRIVERT.vi**

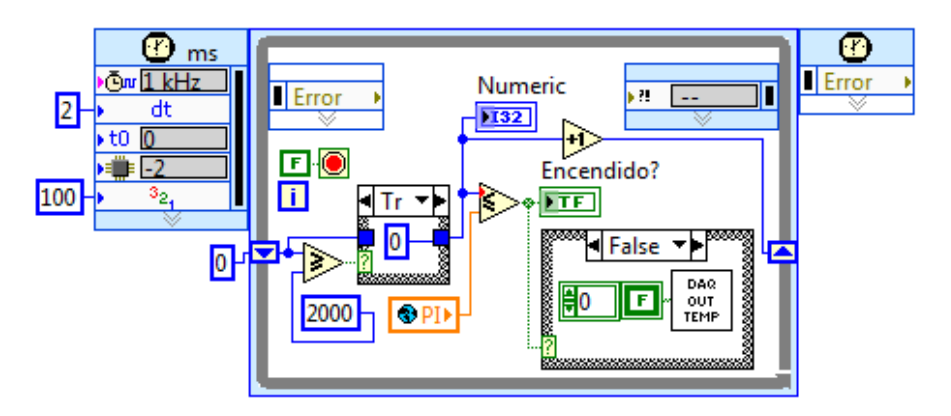

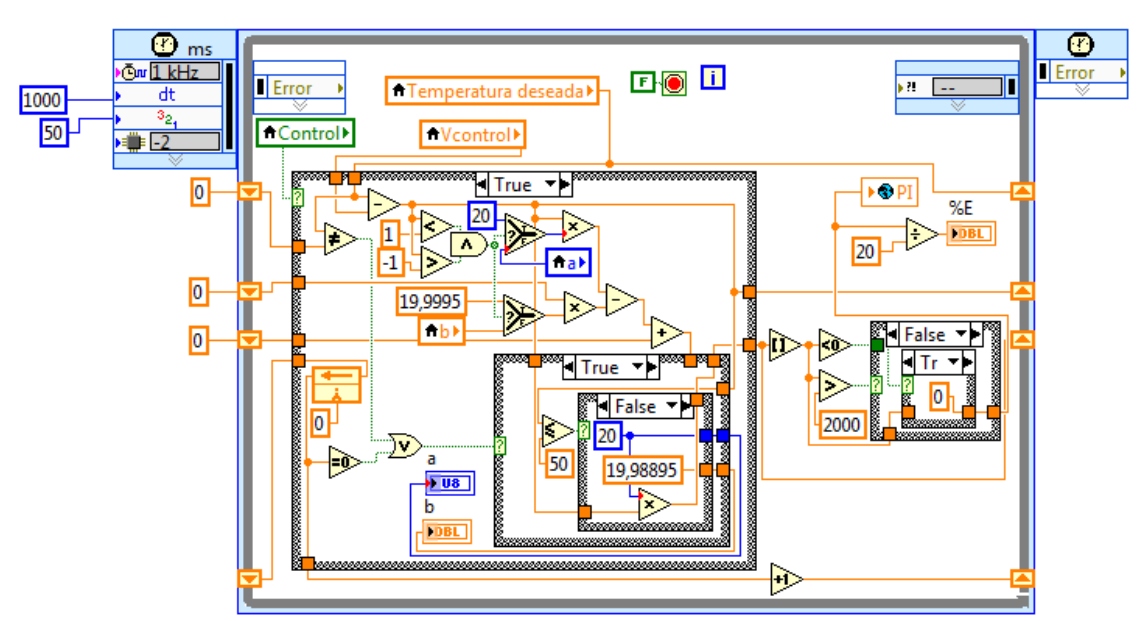

**Figura A13.2.13. Código G del control de temperatura PI discreto**

## **ANEXO 14**

## **LISTADO DE PRÁCTICAS PROPUESTAS PARA EL USO DEL MÓDULO DE CALIBRACIÓN**

#### **Listado de prácticas propuestas para el uso del módulo de calibración**

En el siguiente apartado quisiera recomendar un conjunto de prácticas que, a mi consideración, son las que este proyecto puede cubrir con facilidad por la caracterización que el mismo posee:

Acondicionamiento de sensores resistivos

El módulo de calibración posee un sistema universal de acondicionamiento para sensores resistivos de máximo 1000 ohmios de resistencia. El profesor o estudiante puede usar el módulo para acondicionar cualquier sensor resistivo para obtener una salida de 0 a 10 voltios.

Pruebas de características estáticas y dinámicas

Como ya se ha mencionado en este proyecto, es posible analizar la respuesta estática y dinámica de un sensor conectado al módulo. Analice error estacionario para poner a prueba la fidelidad y linealidad de los sensores, así como también, los resultados que se obtienen con los sistemas de regulación usados. Analizar lo último permitirá conocer cuando es recomendable usar dichos elementos dependiendo de la aplicación que se esté realizando.

Pruebe la repetitividad de los sensores con el fin de conocer si un sensor es estable en períodos largos y cortos de tiempo, también le permitirá evaluar si alguna perturbación es ocasionada por el sensor o por el sistema de acondicionamiento al que el mismo está ligado. Se puede comprobar que usar circuitos integrados de aplicación específica, como el MAX31855, pueden dar mejores prestaciones debido a que los mismos ya están empaquetados en una sola pieza lo que brinda mayor confiabilidad para un sistema de medición.

Use el análisis de sensibilidad para aprender criterios de digitalización de señales, analice porque no se puede apreciar menores variaciones de señal por limitaciones en la capacidad del sistema digital.

Pruebe dinámicamente los sensores para determinar qué sensor se recomienda usar para un determinado tipo de aplicación, tomar en cuenta la velocidad, pero también su exactitud y estabilidad al compararlos para una aplicación específica.

Calibración en temperatura

Use el baño líquido de aceite como fuente de temperatura, basándose en las especificaciones obtenidas en los resultados de este documento, para realizar calibraciones. Use los manuales de uso y usuario del módulo e interfaz respectivamente.

Análisis termodinámicos

Otra posible aplicación del proyecto es para realizar análisis termodinámicos y enseñar y probar el comportamiento de sistemas termodinámicos. Someta a funcionamiento el módulo y compare los resultados con los modelos teóricos de comportamiento termodinámicos.

Simulación de distancia para RTD de 2,3 y 4 hilos

Enseñe y aprenda sobre los errores de mediciones de temperatura cuando se usa sistemas de 2, 3 y 4 hilos; se puede realizar un análisis de los errores provocados por la distancia del cableado de sensores y estudiar diferentes modelos electrónicos alternativos al usado en el módulo de calibración con el fin de conocer que posibilidades existen con el fin de eliminar dichos errores.

❖ Sistemas de control

El módulo posee un conector "DB25" para establecer la comunicación análoga y control y digital, se puede usar el módulo para elaborar diferentes sistemas de control, en este caso, de temperatura, con el fin de estudiar los diferentes comportamientos de cada tipo de controlador propuesto. Encuentre su diagrama de conexión en el anexo 15.

# **ANEXO 15 DIAGRAMA DE CONEXIÓN DEL MÓDULO A LA TARJETA DE ADQUISICIÓN DE DATOS**

#### **Figura A15.1. Diagrama de conexión del módulo a la tarjeta de adquisición de datos**

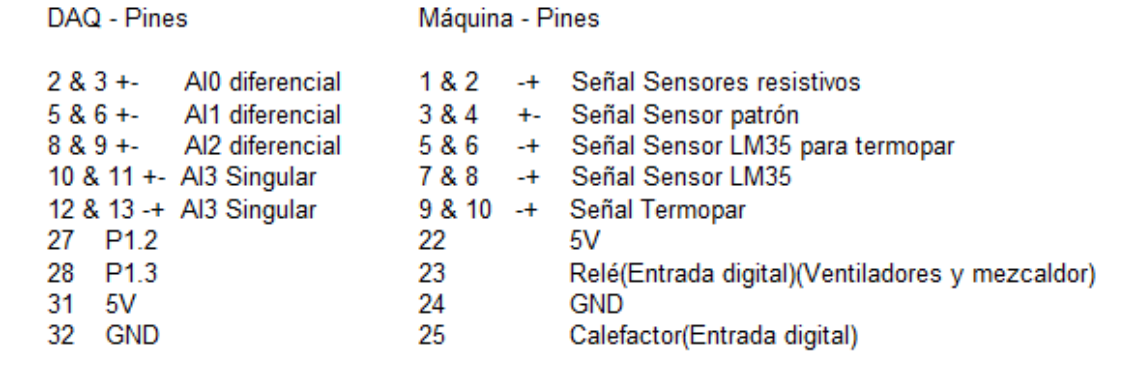

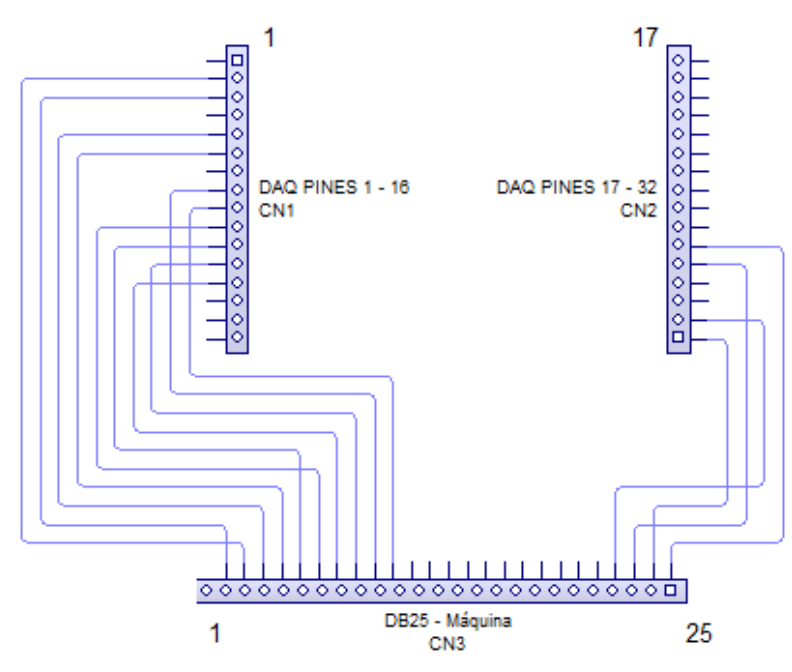